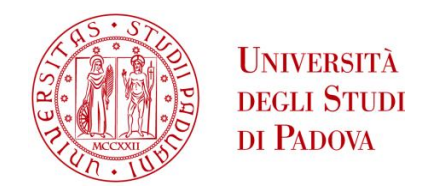

### UNIVERSITA' DEGLI STUDI DI PADOVA

## **Dipartimento di Ingegneria Industriale DII**

Corso di Laurea Magistrale in Ingegneria Aerospaziale

# PROGETTAZIONE E CALCOLO STRUTTURALE DI UNA MONOSCOCCA IN MATERIALE COMPOSITO PER VETTURA FORMULA SAE

Relatore: Prof. Ing. Giovanni Meneghetti

Correlatore: Prof. Ing. Marino Quaresimin

Correlatore: Stefano Giacometti

Giacomo Marchetto

1015073

Anno Accademico 2012/2013

# Indice

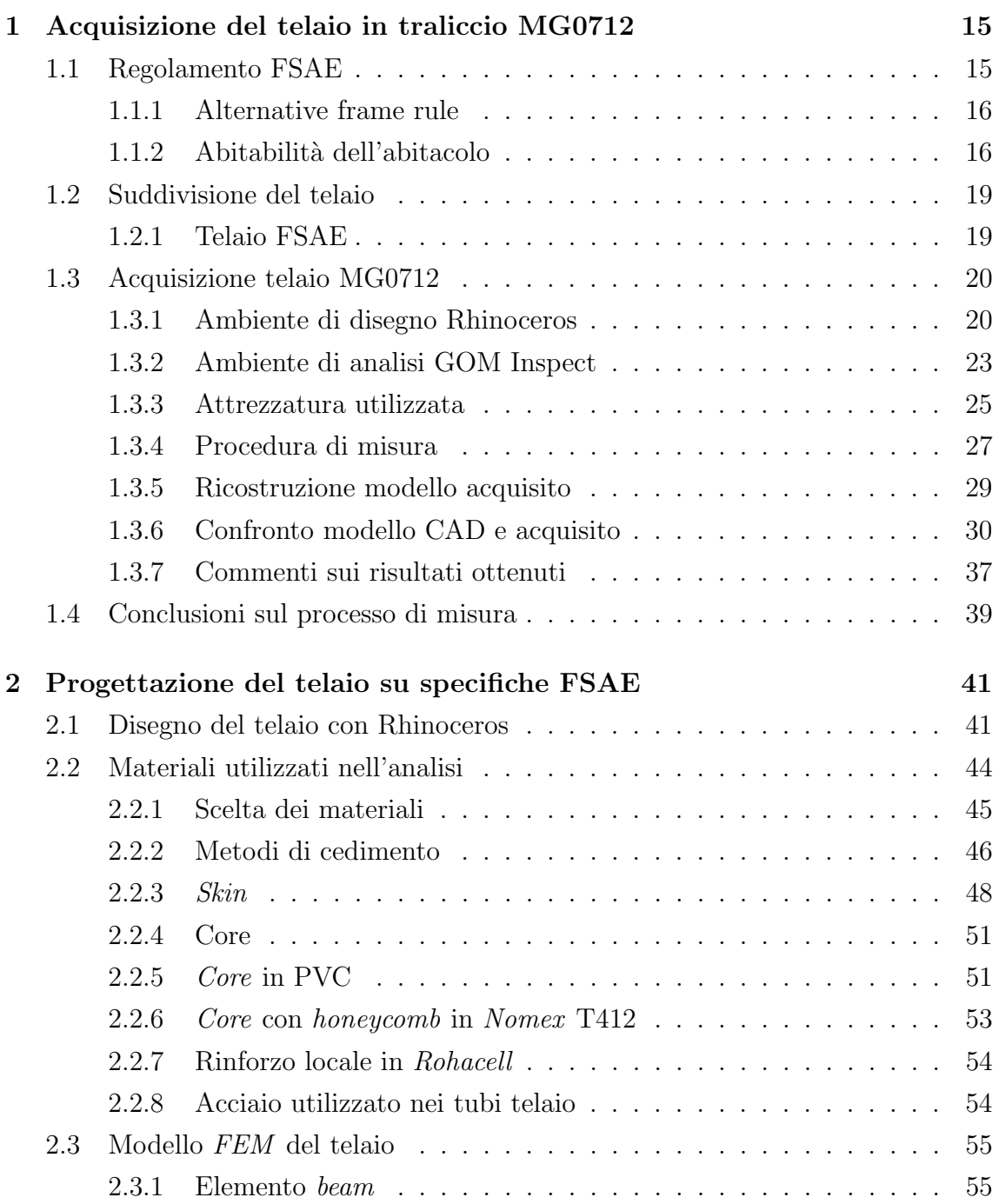

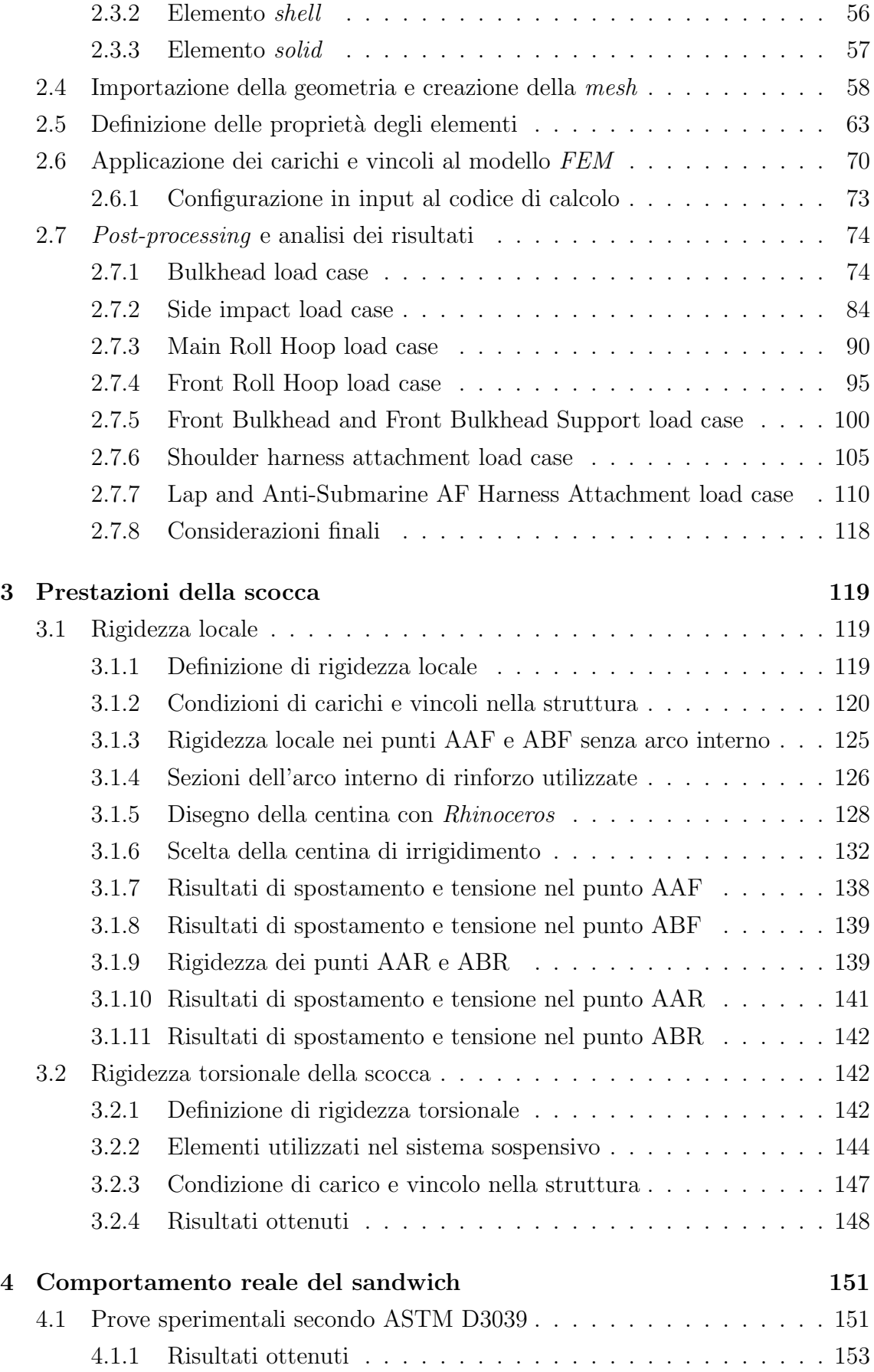

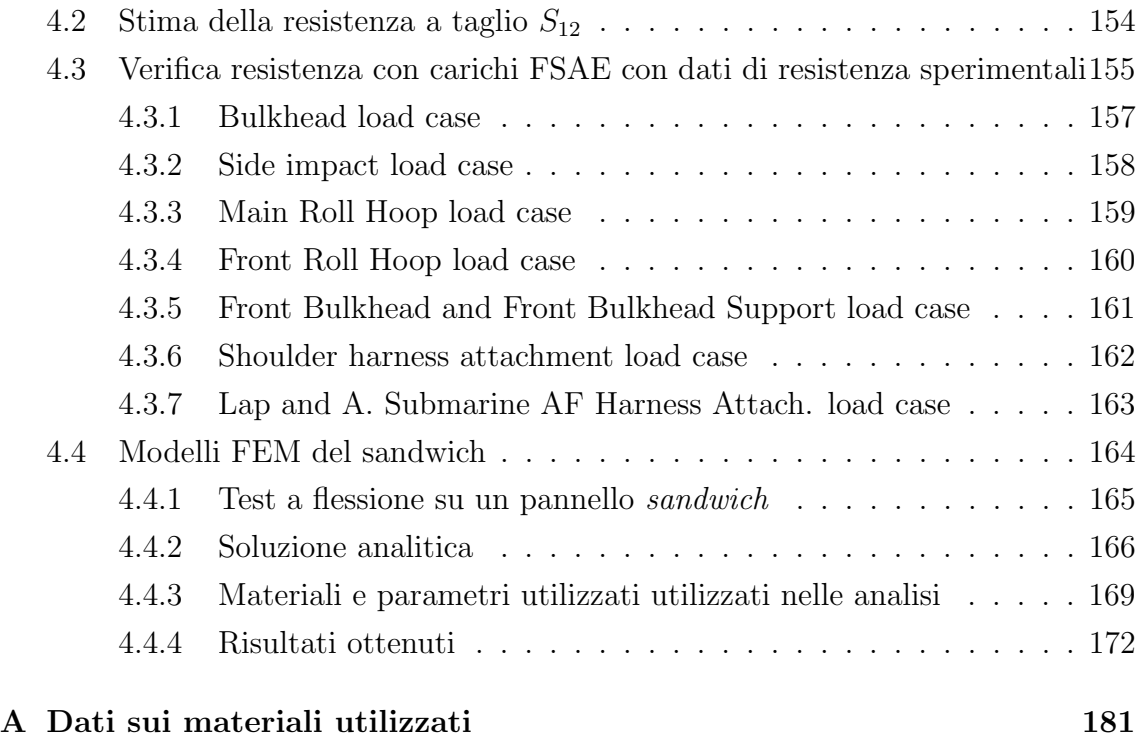

# Elenco delle figure

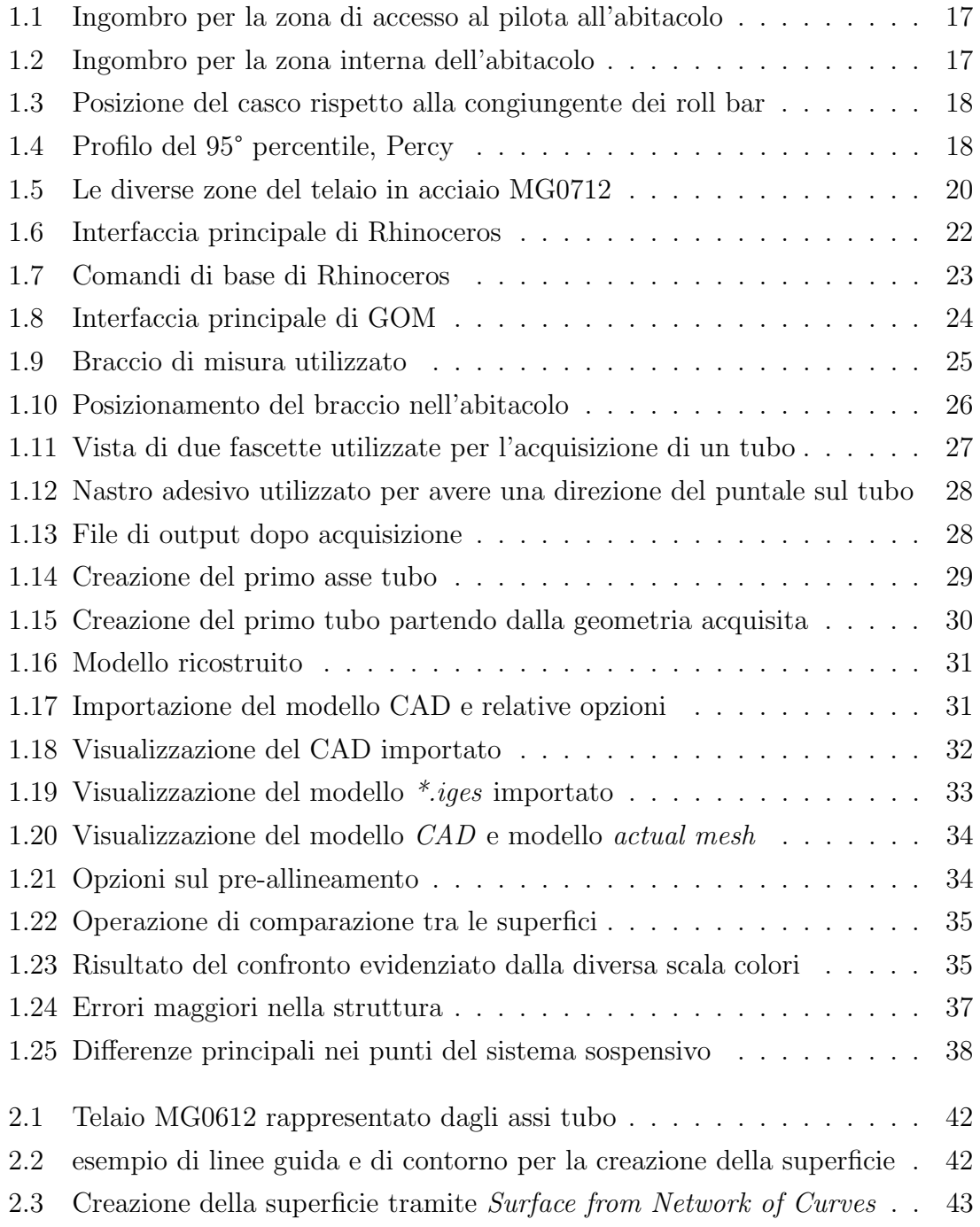

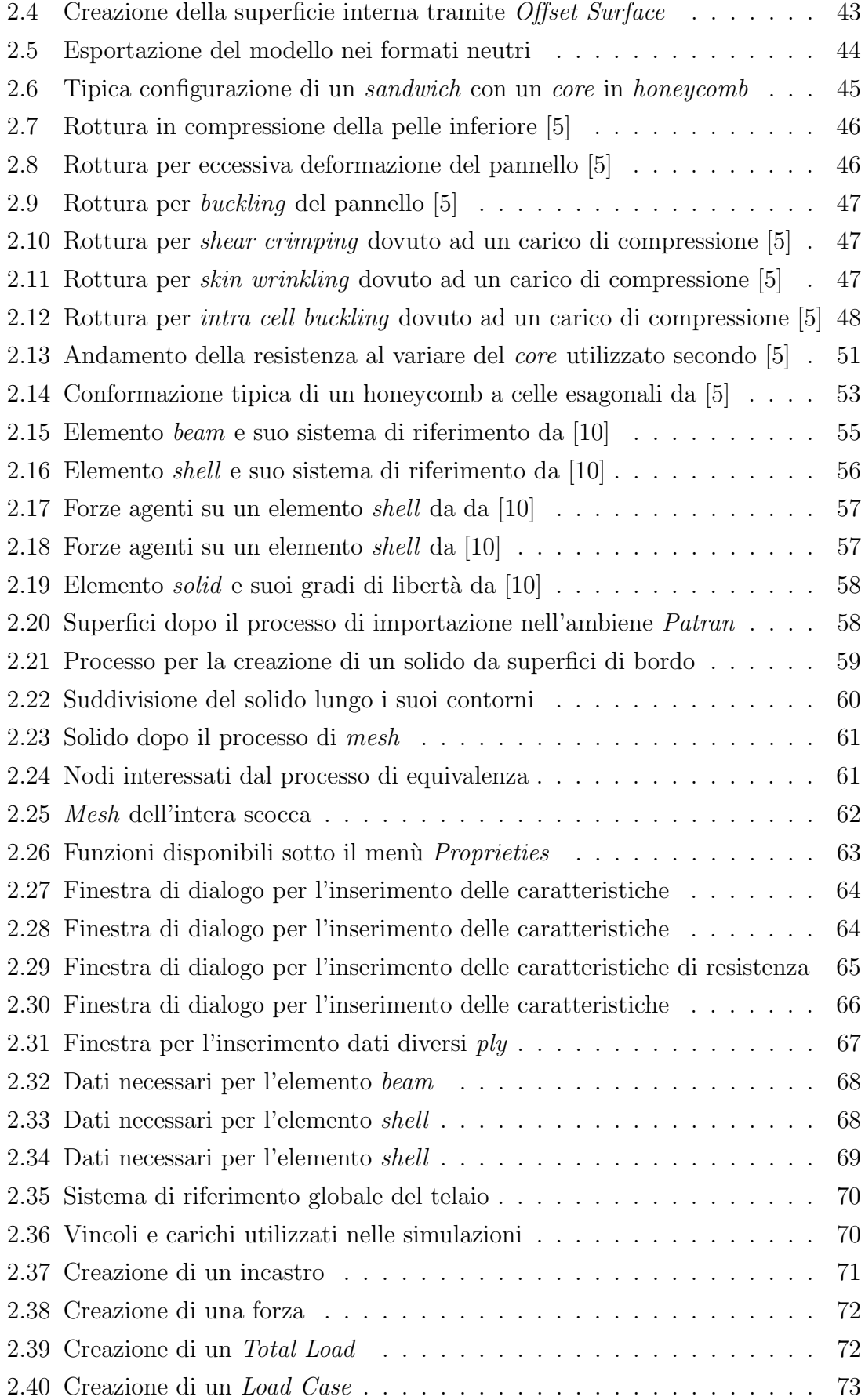

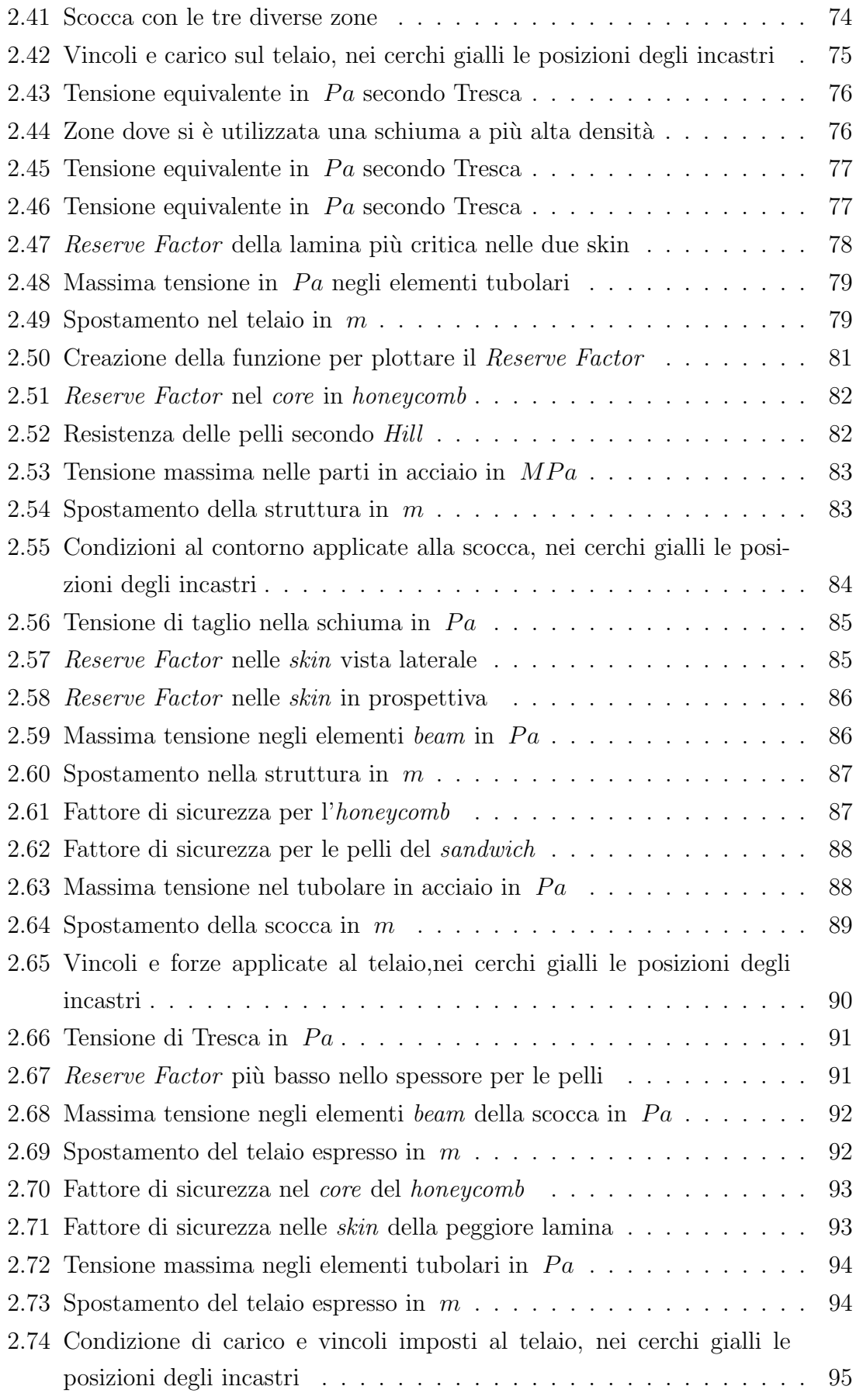

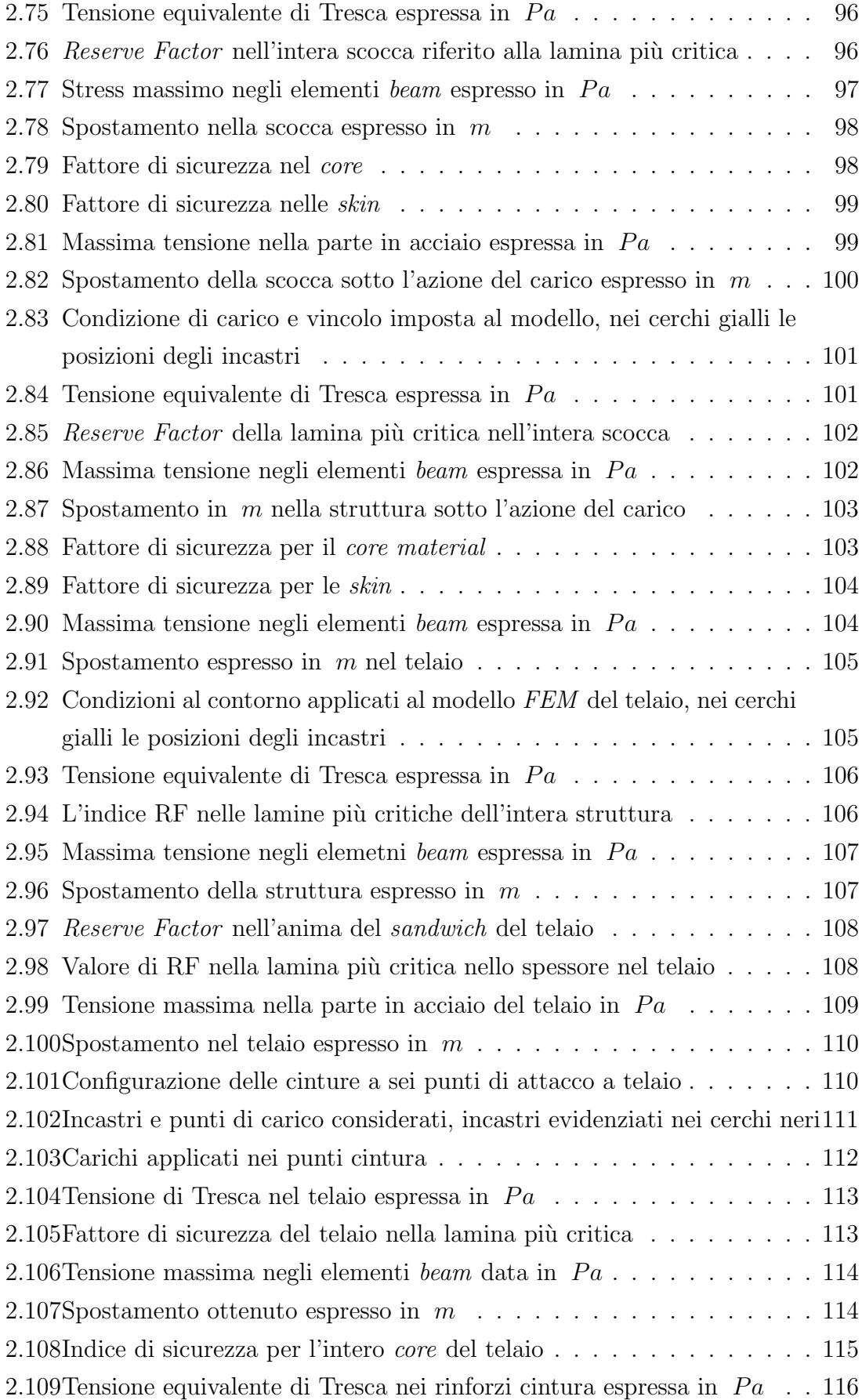

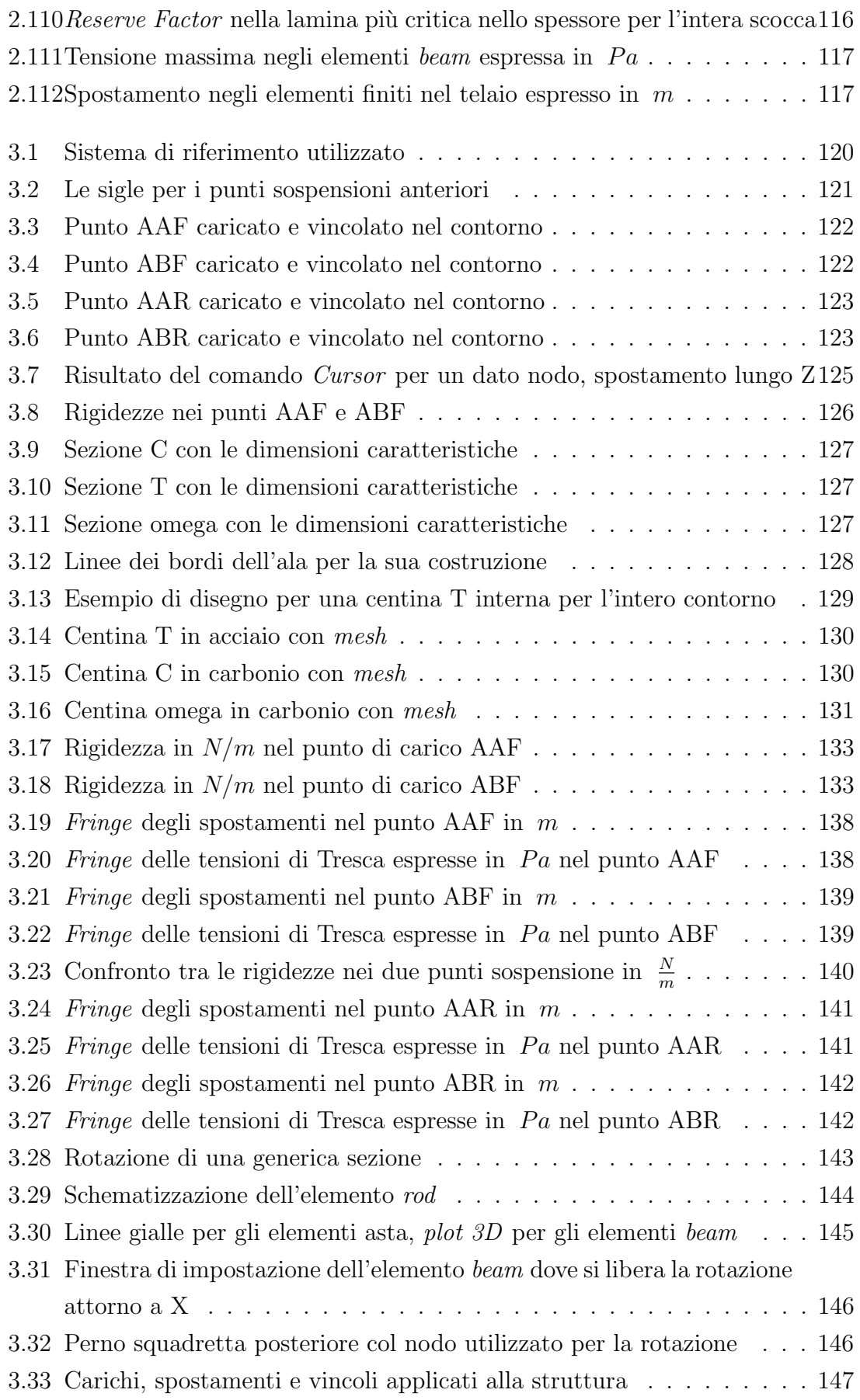

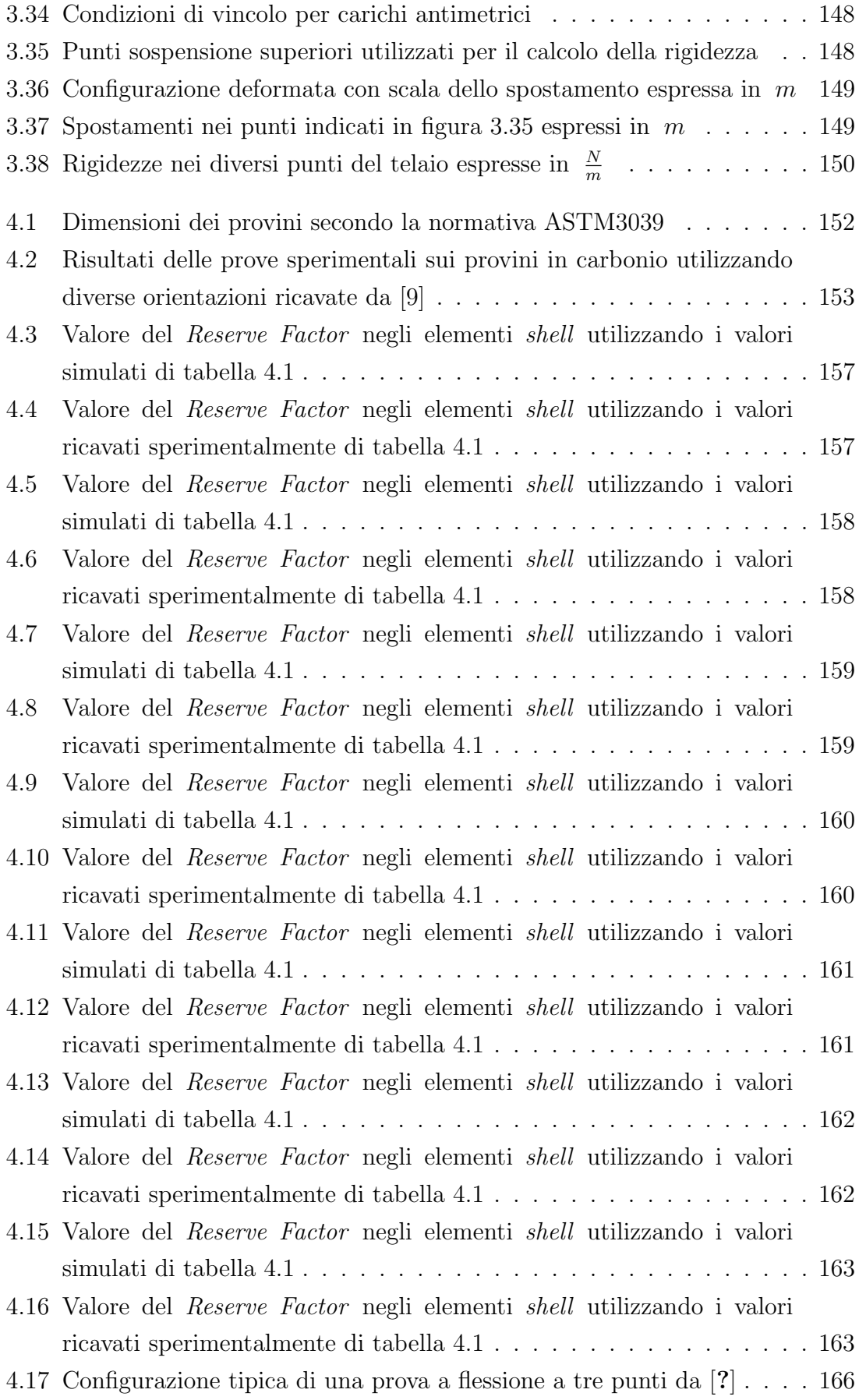

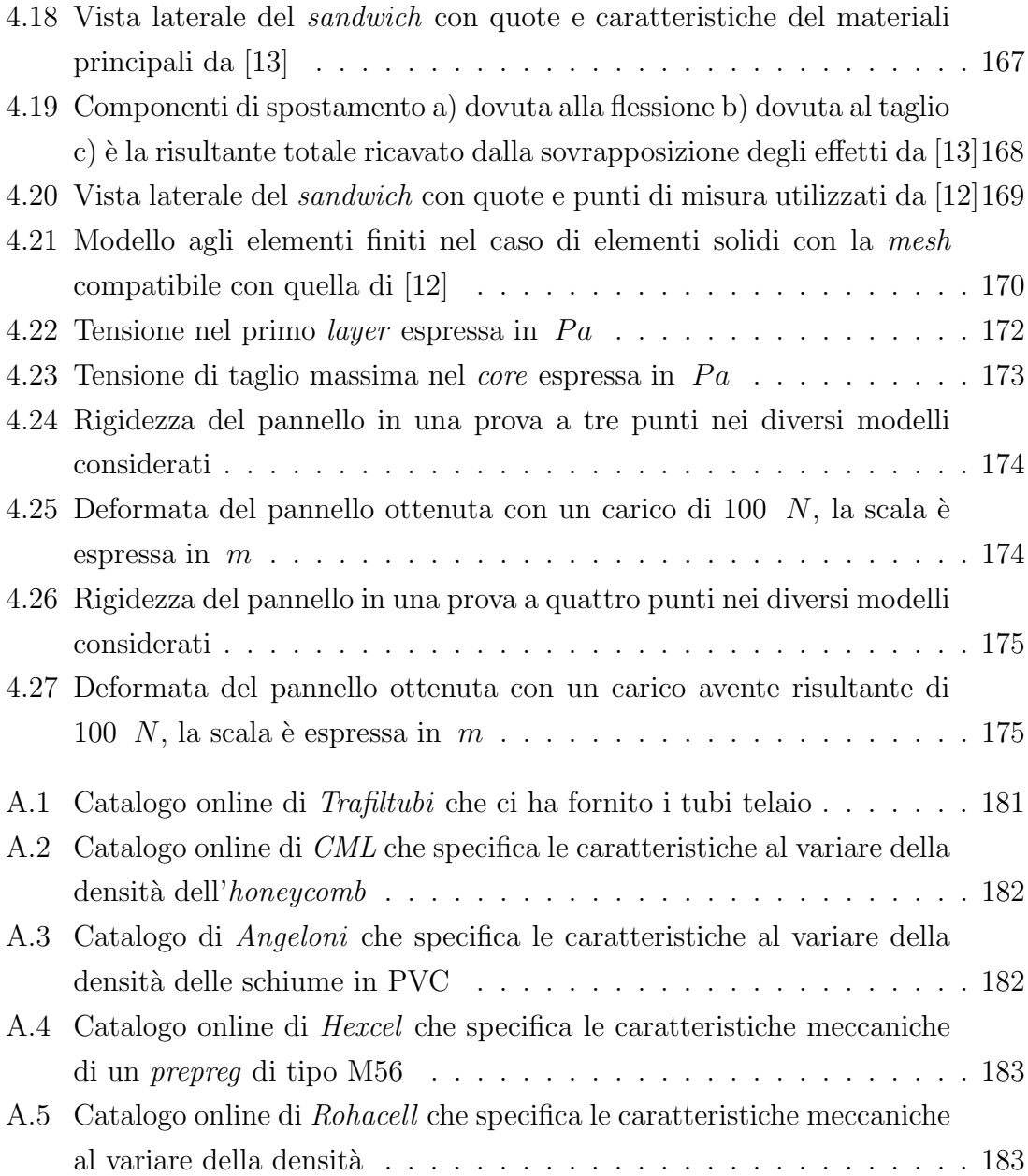

ELENCO DELLE FIGURE

# Introduzione

Il presente lavoro è stato sviluppato all'interno del progetto presente nell'Università degli Studi di Padova chiamato Formula Student.

L'obiettivo di questo lavoro è quello di dare una linea guida per quel che riguarda la progettazione di un telaio in composito.

Si è voluto intraprendere questa strada per riuscire ad ottenere una struttura molto più leggera dell'attuale, garantendo comunque le prestazioni richieste dal regolamento del progetto e quelle richieste dagli standard interni del team di progettazione.

Tale progetto è supportato dall'Università sin dal 2003. La particolarità di questa iniziativa `e quella di mettere in competizione studenti che frequentano le Università di tutto il mondo, dove lo scopo è misurarsi sotto diversi aspetti riguardanti la progettazione e la realizzazione di un auto da competizione che deve soddisfare particolari requisiti.

Nel primo capitolo viene dapprima introdotto il progetto e in seguito viene preso in considerazione il problema della misurazione del telaio attuale in acciaio. Tutto questo processo di misura è stato svolto preso l'azienda che collabora con l'Università per il progetto, L'OZ spa di San Martino di Lupari.

Successivamente si tratter`a la parte di progettazione della monoscocca in composito tenendo in considerazione i vincoli imposti dal regolamento [6].

In seguito si utilizzerà la configurazione che soddisfa i requisiti di regolamento e si confronteranno le prestazioni della monoscocca con quelle del telaio in traliccio attuale. Gli indici di prestazione utilizzati all'interno del progetto sono la rigidezza torsionale e quella locale nei punti sospensione.

Ultimo aspetto è quello di validare il programma FEM adoperato, Patran (Pre/Post Proc) e Nastran (Solutore), per far ciò si sono utilizzati risultati provenienti da prove sperimentali fatte presso il Dipartimento di Ingegneria Meccanica e da dati provenienti da studi precedenti.

ELENCO DELLE FIGURE

# Capitolo 1

# Acquisizione del telaio in traliccio MG0712

### 1.1 Regolamento FSAE

La Formula SAE è una competizione tra studenti universitari organizzata dalla Society of Automotive Engineers (SAE) diffusa in tutto il mondo che prevede la progettazione e la produzione di un'auto da corsa.

Durante una serie di prove statiche e dinamiche si valuta la qualità di design e di efficienza ingegneristica adottati nel prototipo.

L'idea posta alla base della Formula SAE è che un'azienda fittizia ingaggi il team affinch´e realizzi un prototipo di auto da corsa con determinate caratteristiche che occupi un determinato segmento di mercato, come ad esempio quello dei piloti non professionisti.

Gli studenti sono stimolati a progettare, costruire, testare e promuovere il prototipo, il quale viene valutato in diverse prove. Esse vanno dalle performance pure, al design, alla pubblicizzazione e alla presentazione del veicolo stesso.

I diversi prototipi devono seguire un preciso regolamento emanato dalla SAE International, il cui compito è soprattutto quello di garantire la sicurezza delle vetture che devono gareggiare. Tale regolamento non è troppo restrittivo, per poter lasciare ampio spazio per le soluzioni tecniche adottabili.

Il progetto è collegato allo sviluppo di un prototipo che deve gareggiare in una competizione internazionale. Questa competizione `e sostenuta dalla FSAE che fornisce i regolamenti da seguire per lo sviluppo della vettura [6].

In questa sezione ci si concentra sulle regole poste sul telaio della vettura. Il regolamento d`a al progettista due possibili strade per lo sviluppo, una che si basa maggiormente su prove sperimentali sui materiali, l'altra invece prevede di utilizzare un insieme di simulazioni da dover soddisfare per poter accedere alla competizione. Nel nostro caso si è scelto di seguire la seconda opzione.

#### 1.1.1 Alternative frame rule

In questa sezione del regolamento FSAE vengono specificate le simulazioni da soddisfare.

Vengono inoltre specificati gli aspetti che verranno presi in esame dalla commissione di giudici tra i quali vi sono:

- propriet`a meccaniche del materiale utilizzato all'interno delle simulazioni numeriche
- grandezza della mesh utilizzata nelle simulazioni
- $\bullet$  qualità della mesh utilizzata nelle simulazioni

Infatti oltre a un documento che esponga risultati e considerazioni, bisogna fornire alla commissione un file di tipo .db.

Questo file è ottenuto dall'utilizzo del programma di calcolo  $Patran$  che verrà utilizzato all'interno di tutto il lavoro.

Inoltre, se si sceglie di utilizzare l'alternative frame, vi sono una serie di regolamenti (imposti nel caso di telaio tradizionale) che non si applicano, anche per questo motivo la scelta permette più libertà dal punto di vista geometrico.

Le simulazioni da verificare saranno trattate in maniera più approfondita in seguito, dopo che sar`a definita la geometria.

#### 1.1.2 Abitabilit`a dell'abitacolo

Questa parte del regolamento si applica indipendentemente sia che il telaio utilizzato sia di tipo tradizionale o costruito con un materiale alternativo. Questa sezione definisce gli standard minimi di ingombro per poter avere una scocca sufficientemente confortevole per il pilota. La figura 1.1 mostra l'ingombro che deve poter entrare nella zona superiore dell'abitacolo senza che tocchi nessun punto del telaio.

Oltre al requisito precedente, per garantire sufficiente spazio nella parte interna si utilizza un altro ingombro che deve essere portato fino ad una distanza di 100 mm dalla faccia del pedale, mostrato in figura 1.2.

Un altro requisito è posto sulla posizione del pilota rispetto alla linea congiungente i due archi principali della struttura. Questo garantisce la sicurezza della testa pilota

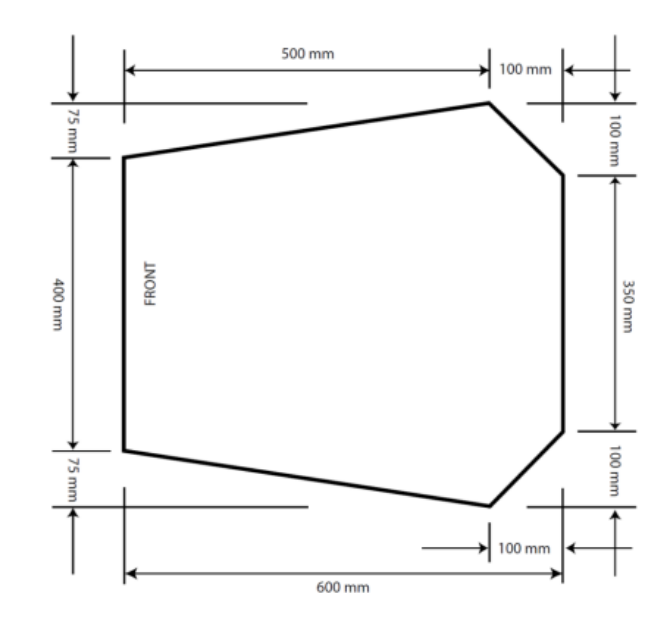

Figura 1.1: Ingombro per la zona di accesso al pilota all'abitacolo

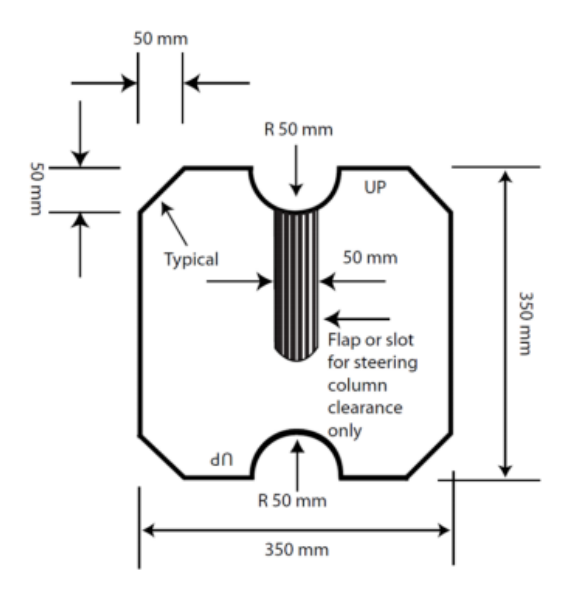

Figura 1.2: Ingombro per la zona interna dell'abitacolo

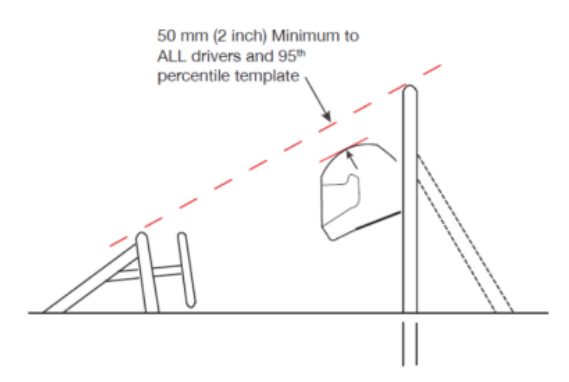

Figura 1.3: Posizione del casco rispetto alla congiungente dei roll bar

in caso di ribaltamento della vettura, tale vincolo è messo in luce nella figura che segue 1.3.

Per garantire che la condizione precedente sia verificata si usa un opportuno template che è definito dal regolamento. Esso identifica l'ingombro nelle diverse parti del corpo del 95° percentile della popolazione maschile.

La figura bidimensionale che deve essere inserita nell'abitacolo e deve essere appoggiata sul sedile è mostrata in figura 1.4.

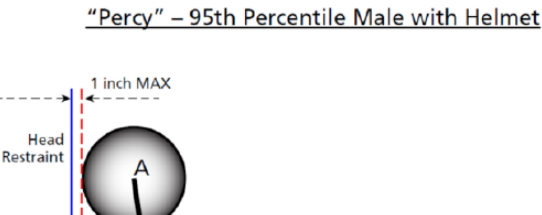

eat **Bottom** Figura 1.4: Profilo del 95° percentile, Percy

Back

Questi sono i principali vincoli geometrici ai quali bisogna sottostare per il disegno della scocca. Ulteriori vincoli sono imposti dai sottosistemi necessari (quindi fuori dal regolamento).

Il processo di disegno che tiene conto di entrambe le componenti avverrà nel capitolo successivo.

#### 1.2 Suddivisione del telaio

#### 1.2.1 Telaio FSAE

Per prima cosa bisogna definire i termini utilizzati all'interno del regolamento FSAE per quanto riguarda le diverse zone dell'abitacolo. Questo è necessario perché nel lavoro sono stati utilizzati termini specifici del regolamento per descrivere le diverse zone del telaio. Segue, quindi, una descrizione delle zone più importanti.

**Main Hoop** Il main hoop è un arco chiuso costruito in acciaio. La sua funzione principale `e quella di proteggere il pilota da eventuali danni se la vettura si ribaltasse. Nel nostro caso `e costruito con un acciaio di tipo 25CrMo4 di diametro esterno 30 mm e spessore 2 mm.

**Front Hoop** Anche il front hoop è un arco chiuso costruito in acciaio. Insieme all'elemento precedente garantisce la sicurezza del pilota, conferendo la rigidezza necessaia alla struttura. Nel nostro caso è costruito con un acciaio di tipo 25CrMo4 di diametro esterno 30 mm e spessore 2 mm.

Side Impact Structure La side impact structure fa parte dell'abitacolo, la sua funzione principale è quella di assorbire carichi dovuti a impatti laterali dell'autovettura. Nel nostro caso questa zona `e parte integrante della scocca in composito e sostituisce una precente triangolazione fatta da tubi in acciaio.

Bulkhead Il bulkhead è la parte più avanzata della scocca subito dopo l'assorbitore d'impatto (impact attenuator). Deve garantire sufficiente rigidezza all'avantreno a seguito di un impatto, per non permettere la penetrazione di oggetti all'interno della scocca.

Braces I braces sono collegamenti tra elementi della struttura primaria, cioè tutti gli elementi citati precedentemente. Vi sono nel nostro caso i braces in acciaio che collegano il main hoop al retrotreno costituito da un telaio tubolare in acciaio.

Altri braces sono quelli che collegano front hoop a bulkhead. La funzione in questo caso è assunta interamente dalla scocca che trasmette i carichi tra gli elementi della struttura primaria.

La figura 1.5 seguente mostra le diverse zone della struttura

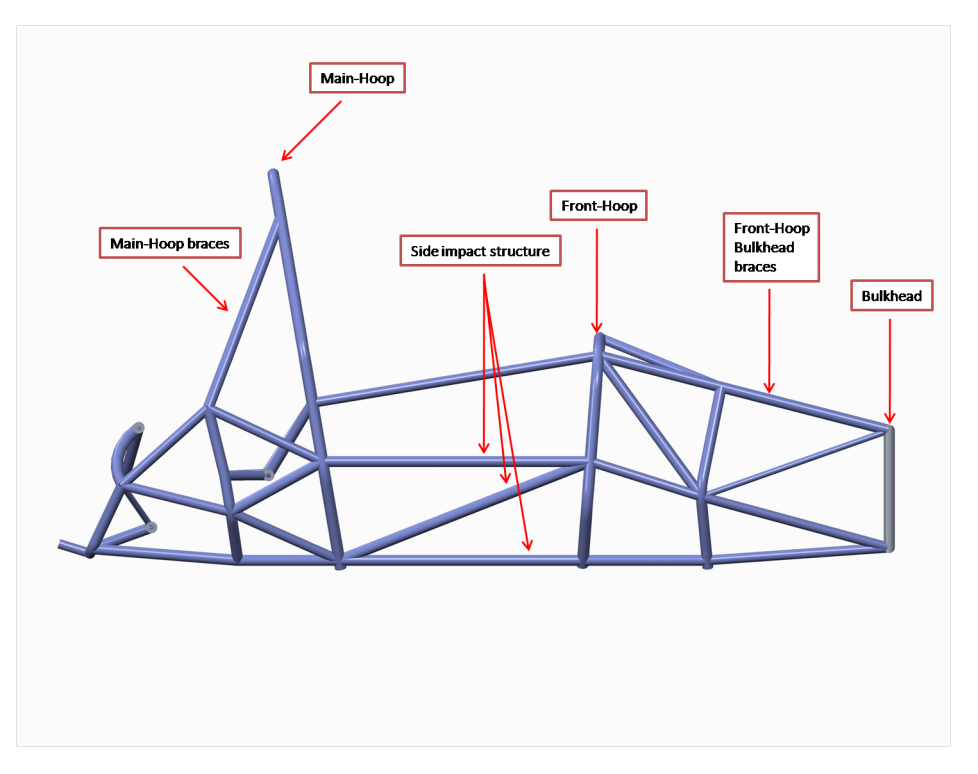

Figura 1.5: Le diverse zone del telaio in acciaio MG0712

### 1.3 Acquisizione telaio MG0712

Per partire con la costruzione di un modello geometrico verosimile su cui effettuare le simulazioni e per poter produrre un prototipo è stato necessario confrontare il telaio attuale con quello progettato in CAD.

Oltre a verificare la bont`a della costruzione del telaio, si sono volute confrontare anche le differenze in alcune zone dell'abitacolo che richiedono una correzione. In particolar modo la zona centrale dove si `e riscontrato un problema per alcuni piloti, che durante la fase di sterzata urtano i gomiti contro il telaio.

La seguente sezione descrive la procedura di misura e ricostruzione del modello. I programmi utilizzati per questo processo sono stati Rhinoceros e GOM Inspect. Il primo per la ricostruzione del modello acquisito per permettere il confronto, il secondo necessario per effettuare le dovute verifiche dimensionali tra i due modelli.

#### 1.3.1 Ambiente di disegno Rhinoceros

All'interno di tutto il lavoro il software utilizzato per il disegno delle varie parti è Rhinoceros. E' stato scelto questo software perché è molto potente e flessibile per quanto riguarda la generazione di superfici nello spazio.

La versione utilizzata è la v4.0 con estensione 8, essa seppure non l'ultima delle

versioni disponibili, presenta tutte le funzioni necessarie per il disegno.

Viene ora presentato brevemente tale programma descrivendo per prima cosa l'interfaccia ed in seguito i comandi principali. I comandi più complessi verranno descritti in maniera più dettagliata quando si affronteranno problemi specifici che verranno in seguito.

Interfaccia Viene ora mostrata in figura 1.6 l'interfaccia principale del software utilizzato e vengono messi in rilievo inoltre i comandi principali.

Nella barra di strumenti principali vi sono i classici comandi per operare su file: apertura, salvataggio etc. Inoltre vi sono tutte le funzioni raggruppate per entità geometriche, quali curve, superfici e solidi. Funzioni per per poter effettuare una mesh, operare verifiche dimensionali e altre funzioni di rendering.

In particolare sono molto utili i comandi relativi all'utilizzo dei diversi layer. Infatti per poter lavorare con geometrie complesse con molte parti presenti è d'obbligo suddividere le diverse zone per layer, in modo da poter escludere dalla visualizzazione quelle che non sono utili in un determinato momento.

Gli strumenti di selezione veloce permettono di selezionare con l'avvicinarsi del cursore a particolare elementi geometrici in maniera automatica. In questa sezione di comandi i più utilizzati sono Near, Cen, Quad e la funzione  $STrock$ .

Oltre alle funzioni precedenti in figura 1.6 sono mostrati anche dei comandi per orientare la vista dell'oggetto che si sta disegnando secondo le direzioni principali Top, Front, Right.

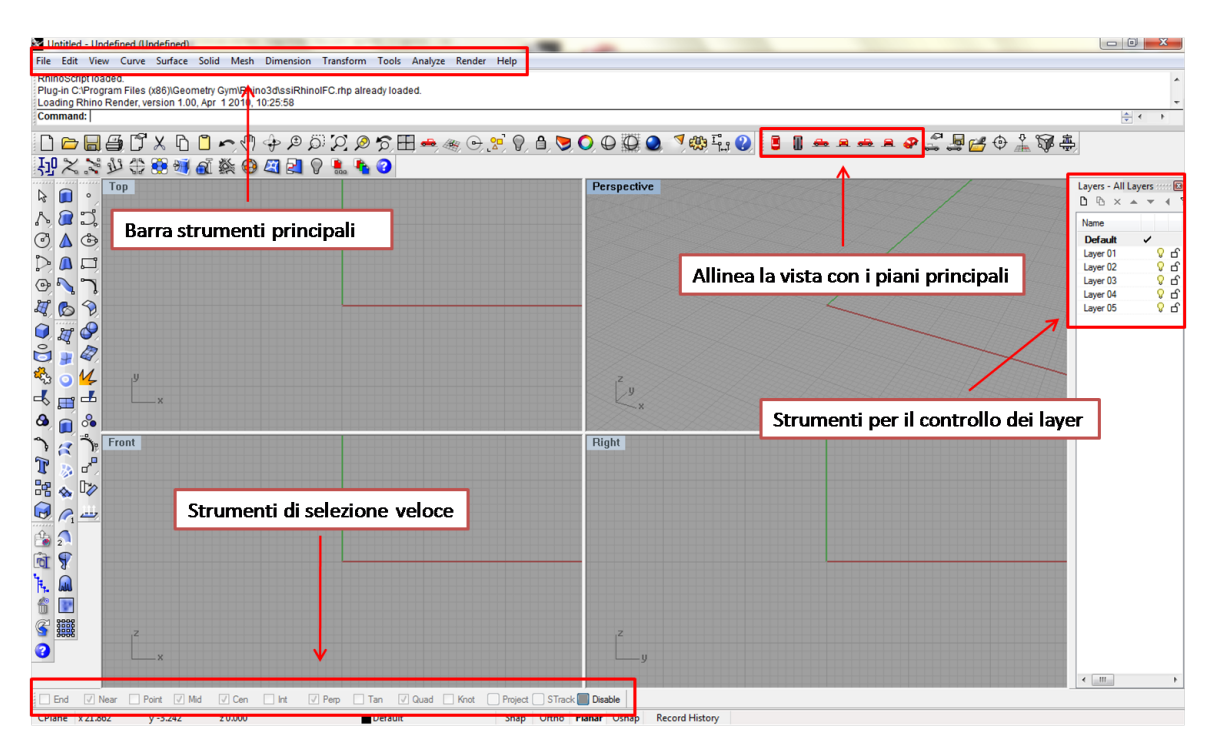

Figura 1.6: Interfaccia principale di Rhinoceros

Comandi principali I comandi base per poter disegnare qualsiasi geometria, dalla più semplice alla più complessa sono quelli riguardanti la creazione di curve e superfici. In figura 1.7 è possibile vedere i due gruppi di strumenti.

Nel gruppo degli *strumenti base* sono presenti funzioni per il disegno di entità geometriche base come punto, curve spezzate, curve interpolate sui punti di input, creazione di cerchi e disegno di altre geometrie semplici. Oltre a queste sono presenti funzioni molto utili come esplodi, suddividi, scala e ruota; tutte queste verranno utilizzate molto in seguito durante il disegno dell'intera scocca.

All'interno dell'altro riquadro evidenziato surface tools, sono presenti strumenti per la creazione di superfici. Vi sono diversi metodi per far ciò, nel nostro caso si utilizzano principalemente solo due comandi quali rete di curve e patch.

L'utilizzo dei comandi specifici verr`a spiegato in maniera dettagliata quando, in seguito, dovranno essere utilizzati.

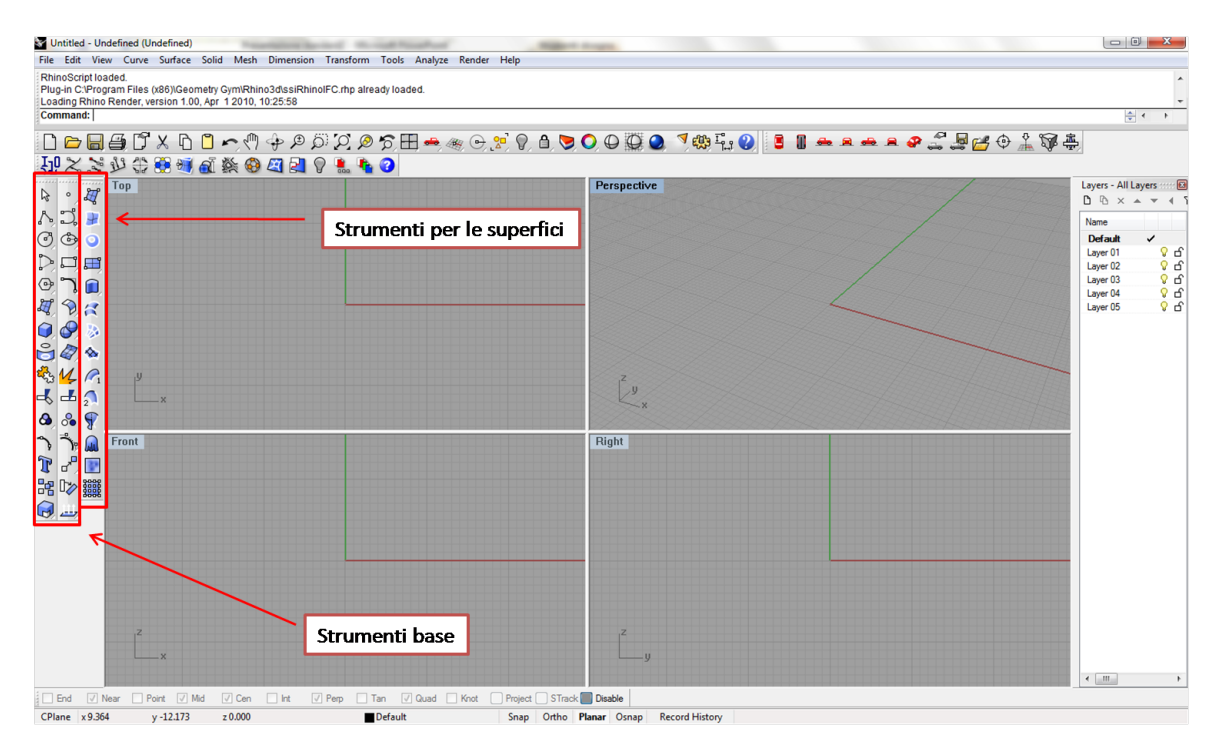

Figura 1.7: Comandi di base di Rhinoceros

#### 1.3.2 Ambiente di analisi GOM Inspect

L'utilizzo di questo strumento si è visto necessario per poter confrontare il modello disegnato a CAD con il telaio prodotto. La semplice sovrapposizione dei due modelli in un assieme per la valutazione delle differenze non è sufficiente per investigare in maniera precisa dove le tolleranze non sono state rispettate.

Da qui la scelta dell'utilizzo di questo programma freeware, che ci ha dato preziose informazioni sul nostro attuale telaio in acciaio. La versione utilizzata è la 7.5 con service pack 1.

Come per la sezione precedente viene presentato brevemente tale programma con le sue caratteristiche principali.

Nella figura 1.8 vengono mostrati i quattro gruppi principali di funzioni.

La barra principale permette di fare le solite operazioni di apertura, chiusura e salvataggio di un progetto, consente di creare geometrie semplici, effettuare analisi ulteriori e contiene altri strumenti utili.

Il riquadro di selezione permette di selezionare porzioni di superfici in maniera molto precisa per consentire verifiche dimensionali locali.

Il riquadro di allineamento e analisi da le opzioni necessarie per allineare il modello acquisito con il modello CAD, vi sono infatti diverse tecniche di allineamento. Inoltre qui vi è lo strumento che permette il confronto tra i due, chiamato surface comparison

on CAD. Oltre a questi due comandi vi è quello per generare dei report in diversi formati e poter visualizzare i risultati ottenuti.

|                                            |                          | <sup>2</sup> New Project(*) - GOM Inspect V7.5 SR1  |                |                             |                                |                           |                    |                                        |   | $\begin{array}{c c c c c} \hline \multicolumn{1}{ c }{\multicolumn{1}{c }{\multicolumn{1}{c}}}{\quad \quad & \multicolumn{1}{c }{\quad \quad & \multicolumn{1}{c }{\quad \quad & \multicolumn{1}{c }{\quad \quad & \multicolumn{1}{c }{\quad \quad & \multicolumn{1}{c }{\quad \quad & \multicolumn{1}{c }{\quad \quad & \multicolumn{1}{c }{\quad \quad & \multicolumn{1}{c }{\quad \quad & \multicolumn{1}{c }{\quad \quad & \multicolumn{1}{c }{\quad \quad & \multicolumn{1}{c }{\quad \quad & \$ |
|--------------------------------------------|--------------------------|-----------------------------------------------------|----------------|-----------------------------|--------------------------------|---------------------------|--------------------|----------------------------------------|---|----------------------------------------------------------------------------------------------------|
|                                            |                          | File Edit View Construct Inspection Operations Help |                |                             |                                |                           | Barra principale   | Q Search                               | ы | <b>SOM</b>                                                                                                    |
| $n - 1$                                    | $\Box$ -                 | $\mathbf{A}$<br>$\left( -1\right)$                  | 日一<br>$\alpha$ | $\sigma$                    | $\overline{?}$<br>No alignment |                           |                    |                                        |   |                                                                                                    |
| $\boxed{\textbf{h}}$                       |                          | EXPLORER OVERVIEW REPORT                            |                | <b>FPIP FTABLE FDIAGRAM</b> |                                |                           |                    |                                        |   |                                                                                                    |
|                                            | 会                        |                                                     | $\ll$          |                             |                                |                           |                    |                                        |   |                                                                                                    |
| $\overline{\mathsf{Q}}$                    | Elements                 | Q. User-defined selection - C elemen 耳 -            | $\circ$        |                             |                                |                           |                    |                                        |   |                                                                                                    |
|                                            |                          |                                                     |                |                             |                                |                           |                    |                                        |   |                                                                                                    |
|                                            |                          |                                                     |                |                             |                                |                           | Stato allineamento |                                        |   |                                                                                                    |
| $\begin{matrix} \blacksquare \end{matrix}$ |                          |                                                     |                |                             |                                |                           |                    |                                        |   |                                                                                                    |
|                                            |                          | Strumenti allineamento e analisi                    |                |                             |                                |                           |                    |                                        |   |                                                                                                    |
|                                            |                          |                                                     |                |                             |                                |                           |                    |                                        |   |                                                                                                    |
|                                            |                          |                                                     |                |                             |                                |                           |                    |                                        |   |                                                                                                    |
|                                            |                          |                                                     |                |                             |                                |                           |                    |                                        |   |                                                                                                    |
|                                            |                          |                                                     |                |                             |                                |                           |                    |                                        |   |                                                                                                    |
|                                            |                          | ÷<br>$\mathbin{{}^\circ\!\mathsf{A}}$               |                |                             |                                |                           |                    |                                        |   |                                                                                                    |
|                                            | $\Box$<br>Not computed   |                                                     | $^{\circ}$     |                             |                                |                           |                    |                                        |   |                                                                                                    |
|                                            |                          |                                                     |                |                             |                                |                           |                    | Strumenti di selezione                 |   |                                                                                                    |
|                                            |                          |                                                     |                |                             |                                |                           |                    |                                        |   |                                                                                                    |
|                                            |                          |                                                     |                |                             |                                |                           |                    |                                        |   |                                                                                                    |
|                                            |                          |                                                     |                |                             |                                |                           |                    |                                        |   |                                                                                                    |
|                                            |                          |                                                     |                |                             |                                |                           |                    |                                        |   |                                                                                                    |
|                                            |                          |                                                     |                |                             |                                |                           |                    |                                        |   |                                                                                                    |
|                                            |                          |                                                     |                |                             |                                |                           |                    |                                        |   |                                                                                                    |
|                                            |                          |                                                     |                |                             |                                |                           |                    |                                        |   |                                                                                                    |
|                                            |                          |                                                     |                |                             |                                | $\left(\mathbf{E}\right)$ |                    | 图图器                                    |   |                                                                                                    |
|                                            | $\overline{\mathscr{L}}$ |                                                     | û              |                             |                                |                           |                    | Length unit: mm   Memory usage: 213 MB |   | $\overline{\mathbf{X}}$                                                                                                    |

Figura 1.8: Interfaccia principale di GOM

#### 1.3.3 Attrezzatura utilizzata

Per il processo di acquisizione si è utilizzato un braccio apposito per l'acquisizione 3D.

Questo è presente presso l'azienda  $OZ$  Racing dove vengono forniti gli spazi per lo sviluppo del progetto FSAE.

La procedura che seguirà è stata effettuata con l'aiuto di un tecnico  $\overline{OZ}$  che poteva spiegarci la metodologia di acquisizione.

Tutto il processo quindi è stato fatto presso la ditta  $OZ$  nel reparto squadra corse dell'Università di Padova.

La tipologia di misurazione è per punti. La scelta di tale macchina è dovuta principalmente al fatto che tale strumento era già messo a disposizione del nostro team. Il braccio è del tipo Faro arm categoria Platinum è mostrato in figura 1.9.

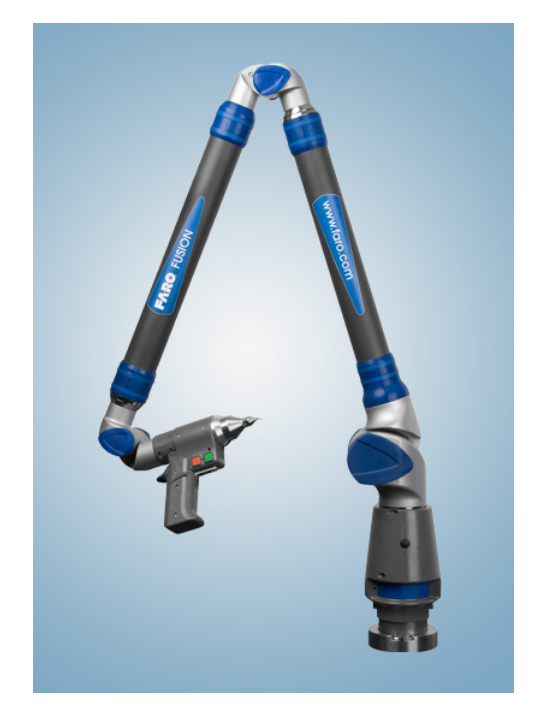

Figura 1.9: Braccio di misura utilizzato

Esso è costituito da diverse coppie rotoidali che permettono al tastatore di raggiungere diverse zone nello spazio.

Una cosa molto importante per l'utilizzo di tale apparecchiatura è che essa sia fissata in maniera rigida con l'oggetto che deve essere sottoposto a misurazione. Nel nostro caso si è scelto di creare una base saldata rigida al centro del telaio, in modo da garantire al braccio di poter accedere in ogni zona. Infatti una cosa molto importante da tenere conto è la massima portata che può raggiungere il misuratore. In figura 1.10 si pu`o vedere il posizionamento del braccio.

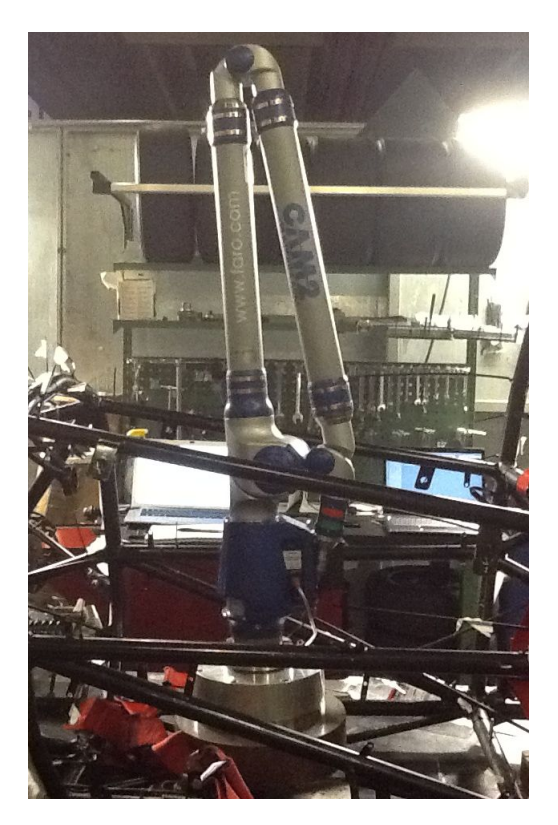

Figura 1.10: Posizionamento del braccio nell'abitacolo

Lo strumento è poi collegato ad un computer dotato di uno software specifico che permette oltre all'acquisizione di punti nello spazio la ricostruzione di entità geometriche, come linee per due punti, cerchi per tre punti o spline per diversi numeri di punti. Il formato in uscita da questo processo è un file di tipo  $*.iges$ .

#### 1.3.4 Procedura di misura

In questa sezione è descritta la modalità con cui è stata effettuata la misurazione sul telaio.

Tenendo conto che con lo strumento a disposizione `e possibile solo acquisire dei punti si sono prese alcune decisioni sulla tecnica di misurazione.

Per prima cosa bisogna ricostruire la posizione dei tubi nello spazio, per far ciò è necessario individuare la retta nello spazio che ne rappresenta l'asse. Successivamente per tale asse si sviluppa il tubo con il diametro di progetto (non si è trovato infatti un errore tra diametro di progetto e diametro reale del tubo). Per la costruzione di tale asse si devono per prima cosa identificare per ogni tubo due sezioni circolari e estrarre da queste il centro. La congiungente dei due centri da la direzione del tubo nello spazio. Per garantire di avere punti su un piano ortogonale a tale asse sono state posizionate due fascette per ogni tubo come mostrato in figura 1.11.

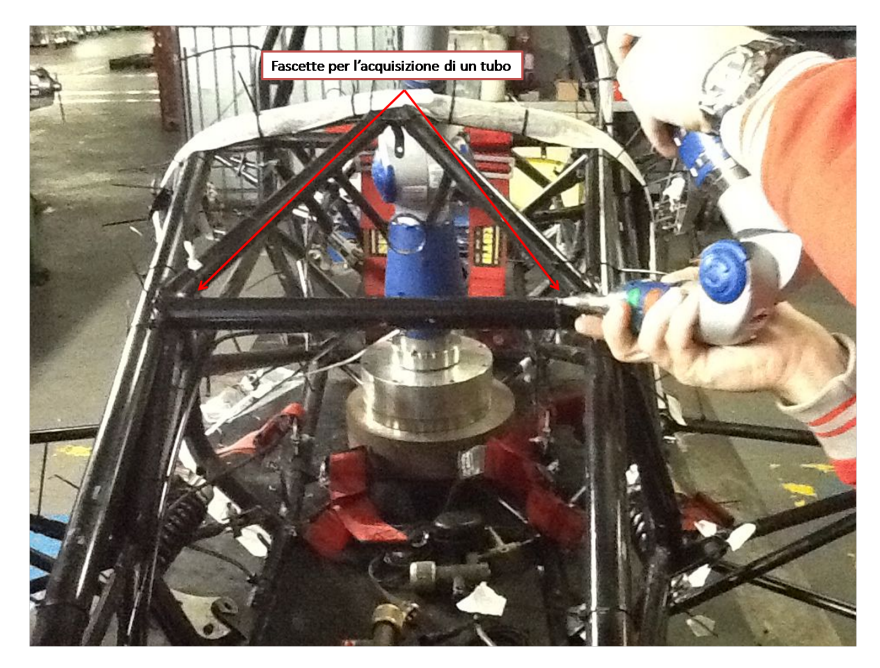

Figura 1.11: Vista di due fascette utilizzate per l'acquisizione di un tubo

Un altro problema in fase di misurazione è stato quello di ricostruire i due archi principali *front hoop* e *main hoop*, per far ciò si è dovuto prendere dei punti molto vicini sugli archi, successivamente il programma di acquisizione ne fa l'interpolazione per ottenere la forma finale. In questa fase per prendere punti è stato messo un pezzo di nastro adesivo sulla mezzeria del tubo per garantire che la curva ottenuta sia quella reale. Come mostrato in figura 1.12.

Successivamente per risalire all'asse del tubo si è partiti dalla curva ottenuta e si `e tolto la parte dovuta al raggio del tubo e quella dovuta al raggio della sfera del

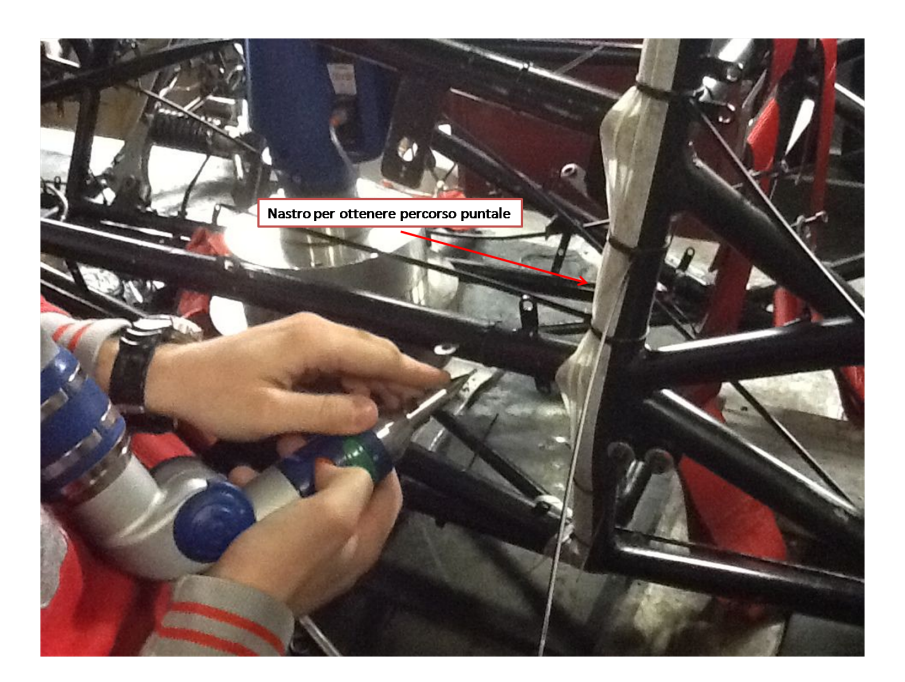

Figura 1.12: Nastro adesivo utilizzato per avere una direzione del puntale sul tubo

tastatore utilizzato (nel nostro caso 1.5 mm).

E' possibile vedere l'output ottenuto del sistema di misura nella figura 1.13.

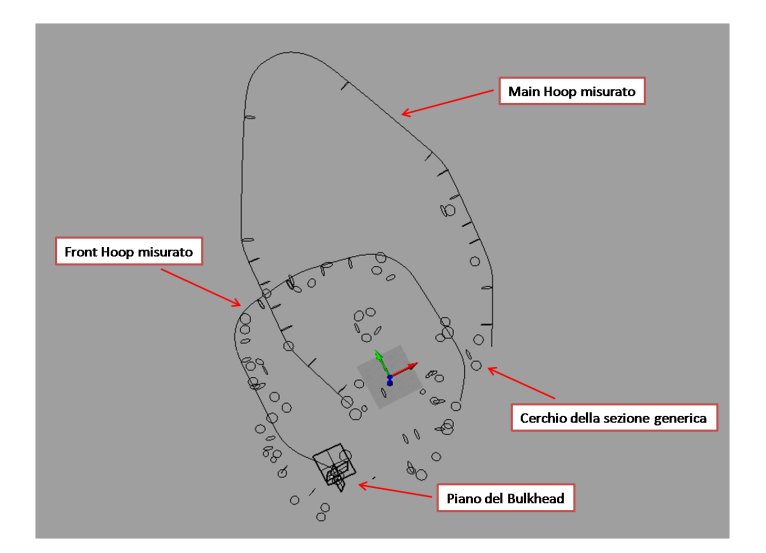

Figura 1.13: File di output dopo acquisizione

Ora da tale configurazione si proceder`a alla ricostruzione del telaio misurato.

Una cosa importante da sottolineare è che con tale procedura non si possono confrontare nodi con la presenza di molti tubi, in quanto per tali zone bisognerebbe utilizzare un sistema di misura più raffinato come quello a scansione. Tuttavia il confronto globale della struttura rimane valido.

#### 1.3.5 Ricostruzione modello acquisito

Una volta ottenuta la geometria mostrata precedentemente bisogna ricostruire le superfici che rappresentano i tubi per permettere il confronto tra modello reale e acquisito.

In questo caso si è utilizzato il software di disegno Rhinoceros.

Per ricostruire l'asse del tubo bisogna disegnare una retta che congiunga i due centri delle sezioni, per far ciò bisogna attivare l'opzione  $Cen$  evidenziata in figura 1.14. Sempre in figura 1.14 è mostrato il comando per disegnare la linea in alto a sinistra. Dopo aver completato tutti gli assi tubo è necessario effettuare una estrusione lungo gli assi creati. Per far ciò bisogna utilizzare il comando posto nella barra degli strumenti principali, il percorso è:

Superficie->Estrudi curva->Lungo uno curva

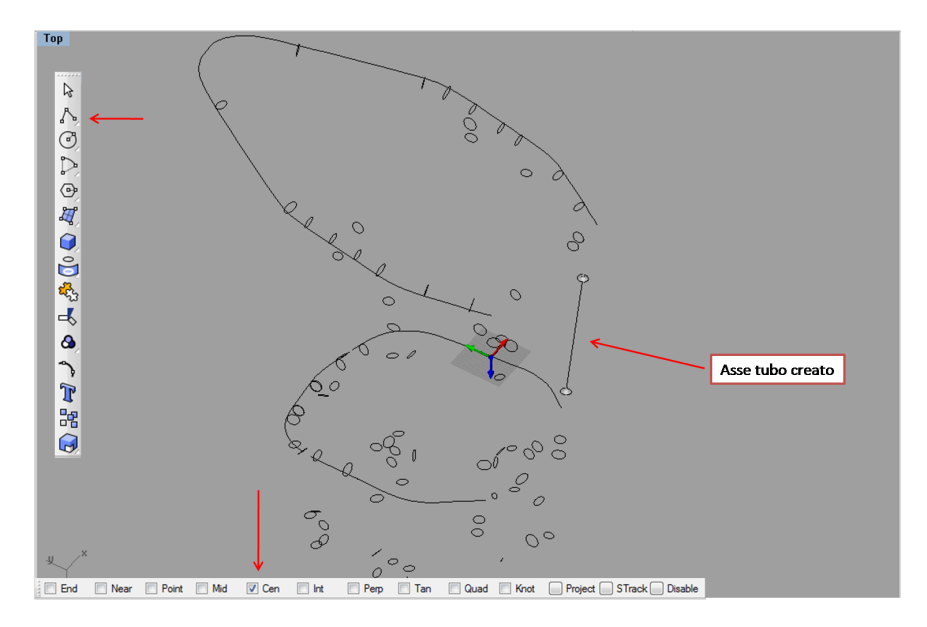

Figura 1.14: Creazione del primo asse tubo

La curva da estrudere è il cerchio che rappresenta la sezione, la direzione di *estrusione* `e la retta creata precedentemente.

E' possibile vedere l'esempio dell'output nella figura 1.15.

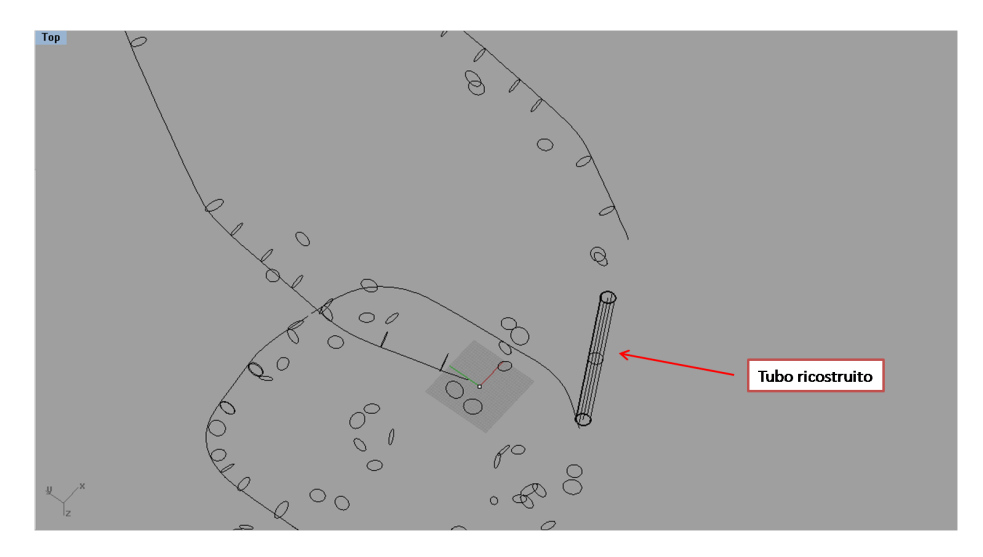

Figura 1.15: Creazione del primo tubo partendo dalla geometria acquisita

Ora bisogna ricostruire i due archi principali *front hoop* e main hoop, per far ciò bisogna utilizzare un comando diverso da quello visto precedentemente.

In questo caso non si può utilizzare l'estrusione, in quanto l'asse è costituito da una linea nello spazio ricavata dall'interpolazione dei punti acquisiti.

Lo strumento da impiegare è posto nella barra dei comandi principali in:

Superficie->sweep 1 rail

Come per l'estrusione gli input per questa funzione sono, sezione e il percorso dello sweep, in questo caso il comando orienterà la sezione ortogonalmente all'asse del percorso per ottenere la geometria voluta.

Applicando tale comando per entrambi gli archi si ottiene con i tubi precedentemente creati la geometria finale voluta, essa è mostrata in figura 1.16.

Il modello ricostruito è stato poi salvato nel formato  $*.iges$  per poterlo utilizzare successivamente nel programma di analisi GOM Inspect.

#### 1.3.6 Confronto modello CAD e acquisito

La presente sezione si prefigge lo scopo di indagare le principali differenze che si hanno nel telaio realizzato.

Per far ciò bisogna per prima cosa importare entrambi i modelli nell'ambiente di lavoro di GOM.Per far ciò basta trascinare il file \*.iges all'interno di GOM.

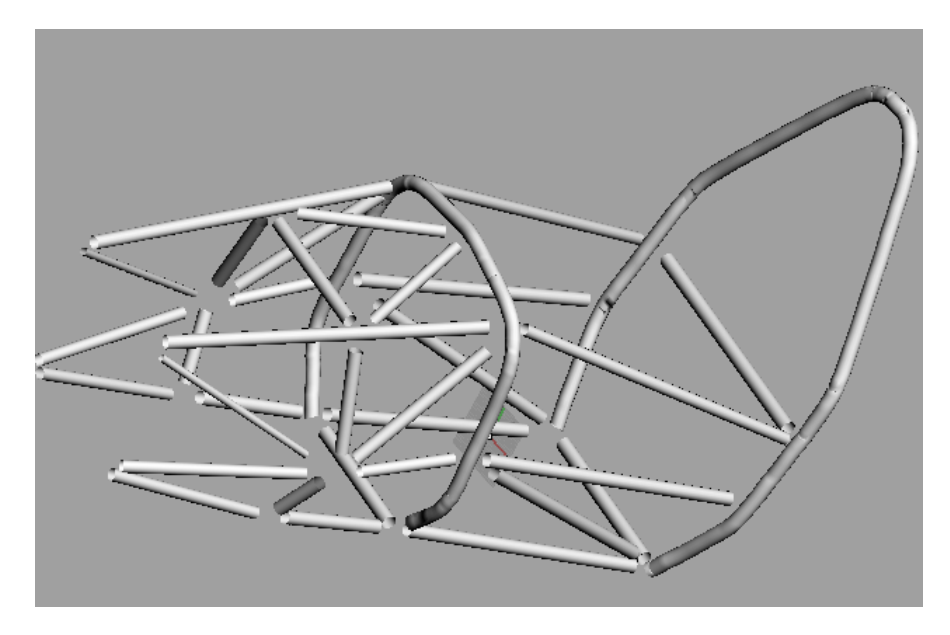

Figura 1.16: Modello ricostruito

In figura 1.17 si mostrano le prime opzioni che compaiono una volta che si importa il modello \*.iges CAD del telaio.

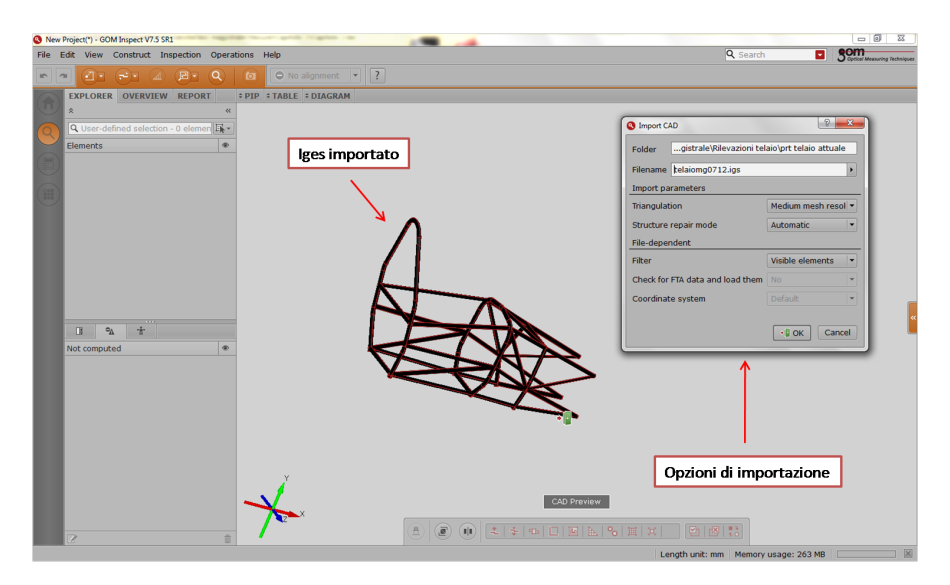

Figura 1.17: Importazione del modello CAD e relative opzioni

L'opzione più importante è quella riguardante la triangolazione, infatti il software ricostruisce le superfici triangolandole. Nel nostro caso per non appesantire troppo i processi di analisi si `e scelto di avere una triangolazione media che comunque va bene per i nostri scopi. Le impostazioni restanti possono essere lasciate inalterate ai valori di default.

Una volta dato l'ok e atteso che il software carichi il modello si ottiene la schermata mostrata in figura 1.18.

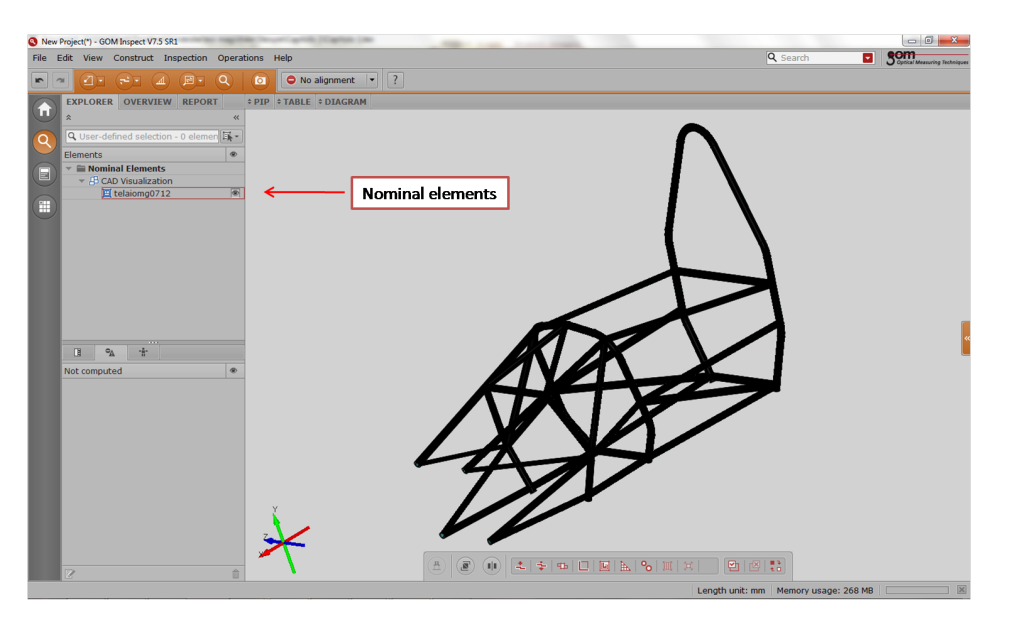

Figura 1.18: Visualizzazione del CAD importato

L'elemento importato è visualizzato nella barra laterale sotto la categoria di Nominal elements e costituisce il modello di riferimento.

Ora bisognerà importare il modello generato dall'acquisizione.

Il processo di importazione è identico a quello effettuato per il modello  $\mathit{CAD}$ . Dopo aver trascinato il modello ricostruito in formato \*.iges nella schermata principale di GOM si vedrà l'output mostrato in figura 1.19.

Dalla figura 1.19 si vede che il modello importato è nella categoria della Nominal elements insieme al modello CAD, bisognerà quindi correggere questa impostazione, per far ciò è necessario andare sul menù principale e seguire il percorso:

 $Operations$  ->  $CAD$  ->  $CAD$  To Actual Mesh...

Per procedere alla conversione del modello bisognerà cliccare sul modello appena importato (evidenziato dalla freccia in alto a sinistra di figura 1.19) e successivamente confermare l'operazione nella finestra di dialogo, con Create.

Nella figura 1.20 si vede il prodotto di tale operazione, si noti come il modello

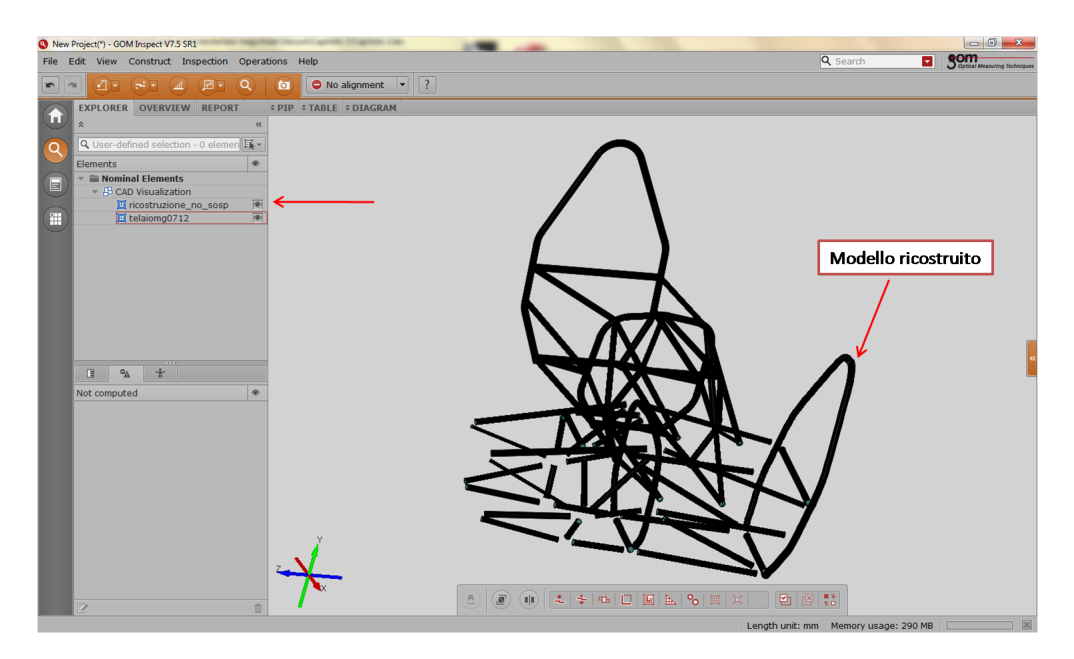

Figura 1.19: Visualizzazione del modello \*.iges importato

convertito abbia cambiato colore. Inoltre esso è stato spostato sotto la categoria Actual Mesh (messo in rilievo dalla freccia in alto a sinistra).

Ora il passo fondamentale per procedere al confronto è quello di allineare i due modelli. Per far ciò esistono diverse opzioni, noi abbiamo scelto di utilizzare la funzione Prealignment.

Si può notare come sono impostati già i due modelli da confrontare; è evidenziata con una freccia (figura 1.20) inoltre, l'opzione di allineamento Compute additional best fit. Questa allinea i modelli in modo da minimizzare la somma degli scarti tra punti da progetto e reali.

Le opzioni per il *prealignment* sono mostrate in figura 1.21.

Sempre nella finestra delle opzioni di figura 1.21 è possibile scegliere il tempo computazionale da dedicare all'allineamento, per il nostro caso è stato impostato Medium. Per eseguire il confronto tra i due modelli si utilizza la funzione Surface comparison, il confronto può essere effettuato tenendo il modello CAD o il modello Actual Mesh come riferimento. Nel nostro caso utilizziamo il modello CAD come riferimento, cliccando sul bottone mostrato con una freccia in figura 1.22.

Quando sulla finestra di dialogo è possibile cliccare su OK il processo di confronto è finito è compare il risultato desiderato.

La figura 1.23 mette in evidenza il confronto, a fianco è possibile vedere l'intera scala colori che identifica i diversi errori nella struttura.

E' bene specificare che se si è in presenza di valori negativi dell'errore allora il modello reale acquisito è al di sotto della superficie del modello  $CAD$  utilizzato

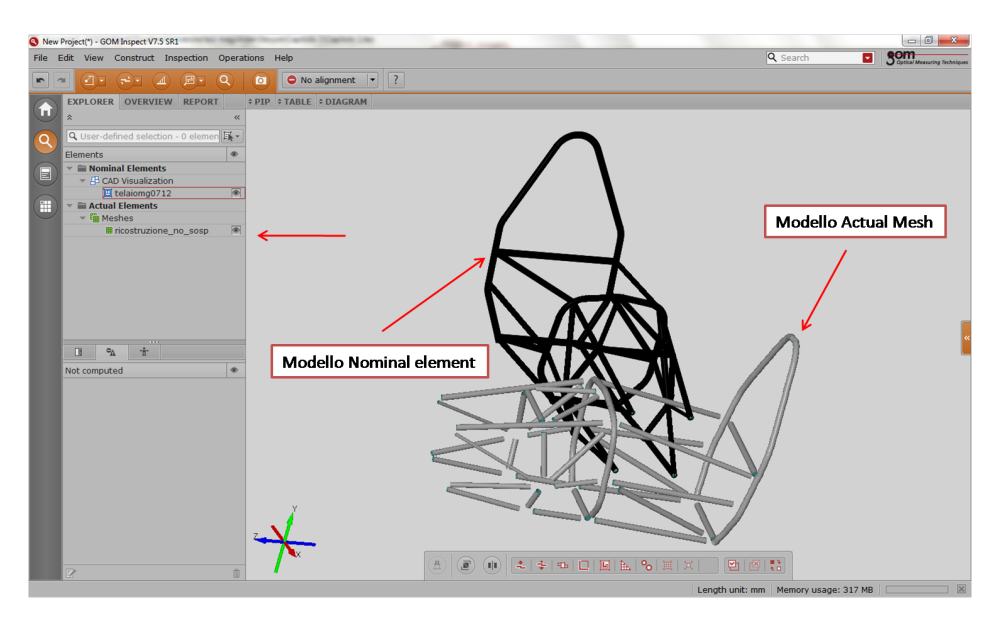

Figura 1.20: Visualizzazione del modello CAD e modello actual mesh

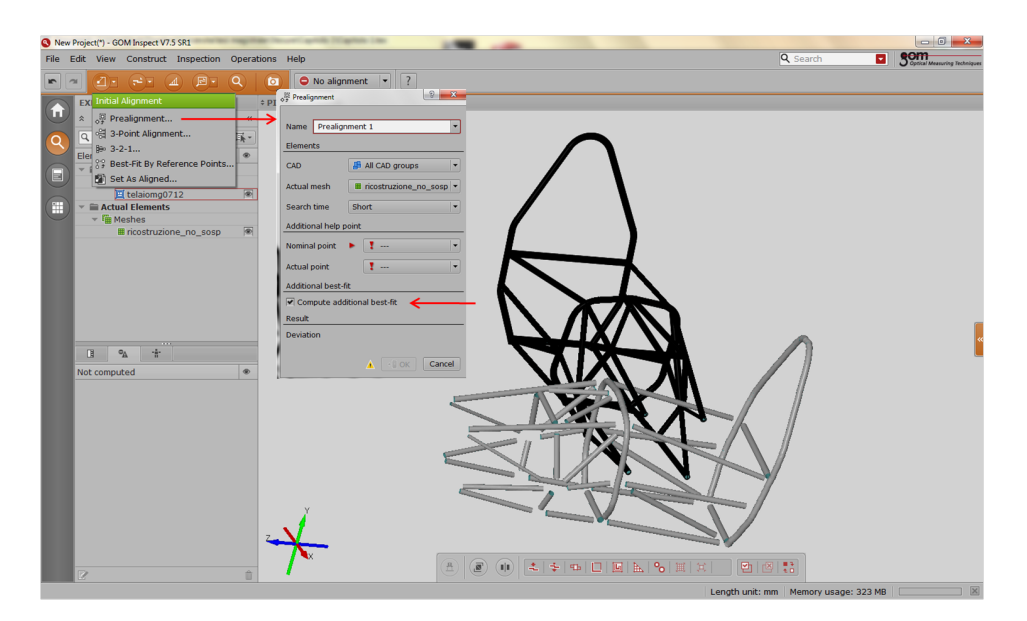

Figura 1.21: Opzioni sul pre-allineamento

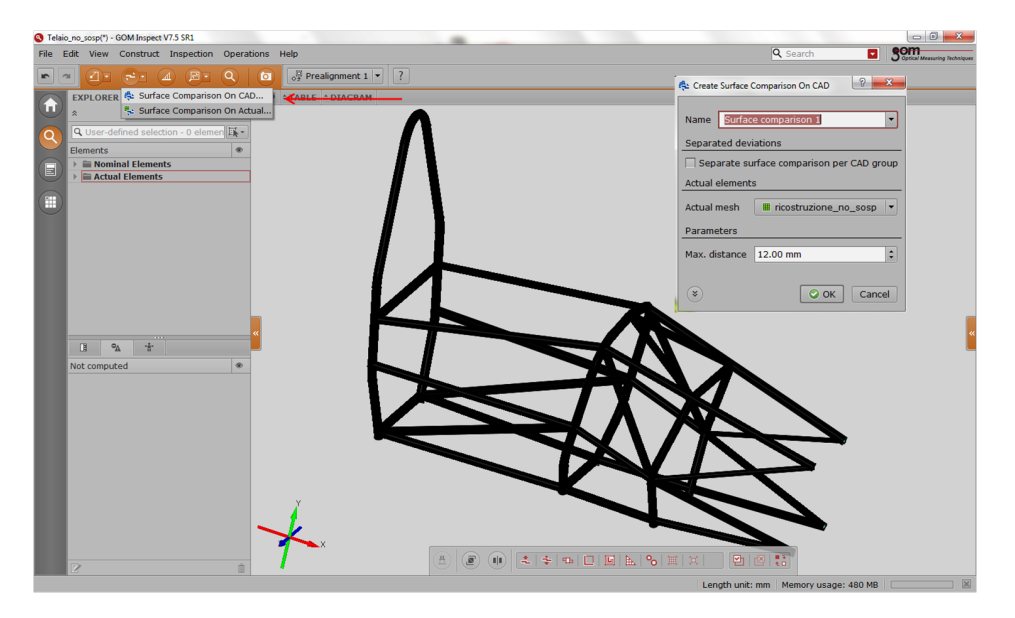

Figura 1.22: Operazione di comparazione tra le superfici

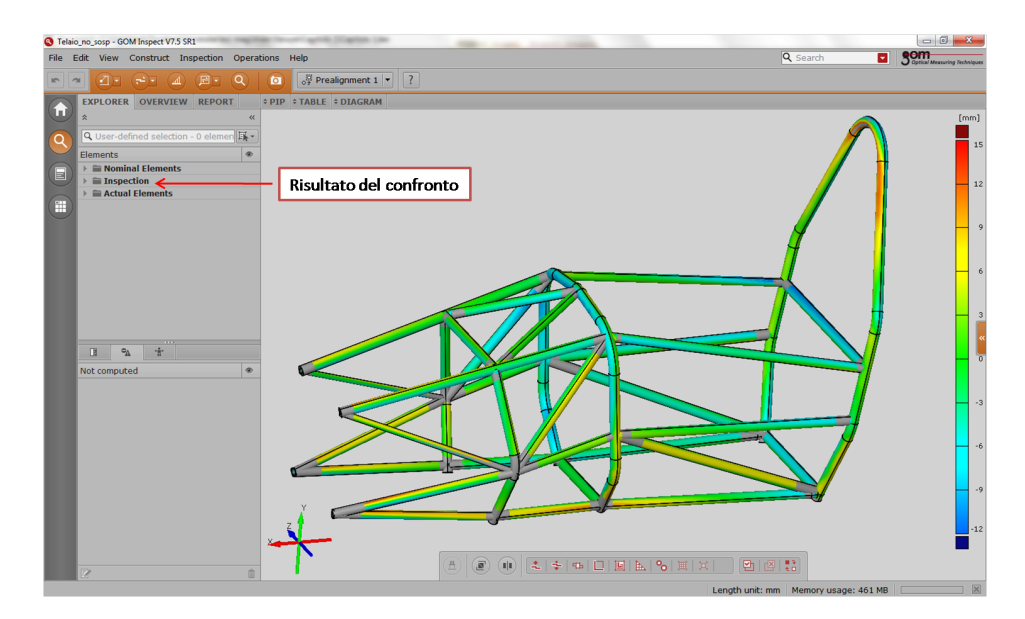

Figura 1.23: Risultato del confronto evidenziato dalla diversa scala colori
come riferimento.

Le zone in grigio sono quelle che non sono state confrontate, infatti nel modello ricostruito non è stato possibile analizzare in maniera accurata quello che accade ai nodi della struttura, in quanto la modalità di acquisizione per punti non è indicata per tale analisi.

#### 1.3.7 Commenti sui risultati ottenuti

Il confronto tra modello acquisito e modello CAD ha messo in luce diversi aspetti. Per prima cosa si può dire che globalmente la struttura presenta una differenza da quella CAD che è tra i  $+/- 12$  mm.

Tuttavia i maggiori errori si sono riscontrati nei due archi (figura 1.24), questo è dovuto al fatto che comunque sono state utilizzate le curve di costruzione per punti rilevati manualmente, avendo quindi una perdita di precisione.

Un altra considerazione è sulla posizione dei due tubi dove il pilota appoggia le mani per uscire dall'abitacolo. Essi sono leggermente spostati verso l'interno rispetto alle condizioni di progetto, in particolare nella figura 1.24 è messo in luce lo spostamento verso l'interno per entrambi i lati.

Inoltre si è messo in evidenza (sempre in figura 1.24) che il *bulkhead* è più in alto nella realtà rispetto al modello CAD.

Anche i tubi sostituiti dal telaio precedente risultano in posizioni diverse rispetto a quelle di progetto, questo è dovuto al fatto che per il posizionamento di tali tubi nel telaio gi`a costruito si sono dovuti intestare manualmente, processo che ha fatto perdere di precisione nel posizionamento nella struttura.

I risultati ottenuti in questa parte sono stati confrontati a quelli derivanti da un'analisi da parte di un altro software. Tale software è Geomag Qualify v12, che è presente in dipartimento nel polo di disegno. Il confronto ha messo in luce una coerenza nei risultati per cui essi si possono ritenere veritieri. La componente di errore è, quindi, solo imputabile al processo di misura e alla fase realizzativa.

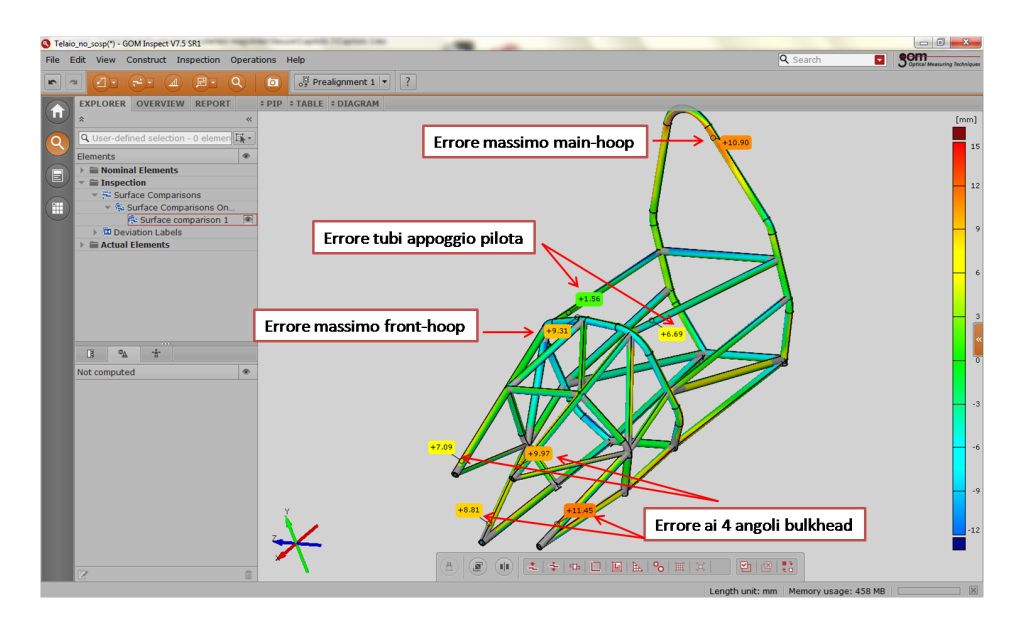

Figura 1.24: Errori maggiori nella struttura

Per quanto riguarda la posizione degli attacchi sospensione, essi con questa tecnica di misurazione non possono essere ricostruiti. Tuttavia la posizione dei tubi in prossimit`a dell'attacco `e molto vicina a quella nominale, in generale al di sotto dei 4 mm di errore. Ciò fa supporre un buon posizionamento dell'attacco rispetto a quello voluto. Per verificare questa affermazione si è proceduto ad una ricostruzione dei punti sospensione del tutto simile a quella effettuata per i tubi telaio.

Il termine di confronto non è il punto da progetto che rappresenta il centro dell'uniball, ma bens`ı un cilindro passante per l'attacco stesso avente l'asse coincidente con quello dell'uniball. La costruzione di questi cilindri non è particolarmente difficile sia per il modello CAD che per il modello acquisito, infatti sono solo una serie di estrusioni lungo la retta che congiunge i centri dei cerchi acquisiti (sopra e sotto l'attacco).

Dopo aver ricostruito i modelli in maniera del tutto simile a quella precedentemente esaminata con il telaio intero, si è fatto un confronto del tutto simile a quello precedente. Il risultato di tale analisi è mostrata in figura 1.25.

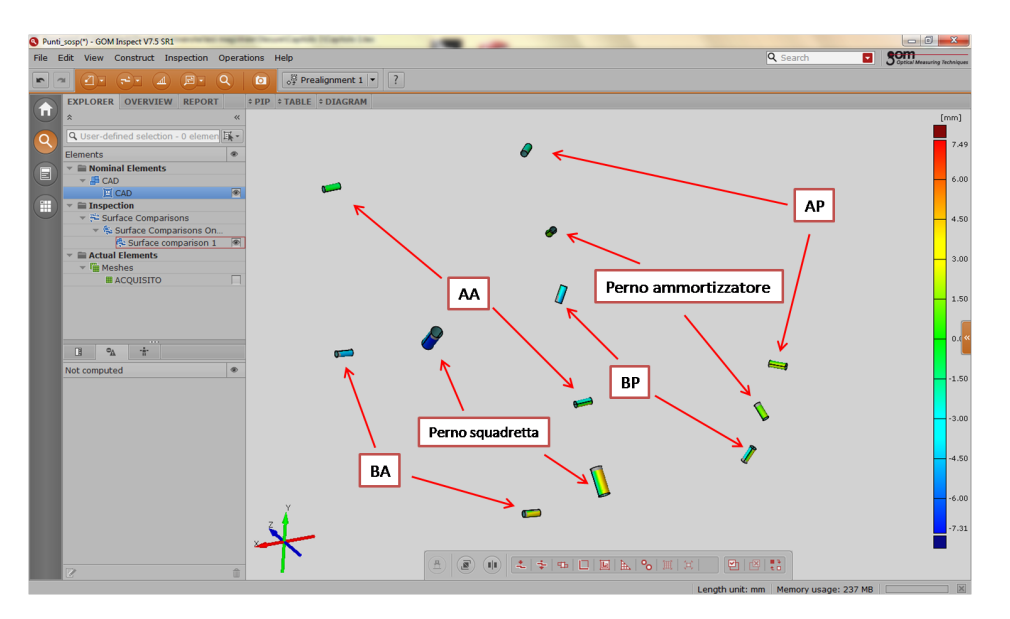

Figura 1.25: Differenze principali nei punti del sistema sospensivo

Nella figura 1.25 le abbreviazioni sono:

- AA: Triangolo alto punti anteriori
- BA: Triangolo basso punti anteriori
- AP: Triangolo alto punti posteriori
- BP: Triangolo basso punti posteriori

Gli errori sui cilindri confrontati sono nell'ordine dei  $+/-2$  mm per i punti degli attacchi dei triangoli sul telaio, quindi la posizione rispecchia in maniera abbastanza fedele quella di progetto.

Per i perni degli ammortizzatori gli errori sono un po' più elevati che per i punti di attacco, essi si aggirano intorno agli  $+/- 3.5$  mm.

Mentre i maggiori errori sono nella posizione del perno della squadretta. Questa differenza può essere imputata al fatto che la fase di rilevazione di questi punti si sono presi in realt`a dei punti diversi per la presenza di una boccola di scorrimento non inserita inizialmente nel progetto CAD.

Globalmente il processo di verifica dell'attuale telaio ha messo in luce che il telaio MG0712 è abbastanza fedele a quello progettato, ma con delle differenze importanti da tenere in considerazione a livello di ingombri. Buona la posizione degli organi sospensivi che hanno una precisione maggiore rispetto al telaio globale.

## 1.4 Conclusioni sul processo di misura

In generale il processo di misura effettuato mette in evidenza la non perfetta realizzazione del telaio rispetto a quello pensato in sede di progettazione CAD.

L'esecuzione di tale verifica può essere effettuata da studenti a patto che rispettino le linee guida messe in luce in questo capitolo.

Si ricordano le principali problematiche che sono ad esempio l'acquisizione di punti sul tubo in un piano di sezione e il vincolo del braccio meccanico al telaio.

Un primo consiglio è che, sarebbe utile in sede di misura, verificare in tempo reale i punti acquisiti per togliere una possibile fonte di errore (verificare la complanarità dei punti acquisiti).

Si consiglia inoltre di verificare i prossimi telai subito dopo la loro realizzazione per saggiarne le bontà costruttive.

Il processo richiede un giorno di lavoro considerando anche eventuali misure multiple per azzerare il rischio di errore (che per motivi di disponibilità del braccio non è stato fatto nel nostro caso).

## Capitolo 2

# Progettazione del telaio su specifiche FSAE

La presente sezione ha l'intento di realizzare il modello del telaio in composito. Per far ciò quindi bisogna tenere presente tutti i vincoli imposti dal regolamento FSAE e dalle richieste imposte dai sottosistemi già presenti nel telaio attuale.

## 2.1 Disegno del telaio con Rhinoceros

Per il disegno del telaio si utilizza il software descritto nel capitolo precedente. Con l'utilizzo di tale software il disegno della scocca è molto più semplice rispetto a quello che si può fare con l'utilizzo di altri software CAD, in quanto esso è creato proprio per la produzione di superfici.

Il disegno parte utilizzando come base quella data dal telaio in acciaio, quindi gli ingombri interni necessari all' alloggiamento di sottosistemi sono automaticamente verificati nella scocca.

Per il disegno delle superfici si utilizza un'apposita funzione di Rhinoceros che dato un insieme di curve permette di creare una superficie che passa per esse o molto vicino ad esse. La geometria di partenza è quella di figura 2.1.

In seguito si è proceduto alla tracciatura delle linee seguendo i contorni dati dalla configurazione del telaio MG0612.

Le linee guida non sono altro che sezioni intermedie dell'abitacolo, nelle diverse viste. Un esempio di tali linee sono evidenziate nella figura 2.2.

Di norma le linee guida non devono essere troppe per non introdurre troppi vincoli alla geometria e dar luogo così alla creazione di entità geometriche troppo complesse. Successivamente per tracciare la superficie bisogna utilizzare un'apposita funzione sotto la categoria Surface, denominata Surface from Network of Curves.

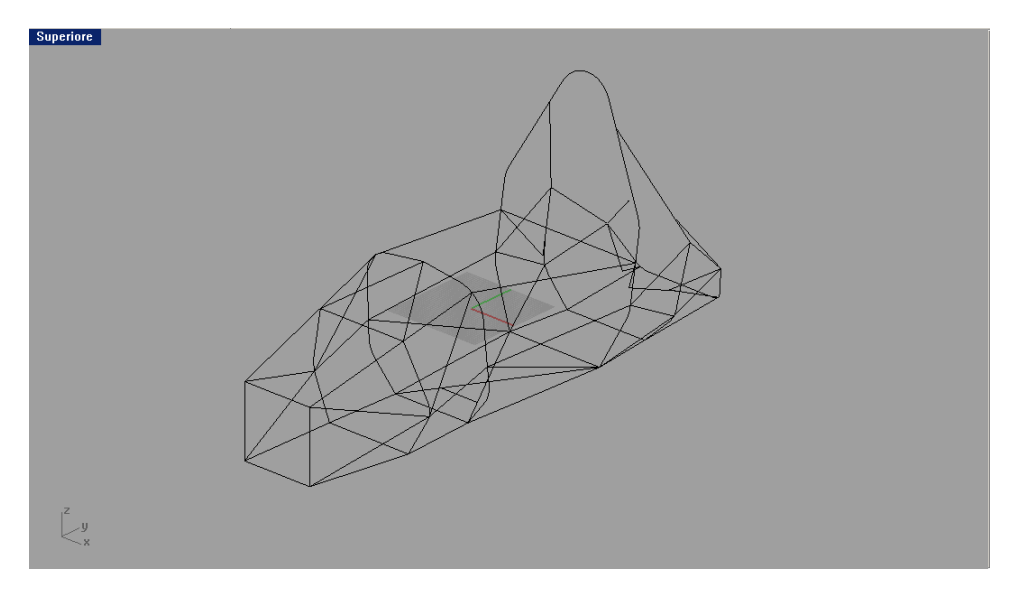

Figura 2.1: Telaio MG0612 rappresentato dagli assi tubo

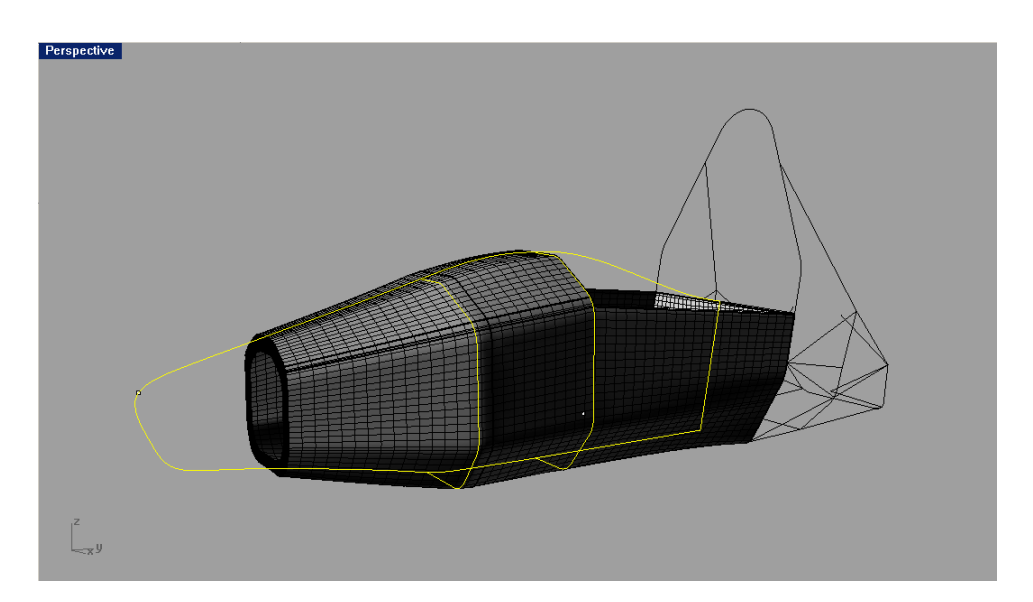

Figura 2.2: esempio di linee guida e di contorno per la creazione della superficie

Dopo aver sezionato le curve si deve selezionare il comando evidenziato a destra nella figura 2.3.

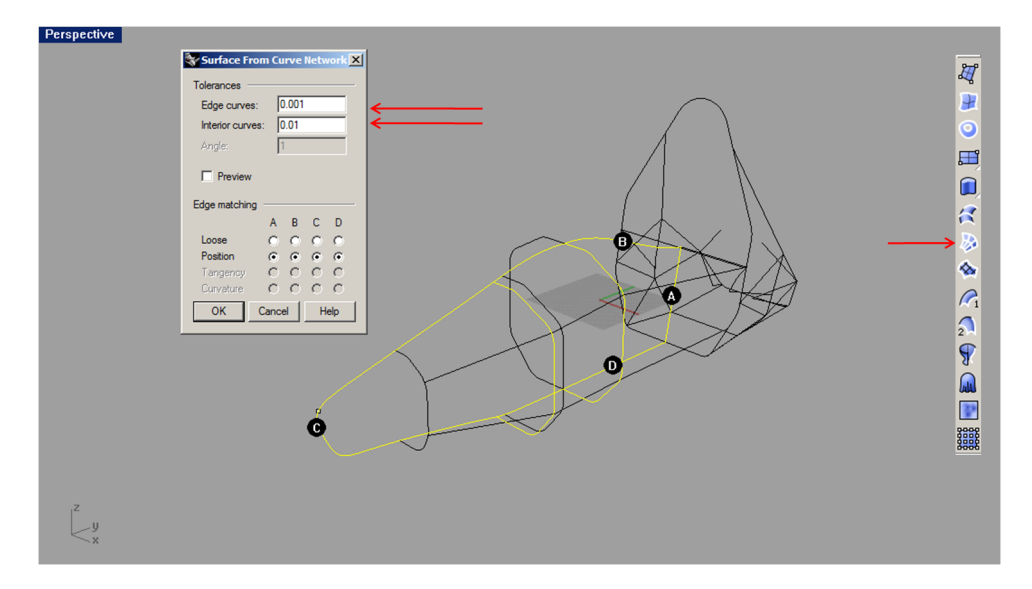

Figura 2.3: Creazione della superficie tramite Surface from Network of Curves

Le opzioni che compaiono sono relative alle tolleranze che la superficie deve avere con le linee che delimitano la superficie e le linee che ne descrivono sezioni intermedie.

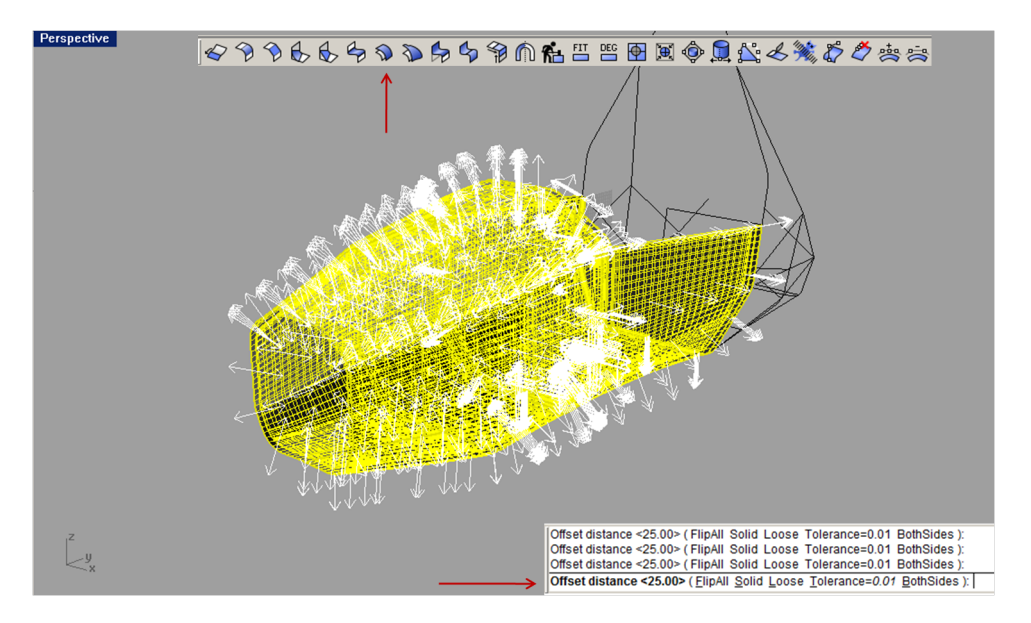

Figura 2.4: Creazione della superficie interna tramite Offset Surface

Una volta eseguito il comando vengono evidenziate con delle lettere i contorni della superficie A,B,C,D.

Una volta creata la superficie dell'intera scocca bisognerà crearne un'altra più interna con un offset pari allo spessore che si vuole dare al core del sandwich. Per far ciò bisogna selezionare tutta la superficie e utilizzare il comando Offset Surface come mostrato in figura 2.4.

I parametri fondamentali sono dati dall'offset da dare e la direzione. Per dare la direzione di *offset* basterà cliccare sulle frecce mostrate in figura 2.4 e orientarle come voluto.

Il modello geometrico così ottenuto è pronto per l'importazione nell'ambiente di calcolo di Patran. Per far ciò bisogna salvare il modello in un formato che Patran riesca ad aprire correttamente. I formati che si posso utilizzare possono essere o  $*$ .stp o \*iges.

Salvare il modello nel formato opportuno è possibile prima selezionando tutta la geometria creata ed in seguito andando dal menù File e selezionando Export Selected..., come in figura 2.5.

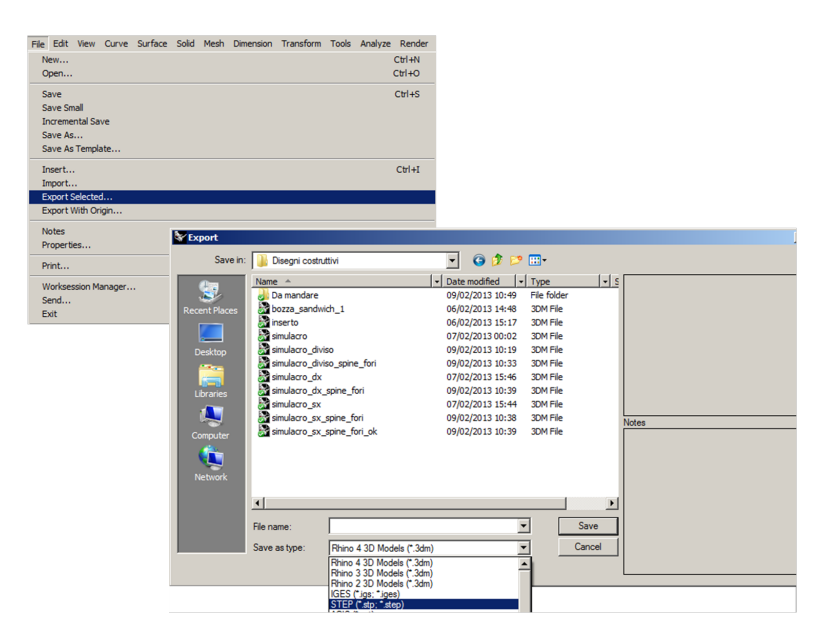

Figura 2.5: Esportazione del modello nei formati neutri

## 2.2 Materiali utilizzati nell'analisi

Come accennato precedentemente il materiale utilizzato è di tipo sandwich, cioè un materiale costituito da due pelli in composito a cui viene interposto un core material. Le pelli devono essere adeguatamente incollate al core material, a questo scopo vengono utilizzati adesivi specifici. Lo schema del materiale è in figura 2.6.

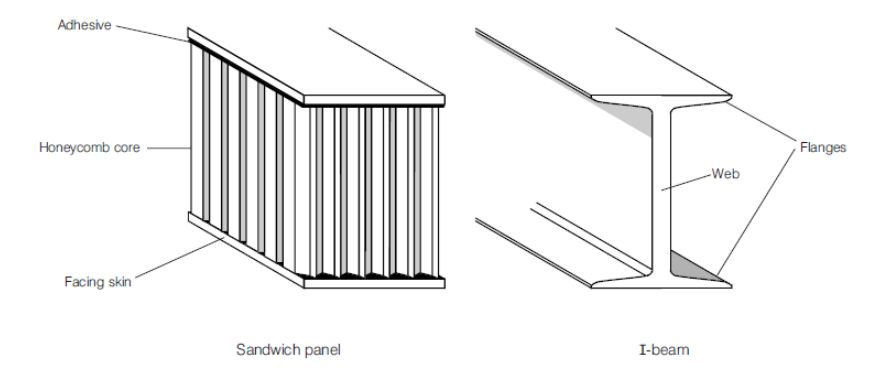

Figura 2.6: Tipica configurazione di un sandwich con un core in honeycomb

Il funzionamento di un materiale costruito in questo modo è molto semplice, infatti come per una trave ad I la maggior parte del materiale è distribuita lontano dall'asse neutro di flessione. Il core material invece ha la funzione di reagire a taglio sotto l'azione dei carichi, quindi è questo il parametro fondamentale da tenere presente per la sua scelta.

Quindi le pelli sono costituite da laminati mentre l'anima `e costituita da materiali con caratteristiche meccaniche molto più basse, ma con bassa densità, tutto questo d`a la possibilit`a di costruire un materiale dall'altissima rigidezza e resistenza specifica.

Avendo la necessità di costruire un telaio che pesi il meno possibile, massimizzando le prestazioni, le nostre scelte si sono quindi concentrate nel campo dei sandwich.

#### 2.2.1 Scelta dei materiali

Come descritto precedentemente si è scelto di utilizzare un materiale di tipo sandwich, in particolare la scelta fatta per le pelli è su tessuti in fibra di carbonio, mentre per l'anima si sono provate due configurazione una in schiuma e l'altro con un honeycomb.

La scelta del tessuto in fibra di carbonio è stata fatta tenendo presente le richieste che l'oggetto deve soddisfare in termini di resistenza e leggerezza, infatti tale materiale è ampiamente usato nelle strutture che devono garantire maggiori prestazioni di quelle tradizionali, come ad esempio nel campo dell'automotive.

La scelta del *core* invece è molto più difficoltosa. Aver scelto una schiuma infatti `e un compromesso tra prestazioni e costi, essa infatti pu`o essere un buon punto di partenza per effettuare le analisi.

Salendo con il costo e con le caratteristiche specifiche del core si arriva a considerare un *honeycomb*, esso normalmente è di alluminio o nomex; avendo un incremento dei costi nel secondo caso. Nel settore del motorsport essi sono abbondantemente utilizzati ed `e per questo che `e stato verificato anche il telaio con il loro utilizzo.

## 2.2.2 Metodi di cedimento

Diversamente dalle strutture costituite da un singolo materiale, in questo caso i metodi di cedimenti sono molto più numerosi e più difficili da trattare.

Nella figure che seguono si possono vedere i modi di cedimento a cui un materiale sandwich è soggetto e i carichi che le generano.

#### Resistenza delle pelli e dell'anima

Le pelli e l'anima devono essere adeguatamente dimensionati per sopportare i carichi di progetto. Inoltre l'adesivo interposto tra pelli e anima devono essere capaci di trasferire interamente i carichi di taglio [13].

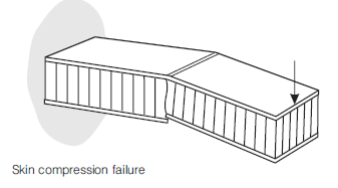

Figura 2.7: Rottura in compressione della pelle inferiore [5]

#### Eccessiva deformazione del Sandwich

Il pannello sandwich deve avere una rigidezza a flessione e taglio sufficiente da evitare eccessive deformazioni.

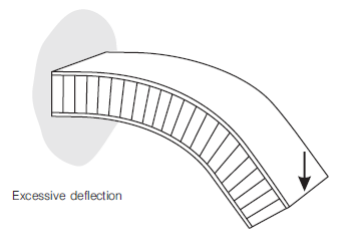

Figura 2.8: Rottura per eccessiva deformazione del pannello [5]

#### 2.2. MATERIALI UTILIZZATI NELL'ANALISI 47

#### Buckling del pannello Sandwich

Lo spessore dell'anima e il suo modulo d taglio deve essere adeguato per evitare al pannello sandwich di cedere sotto il carico di buckling imposto agli estremi.

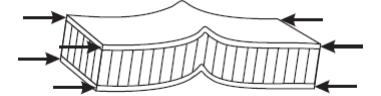

Figura 2.9: Rottura per buckling del pannello [5]

#### Shear crimping

Lo spessore e il modulo di taglio dell'anima deve essere adeguata per prevenire il cedimento a taglio dell'anima sotto carichi di compressione per il pannello.

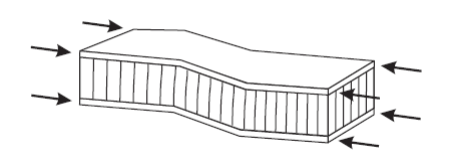

Figura 2.10: Rottura per shear crimping dovuto ad un carico di compressione [5]

#### Skin wrinkling

Il modulo di compressione delle pelli e la resistenza a compressione dell'anima devono essere entrambe elevate abbastanza da evitare questo tipo di cedimento.

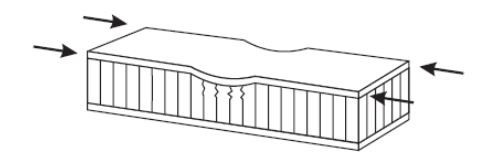

Figura 2.11: Rottura per skin wrinkling dovuto ad un carico di compressione [5]

#### Intra cell buckling

Per un dato materiale utilizzato come skin la dimensione delle celle del core devono essere abbastanza piccole per evitare questo tipo di fallimento.

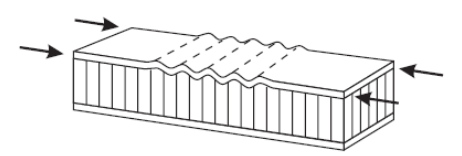

Figura 2.12: Rottura per intra cell buckling dovuto ad un carico di compressione [5]

## 2.2.3 Skin

Per quanto riguarda le *skin*, considerato i requisiti di leggerezza, ci si è concentrati sull'utilizzo di un composito formato da fibra di carbonio e resina epossidica.

Essi hanno un ottimo comportamento per ciò che riguarda la rigidezza della struttura. Infatti, parametro fondamentale per raggiungere un determinato stato di deformazione ammissibile, è lo spessore della pelle superiore e inferiore.

Ci siamo orientati quindi verso l'utilizzo di un prepreg (tessuto in fibra di carbonio già preimpregnato).

I dati utilizzati si sono basati su quelli da catalogo pervenuti sul sito della Hexcel che ne fornisce di vari tipi, quello considerato è il tipo Hexcel $\mathbb R$  Hexply $\mathbb R$  M56 di figura A.4 che

- cura ad una temperatura di 180°
- ha una grammatura di 280  $qr/cm^3$
- ha 3k di fibre utilizzate per l'intreccio

Dove 3k è il numero di filamenti di fibre che costituiscono un mazzetto di trama o ordito.

La tecnologia in questo caso prevede una cura fuori dall'autoclave alla temperatura indicata solo con l'azione del vuoto come pressione agente.

Nei dati che seguono si tiene conto del fatto che la tecnologia produttiva è sicuramente migliore di quella che il team partecipante riesce ad ottenere con una semplice infusione e tiene conto anche del fatto che non sono dei professionisti del mestiere a produrre i pezzi.

Nelle analisi che seguiranno in seguito il *layup* utilizzato è  $[0^{\circ},45^{\circ}, 0^{\circ}, 45^{\circ}]$  simmetrico tra le pelli inferiori e superiori e con direzione di riferimento per l'angolo quella parallela alla direzione di avanzamento vettura.

Lo spessore del singolo strato è di 0.3 mm, ottenendo così uno spessore di pelle di 1.2 mm.

#### Caratteristiche meccaniche

Le caratteristiche meccaniche utilizzate nel codice di calcolo sono le seguenti (inferiori a quelle di A.4).

- Modulo di elasticità longitudinale E11 70  $GPa$
- Modulo di elasticità longitudinale E22 70  $GPa$
- Modulo di elasticità trasversale G12 4  $GPa$
- Modulo di elasticità trasversale G23 4  $GPa$
- Modulo di elasticità trasversale G13 4  $GPa$
- $\bullet\,$  Densità del composito di 1500  $\,Kg/m^3$
- Modulo di Poisson 0.03

Per quel che riguarda la resistenza si sono utilizzati i seguenti valori

- Resistenza a trazione della direzione 1 Xt  $750$   $MPa$
- Resistenza a trazione della direzione  $2$  Yt  $750$   $MPa$
- Resistenza a compressione della direzione 1 Xc 650  $MPa$
- Resistenza a compressione della direzione  $2$  Yc 650  $MPa$
- Resistenza a taglio S12 50  $MPa$

Come nella teoria classica della lamina ortotropa, la direzione 1 è quella principale delle fibre, la 3 uscente dalla lamina e la 2 a completare la terna. Nella sezione FEM verr`a mostrato come inserire i valori e come dare la direzione principale a cui riferirsi con gli angoli di orientamento dei diversi ply.

#### Criterio di Hill per le pelli del composito

Questo è un criterio di resistenza che ha come scopo principale quello di consentire il confronto tra un generico stato di tensione applicato ad un componente e le caratteristiche di resistenza del materiale con cui il componente stesso è realizzato. Rispetto ai materiali isotropi nel nostro caso di tessuti la formulazione è più onerosa. Bisogna infatti tenere presente che il nostro materiale è dato dalla presenza di più fasi e che quindi i meccanismi di cedimento sono più numerosi di quelli tradizionali. Di solito vengono forniti i valori di rottura seguenti

- resistenza a trazione longitudinale Xt
- resistenza a trazione trasversale Yt
- resistenza a compressione longitudinale Xc
- resistenza a compressione trasversale Yc
- resistenza tangenziale S12

Nei criteri bisogna trasformare le tensioni espresse nel sistema di riferimento geometrico a quelle delle direzioni principali del materiale.

Nel nostro caso si è utilizzato il criterio del massimo lavoro o di Tsai-Hill.

Esso è un criterio che estende ai laminati quello che era il criterio di snervamento per i materiali anisotropi omogenei.

Secondo tale criterio il cedimento si raggiunge se non si verifica l'espressione [7]

$$
(\frac{\sigma_1}{Xt})^2 - (\frac{\sigma_1}{Xt})(\frac{\sigma_2}{Xc}) + (\frac{\sigma_2}{Yt})^2 + (\frac{\tau_{12}}{S12})^2 \le 1
$$
\n(2.1)

In questo criterio è possibile quindi calcolare una tensione equivalente, come nel caso dei criteri per i materiali ortotropi.

Nel programma di calcolo FEM però è più utile farsi restituire un opportuno indice, che è chiamato *Reserve Factor* (indice di sicurezza). Che è un coefficiente da applicare al carico applicato per portare a rottura della struttura. In questo caso esso deve essere sempre maggiore dell'unit`a [10].

Altri indici utili sono il Failure Index (indice di fallimento) e il Margin of Safety (margine di sicurezza).

I legami tra i vari indici sono i seguenti

$$
MOS = RF - 1\tag{2.2}
$$

$$
RF = \frac{1}{FI^2} \tag{2.3}
$$

Si nota come il legame tra RF e FI in questo criterio sia quadratico.

Ad esempio nel criterio di *Tsai-Wu* il legame è lineare, secondo la legge  $RF = \frac{1}{FI}$ , quindi nel caso si richieda un output sul Failure Index il calcolo di RF dipende dal tipo di criterio che si utilizza.

#### 2.2.4 Core

Il discorso riguardante il *core material* è più complicato rispetto quel che riguarda le skin. Nelle analisi proposte sono stati utilizzati due diversi core, uno in schiuma PVC, l'altro un honeycomb in Nomex. I due materiali sono molto diversi, mentre il primo ha un comportamento isotropo o quasi, il secondo è prettamente ortotropo. Sono state provate queste due soluzioni, in quanto il parametro fondamentale per la scelta del *core* è la sua resistenza a taglio, nel caso di un *honeycomb* in *Nomex* è molto più elevata.

Si può vedere l'andamento della resistenza, in funzione della densità, al variare del materiale utilizzato in figura 2.13, dove rispettivamente:

- honeycomb in alluminio  $3003/ACG$ ; 5052; 5056
- honeycomb in Nomex HRH10; HRH78;
- honeycomb in fibra di vetro HRP

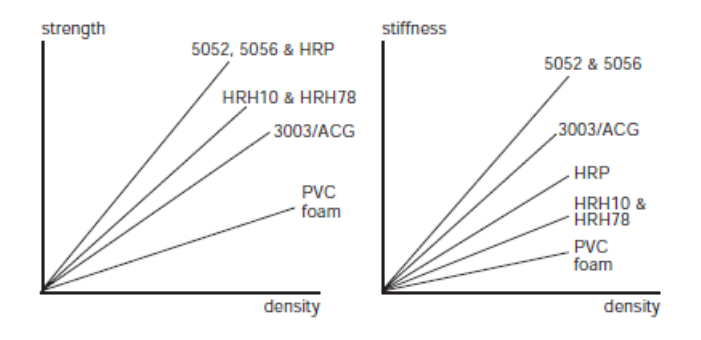

Figura 2.13: Andamento della resistenza al variare del core utilizzato secondo [5]

#### 2.2.5 Core in PVC

In questo caso le caratteristiche del materiale sono state assunte per semplicità isotrope, cioè eguali in ogni direzioni.

Nel nostro caso nelle analisi che riguardano il sandwich con schiuma ne sono state utilizzate di due tipologie. Una a bassa densità per la maggior parte della scocca, l'altra invece utilizzata dove i requisiti di resistenza sono più stringenti.

Le schiume utilizzate sono state scelte dal catalogo fornito dalla ditta  $Angeloni$  già sponsor del progetto per l'Università di Padova. I dati forniti sono i seguenti.

#### Schiuma a bassa densità M-75

Le caratteristiche meccaniche sono sono prese dalla figura A.3

- Modulo di elasticità E 63  $MPa$
- Modulo di taglio G 30  $MPa$
- Densità di 80  $Kg/m^3$
- Modulo di Poisson 0.3

Mentre per quel che riguarda la resistenza

- Resistenza a taglio di 1.2  $MPa$
- Resistenza a compressione di 1.3  $MPa$

#### Schiuma ad alta densit`a M-200

Le caratteristiche meccaniche sono prese dalla figura A.3

- Modulo di elasticità E 180  $MPa$
- Modulo di taglio G 75  $MPa$
- Densità di 200  $Kg/m^3$
- Modulo di Poisson 0.3

Mentre per quel che riguarda la resistenza

- Resistenza a taglio di 3.5  $MPa$
- Resistenza a compressione di 4.8  $MPa$

Anche in questo caso nella sezione FEM verrà mostrato il metodo di inserimento ed evidenziate le zone interessate dall'utilizzo di ognuna delle due schiume nella struttura.

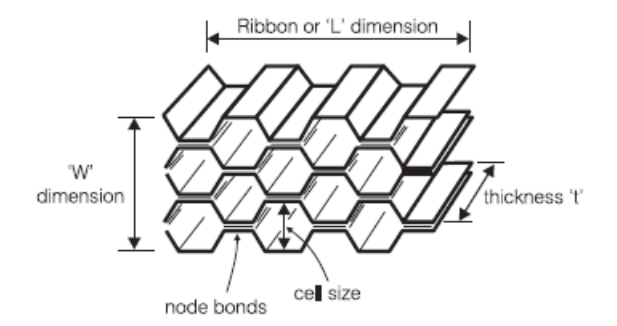

Figura 2.14: Conformazione tipica di un honeycomb a celle esagonali da [5]

#### 2.2.6 Core con honeycomb in Nomex T412

Diversamente dalle schiume gli honeycomb sono dei materiali ortotropi, con due direzioni principali evidenziate in figura 2.14.

Di solito i dati riguardanti questi materiali vengono dati secondo le direzioni L,W mostrate in figura 2.14.

 $L'$ honeycomb scelto è di tipo T412 e le caratteristiche meccaniche sono state individuate presso il datasheet di un'azienda inglese che lo produce di nome Composite Materials Limited (CML), figura A.2

- Modulo di compressione E33 180  $MPa$
- Modulo di elasticità trasversale GL=G13 62  $MPa$
- Modulo di elasticità trasversale GW=G23 35  $MPa$
- Densità di 80  $Kg/m^3$
- Modulo di Poisson 0.01 lungo le direzioni principali

Invece per quel che riguarda la resistenza

- Resistenza a compressione 4.5  $MPa$
- Resistenza a taglio lungo L 2  $MPa$
- Resistenza a taglio lungo W 1  $MPa$

Essendo in questo caso un materiale con direzioni preferenziali, come per le skin bisognerà orientarlo opportunamente in modo di avere l'asse  $Z=3$  uscente dall'elemento. Nella sezione FEM verrà mostrato come fare.

## 2.2.7 Rinforzo locale in Rohacell

Nella analisi che seguiranno è stato anche utilizzato un tipo di schiuma rigida a celle chiuse.

Essa è prodotta dalla Rohacell ed è molto utilizzata nei campi dove la leggerezza deve essere legata ad una alta resistenza.

Nel nostro caso essa `e stata simulata al di sotto degli attacchi cintura, si veda la sezione riguardante tale load case per maggiori dettagli.

Il materiale utilizzato è chiamato *Rohacell 200 WF*, le caratteristiche sono state prese da quelle fornite online dal costruttore come proposto in figura A.5

- Modulo di elasticità 350  $MPa$
- Modulo di taglio 150  $MPa$
- Resistenza a taglio 5  $MPa$
- Resistenza a compressione 9  $MPa$
- Densità di 205  $Kq/m^3$
- Modulo di Poisson 0.3

### 2.2.8 Acciaio utilizzato nei tubi telaio

Il tipo di acciaio utilizzato è quello 25CrMo4, con le caratteristiche messe in evidenza in figura A.1, in particolare si utilizza

- Modulo di Young di 206  $GPa$
- Carico a rottura di 800  $MPa$
- Carico di snervamento 390  $MPa$

In particolare nelle analisi che seguiranno non essendo imposta dal regolamento la condizione di fallimento, è stato assunto il valore di rottura come ultimo ammissibile, tale considerazione può essere fatta essendo le condizioni di carico imposte condizioni limite e garantendo comunque l'integrità strutturale della vettura fino al raggiungimento di questi carichi.

## 2.3 Modello FEM del telaio

Seguendo le specifiche della FSAE il modello del telaio deve soddisfare una serie di simulazioni agli elementi finiti per garantire la sicurezza del pilota.

Per prima cosa verranno illustrate le varie tipologie di elementi utilizzati nelle varie simulazioni.

#### 2.3.1 Elemento beam

L'elemento BEAM è un elemento monoassiale soggetto a trazione, compressione, torsione, flessione rispetto a due piani, taglio ed altre caratteristiche specifiche.

L'elemento ha sei gradi di libert`a per nodo rispetto al sistema di riferimento interno all'elemento stesso. Questo viene definito a partire da due vettori: il vettore x diretto come l'asse principale dell'elemento ed il vettore v che viene definito in automatico oppure pu`o essere definito dall'utente.

Dai vettori di riferimento vengono generati i due piani ed i tre versori x y z componenti la terna interna all'elemento. Il versore y è quel versore perpendicolare all'asse dell'elemento appartenente al piano che contiene i vettori x e v. Il terzo versore z di individua mediante il prodotto esterno tra x e y. Per avere un'idea della configurazione si può vedere la figura 2.15.

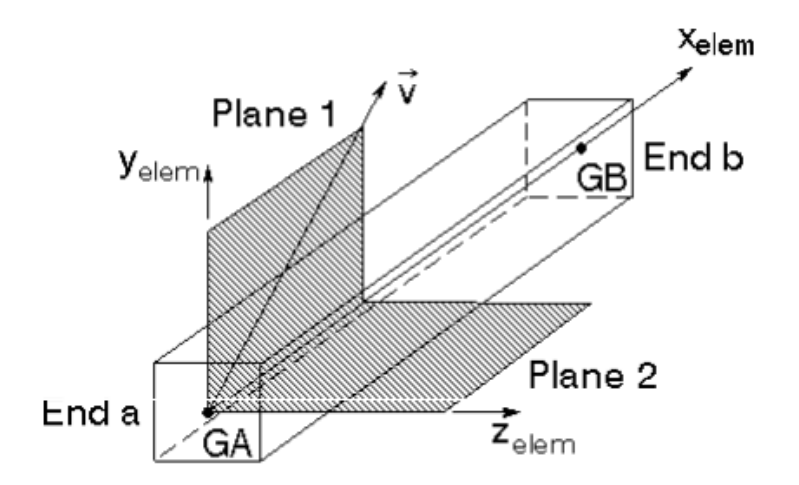

Figura 2.15: Elemento beam e suo sistema di riferimento da [10]

Elementi di questo tipo sono stati associati agli elementi utilizzati per i tubi della struttura.

### 2.3.2 Elemento shell

L'elemento SHELL è un elemento di superficie dove due dimensioni sono predominanti rispetto a quelle di profondità.

All'interno di Patran e del solutore Nastran sono contemplate due forme per gli elementi isoparametrici shell (triangolare e quadrangolare) e due diversi sistemi tensionali (membranale e flessionale).

L'elemento utilizzato nelle analisi è l'elemento quadrangolare  $CQUAD4$ , che accoppia gli sforzi membranali con quelli flessionali.

Il sistema di coordinate presente all'interno dell'elemento è indicato in figura 2.16. I numeri interi che vanno da 1 a 4 si riferiscono all'ordine di connessione tra i punti dell'elemento e sono gli stessi che si trovano durante la definizione delle proprietà dell'elemento. L'angolo theta è l'angolo di orientazione per le proprietà del materiale.

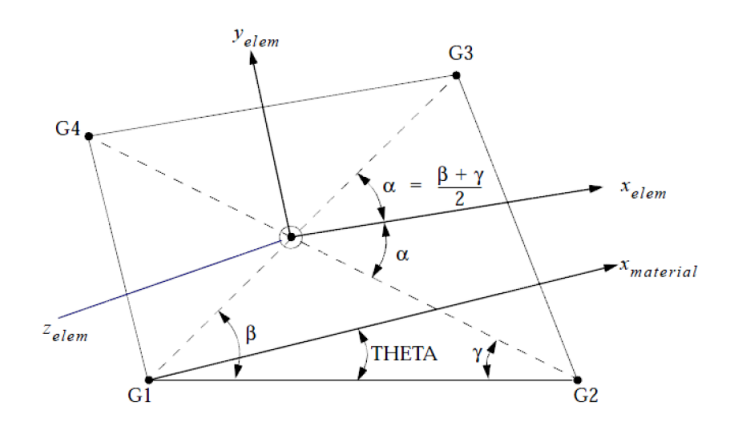

Figura 2.16: Elemento shell e suo sistema di riferimento da [10]

Si deve anche tenere conto della distribuzione delle forze all'interno di un elemento shell, esse sono visualizzate in figura 2.17. Dove le diverse forze sono

- forze di taglio sulle facce x y
- forze agenti normalmente alle facce x y

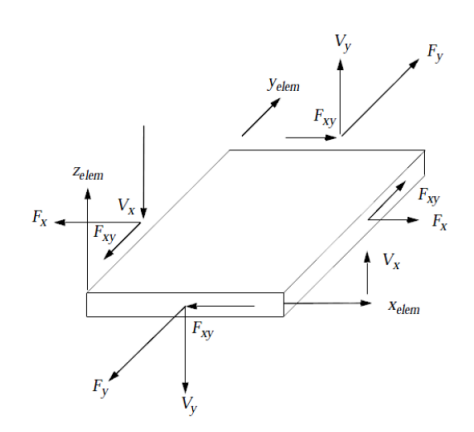

Figura 2.17: Forze agenti su un elemento shell da da [10]

Mentre per i momenti si ha la configurazione di figura 2.18

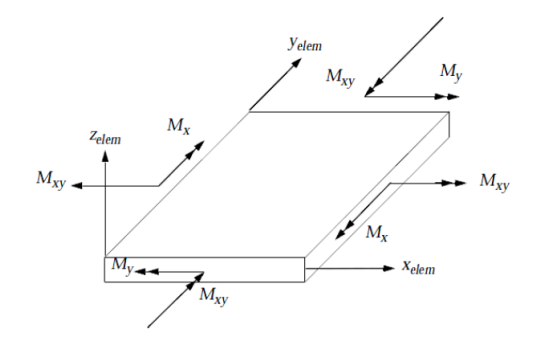

Figura 2.18: Forze agenti su un elemento shell da [10]

Dove i diversi momenti sono

- momento flettente sulle facce x y
- momento torcente

Elementi di questo tipo sono stati associati agli elementi della skin.

#### 2.3.3 Elemento solid

L'elemento solid viene utilizzato per rappresentare oggetti geometrici tridimensionali; come si può vedere in figura 2.19

sono costituiti da 8 nodi e hanno per ogni nodo i gradi di libertà traslazionali lungo le tre direzioni X,Y,Z.

Gli spostamenti nell'elemento sono riferiti alle coordinate parametriche con origine nel nodo 1 come mostrato in figura 2.19. Nell'ambientePatran hanno il nome HEX8. Elementi di questo tipo sono stati associati agli elementi del core.

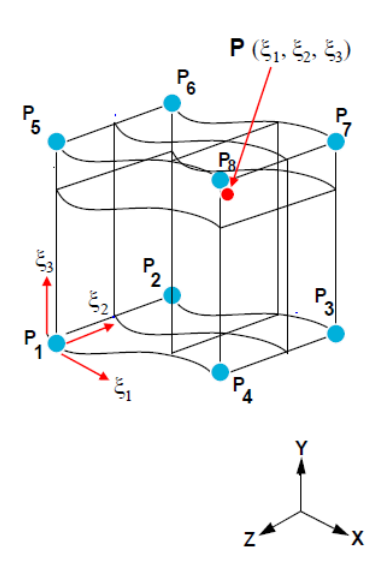

Figura 2.19: Elemento *solid* e suoi gradi di libertà da [10]

## 2.4 Importazione della geometria e creazione della mesh

Come visto nelle sezioni precedenti l'output dal programma CAD sono due superfici distanziate dello spessore che ha il core.

Ora da queste superfici bisogna creare i solidi per poi poter creare la mesh di elementi tridimensionali. A questo scopo viene mostrato un esempio che riguarda il pezzo anteriore della scocca, mostrato in figura 2.20.

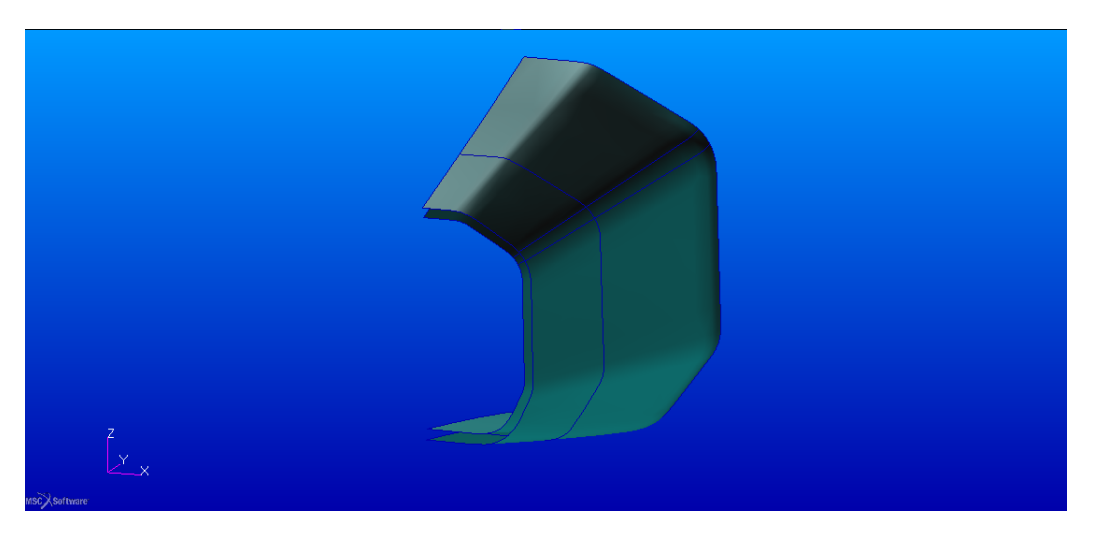

Figura 2.20: Superfici dopo il processo di importazione nell'ambiene Patran

Per la creazione dei solidi si deve accedere al menù di geometria ed accedere alla categoria che riguarda i solidi. I passaggi per la creazione del solido sono mostrati in figura 2.21.

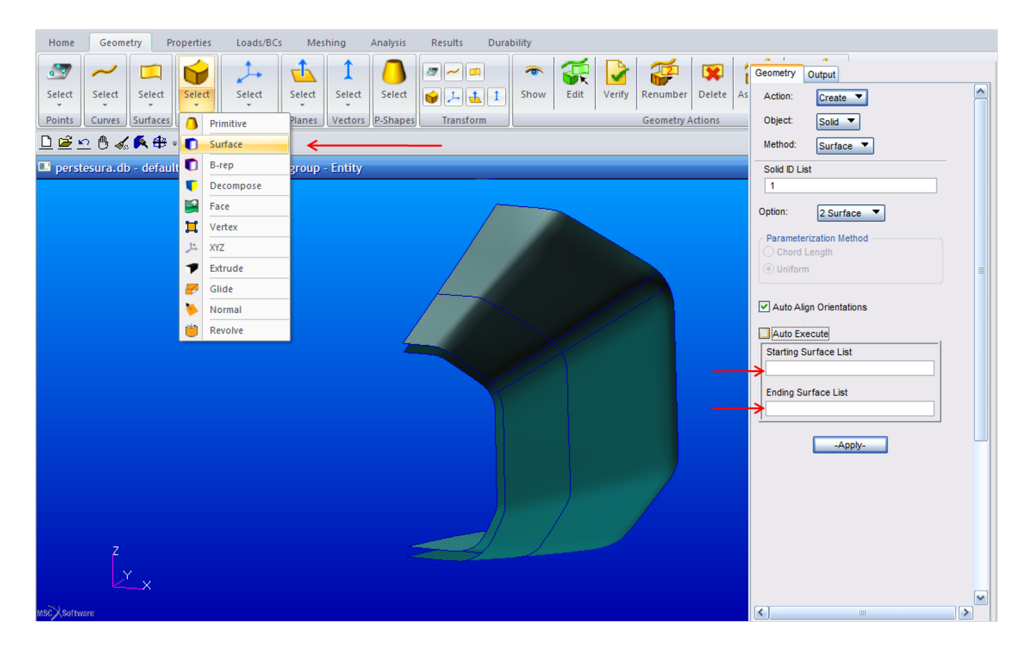

Figura 2.21: Processo per la creazione di un solido da superfici di bordo

Nelle frecce in figura bisogna specificare le superfici superiori e inferiori per poter creare correttamente il solido. Quindi basterà selezionarle col mouse e cliccare successivamente sul pulsante Apply.

Dopo aver creato il solido si deve iniziare il processo di meshatura che in questo caso `e molto delicato dovendo da mettere in contatto elementi shell e rispettivi nodi con quelli relativi agli elementi solid.

Nel nostro caso il contatto tra le pelli e anima è stato considerato di tipo perfetto. Nella realt`a invece bisogna tenere presente la presenza dell'adesivo che per quanto sia performante non trasmette esattamente lo stato di deformazione tra skin e core. Dopo aver ottenuto il solido di un pezzo mostrato in figura 2.22 si deve procedere con la meshatura tramite il comando Mesh seed sotto il menù Finite Element che specifica il numero di elementi per i contorni dei solidi creati.

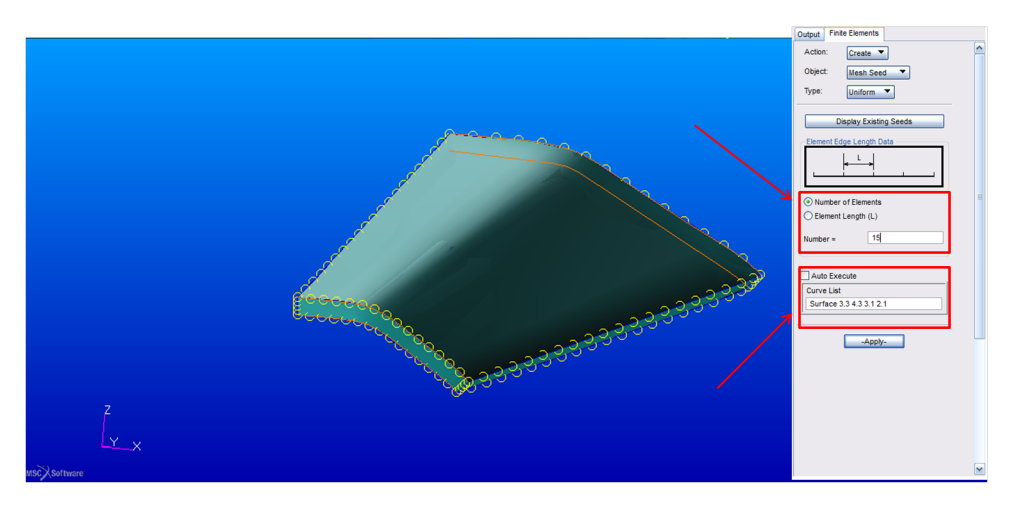

Figura 2.22: Suddivisione del solido lungo i suoi contorni

Essendo l'intera scocca suddivisa in diverse zone, anche per permettere la variazione delle propriet`a, i diversi contorni adiacenti devono avere equal numero di elementi. Questo permette, una volta eseguita la mesh di poter fondere i nodi degli elementi che si uniscono lungo i bordi.

Il processo di *mesh* della struttura è fatto essenzialmente in tre passaggi

- creazione degli elementi QUAD4 per le pelli
- creazione degli elementi BEAM per la parte posteriore del telaio
- creazione degli elementi HEX8 per il solido dell'anima

Considerando ad esempio la creazione della mesh per il solido essa si effettua come mostrato in figura 2.23, dove le frecce evidenziano i parametri principali.

In questo caso non sarà necessario impostare le dimensioni degli elementi in quanto il comando di Mesh seed imposta automaticamente le grandezze degli elementi.

Dopo aver creato tutti gli elementi solidi si deve fare lo stesso per le superfici e linee. Se si è fatta una mesh coerente per tutte le parti della struttura a questo punto si deve procedere con l'utilizzo del comando equivalence, esso permette la fusione dei nodi impostando un'opportuna tolleranza. In figura 2.24 si può vedere un esempio sulla porzione di scocca mostrata precedentemente.

Per vedere i nodi interessati basta cliccare sul pulsante Preview e il parametro da variare è l'equivalence tollerance.

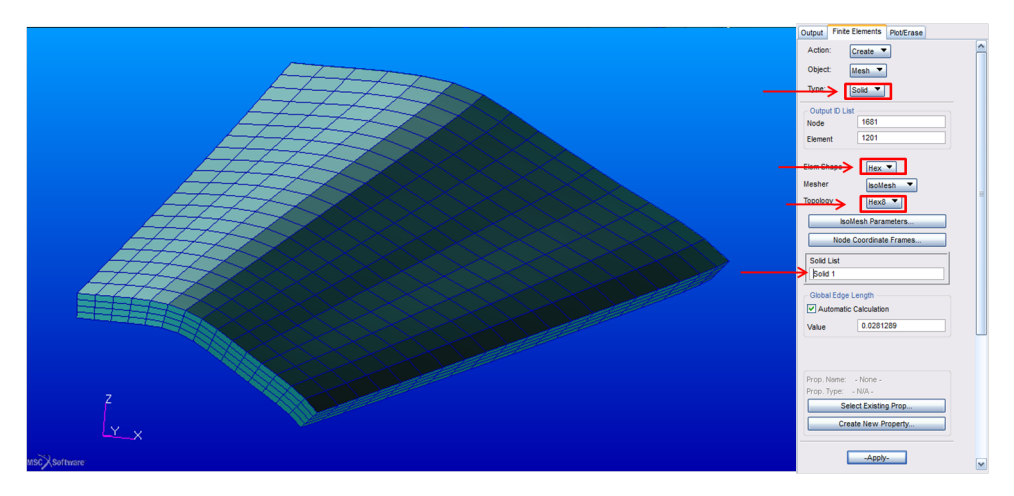

Figura 2.23: Solido dopo il processo di mesh

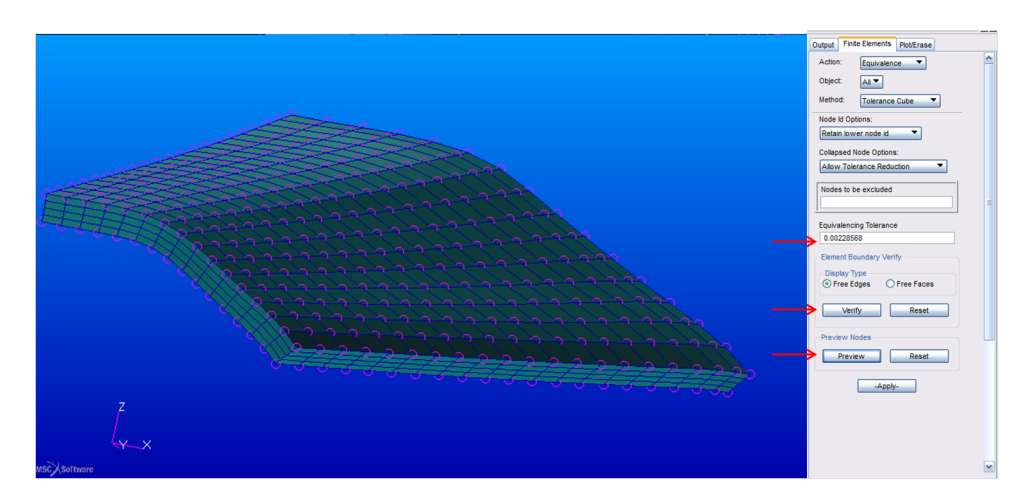

Figura 2.24: Nodi interessati dal processo di equivalenza

Come si vede dalla figura 2.24 i nodi della superficie sono quelli interessati, infatti essi sono condivisi tra la pelle e l'anima del sandwich.

In figura 2.25 è mostrata la mesh per l'intera struttura.

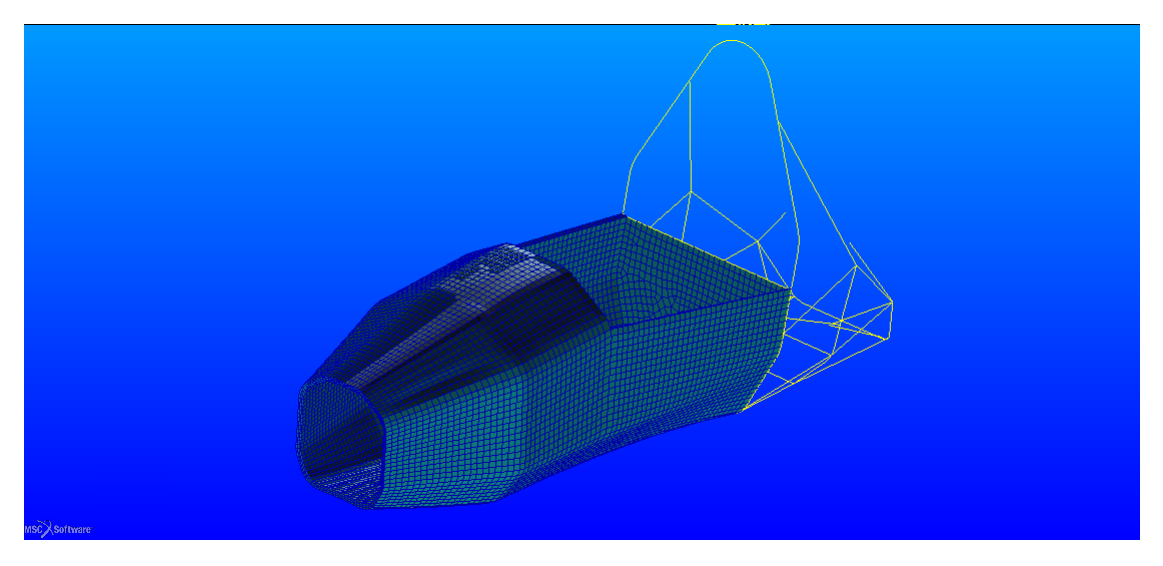

Figura 2.25: Mesh dell'intera scocca

## 2.5 Definizione delle proprietà degli elementi

Dopo aver creato la *mesh* bisogna assegnare agli elementi creati le giuste proprietà e tipologia di materiale.

Per far ciò bisogna accedere al menù riguardante la creazione delle proprietà su Proprieties. Nella figura 2.26 sono evidenziate i tasti riguardanti alle funzioni che a noi interessano nella nostra modellazione.

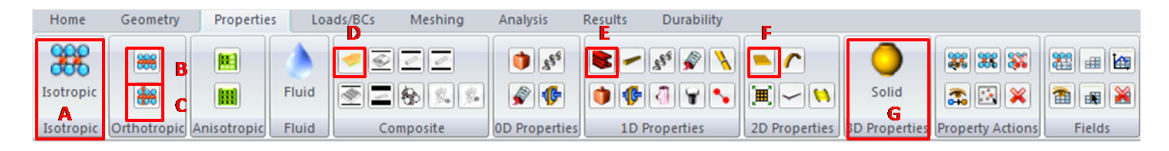

Figura 2.26: Funzioni disponibili sotto il menù Proprieties

Le funzioni da A a D sono riguardanti alla creazione del materiale, mentre da E a G sono per assegnare le proprietà all'elemento (aventi le caratteristiche introdotte a inizio capitolo).

In particolare le diverse opzioni sono

- A, per la creazione di un materiale isotropo
- B, per la creazione di un materiale ortotropo 2D
- C, per la creazione di un materiale otrotropo 3D
- D, per la creazione di un laminato, sovrapponendo le lamine opportunamente
- E, per utilizzare un elemento trave
- F, per utilizzare un elemento di superficie shell
- G, per utilizzare un elemento solido da applicare alle zone tridimensionali del core

Vengono ora mostrate le finestre di dialogo corrispondenti alle varie funzioni illustrate.

#### Materiale isotropo

Dopo aver selezionato la funzione corrispondente e specificato il nome da assegnare al materiale cliccando su Input proprieties si accede alla seguente tabella (figura 2.27).

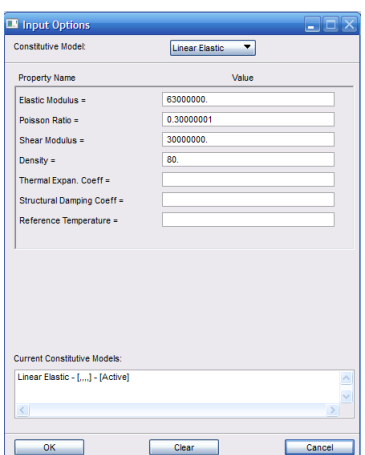

Figura 2.27: Finestra di dialogo per l'inserimento delle caratteristiche

I dati necessari sono quelli inseriti in figura 2.27. Per creare sul materiale bisognerà cliccare su OK e infine su Apply.

I materiali interessati da questa tipologia di comportamento sono acciaio, alluminio, core in schiuma PVC e i rinforzi in Rohacell.

#### Materiale ortotropo 2D

Dopo aver selezionato la funzione corrispondente e specificato il nome da assegnare al materiale cliccando su Input proprieties si accede alla seguente tabella

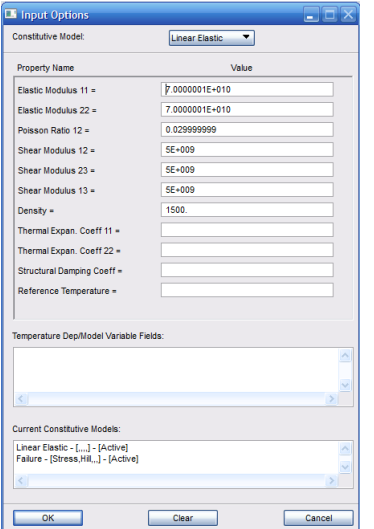

Figura 2.28: Finestra di dialogo per l'inserimento delle caratteristiche

I dati necessari sono quelli inseriti in figura 2.28. Per creare sul materiale bisognerà cliccare su OK e infine su Apply.

Il materiale interessato da questa tipologia di comportamento sono i tessuti prepreg singoli costituenti il singolo strato della pelle.

Dopo aver impostato il comportamento lineare al materiale bisogna anche impostare correttamente i valori di resistenza, per far ci`o bisogna modificare il materiale appena creato selezionando dal costitutive model il criterio di Hill. Il programma richiede in input i dati visualizzati in figura 2.29.

| <b>El Input Options</b>              |                                     | $-$ 0 $\times$ |
|--------------------------------------|-------------------------------------|----------------|
| <b>Constitutive Model:</b>           | Failure<br>$\overline{\phantom{a}}$ |                |
| Failure Limits:                      | <b>Stress</b>                       |                |
|                                      |                                     |                |
| Composite Failure Theory:            | Hill T                              |                |
| <b>Property Name</b>                 | Value                               |                |
| Tension Stress Limit 11 =            | $7.5E + 008$                        |                |
| Tension Stress Limit 22 =            | $7.5E + 008$                        |                |
| Compress Stress Limit 11 =           | 6.5E+008                            |                |
| Compress Stress Limit 22 =           | 6.5E+008                            |                |
| Shear Stress Limit =                 | 50F9                                |                |
| Bonding Shear Stress Limit =         | 50e9                                |                |
|                                      |                                     |                |
|                                      |                                     |                |
|                                      |                                     |                |
|                                      |                                     |                |
|                                      |                                     |                |
|                                      |                                     |                |
| Current Constitutive Models:         |                                     |                |
| Linear Elastic - [] - [Active]       |                                     |                |
| Failure - [Stress, Hill,] - [Active] |                                     |                |
| $\overline{\left($                   |                                     |                |
|                                      |                                     |                |
| OK                                   | Clear                               | Cancel         |

Figura 2.29: Finestra di dialogo per l'inserimento delle caratteristiche di resistenza

Dove

- Tension Stress Limit 11 è la resistenza a trazione nella direzione 1
- Tension Stress Limit 22 è la resistenza a trazione nella direzione 2
- Compression Stress Limit 11 è la resistenza a compressione nella direzione 1
- Compression Stress Limit 22 è la resistenza a compressione nella direzione 2
- *Shear Stress Limit* è la resistenza a taglio nel piano
- Bonding Shear Stress Limit è la tensione di taglio che porta al debonding delle fibre dalla matrice

Avendo utilizzati i tessuti le caratteristiche lungo le direzioni 1 e 2 sono uguali.

#### Materiale ortotropo 3D

Dopo aver selezionato la funzione corrispondente e specificato il nome da assegnare al materiale cliccando su Input proprieties si accede alla seguente tabella del tutto simile alla precedente (figura 2.30)

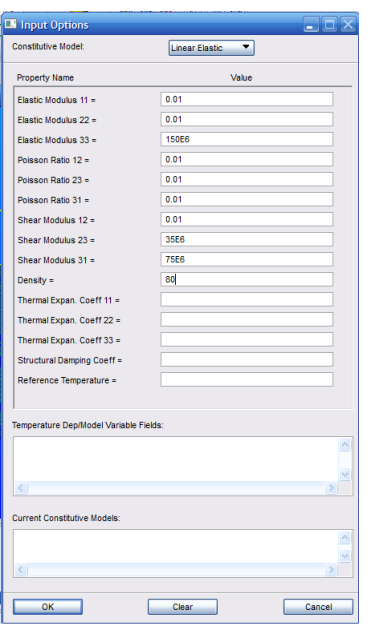

Figura 2.30: Finestra di dialogo per l'inserimento delle caratteristiche

I dati necessari sono quelli inseriti in figura 2.30. Per creare sul materiale bisognerà cliccare su OK e infine su Apply.

Il materiale interessato da questa tipologia di comportamento è quello che rappresenta l'honeycomb in Nomex.

#### Materiale composito

Molto importante è la tipologia di questi materiali. Il formato di inserimento è quello di figura 2.31.

In particolare bisogna specificare il materiale 2D del singolo strato, spessore dello strato e orientazione in gradi. L'orientazione è data rispetto ad un sistema di riferimento che è dato in input nella fase di assegnazione alla *shell* corrispondente, come si vedrà in seguito.

|                        | Stacking Sequence Convention Total<br>Stacking Sequence Definition |                                 |                                | Offset                            |
|------------------------|--------------------------------------------------------------------|---------------------------------|--------------------------------|-----------------------------------|
| Input Data<br>carbonio | Auto Highlight                                                     |                                 |                                | Import/Export                     |
|                        | <b>Material Name</b>                                               |                                 | Orientation                    |                                   |
|                        | carbonio                                                           | <b>Thickness</b><br>3.000000E-4 | $0.0000000E + 0$               | Global Plv D                      |
| ŧ<br>$\overline{a}$    | carbonio                                                           | 3.000000F-4                     | 4 500000F+1                    |                                   |
| $\overline{3}$         | carbonio                                                           | 3.000000E-4                     | $0.000000E + 0$                |                                   |
| 4                      | carbonio                                                           | 3.000000F-4                     | 4.500000F+1                    |                                   |
|                        |                                                                    |                                 |                                |                                   |
|                        |                                                                    |                                 |                                |                                   |
|                        |                                                                    | for ALL Layers of "carbonio"    |                                |                                   |
|                        | Total Thickness in Stacking Sequence = 0.0012000001                |                                 | Plies in Stacking Sequence = 4 |                                   |
| Set Thickness =        | Delete Selected Rows                                               |                                 | 1<br><b>Insert</b>             | O Above<br>Rows<br><b>O</b> Below |

Figura 2.31: Finestra per l'inserimento dati diversi ply

#### Definizione elemento beam

Permette di assegnare la proprietà agli elementi già precedentemente creati in fase di mesh. Un esempio di inserimento è il seguente

In figura 2.32 Le grandezze necessarie sono, l'area, inerzia (che data la sezione è automaticamente calcolata), il materiale e l'orientazione di un vettore normale all'asse x della trave (cioè l'asse della trave).

Altre opzioni sono legate ai gradi di libertà da assegnare agli estremi che verranno utilizzati ad esempio nel cinematismo sospensivo per simulare il moto della squadretta durante le prove torsionali.

L'opzione Select application region definisce la regione interessata dalla proprietà in questione ed è presente in tutti successivi *form* di inserimento.

#### Definizione elemento shell

In questo caso prima di inserire i dati viene chiesto se la *shell* è di tipo omogeneo o è di tipo laminato. Per gli strati delle pelli bisognerà selezionare quelle di tipo laminated.

La richiesta da parte del programma è visualizzata in figura 2.33.

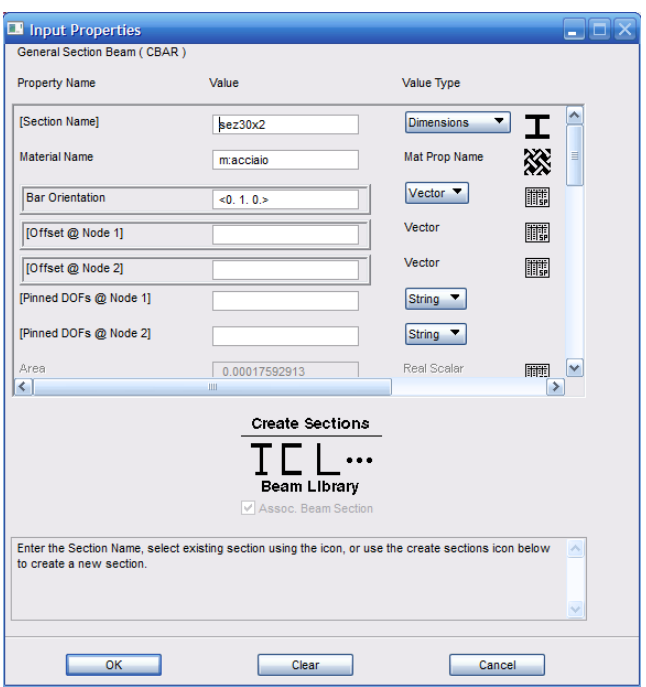

Figura 2.32: Dati necessari per l'elemento beam

| <b>External Input Properties</b>                            |            |                             | ار د ره         |  |  |  |  |  |  |  |  |
|-------------------------------------------------------------|------------|-----------------------------|-----------------|--|--|--|--|--|--|--|--|
| Stan, Lam. Plate (CQUAD4/PCOMP)                             |            |                             |                 |  |  |  |  |  |  |  |  |
| <b>Property Name</b>                                        | Value      | Value Type                  |                 |  |  |  |  |  |  |  |  |
| <b>Material Name</b>                                        | m:pelle up | <b>Mat Prop Name</b>        | 燚               |  |  |  |  |  |  |  |  |
| [Material Orientation]                                      | <0.1.0>    | Vector <b>v</b>             | 禰               |  |  |  |  |  |  |  |  |
| [Nonstructural Mass]                                        |            | <b>Real Scalar</b>          | 圃<br>≣          |  |  |  |  |  |  |  |  |
| [Plate Offset]                                              |            | <b>Real Scalar</b>          | 酾               |  |  |  |  |  |  |  |  |
| [Laminate Option]                                           |            | String $\blacktriangledown$ |                 |  |  |  |  |  |  |  |  |
| [Bonding Shear]                                             |            | <b>Real Scalar</b>          |                 |  |  |  |  |  |  |  |  |
| [Reference Temperature]                                     |            | <b>Real Scalar</b>          | 圃               |  |  |  |  |  |  |  |  |
| [Damping Coefficient]                                       |            | <b>Real Scalar</b>          | M<br>間間         |  |  |  |  |  |  |  |  |
| ∢                                                           | Ш          |                             | <sup>&gt;</sup> |  |  |  |  |  |  |  |  |
| Enter the Material Name or select a material with the icon. |            |                             | ٨               |  |  |  |  |  |  |  |  |
|                                                             |            |                             |                 |  |  |  |  |  |  |  |  |
| OK<br><b>Clear</b><br>Cancel                                |            |                             |                 |  |  |  |  |  |  |  |  |

Figura 2.33: Dati necessari per l'elemento shell

Dove gli input sono, il materiale composito descritto precedentemente e il vettore che rappresenta la direzione 1 principale dello shell a cui si riferiscono le diverse orientazioni degli strati.

#### Definizione dell'elemento 3D Solid

In questo caso le proprietà da inserire di figura 2.34 sono solamente quelle del materiale, infatti geometrie e caratteristiche quali l'inerzia sono quelle reali e non semplificate.

Una cosa da tenere presente è che nel caso di elementi 3D ortotropi bisognerà definire una direzione dell'asse x, che con quella ortogonale all'elemento (asse z), definisce univocamente il sistema di riferimento locale.

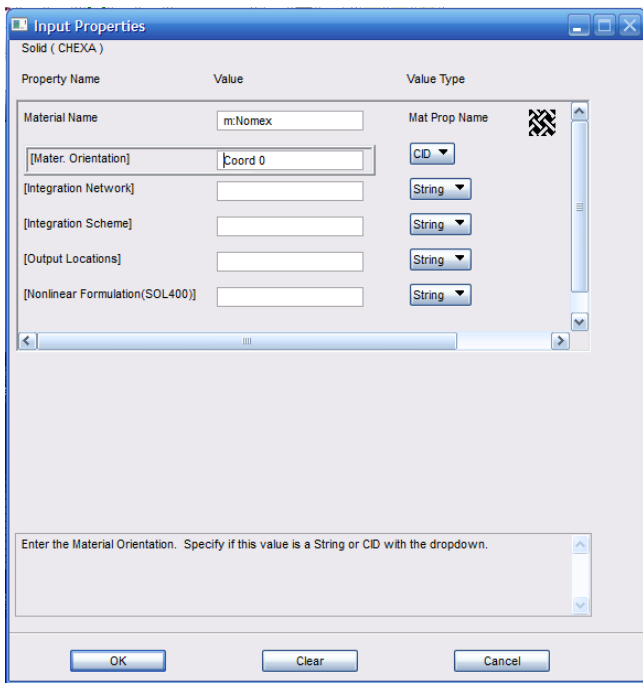

Figura 2.34: Dati necessari per l'elemento shell

In questo caso la direzione dell'elemento è riferita direttamente al sistema di coordinate selezionato nell'opzione material orientation.

## 2.6 Applicazione dei carichi e vincoli al modello FEM

Il modello a questo punto è completato, ora vi è da applicare alla struttura i carichi imposti dal regolamento e di gara per verificare lo stato di deformazione ed eventuali zone critiche.

Prima di tutto c'è da creare un sistema di riferimento opportuno. Nel nostro caso esso è imposto sia dal regolamento sia da una convenzione utilizzata negli studi sui telaio precedenti. In figura 2.35 `e possibile vedere il sistema di riferimento globale a cui ci si riferir`a per l'inserimento dei carichi.

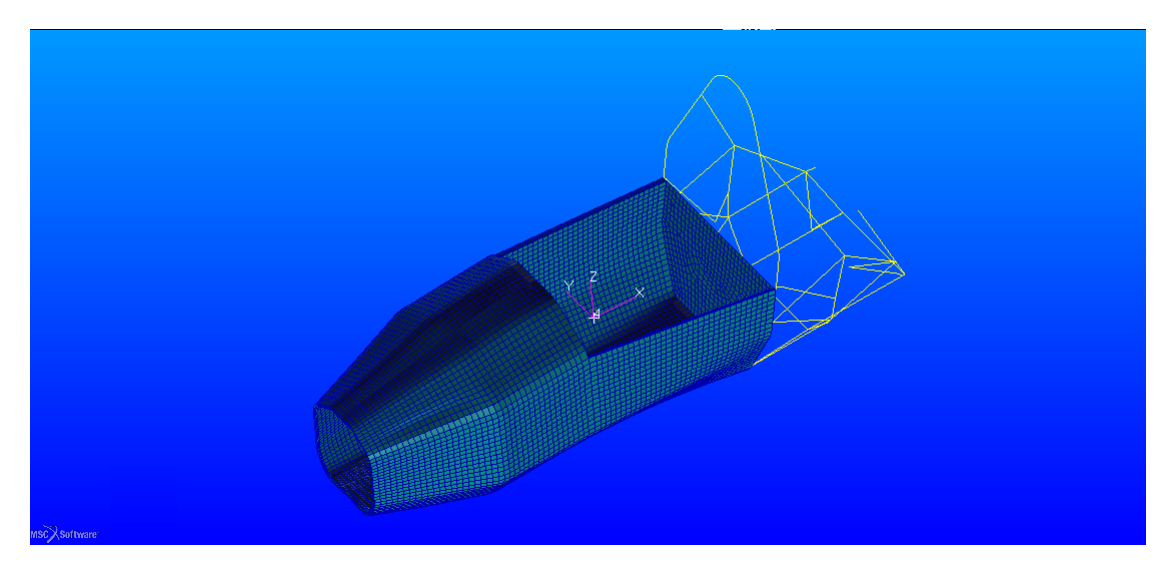

Figura 2.35: Sistema di riferimento globale del telaio

Le condizioni al contorno utilizzate per tutte le simulazioni sono state scelte dal menù  $\text{LOADs}/\text{BCs}$  e sono evidenziate nella figura 2.36.

| Geometry | Properties | Loads/BCs | Meshing<br>Analysis | Results | Durability |  |  |  |  |  |  |
|----------|------------|-----------|---------------------|---------|------------|--|--|--|--|--|--|
|          |            |           |                     |         |            |  |  |  |  |  |  |
|          |            |           |                     |         |            |  |  |  |  |  |  |
|          |            |           |                     |         |            |  |  |  |  |  |  |

Figura 2.36: Vincoli e carichi utilizzati nelle simulazioni

Le prime tre funzioni A,B,C sono per

- Displacement per imporre uno spostamento, utile quindi per definire un incastro
- Force per applicare una forza nodale

• Total Load per applicare una pressione sulle facce degli elementi dandone in input la risultante

Il pulsante  $D$  invece è una funzione molto utile per creare i così detti  $LOAD$   $CASE$ cioè impostare un insieme di vincoli e forze sul modello per permettere la risoluzione nelle diverse configurazioni.

#### Creazione di un incastro

Dal pulsante A messo in evidenza nella figura 2.36 dopo aver scelto un nome e cliccato su Input Data si imposta lo spostamento compilando i diversi campi in figura 2.37. Il primo riguarda le traslazioni mentre il secondo le rotazioni, si dovrà poi specificare anche il sistema di riferimento alla quale si assegnano tali condizioni al contorno.

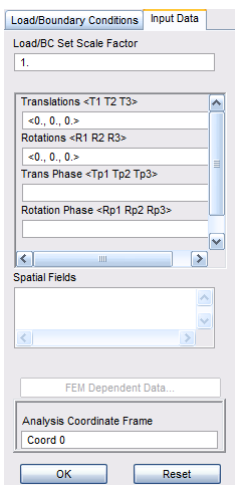

Figura 2.37: Creazione di un incastro

Dopo aver confermato con  $OK$  e successivamente con  $Apply$ , si devono scegliere i nodi da incastrare tramite il comando Select Application Region.

#### Creazione di una forza

Dal pulsante B messo in evidenza nella figura 2.36 dopo aver scelto un nome e cliccato su Input Data si imposta la forza per componenti rispetto al sistema di riferimento messo in evidenza precedentemente e specificato in fondo al form di figura . Il primo dei due campi riguarda le forze mentre il secondo i momenti.

Dopo aver confermato con  $OK$  e successivamente con  $Apply$ , si devono scegliere i nodi interessati dalla forza con il comando Select Application Region.
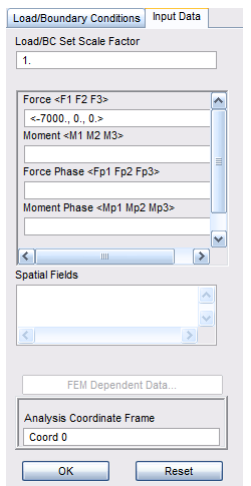

Figura 2.38: Creazione di una forza

### Creazione di un Total Load

Dal pulsante C messo in evidenza nella figura 2.36 dopo aver scelto un nome e cliccato su Input Data si imposta la pressione, specificando se gli elementi target sono di tipo 2D o 3D. Ad esempio considerando un elemento 2D si può inserire la pressione per componenti come mostrato in figura 2.39.

In fondo al form si deve impostare al solito il sistema di riferimento da considerare.

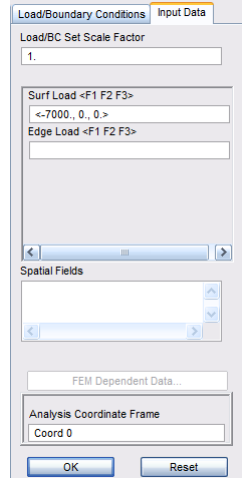

Figura 2.39: Creazione di un Total Load

Dopo aver confermato con OK e successivamente con Apply, si devono scegliere i nodi interessati dalla forza con il comando Select Application Region.

### Creazione di un LOAD Case

Evidenziato come il pulsante D nella figura 2.36 dopo aver dato un nome identificativo e selezionato Input Data si ottiene la tabella di figura 2.40.

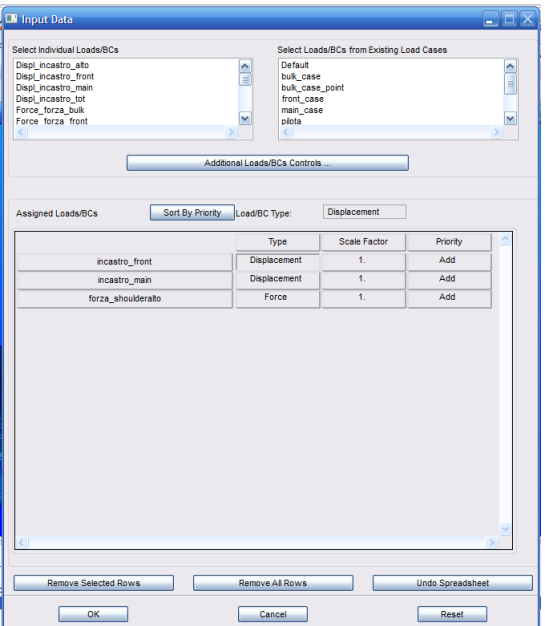

Figura 2.40: Creazione di un Load Case

Per ogni riga si imposta il vincolo o carico da inserire nel case considerato. Dopo aver cliccato su  $OK$  e subito dopo su Apply si sarà creato il Load Case che può essere singolarmente risolto scegliendolo nelle opzioni di Analysis.

### 2.6.1 Configurazione in input al codice di calcolo

In questa sezione si presenta la configurazione che è stata messa sotto analisi in prima battuta. Le modifiche verranno descritte di volta in volta nel corso dei singoli casi di carico.

Come già detto nella parte in cui si descriveva il materiale, l'intera scocca ha un layup dato dalla seguente configurazione  $[0^{\circ},45^{\circ}, 0^{\circ}, 45^{\circ}, \text{core } ,45^{\circ},0^{\circ},45^{\circ},0^{\circ}]$ , rispetto alla direzione mostrata in figura.

La scelta di tale *layup* è stata fatta considerandone altre simili e notando che i risultati mostrati non differivano molto l'uni dagli altri.

In figura 2.41 viene visualizzata la scocca con le varie zone e il layup considerato. Si ha rispettivamente per le tre zone

• zona A, è la parte frontale del *bulkhead* ed è costituita da 8 strati di carbonio

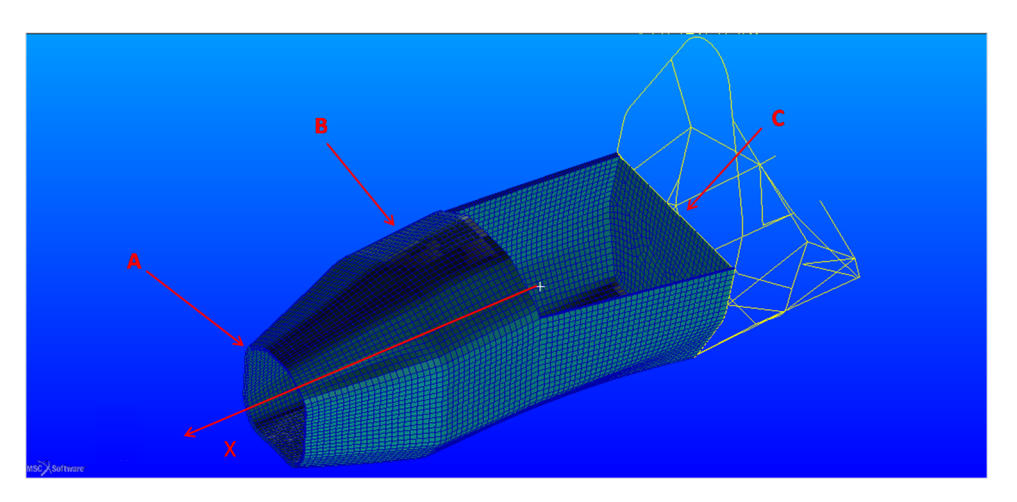

Figura 2.41: Scocca con le tre diverse zone

- zona B, il resto della scocca in *sandwich* con *layup* descritto precedentemente
- zona C, la zona di chiusura che separa la zona da dietro il sedile del pilota alla zona motore, costituita da 6 strati di carbonio

Per quanto riguarda la parte in acciaio posteriore essa è uguale a quella del telaio MG0712 attuale.

E' stata inclusa anche la presenza di una centina di rinforzo dove vi sono i punti delle sospensioni anteriori, per il dimensionamento di tale arco si rimanda al capitolo successivo dove vi sono gli studi sulle rigidezze ai punti sospensione.

# 2.7 Post-processing e analisi dei risultati

Per tutte le simulazioni effettuate si è usato un approccio lineare statico e i risultati richiesti sono: spostamenti, tensioni e reazioni vincolari per poter fare un controllo sul modello analizzato.

Vengono ora presentati i diversi Load Cases dove saranno specificate le zone rinforzate per raggiungere rigidezza e resistenza richiesta.

I vincoli imposti dal regolamento sono sul massimo spostamento ammissibile, di 25 mm; e anche sulla resistenza del materiale.

# 2.7.1 Bulkhead load case

Le simulazioni in questo caso prevedono di impostare un carico frontale che rappresenti un impatto della monoposto. La zona di applicazione è il Bulkhead descritta

#### nel capitolo 1.

La condizione di carico e vincoli sono visualizzati in figura 2.42.

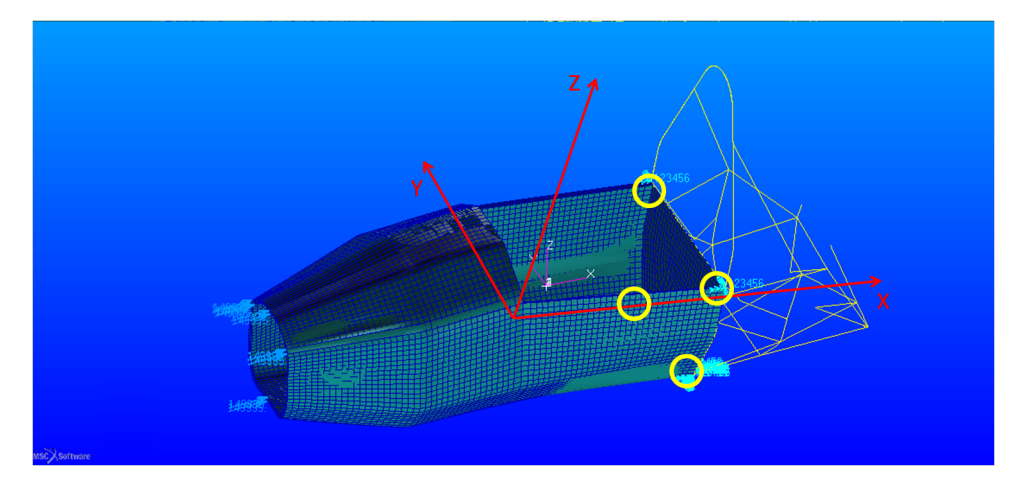

Figura 2.42: Vincoli e carico sul telaio, nei cerchi gialli le posizioni degli incastri

Le pressioni sono state applicate sulle superfici frontali e il carico per componenti è

- Fx= 149  $kN$
- Fy=  $17.25$  kN
- Fz= 0  $kN$

I vincoli mostrati in figura 2.42 sono nella zona inferiore del Main hoop e nel collegamento tra Main hoop e lo shoulder harness tube.

#### Resistenza e spostamento della scocca core in PVC

Dalle numerose analisi effettuate il punto critico per quel che concerne la resistenza è sulla tenuta dell'anima. Quindi si è prima effettuato un run di prova (figura 2.43) per evidenziare le zone critiche e poi procedere all'utilizzo di una schiuma più performante in quelle zone, tra l'altro interessate da altri carichi definiti nei casi successivi.

Per la stima della tensione nella schiuma è stato utilizzata la tensione di Tresca, infatti il metodo di cedimento del *core* è solitamente a taglio.

Dalla figura 2.43 (dove in rosso la tensione supera la tensione di taglio a rottura della schiuma) si nota che le zone maggiormente critiche sono quelle in prossimità della zona di applicazione del carico, la zona rinforzata da una centina in acciaio per le sospensioni anteriori e la zona nella side impact.

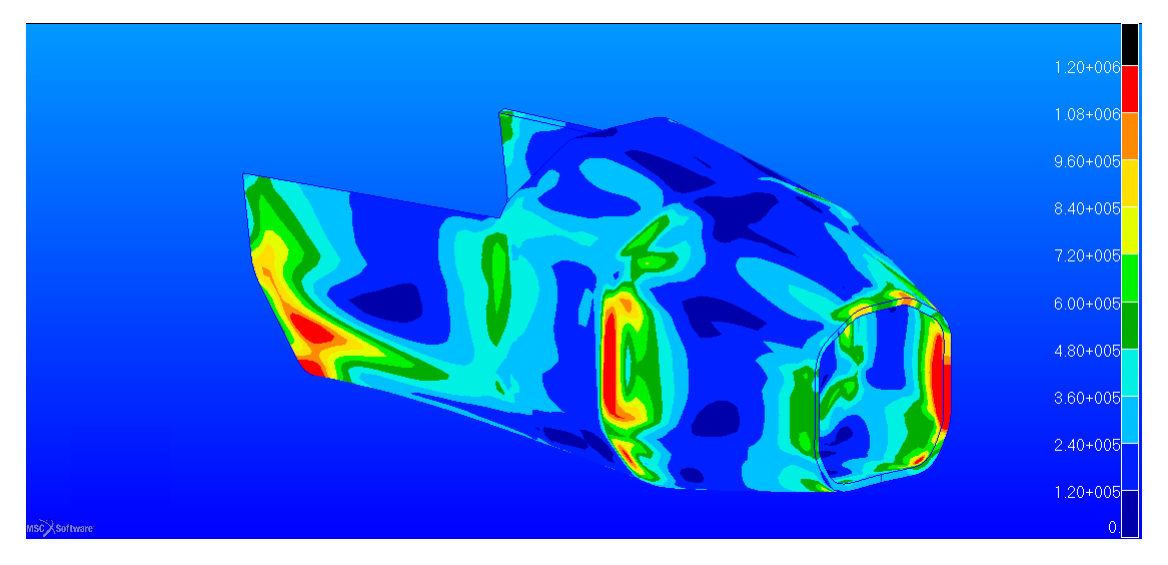

Figura 2.43: Tensione equivalente in  $Pa$  secondo Tresca

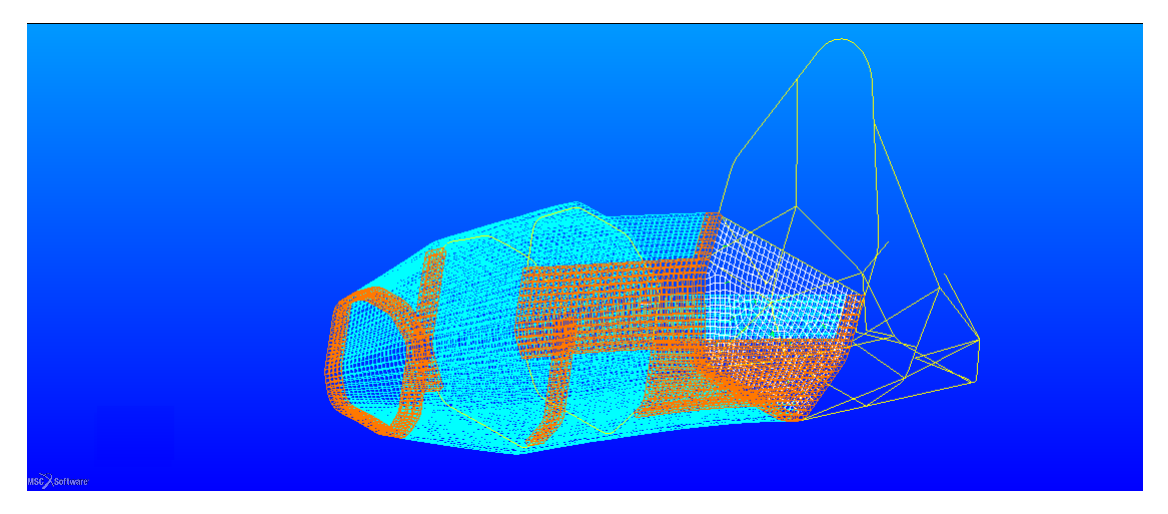

Figura 2.44: Zone dove si è utilizzata una schiuma a più alta densità

Le zone dove si è quindi utilizzata la schiuma di tipo  $M-200$  sono mostrate in figura 2.44.

La seguente configurazione ha un peso complessivo di 29.5  $Kg$  considerando anche il peso dell'arco di rinforzo per le sospensioni anteriori.

In questo caso la schiuma di tipo M-80 non crea problemi di resistenza come mostrato in figura 2.45.

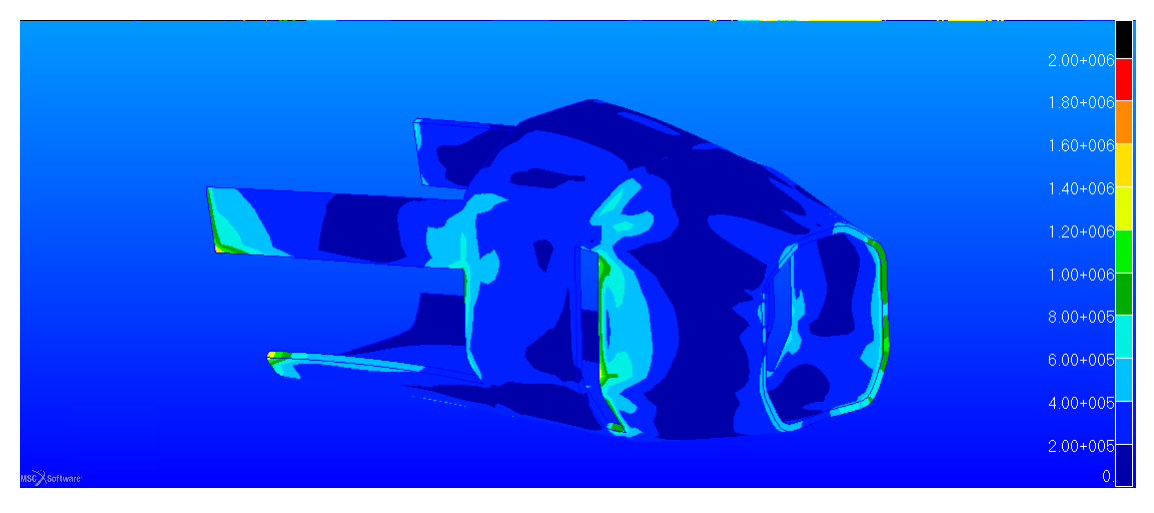

Figura 2.45: Tensione equivalente in  $Pa$  secondo Tresca

In questo caso il campo di tensioni è inferiore di quello critico di 1.2  $Mpa$  (rottura per taglio della schiuma M-75 ).

Per quel che riguarda l'altra schiuma utilizzata di tipo M-200, la figura 2.46 mostra come le migliori caratteristiche meccaniche portino a non avere rottura nelle zone che prima erano critiche (figura 2.43).

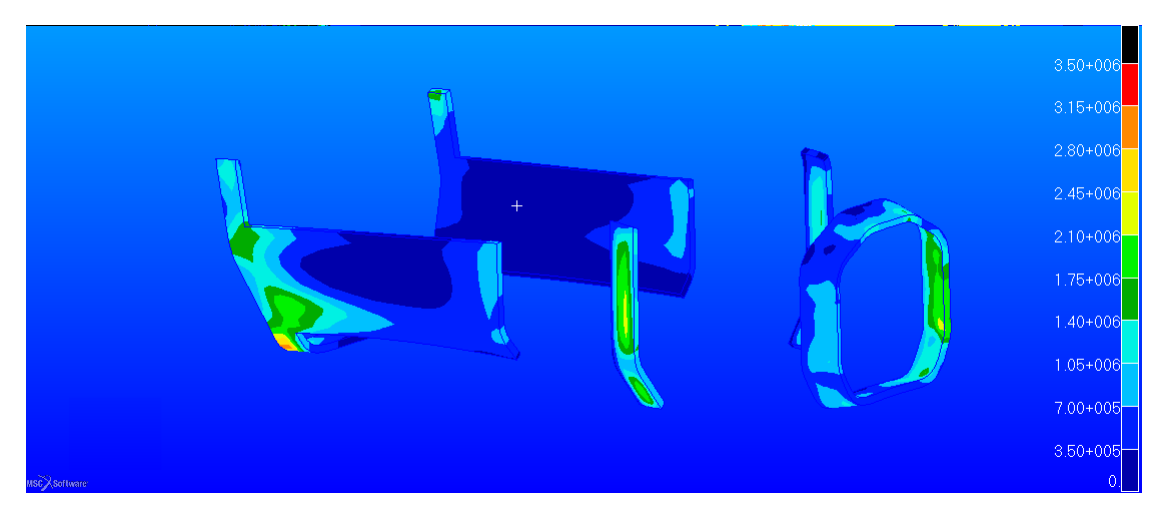

Figura 2.46: Tensione equivalente in  $Pa$  secondo Tresca

Si vede come nella zona dove si è utilizzata la schiuma più densa la tensione si è alzata rispetto al caso precedente, ma i valori sono ben al di sotto al valore limite. Si è quindi tenuta questa configurazione per le analisi successive.

Oltre all'anima bisogna verificare anche la resistenza delle pelli in fibra di carbonio per far ciò si utilizza un *tool* molto utile di *Patran* che si chiama Laminate Modeler. La funzione utilizza i dati immessi precedentemente sul Failure del materiale.

In figura 2.47 è mostrato il Reserve Factor per le pelli. Il Reserve Factor è un coefficente da applicare al carico di progetto per portare a rottura il singolo ply.

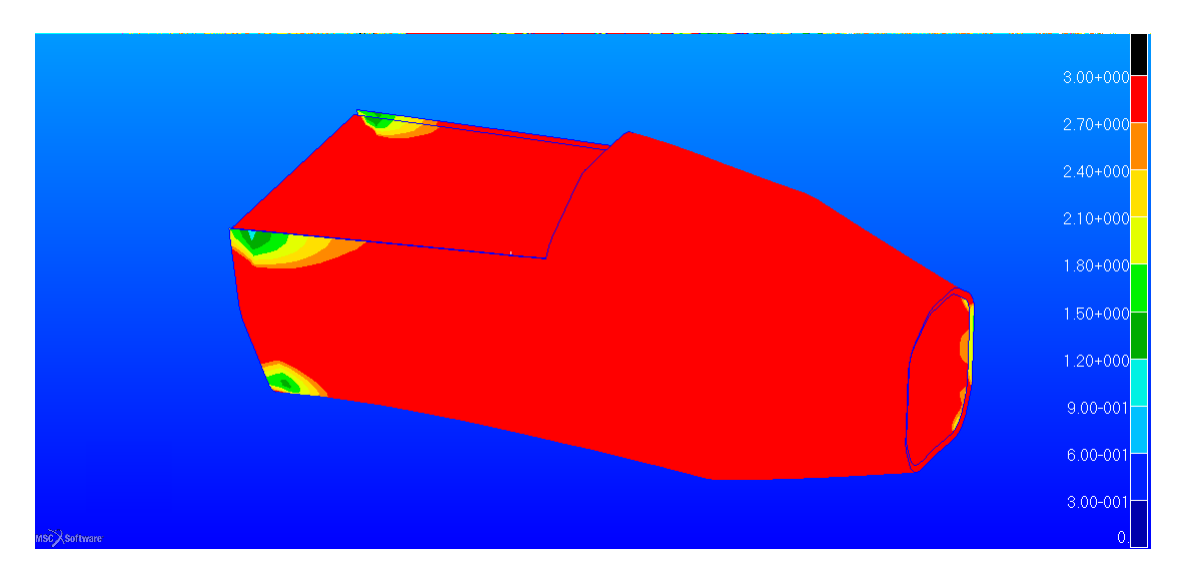

Figura 2.47: Reserve Factor della lamina più critica nelle due skin

Per quasi la totalità del telaio  $RF$  è maggiore di 5. Le zone più critiche sono quelle quelle in prossimità degli incastri, il valore minimo nella struttura è raggiunto in un punto ed è di 1.10.

Tuttavia il comportamento reale `e sicuramente migliore di quello calcolato in questa maniera, infatti nella simulazione tutto il carico grava solamente su quattro punti della struttura, cosa che non è verosimile.

Seppur la parte meno critica, bisogna anche controllare le tensioni che agiscono nella parte di telaio tubolare, in questo caso si mostra in figura 2.48 la massima tensione agente nei tubi.

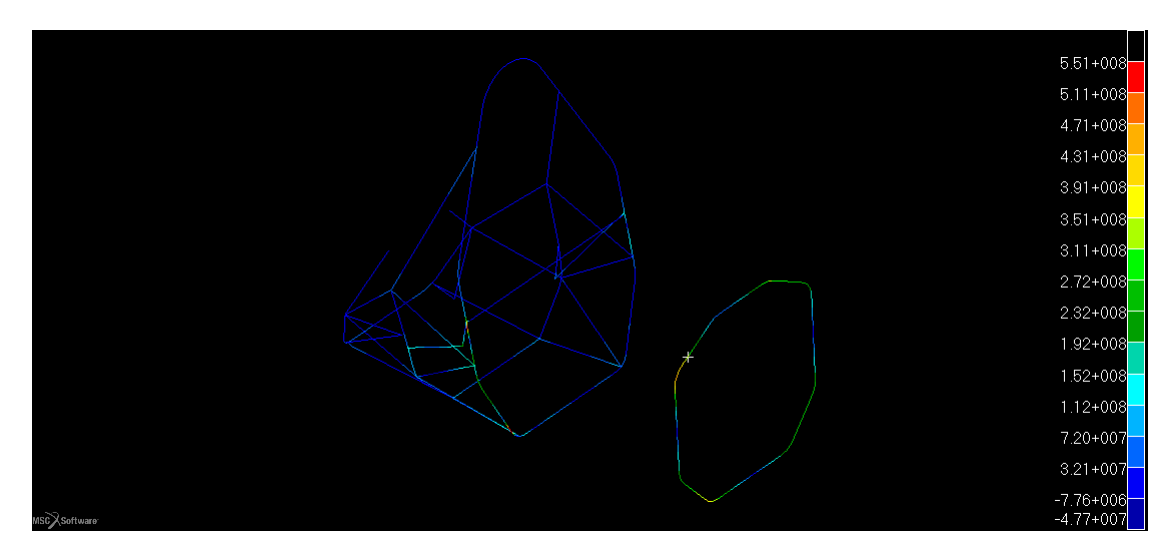

Figura 2.48: Massima tensione in  $Pa$  negli elementi tubolari

Si nota come la massima tensione è presente nelle zone incastrate ed è di circa 560  $MPa$ . La tensione è al di sotto di quella limite a rottura di figura A.1 per cui anche la resistenza della parte in acciaio è verificata.

Ultima parte da controllare è lo spostamento del telaio, infatti esso non deve essere superiore ai 25 mm imposti dal regolamento  $[6]$ . In figura 2.49 è possibile vedere come la struttura non ecceda tale valore.

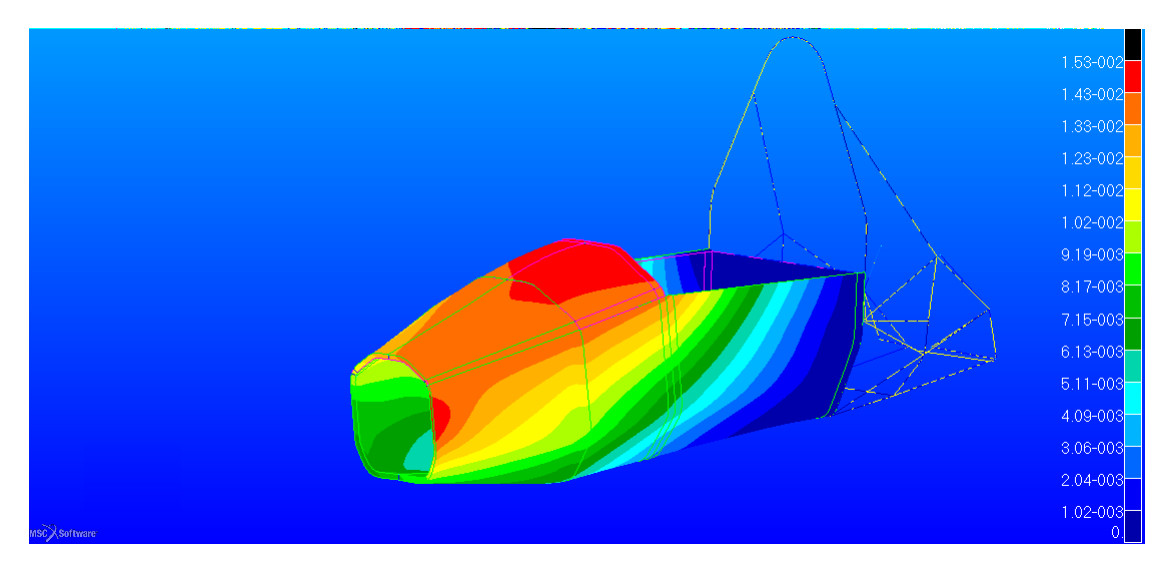

Figura 2.49: Spostamento nel telaio in m

Infatti il valore massimo è di circa 16 mm.

#### Resistenza della scocca core in Nomex

Per quanto riguarda la resistenza del *Nomex* esso è differente rispetto al caso della schiuma, in quanto il comportamento è ortotropo.

Vi sono vari criteri che permettono la stima della resistenza di un honeycomb, quello pi`u completo `e chiamato Honeycomb shear criteria 3D che, a differenza degli altri, considera anche il carico di compressione lungo la direzione ortogonale al piano dell'elemento.

Si può calcolare il *Failure Index* con la seguente espressione [14]

$$
FI = \sqrt[2]{\left(\frac{\sigma_{33}}{\sigma_{33,amm}}\right)^2 + \left(\frac{\tau_{23}}{\tau_{23,amm}}\right)^2 + \left(\frac{\tau_{13}}{\tau_{13,amm}}\right)^2}
$$
(2.4)

Dove i valori ammissibili sono al denominatore e sono stati introdotti precedentemente nella definizione del materiale.

Per ottenere il Reserve Factor, cioè il coefficente da applicare alla forza per portare a rottura l'honeycomb si utilizza

$$
RF = \frac{1}{FOS * FI} \tag{2.5}
$$

Dove FOS è il Factor of Safety che nel nostro caso essendo una condizione di carico limite che non si deve verificare è stato considerato unitario e FI è quello calcolato precedentemente.

Per ottenere questo tipo di risultato bisogna utilizzare un'apposita funzione di Patran che permette la creazione di funzioni con le tensioni che si ottengono in output. In particolare nella sezione dei risultati bisogna creare una PCL function in figura 2.50, simile a quella in figura per il RF.

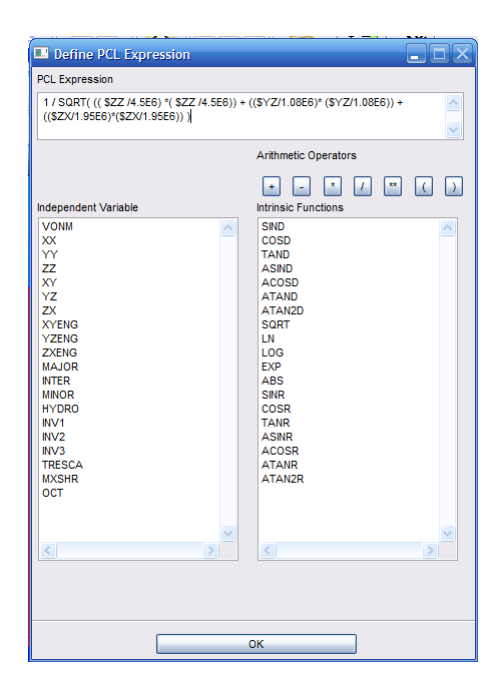

Figura 2.50: Creazione della funzione per plottare il Reserve Factor

Applicando la funzione al nostro caso otteniamo per il core in Nomex il risultato di figura 2.51.

Si nota come in quasi tutta la struttura il fattore di sicurezza sia maggiore di 1. Vi sono solo dei punti isolati dove è inferiore, nella zona di applicazione del carico e vicino agli incastri posteriori. La resistenza della scocca in questo aspetto è quindi verificata.

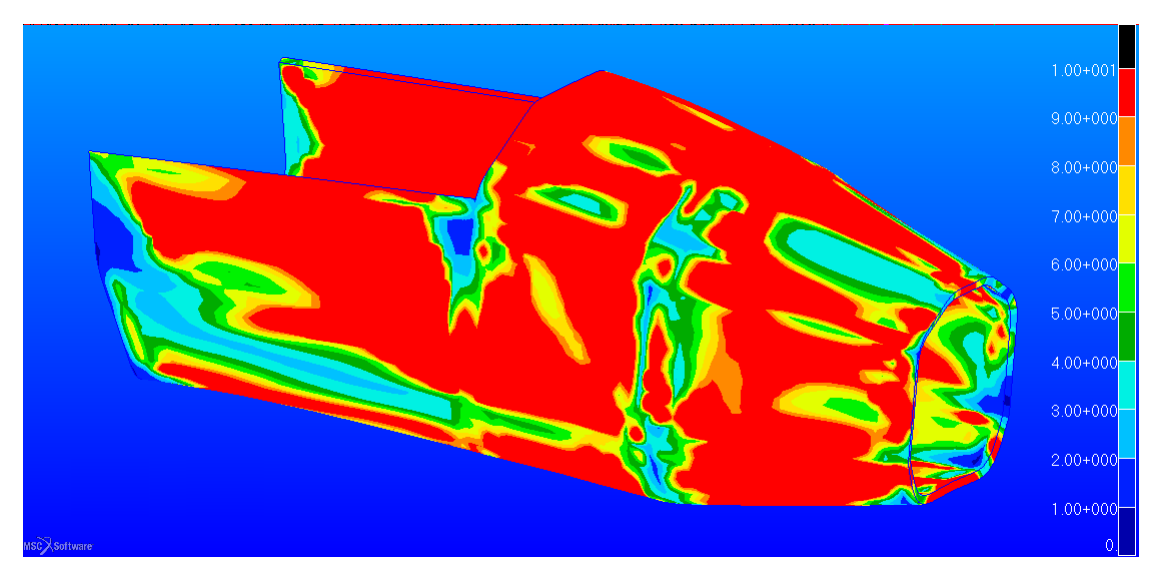

Figura 2.51: Reserve Factor nel core in honeycomb

Mentre per quello che riguarda la resistenza delle pelli si ottiene il risultato di figura 2.52.

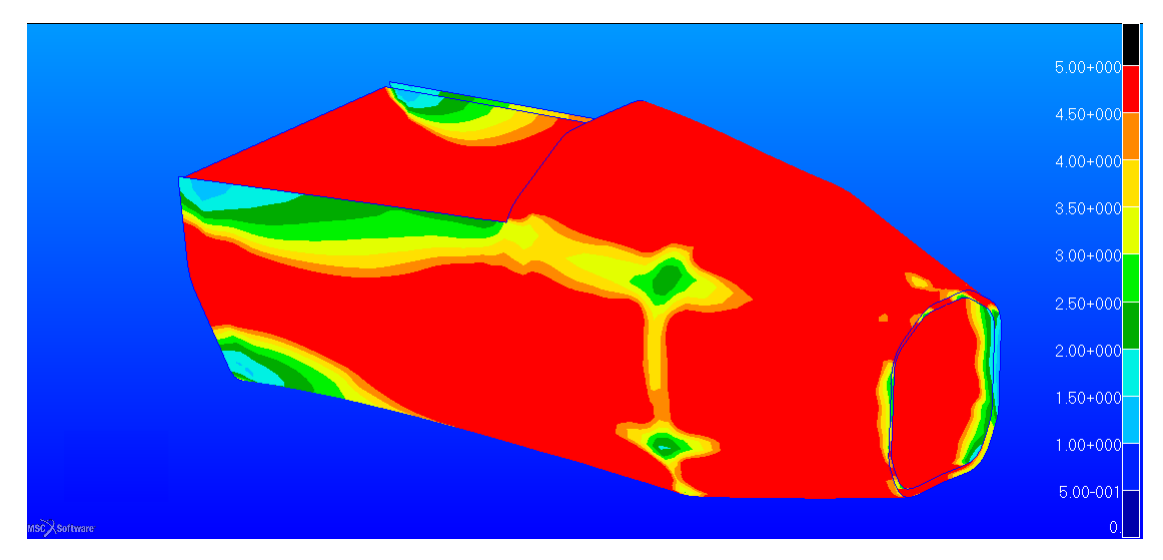

Figura 2.52: Resistenza delle pelli secondo Hill

Anche in questo caso, come per il caso in PVC il fattore di sicurezza è maggiore di 1, in particolare raggiunge il valore di 1.1, in prossimità di un incastro. La quasi totalit`a della scocca arriva a cedimento per un carico cinque volte superiore a quello imposto dall'analisi.

Anche in questo caso bisogna verificare la parte di telaio in tubolare di acciaio, la massima tensione negli elementi *beam* è quella di figura 2.53.

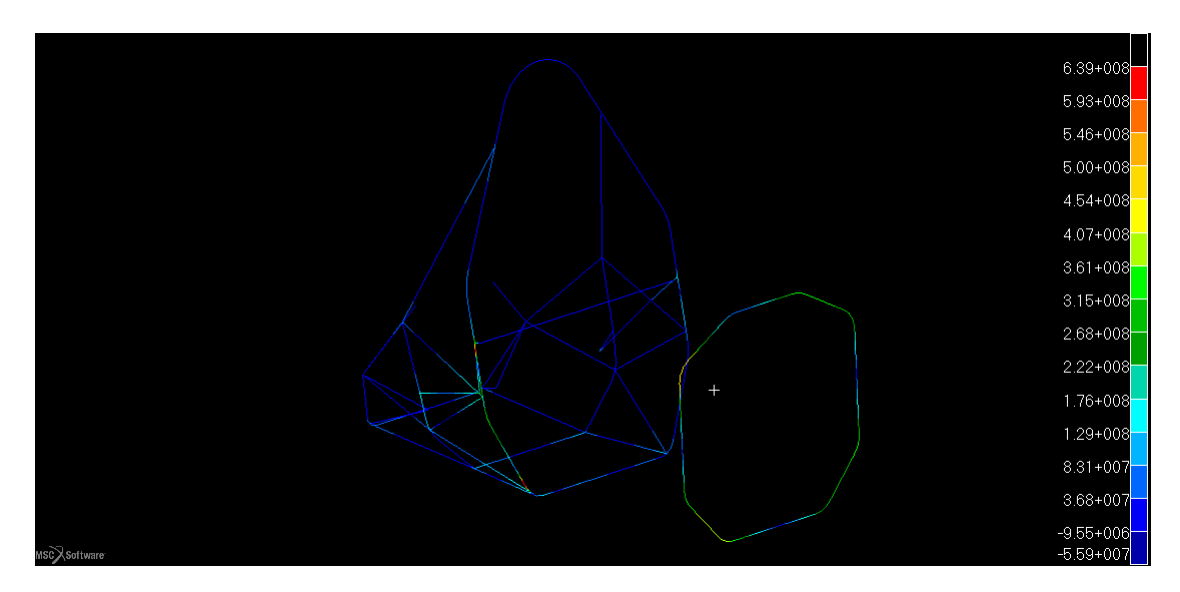

Figura 2.53: Tensione massima nelle parti in acciaio in  $MPa$ 

Si può vedere come la tensione si sia alzata rispetto al caso con la schiuma, in questo caso infatti si arriva ad una tensione di 640  $MPa$ . La tensione è però inferiore a quella di rottura che è di circa 800  $MPa$  di figura A.1.

Per validare il modello per questo LOAD Case bisogna infine verificare il massimo spostamento (che deve essere inferiore a quello prescritto [6]) della struttura che in questo caso è di circa  $21$  mm, come mostrato in figura 2.54.

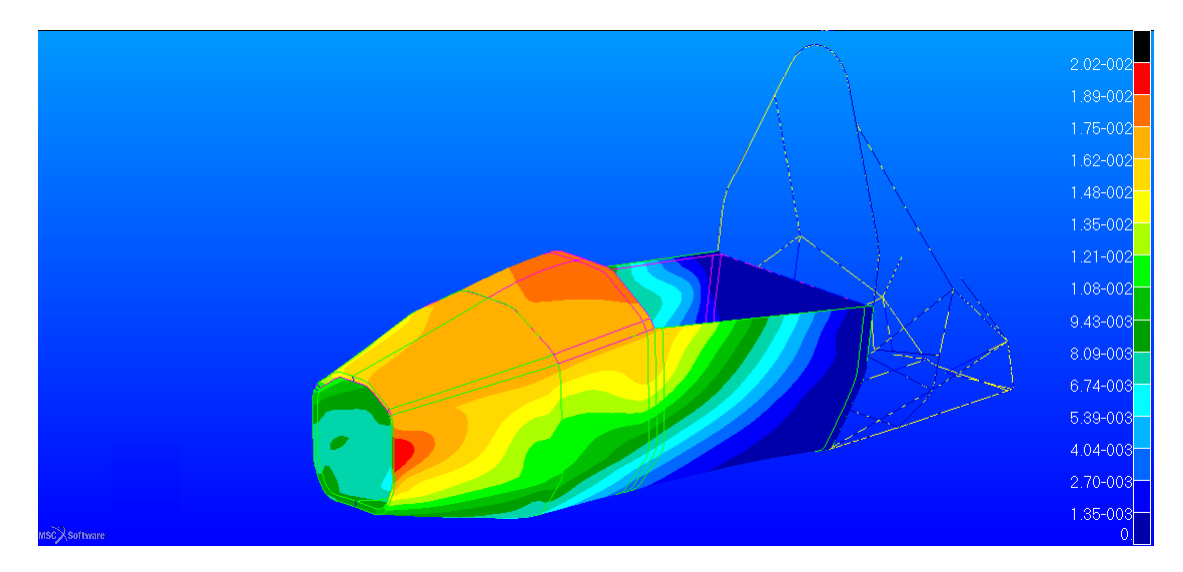

Figura 2.54: Spostamento della struttura in m

Quindi anche il modello in honeycomb verifica questo caso di carico, ma a differenza del modello in schiuma PVC ha un peso inferiore, infatti il peso della struttura è di 29Kg considerando anche l'arco sospensioni anteriore aggiuntivo.

# 2.7.2 Side impact load case

In questo caso le simulazioni hanno l'intento di verificare la tenuta laterale della monoposto. Infatti bisogna garantire questa tenuta in caso di impatto laterale senza compromettere la sicurezza del pilota.

La condizione di carico e vincoli sono quelli di figura 2.55.

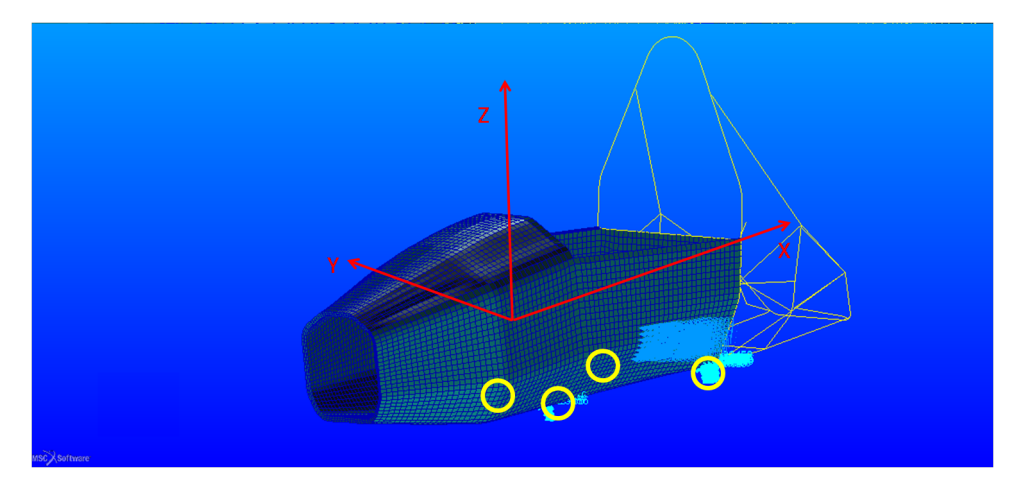

Figura 2.55: Condizioni al contorno applicate alla scocca, nei cerchi gialli le posizioni degli incastri

Si vede come in questo caso i nodi vincolati sono quelli al di sotto del main hoop e del *front hoop*. L'applicazione del carico è invece sul lato della scocca.

Il regolamento non dà indicazioni sul punto di applicazione e neanche sulla modalità di applicazione. Nel nostro caso si `e preso il caso peggiore applicandolo in mezzeria della *side impact zone* ed è stato distribuito su una zona di 100x100 mm. La pressione ha quindi componenti di

- $Fx= 0 kN$
- Fy= 7  $kN$
- Fz= 0  $kN$

#### Resistenza e spostamento della scocca core in PVC

Utilizzando la distribuzione della schiuma a bassa e a alta densità come nel caso precedente si ottiene una tensione equivalente massima nella parte laterale.

L'intera distribuzione della tensione secondo Tresca è quella di figura 2.56.

Come si nota dalla figura, il picco di tensione si ha nella zona di applicazione del carico dove però è presente la schiuma a più alta densità. La tensione in questa zona

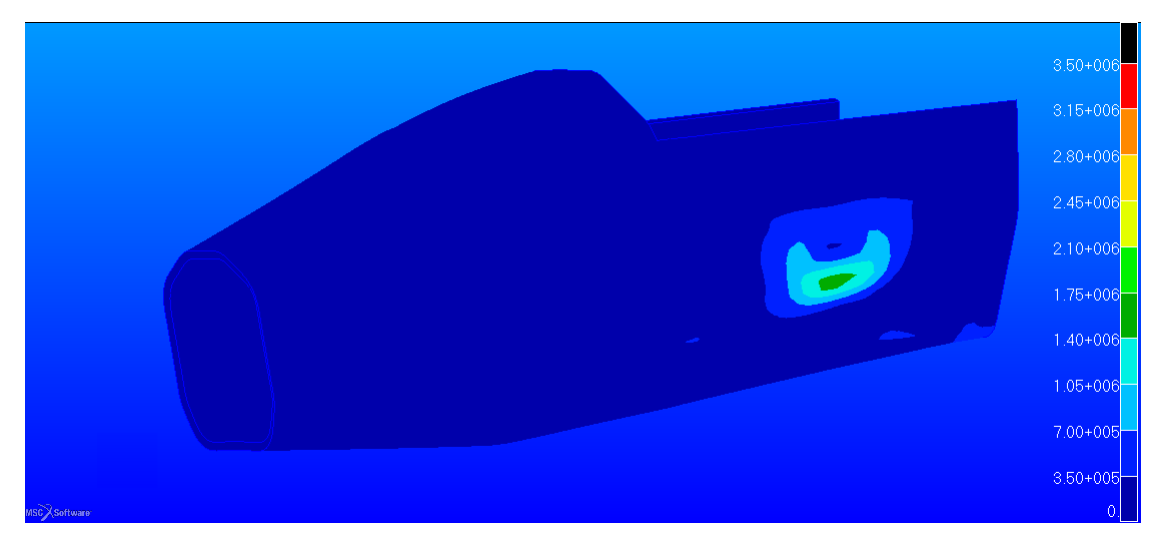

Figura 2.56: Tensione di taglio nella schiuma in  $Pa$ 

si aggira sui 2  $MPa$  ben al di sotto della soglia dei 3.5  $MPa$ .

Ora viene proposto in figura 2.57 il fattore di sicurezza riguardante le skin della scocca.

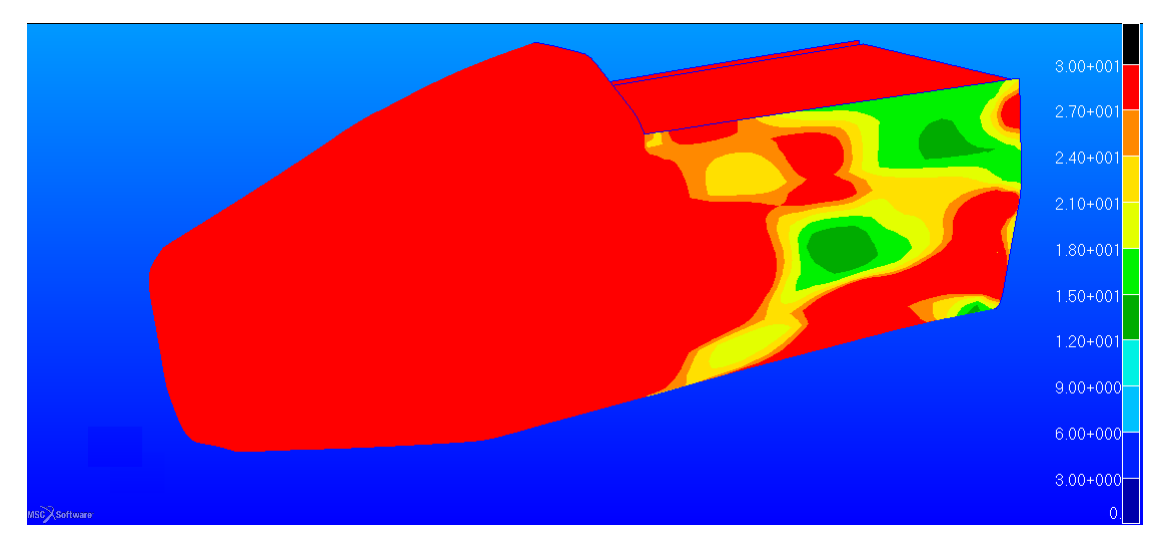

Figura 2.57: Reserve Factor nelle skin vista laterale

In questo caso il coefficiente da applicare al carico per arrivare a rottura è di circa 11. Esso è raggiunto nelle lamine dove è applicato il carico.

Interessante vedere come altre zone critiche sono quelle incastrate e nel bordo libero della zona laterale come evidenziato in figura 2.58.

Sul bordo superiore della side impact zone il fattore si abbassa ulteriormente arrivando a circa 7.

In generale la resistenza delle pelle è verificata con un buon margine di sicurezza.

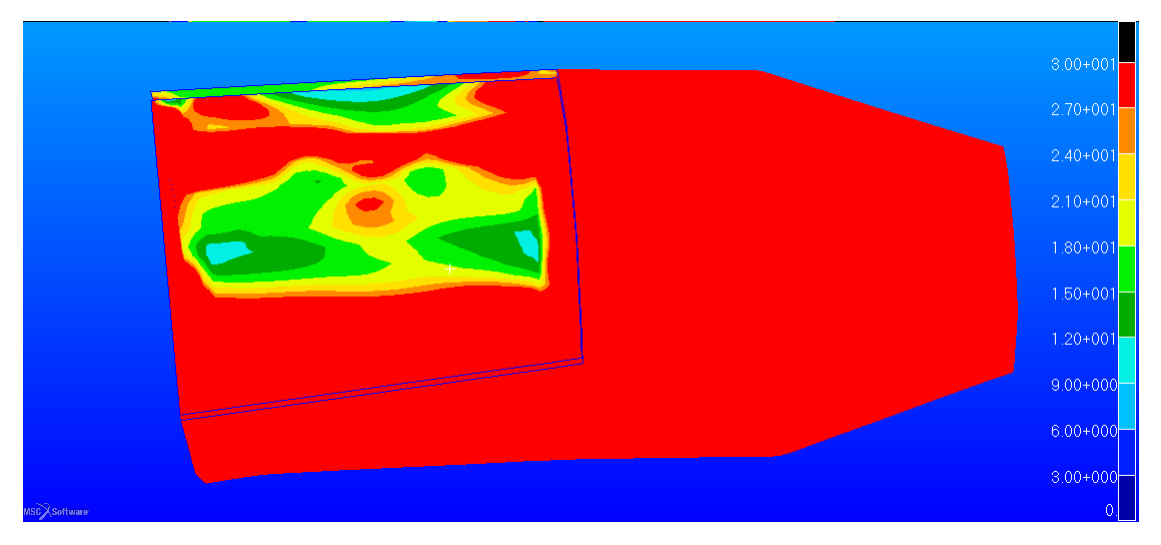

Figura 2.58: Reserve Factor nelle skin in prospettiva

Per quanto riguarda gli elementi in acciaio la distribuzione delle tensioni è quella di figura 2.59.

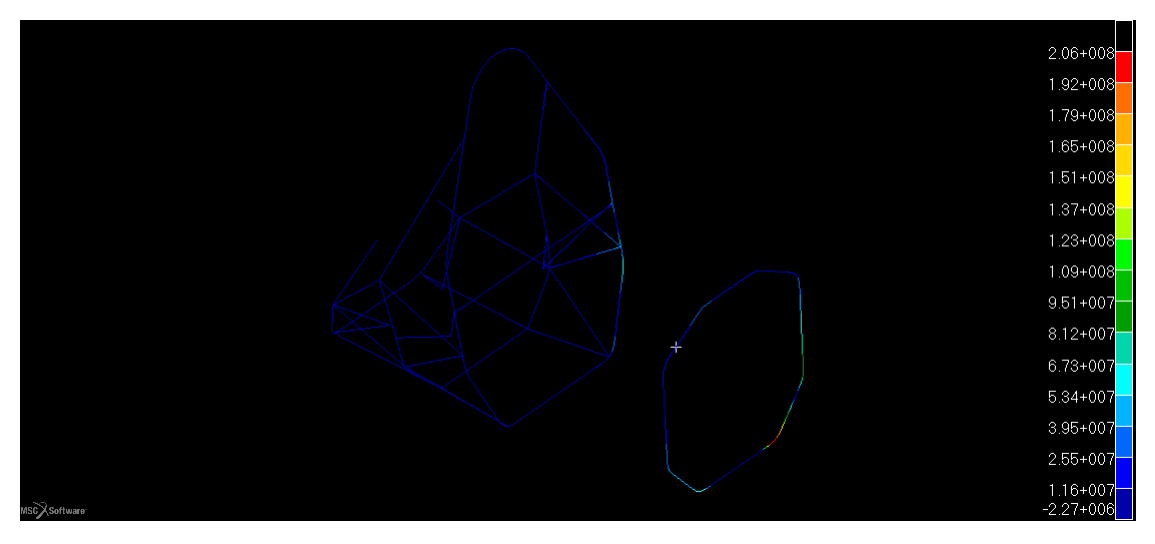

Figura 2.59: Massima tensione negli elementi beam in  $Pa$ 

Il valore massimo raggiunto nell'incastro di circa 210 MPa minore di quella di figura A.1. La resistenza in questo ambito è quindi soddisfatta.

Ultimo questione da analizzare è lo spostamento, che è mostrato in figura 2.60. E' accettabile non superando i 25 mm presenti nel regolamento [6].

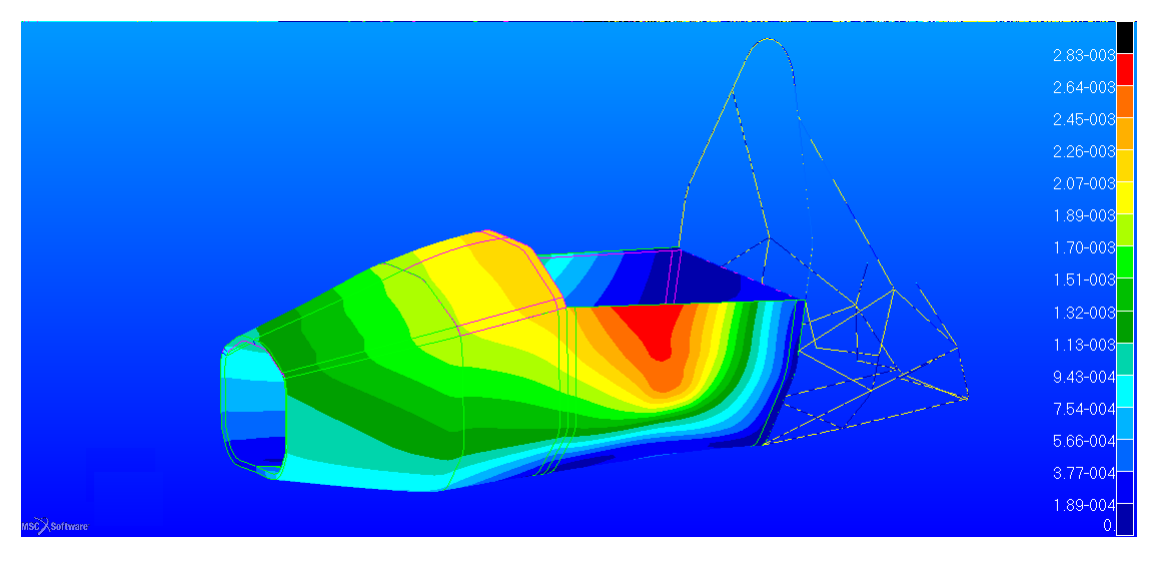

Figura 2.60: Spostamento nella struttura in m

Si ha in questo caso un massimo spostamento di circa 3 mm che conferisce una buona rigidezza alla parte laterale della vettura.

# Resistenza e spostamento della scocca core in Nomex

Applicando il criterio illustrato in precedenza dalla relazione 2.4 si ottiene il risultato di figura 2.61.

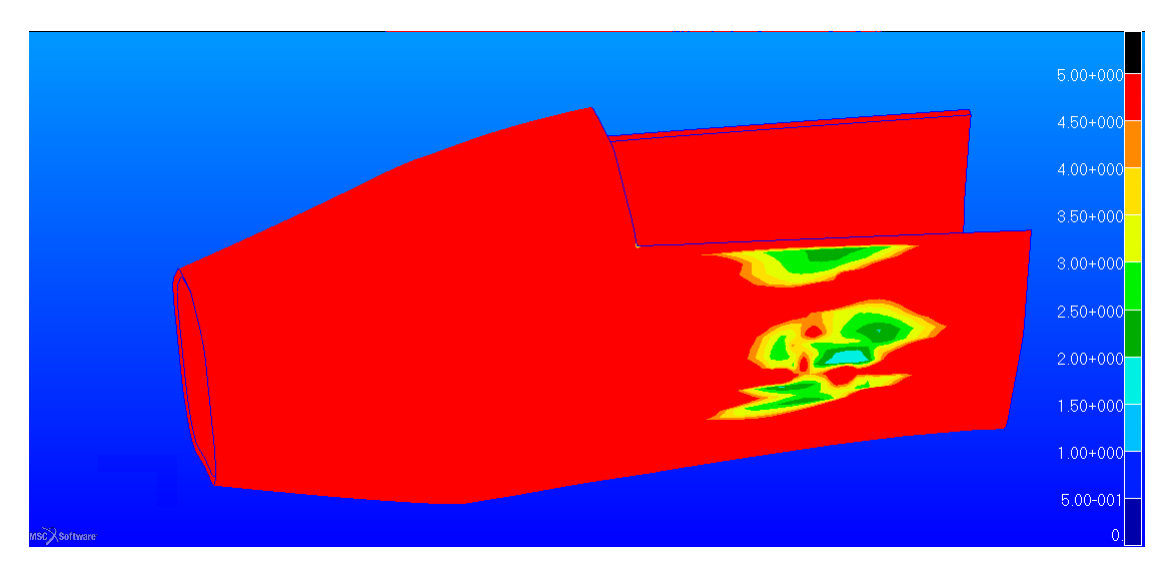

Figura 2.61: Fattore di sicurezza per l'honeycomb

Si vede come la zona più critica è quella di applicazione del carico. In questo caso si arriva ad un fattore di sicurezza di 1.5 sul carico imposto.

Per le skin invece utilizzando il solito criterio per la valutazione del fattore di sicurezza si ottiene il caso in figura 2.62

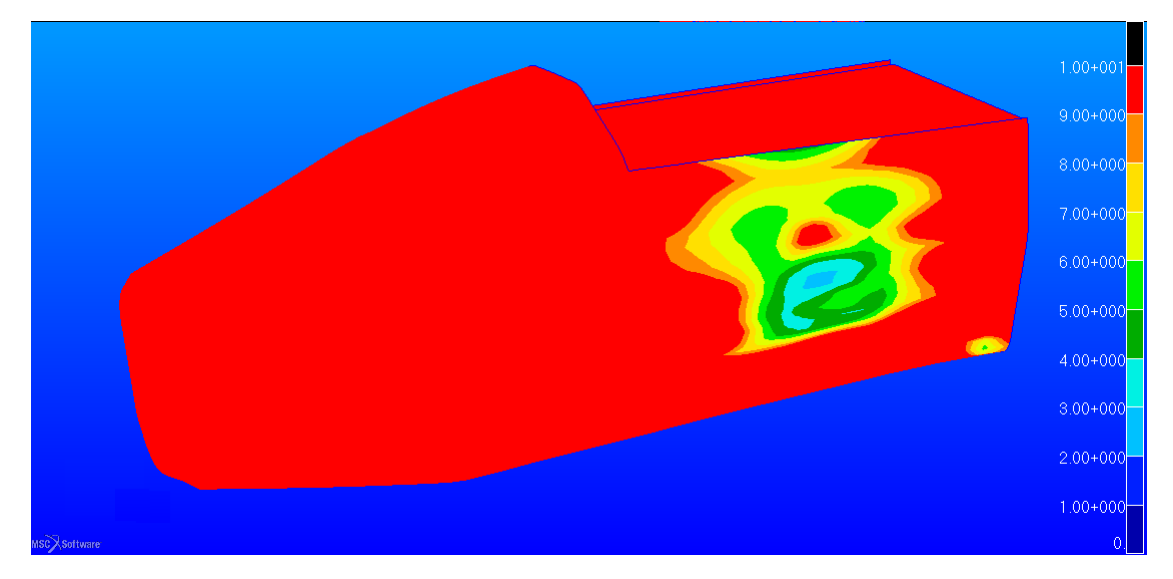

Figura 2.62: Fattore di sicurezza per le pelli del sandwich

In questo caso il coefficiente è di 2.5, quindi il sandwich non arriverà a cedimento per questa tipologia di carico.

La tensione negli elementi beam è al di sotto di quella di rottura per l'acciaio, come proposto in figura 2.63.

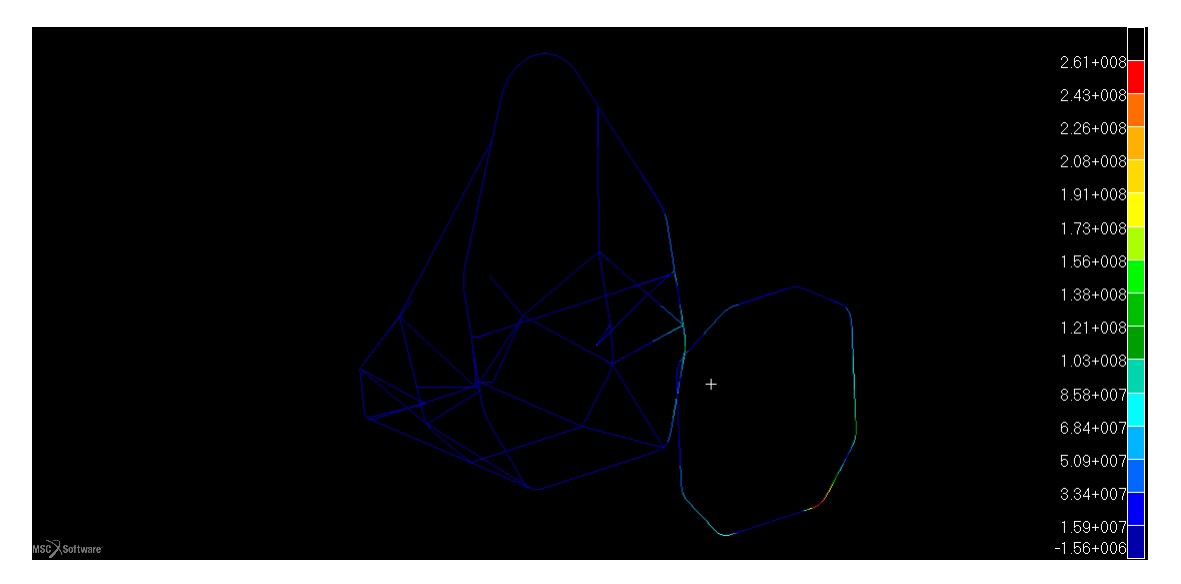

Figura 2.63: Massima tensione nel tubolare in acciaio in  $Pa$ 

I punti più sollecitati sono in linea con quelli mostrati anche utilizzando un core in schiuma arrivando a picchi di circa  $260$   $Mpa$  che è ben al di sotto di quella di figura

### A.1.

Per ultima cosa viene proposto lo spostamento alla quale è soggetta la struttura, si può osservare in figura che non è superiore di quello massimo definito in [6]. 2.64.

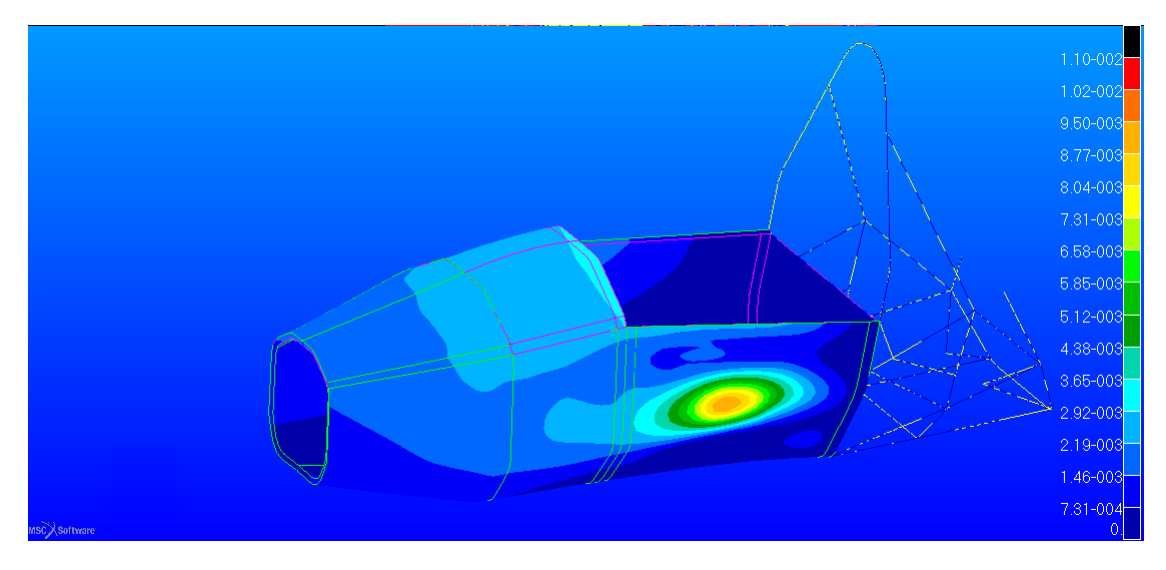

Figura 2.64: Spostamento della scocca in m

In questo caso lo spostamento è maggiore rispetto a quello che si ha utilizzando un'anima in schiuma, infatti è di circa 11 mm. Quindi la rigidezza è scesa rispetto all'utilizzo del'*core M-200*, tuttavia la configurazione è molto più leggera della precedente.

# 2.7.3 Main Roll Hoop load case

In questa sezione il carico è applicato direttamente sul punto più alto del main hoop e serve a dimostrare che in caso di ribaltamento della vettura esso sia abbastanza rigido e sicuro da permettere una sufficiente sicurezza del pilota.

In figura 2.65 è possibile vedere come la forza sia applicata all'arco.

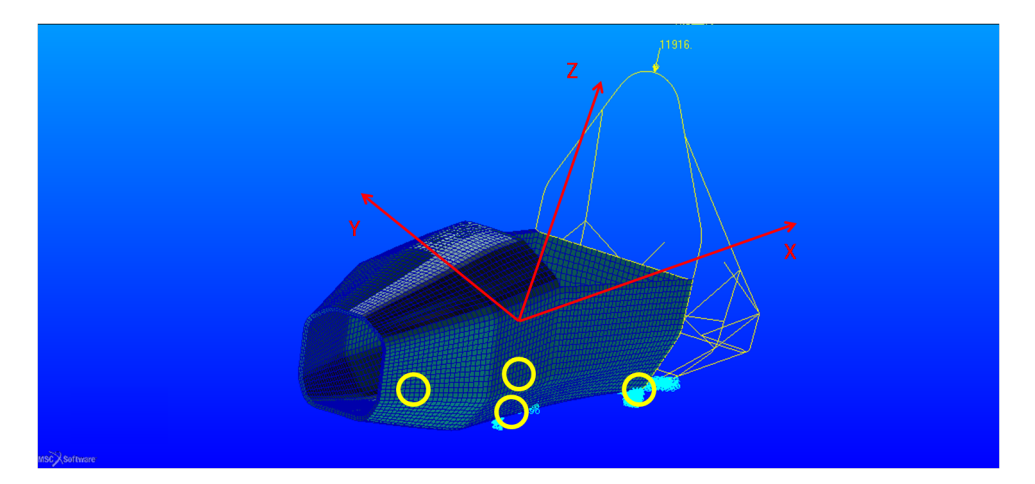

Figura 2.65: Vincoli e forze applicate al telaio,nei cerchi gialli le posizioni degli incastri

La forza applicata è data per componenti di valori

- Fx= 6.0  $kN$
- Fy= 5.0  $kN$
- Fz=  $-9.0$  kN

#### Resistenza e spostamento della scocca core in PVC

Come per gli altri due casi si considera come primo problema quello alla resistenza della schiuma, in questo caso si ottiene il risultato di figura 2.66.

Si vede come le zone sollecitate siano quelle dove si ha il collegamento della parte in sandwich con la parte posteriore in acciaio. La tensione in questo caso è di  $0.63$  $Mpa$  che è la metà di quella che porta a rottura il core.

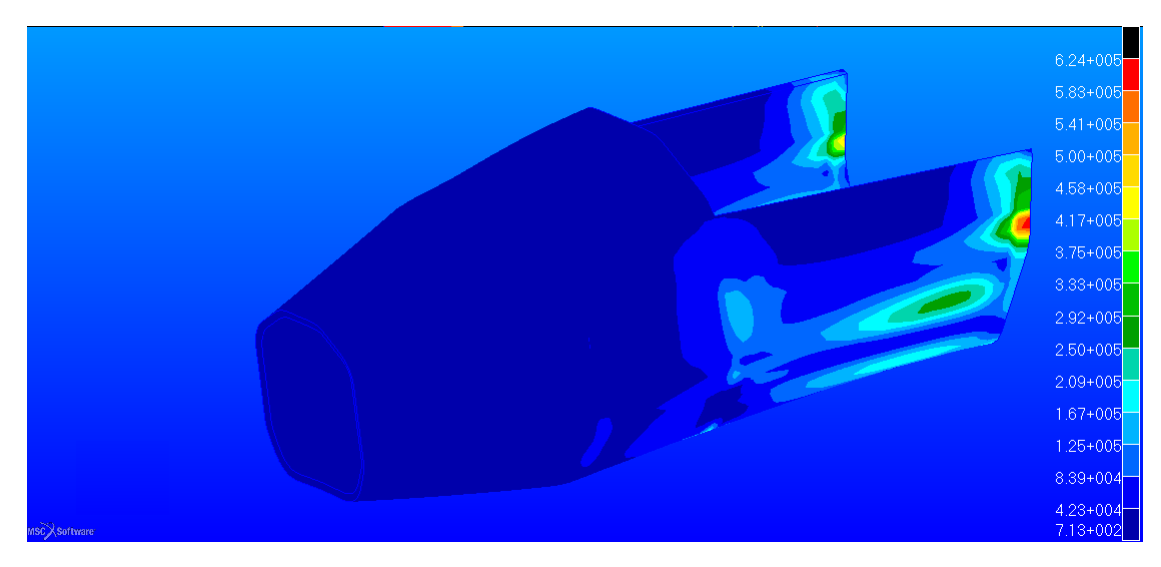

Figura 2.66: Tensione di Tresca in  $Pa$ 

Per le pelli invece, utilizzando sempre il criterio di Hill, si ottiene il fattore di sicurezza proposto in figura 2.67.

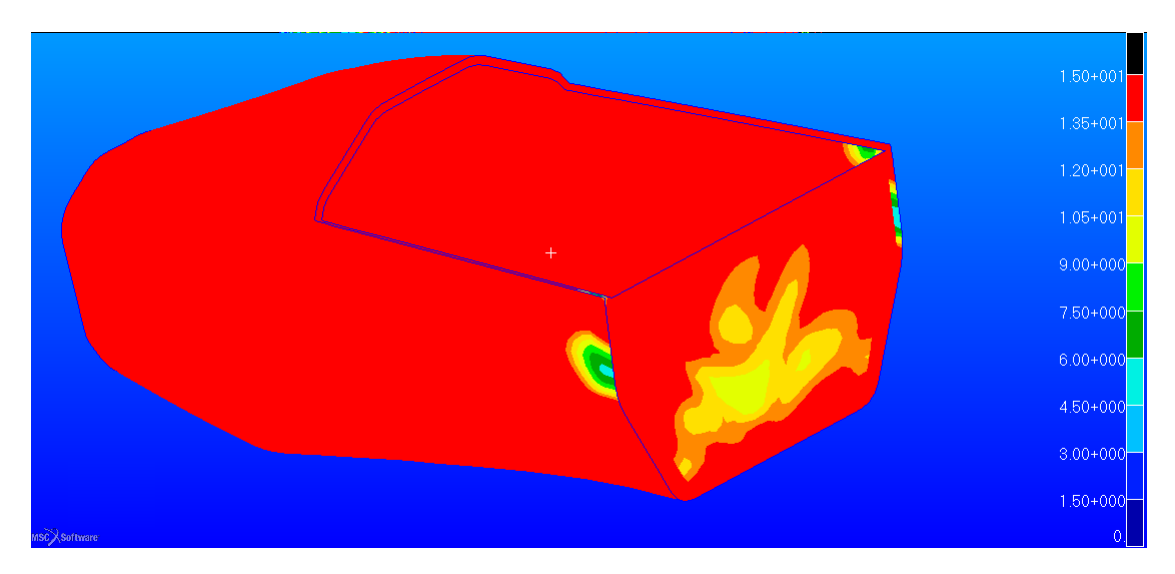

Figura 2.67: Reserve Factor più basso nello spessore per le pelli

Le zone più critiche sono le medesime del caso precedente, in questo caso il valore minimo di RF è di 4.5 che da un buon margine di sicurezza rispetto al carico applicato.

Si nota inoltre che nella parte posteriore della scocca in composito si ha una zona dove RF si abbassa rispetto alle restanti parti, questo perché tale zona non è in sandwich ma è una zona di chiusura che separa la zona abitacolo dalla parte del motore. In ogni caso l'abbassamento non porta gravi conseguenze, facendo restare il valore di RF attorno a 10. Bisogna prestare più attenzione in questo caso alle tensioni negli elementi *beam* in quanto il punto di applicazione è sull'arco principale che scarica direttamente sulla zona posteriore del telaio. In figura 2.68 si può notare come si distribuiscono gli stress nel telaietto posteriore.

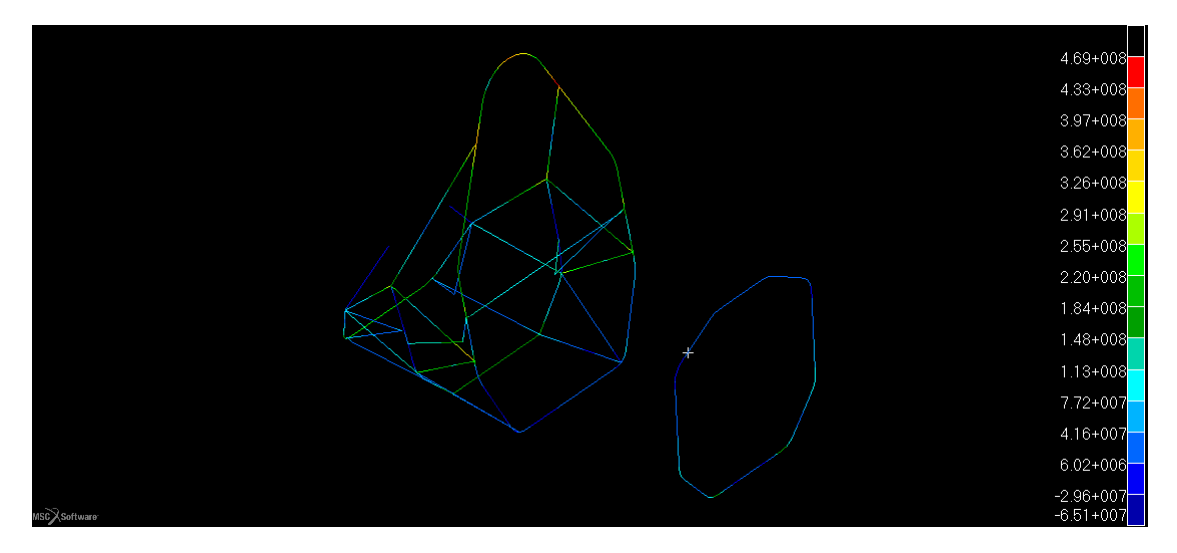

Figura 2.68: Massima tensione negli elementi beam della scocca in  $Pa$ 

Si raggiunge in questo caso la tensione di  $468$   $Mpa$  molto più bassa di quella a rottura mostrata in figura A.1.

La verifica dello spostamento ha messo in luce quanto si può vedere in figura 2.69.

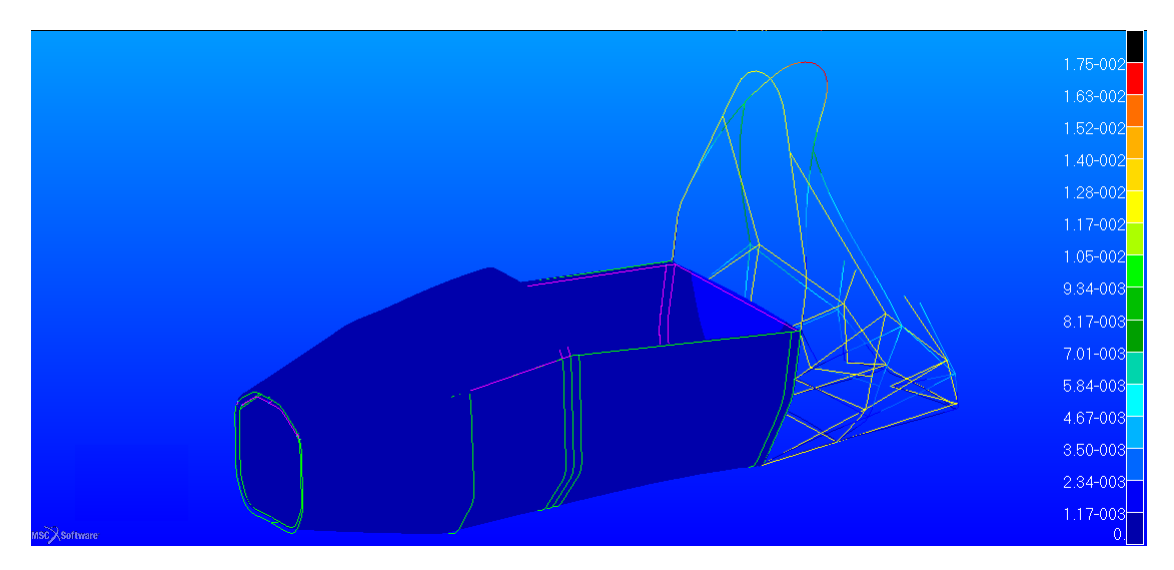

Figura 2.69: Spostamento del telaio espresso in m

Esso è di 17.5 mm nel punto di flessione che si può vedere in figura, al disotto del limite imposto da [6].

### Resistenza e spostamento della scocca core in Nomex

Utilizzando la solita relazione per la resistenza degli honeycomb si ottiene la figura 2.70.

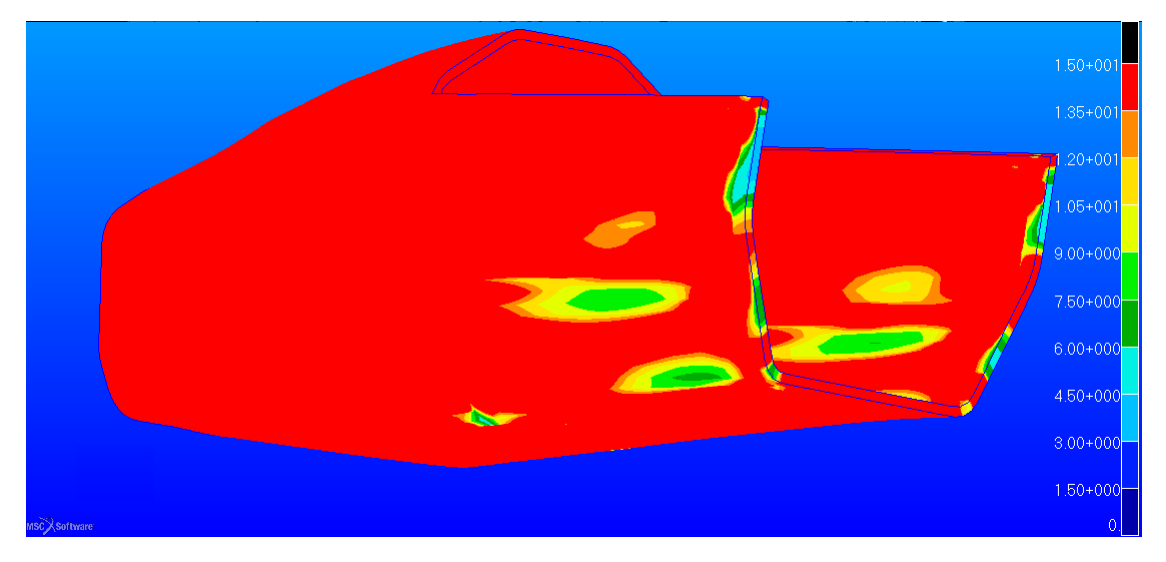

Figura 2.70: Fattore di sicurezza nel core del honeycomb

Le zone critiche sono quelle di collegamento scocca in composito con parte posteriore in acciaio, parte laterale e incastri posti al di sotto del front hoop. Tuttavia i valori di RF sono ben al di sopra dell'unità, ciò porta a concludere che il core non cederà per il carico imposto.

Per le pelli si può osservare dalla figura 2.71 che l'avere considerato un'anima diversa non porta ad una distribuzione diversa nelle tensioni nei diversi strati.

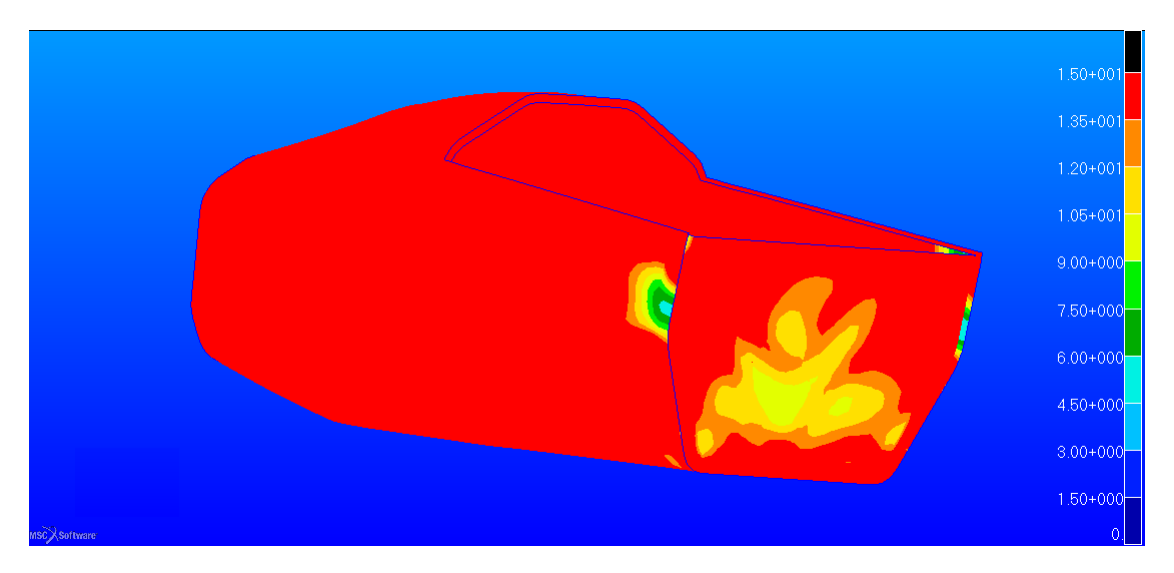

Figura 2.71: Fattore di sicurezza nelle skin della peggiore lamina

Anche qui il valore minimo di RF nel punto di collegamento tra scocca composito e telaietto posteriore è di 4.5.

Facendo restituire invece il valore della tensione massima negli elementi beam si ottiene il plot di figura 2.72.

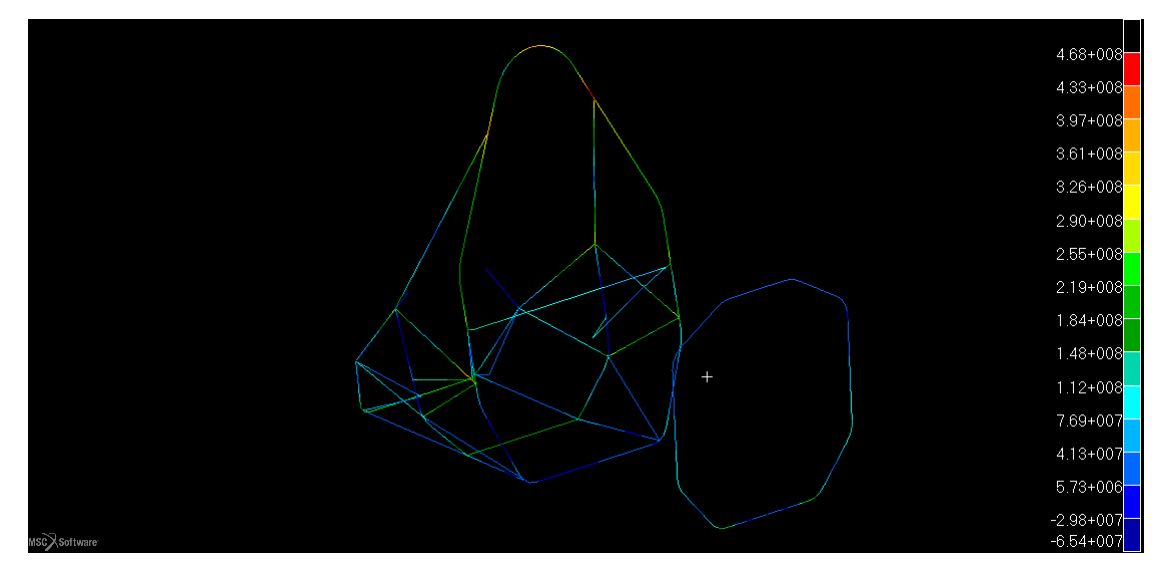

Figura 2.72: Tensione massima negli elementi tubolari in  $Pa$ 

Si può notare che la tensione massima nel punto di applicazione della forza è uguale al caso precedente, ed è di 468  $MPa$ , pertanto verificata anche questa condizione. Come ultima cosa bisogna verificare lo spostamento, esso è di 18 mm, è leggermente superiore a quello che si aveva utilizzando un core in PVC, ma verifica ugualmente la condizione imposta dal regolamento [6]. Esso è proposto in figura 2.73.

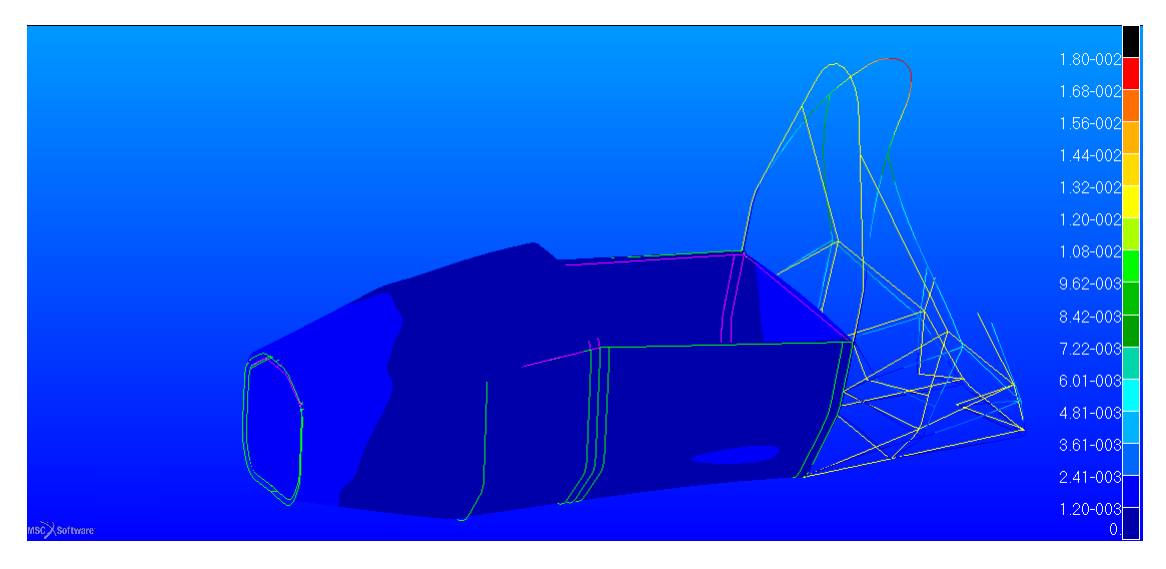

Figura 2.73: Spostamento del telaio espresso in m

# 2.7.4 Front Roll Hoop load case

Questo caso prende in considerazione un carico applicato sull'arco posto davanti alla posizione di guida del pilota.

Il valore del carico applicato è identico a quello del caso precedente, si può vedere il punto di applicazione in figura 2.74.

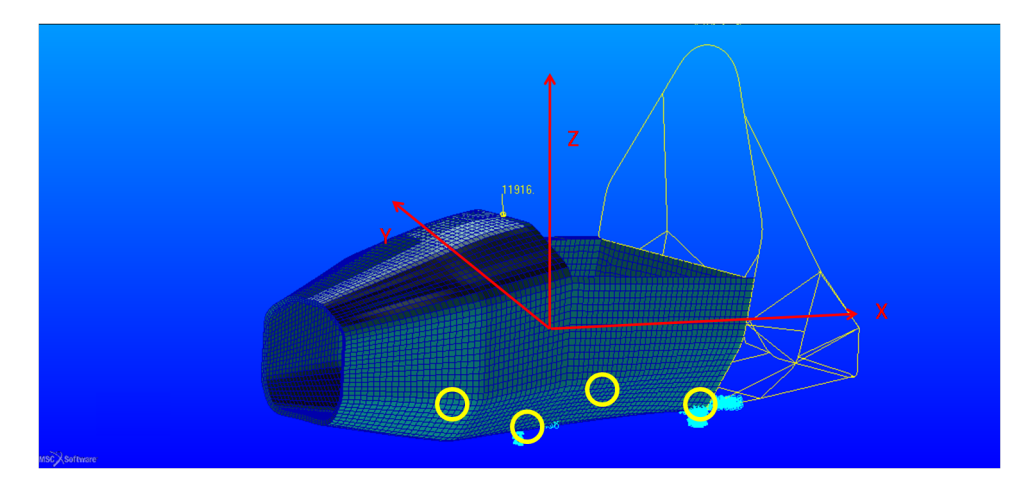

Figura 2.74: Condizione di carico e vincoli imposti al telaio, nei cerchi gialli le posizioni degli incastri

Il carico applicato è per componenti

- Fx=  $6.0$  kN
- Fy= 5.0  $kN$
- Fz=  $-9.0$  kN

#### Resistenza e spostamento della scocca core in PVC

Viene mostrata ora la tensione di Tresca nel telaio in figura 2.75.

La tensione massima è di circa 1  $MPa$  raggiunta nella zona dove vi è la presenza dell'arco del front hoop integrato nella scocca. Con questa configurazione non si arriva a rottura dell'anima in nessun punto del telaio. Anche per le pelli la resistenza è verificata, infatti in figura 2.76 si può vedere un abbassamento del fattore di sicurezza nella zona superiore del *front hoop* che resta però fissato ad un valore minimo di circa 4.

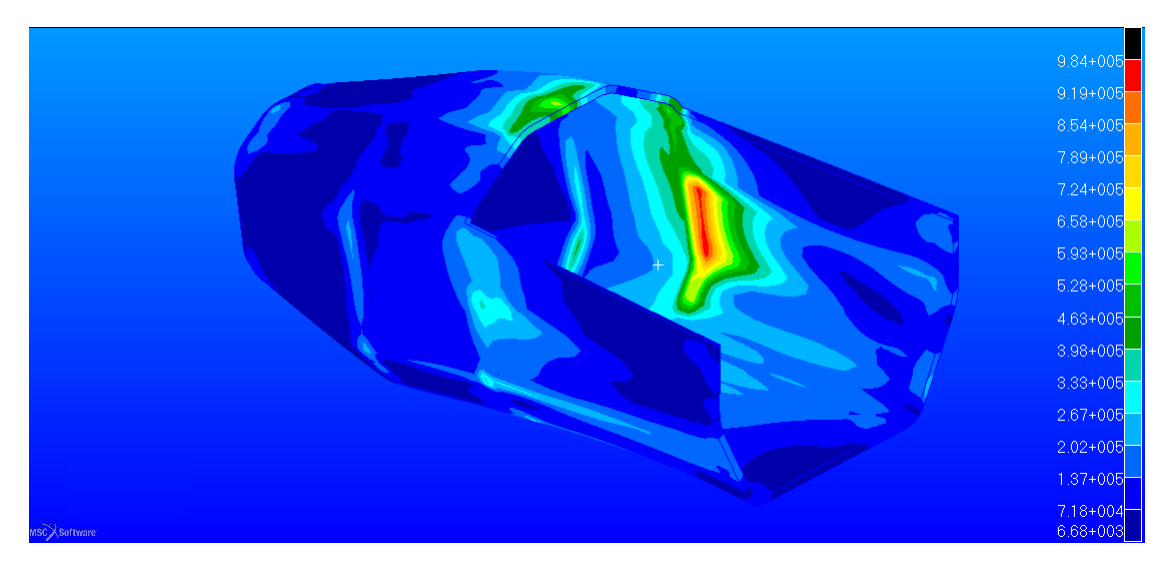

Figura 2.75: Tensione equivalente di Tresca espressa in  $\ Pa$ 

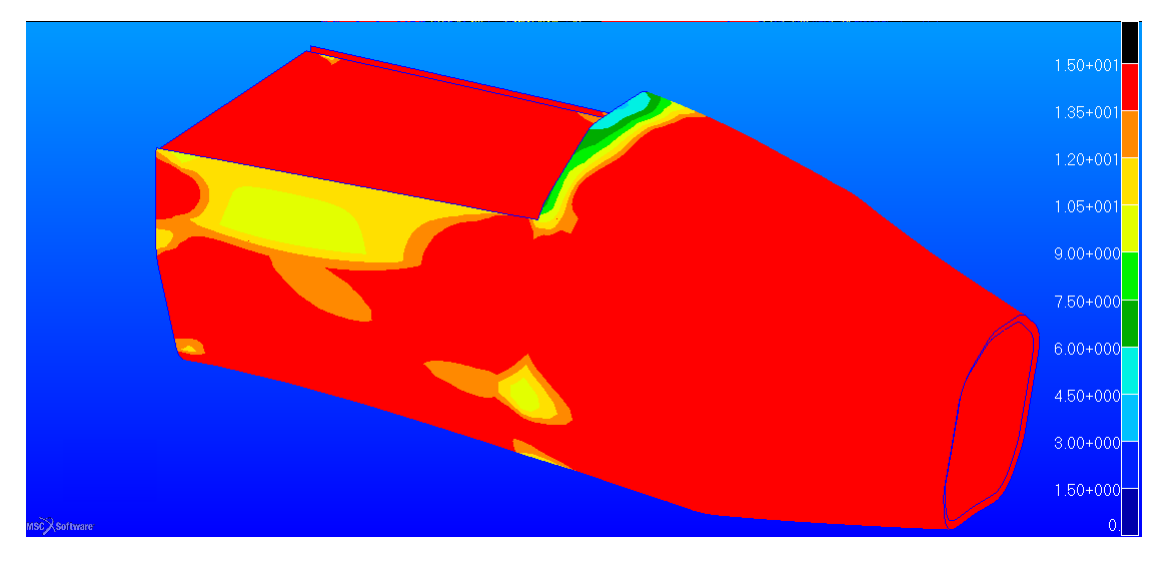

Figura 2.76: Reserve Factor nell'intera scocca riferito alla lamina più critica

La parte più sollecitata in questo caso è l'arco in acciaio. Si può concludere ciò guardando le tensioni degli elementi beam di figura 2.81.

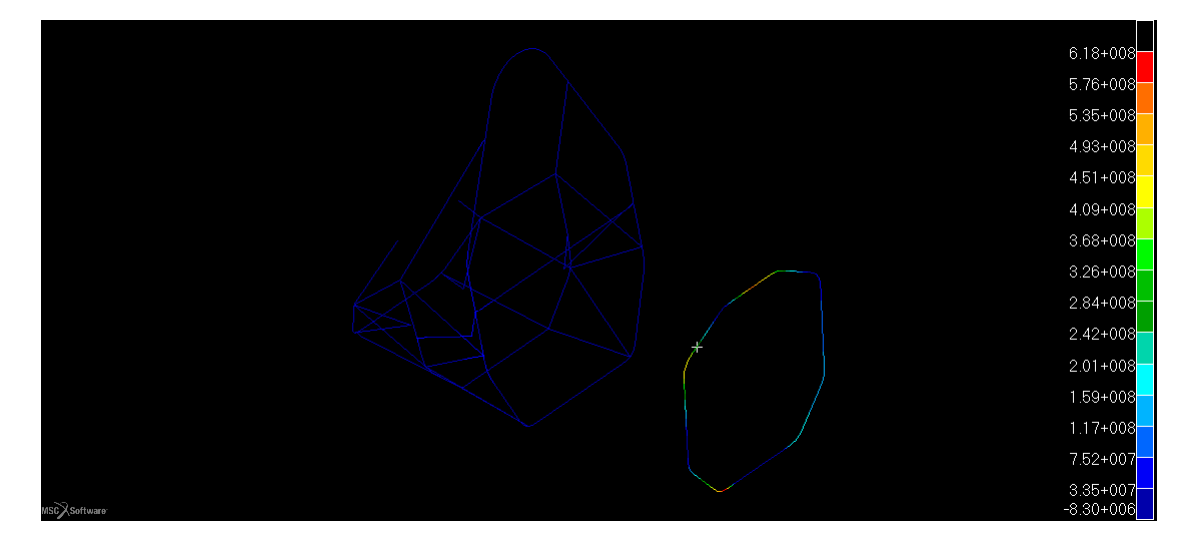

Figura 2.77: Stress massimo negli elementi beam espresso in  $Pa$ 

La tensione in questo caso è concentrata prevalentemente su un incastro. Essa è di 620  $MPa$ , valore al di sotto di quello limite per la rottura dell'acciaio utilizzato che è di circa 800  $MPa$  come evidenziato in figura A.1.

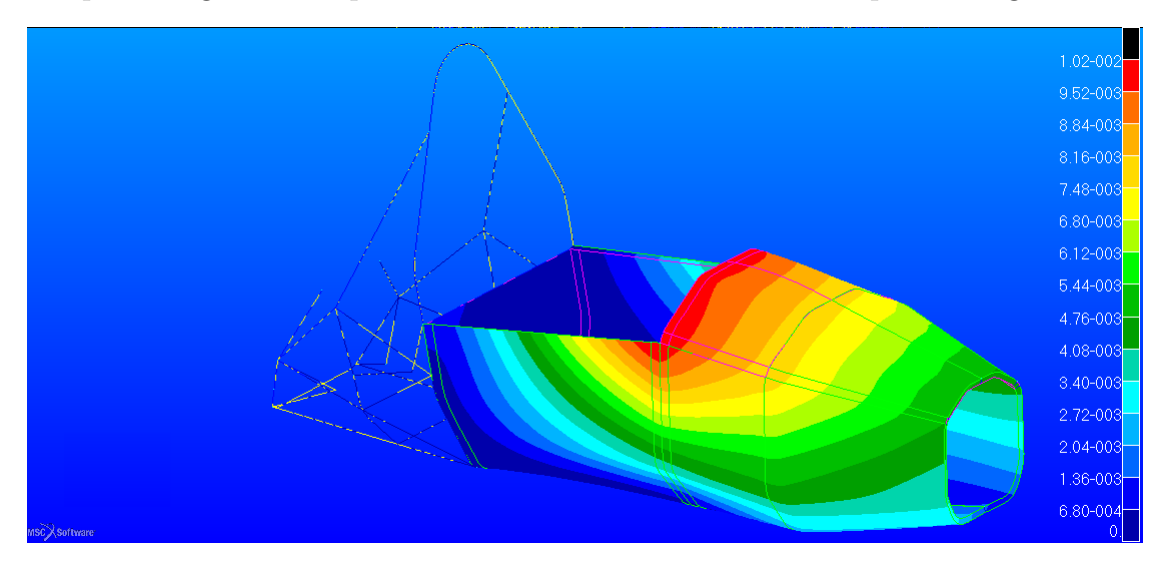

Per quanto riguarda lo spostamento della struttura si ottiene quello di figura 2.78.

Figura 2.78: Spostamento nella scocca espresso in m

Lo spostamento massimo è di poco più di 10  $mm$ , meno della metà di quello richiesto dal regolamento FSAE [6].

# Resistenza e spostamento della scocca core in Nomex

Utilizzando l'honeycomb in Nomex si arriva alla distribuzione di figura del Reserve Factor.

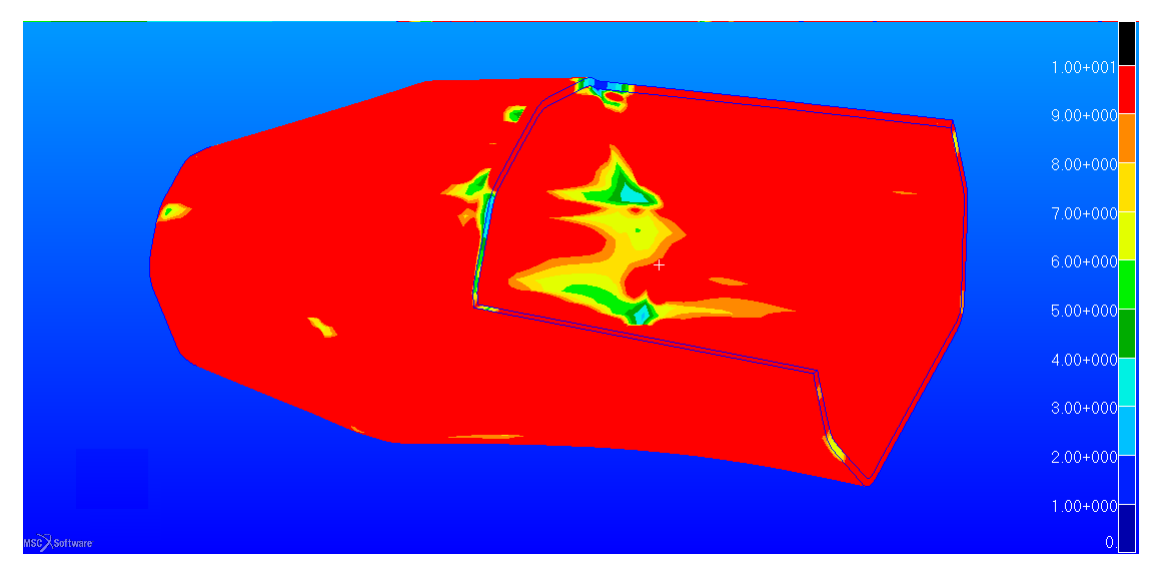

Figura 2.79: Fattore di sicurezza nel core

Non vi sono zone critiche, si nota un abbassamento del valore in prossimità dell'incastro e in alcune zone di bordo della scocca.

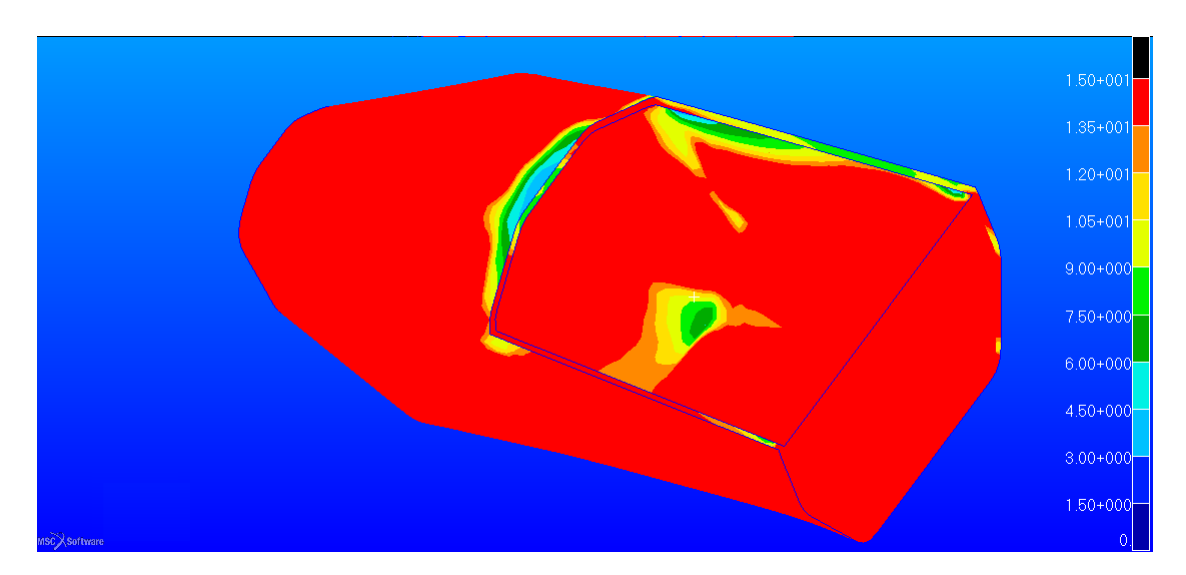

Per le skin invece si ha la distribuzione di RF secondo la teoria di Hill di figura 2.80.

Figura 2.80: Fattore di sicurezza nelle skin

Anche questo aspetto è verificato e non vi sono problemi per quel che riguarda la resistenza.

Come per gli altri casi viene proposta in figura 2.81 la tensione che si ha nei vari elementi beam.

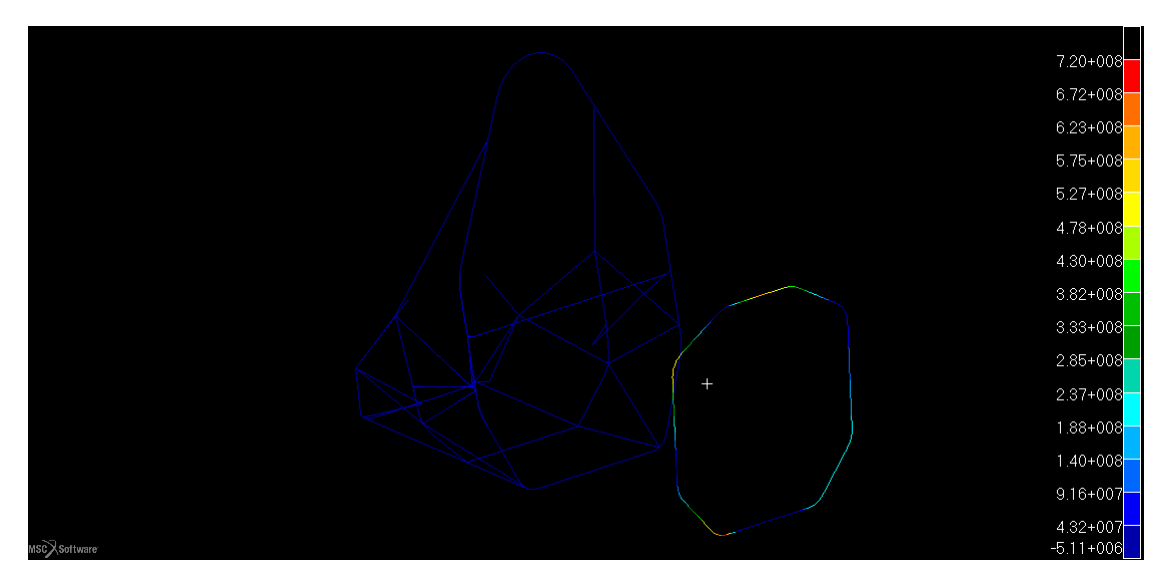

Figura 2.81: Massima tensione nella parte in acciaio espressa in  $Pa$ 

In questo caso si ha un incremento della tensione nel punto di incastro più critico, si arriva a 720  $MPa$ , valore che non porta a rottura la struttura, essendo al di sotto di quello di figura A.1.

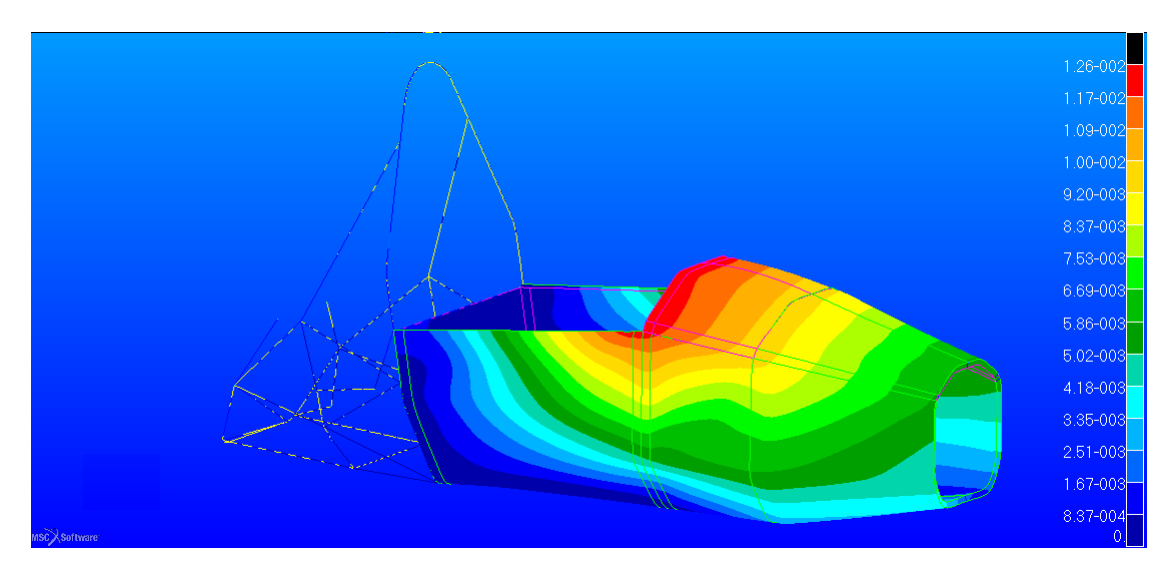

Per quanto riguarda lo spostamento si ha la distribuzione di figura 2.82.

Figura 2.82: Spostamento della scocca sotto l'azione del carico espresso in m

Lo spostamento massimo è di quasi 13 mm. Come nei casi precedenti si nota che la rigidezza è leggermente inferiore del caso venga utilizzata una schiuma come anima del sandwich. Tale valore non eccede quello imposto dal regolamento [6].

# 2.7.5 Front Bulkhead and Front Bulkhead Support load case

E' molto simile alla prima casistica trattata, la principale differenza sta nel fatto che in questo caso il carico `e applicato dai punti di collegamento tra scocca e il musetto frontale che contiene l'impact attenuator.

La condizione di carico quindi deve essere effettuata tenendo presente di questi collegamenti. Il regolamento prevede che devono essere almeno quattro i punti di attacco con delle viti M8. Per semplificare la trattazione la forza è stata suddivisa su un'area equivalente a quella dei collegamenti bullonati. Quindi si è proceduto all'imposizione di un Total Load su un un numero di elementi di egual superficie rispetto a quella della sezione di una vite M8 che trasmette il carico.

La condizione di carico e vincolo è mostrata in figura 2.83.

Come si può vedere il carico è stato ripartito sui quattro punti, la risultante ha componenti di

- Fx= 150  $kN$
- Fy= 0  $kN$
- Fz= 0  $kN$

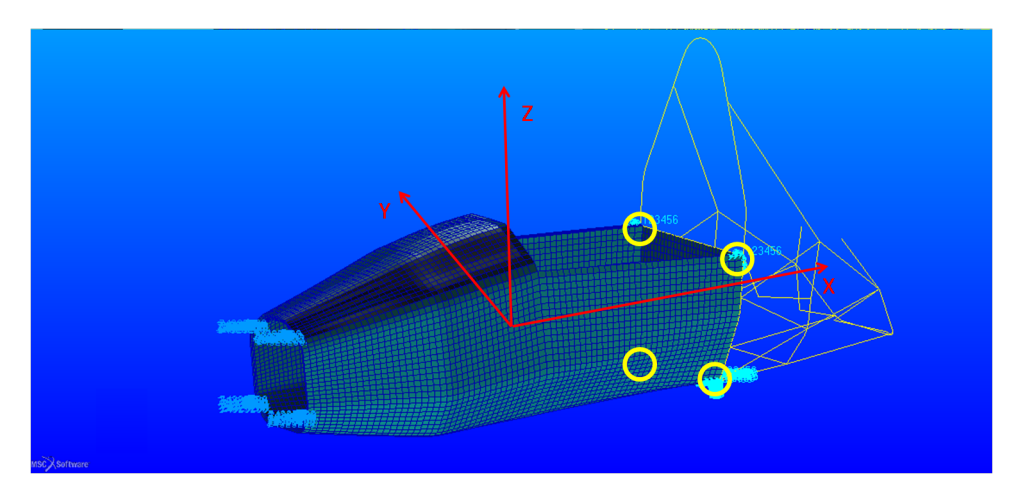

Figura 2.83: Condizione di carico e vincolo imposta al modello, nei cerchi gialli le posizioni degli incastri

### Resistenza e spostamento della scocca core in PVC

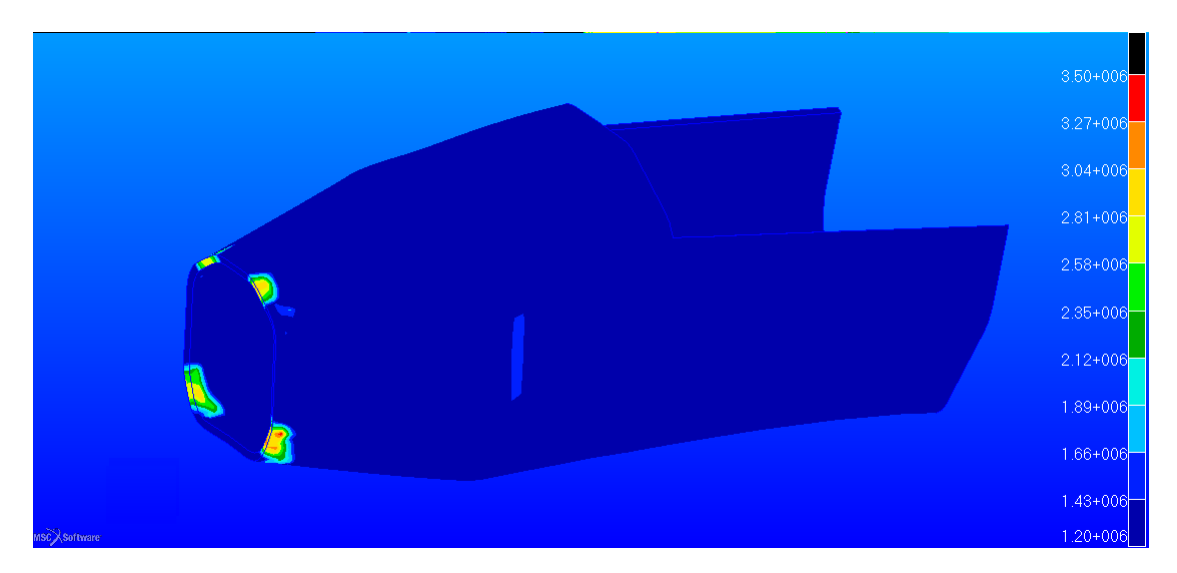

Per quanto riguarda la tensione di Tresca essa si può osservare nella figura 2.84.

Figura 2.84: Tensione equivalente di Tresca espressa in  $Pa$ 

Si vede che la tensione nell'intera struttura è al di sotto del valore di 1.2  $MPa$ . Il picco è nei quattro punti anteriori, tuttavia in quella zona la schiuma è quella ad alta densità e la tensione è al di sotto di quella limite di 3.5  $MPa$ .

Per la resistenza delle skin si utilizza sempre il criterio di Hill e si arriva al risultato di figura 2.85.

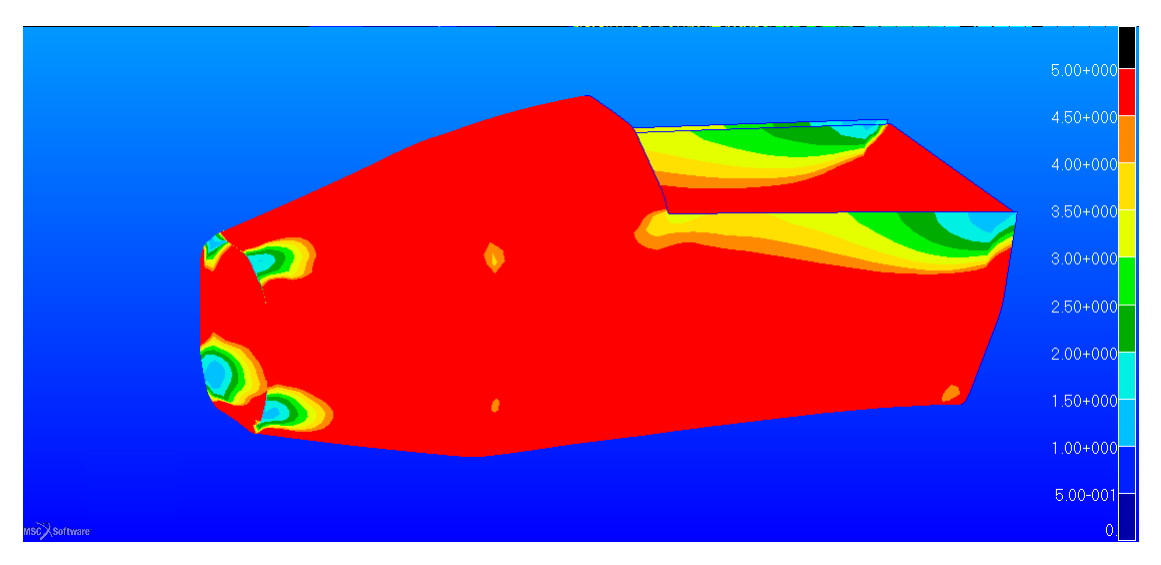

Figura 2.85: Reserve Factor della lamina più critica nell'intera scocca

Il fattore di sicurezza è ovunque superiore a uno, i cali più evidenti sono nei quattro punti anteriori e nelle zone incastrate posteriori alte.

Anche la resistenza del telaio in acciaio è verificata in quanto la tensione è al di sotto di quella di rottura. In figura 2.86 è mostrata la massima tensione negli elementi trave, che non eccede quella che porta a rottura secondo la figura A.1.

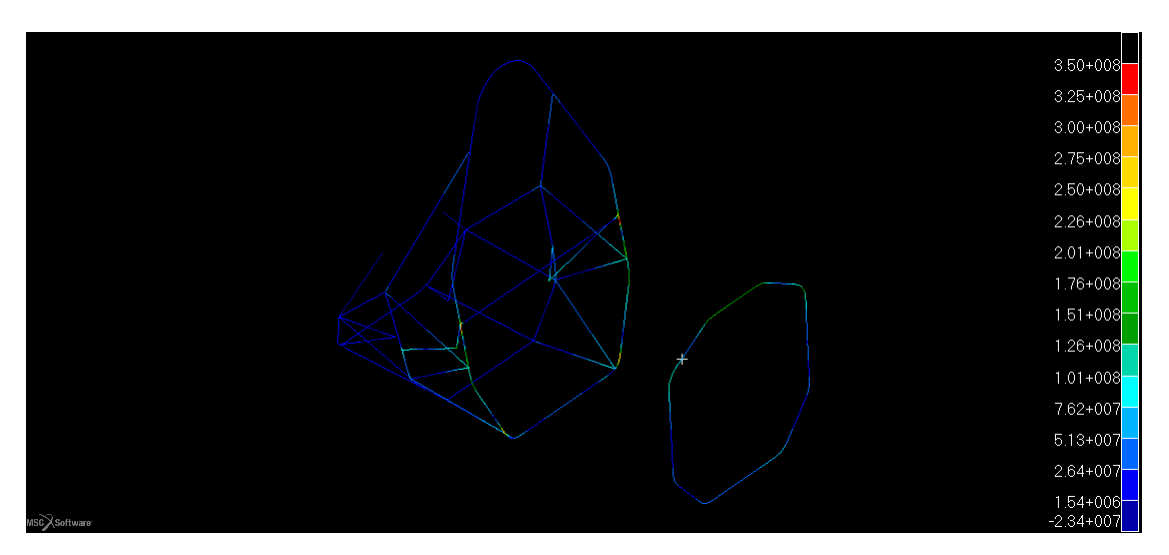

Figura 2.86: Massima tensione negli elementi beam espressa in  $Pa$ 

Lo spostamento nella struttura è quello di figura 2.87.

Il valore massimo è nella zona anteriore e corrisponde a circa  $7 \, mm$ , molto inferiore ai 25 mm limite.

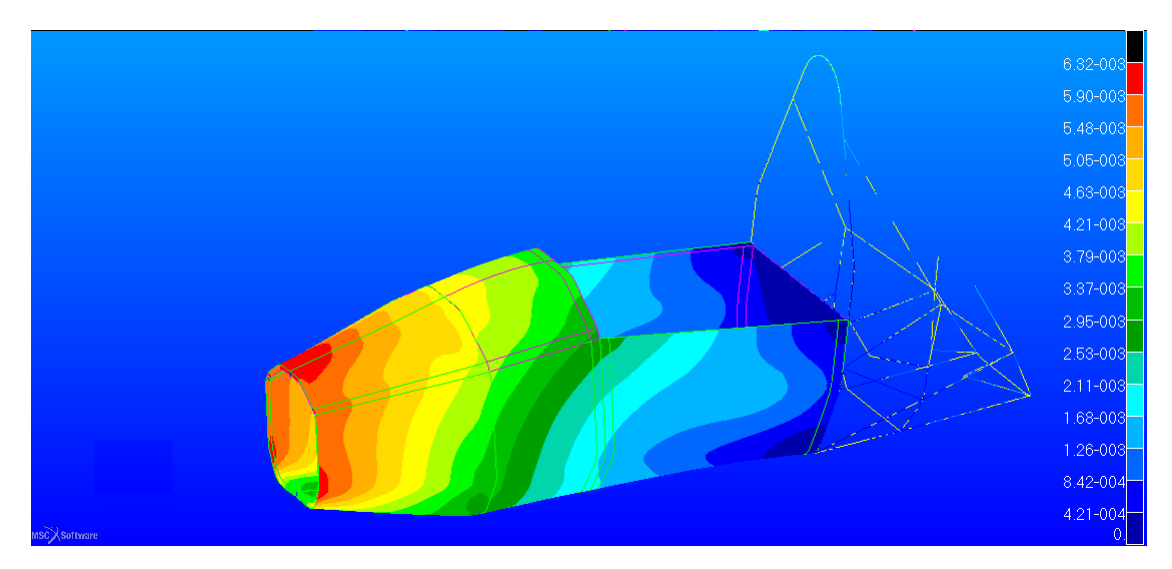

Figura 2.87: Spostamento in m nella struttura sotto l'azione del carico

# Resistenza e spostamento della scocca core in Nomex

L'indice RF riguardante l'honeycomb in questo caso è mostrato nella figura 2.88.

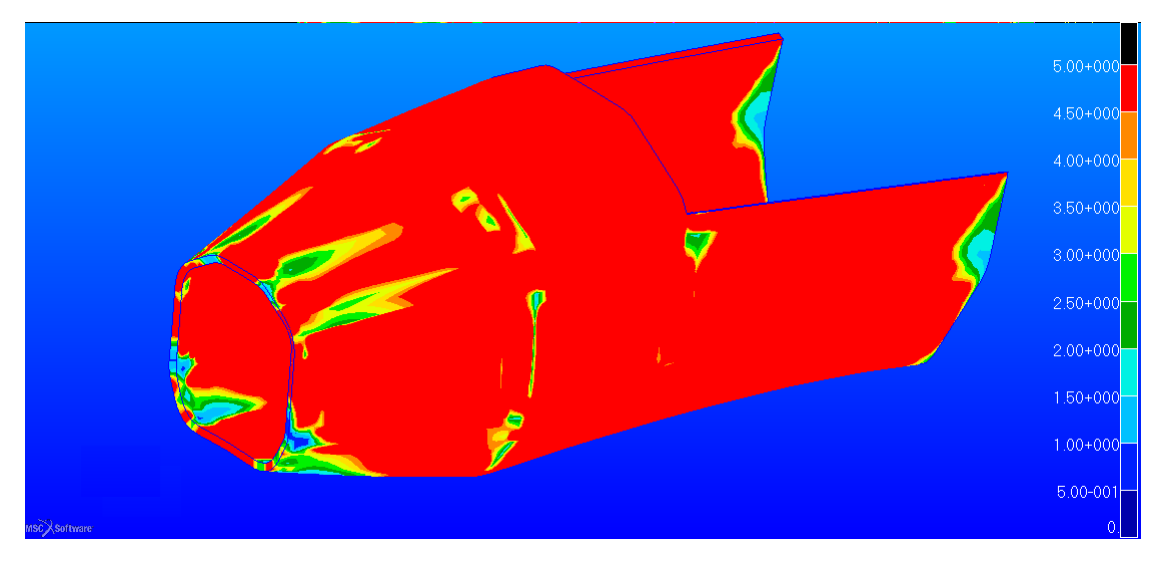

Figura 2.88: Fattore di sicurezza per il core material

Vi è solo un punto dove l'indice è inferiore all'unità, in prossimità del punto dove è applicato una parte del carico. Essendo quindi un nodo isolato si può assumere che l'intera struttura non vada in fallimento, anche perché nella realtà vi è la presenza dell'attacco reale. Il resto della struttura presenta un valore di RF maggiore di 5. La resistenza delle pelli è controllata con Hill nella figura 2.80. Le pelli non presentano problemi di cedimento.

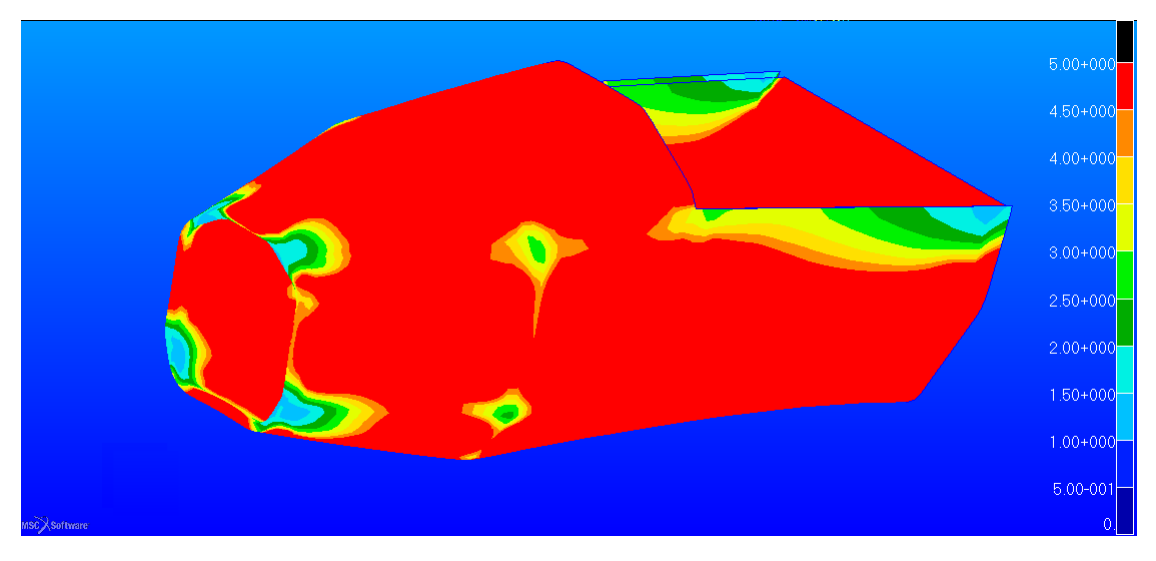

Figura 2.89: Fattore di sicurezza per le skin

Nella parte in acciaio la tensione è quella di figura 2.90.

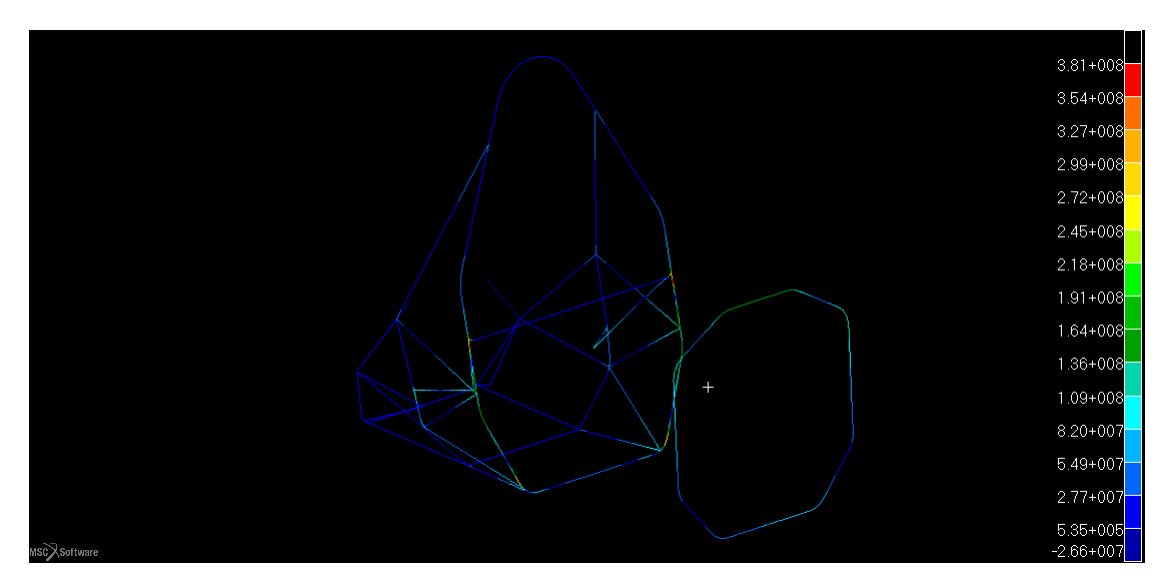

Figura 2.90: Massima tensione negli elementi beam espressa in  $Pa$ 

La tensione massima è di 380  $MPa$  raggiunta nei due incastri alti a lato dello shoulder harness tube non è quella di rottura mostrata in figura A.1.

Lo spostamento è quello di figura 2.91.

Anche in questo caso è minore di quello limite  $(25 \, mm)$  e si nota la minor rigidezza rispetto all'avere un'anima in schiuma.

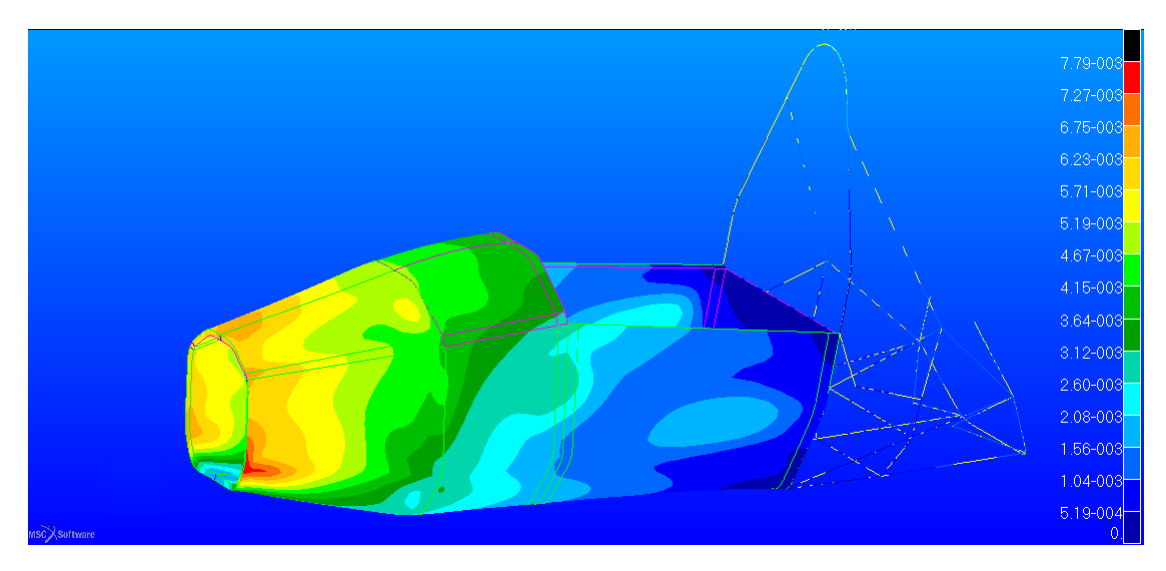

Figura 2.91: Spostamento espresso in  $m$  nel telaio

# 2.7.6 Shoulder harness attachment load case

In questa parte del lavoro si prende in considerazione il carico che si genera agli attacchi cintura a seguito di un impatto della monoposto.

In questo caso si considerano gli attacchi cintura alti, quelli che sono affianco alle spalle del pilota. Il carico imposto è nella direzione dell'inclinazione degli attacchi cintura e hanno un valore pari a 13.2 kN per ogni attacco.

Si può vedere la condizione di carico e vincolo applicati in figura 2.92.

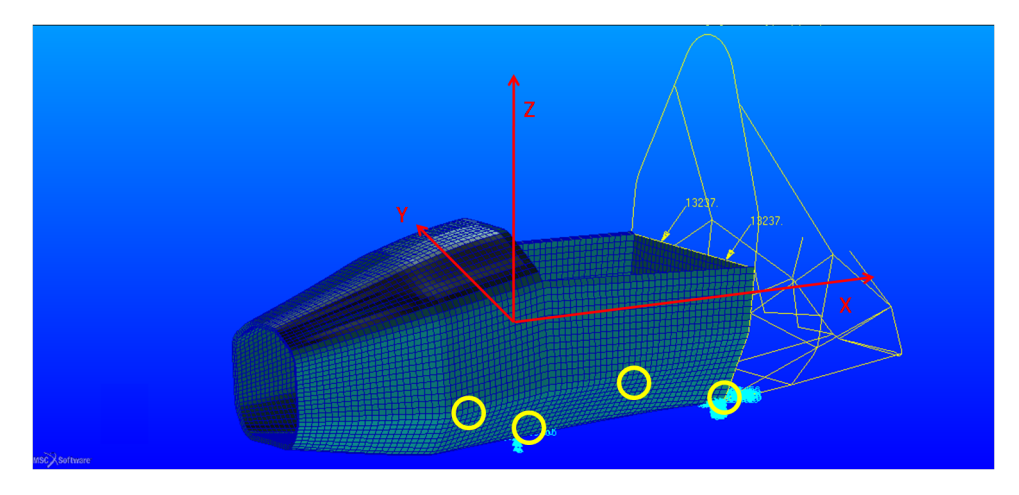

Figura 2.92: Condizioni al contorno applicati al modello FEM del telaio, nei cerchi gialli le posizioni degli incastri

I nodi vincolati sono quelli al sotto del main hoop e del front hoop.

### 106 CAPITOLO 2. PROGETTAZIONE DEL TELAIO SU SPECIFICHE FSAE

#### Resistenza e spostamento della scocca core in PVC

Controllando il risultato di figura 2.93 si può vedere che la massima tensione è di circa 0.4  $MPa$  presente ai lati del tubo caricato. Essa è molto inferiore a quella critica, per cui questa condizione è verificata.

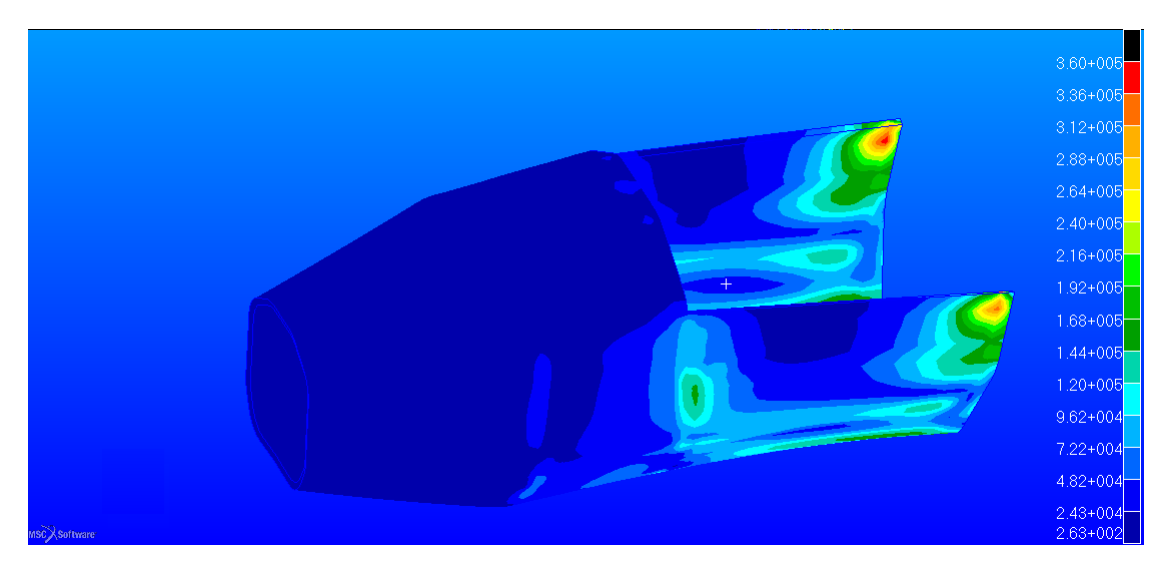

Figura 2.93: Tensione equivalente di Tresca espressa in  $Pa$ 

Dal criterio di *Hill* si nota come per il caso del *core* che i punti più critici sono quelli a lato del tubo. Si può vedere in figura

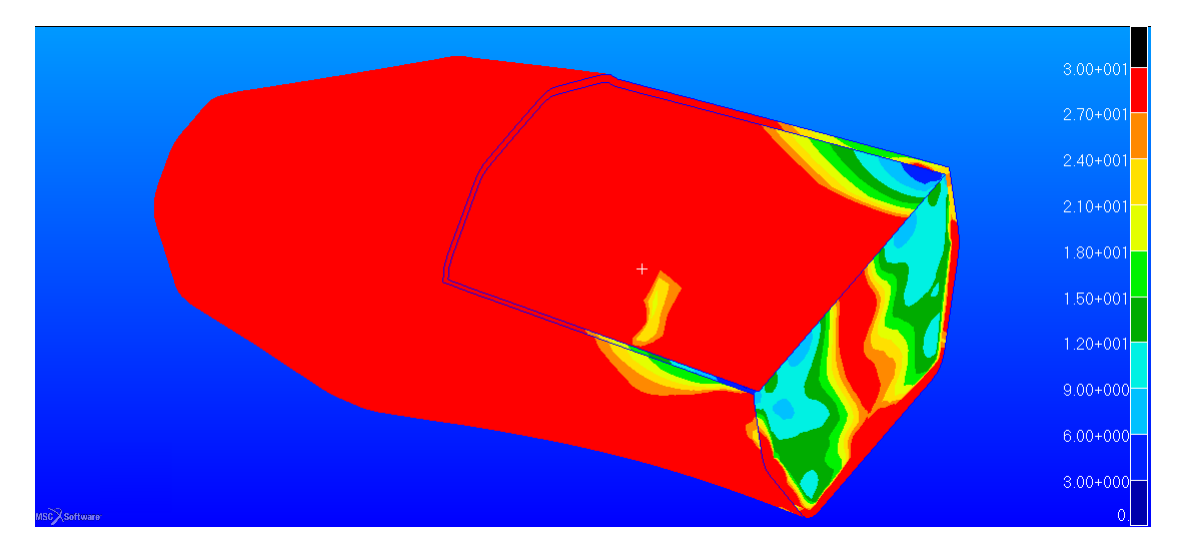

Figura 2.94: L'indice RF nelle lamine più critiche dell'intera struttura

In questo caso il fattore di sicurezza arriva al valore minimo di 3.5. Considerando le tensioni nei vari strati di carbonio si può dire che la resistenza è verificata per l'intera struttura con valori dell'indice RF ovunque superiori a 5.

Come ultima tensione da verificare rimane quella degli elementi tubolari, la figura 2.95 mette in rilievo come il tubo più sollecitato è quello dello shoulder harness.

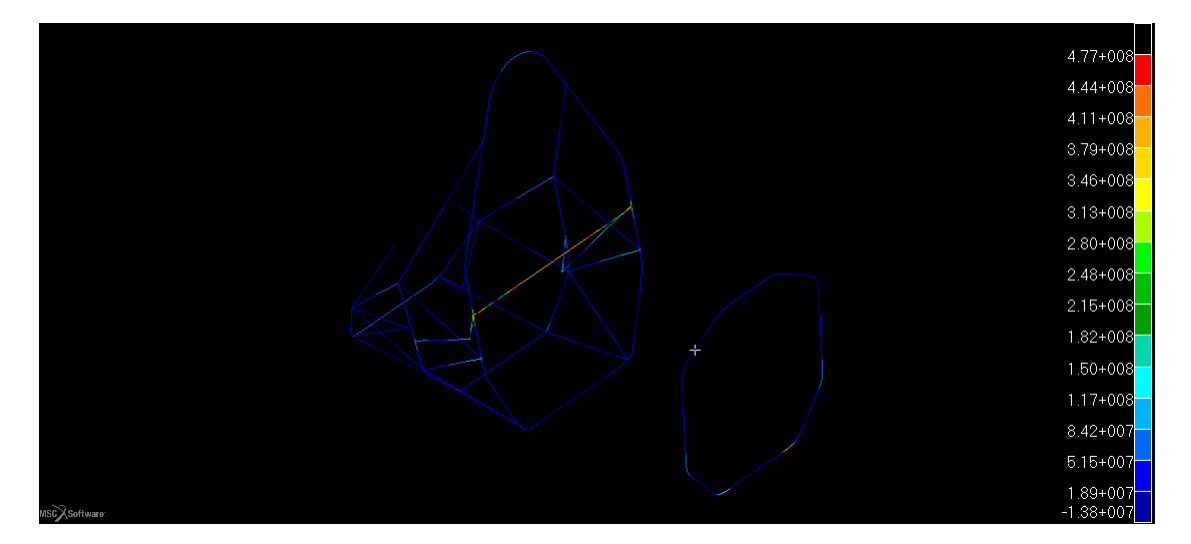

Figura 2.95: Massima tensione negli elemetni beam espressa in  $Pa$ 

Si arriva infatti ad una tensione di circa 480  $MPa$ . Essa non porta a rottura il tubo, secondo le caratteristiche di figura A.1

Lo spostamento invece è di circa  $7 \, mm$ .

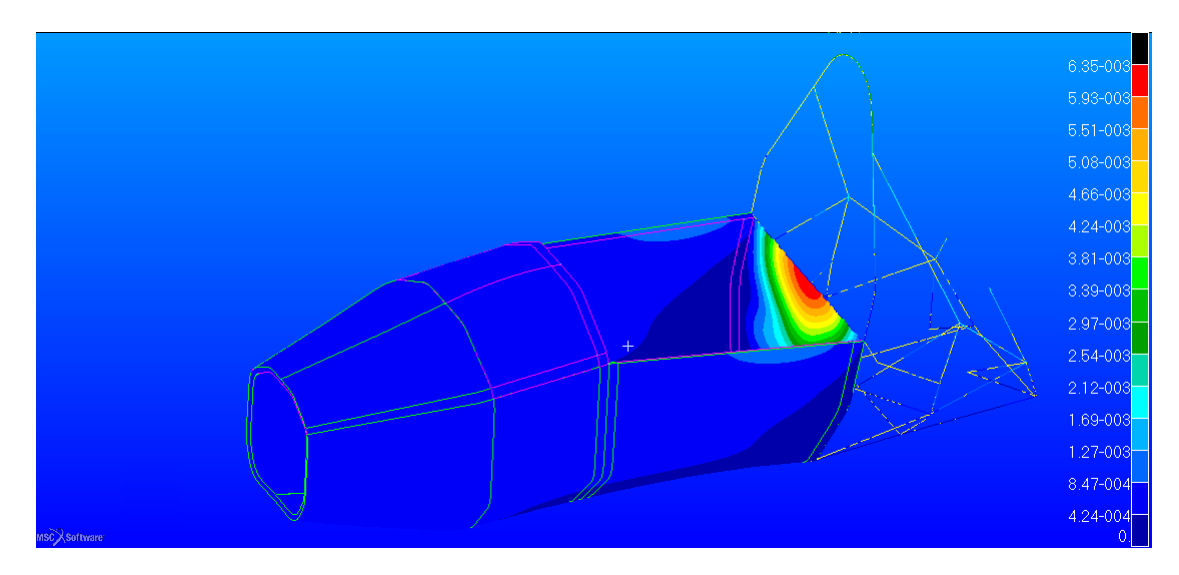

Figura 2.96: Spostamento della struttura espresso in m

Anche in questo caso lo spostamento è verificato essendo inferiore di 25 mm.
#### 108 CAPITOLO 2. PROGETTAZIONE DEL TELAIO SU SPECIFICHE FSAE

#### Resistenza e spostamento della scocca core in Nomex

Per l'anima viene stimato l'indice RF col la solita equazioni 2.4. In figura 2.97 è mostrato come si distribuisce il valore di RF nel core.

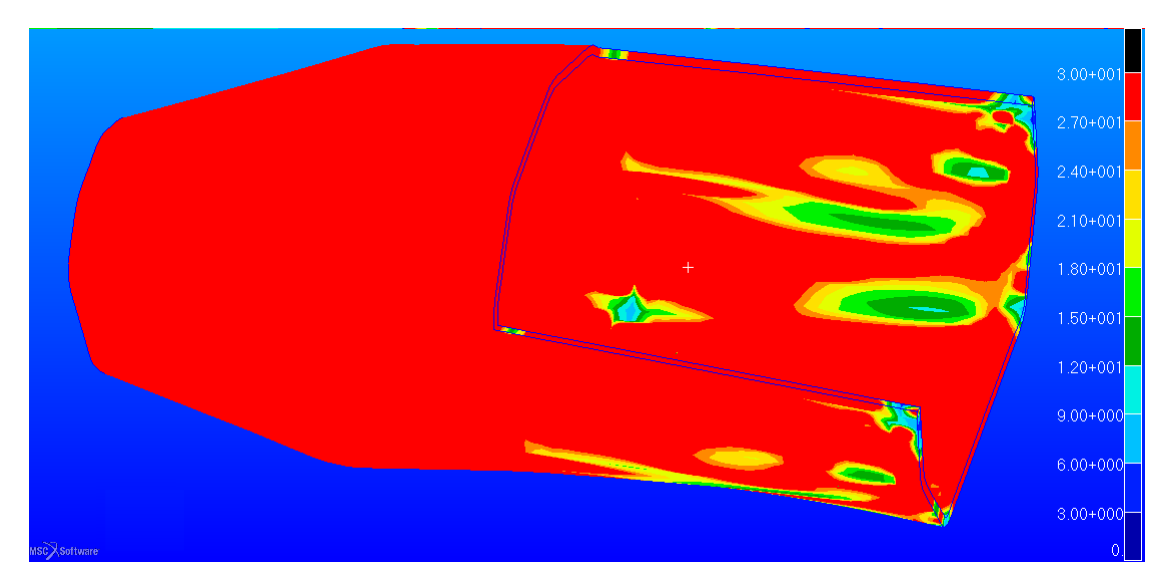

Figura 2.97: Reserve Factor nell'anima del sandwich del telaio

Le zone più critiche sono quelle solite del caso PVC ma si ha un aumento del carico ammissibile per arrivare a rottura.

Trattando il discorso delle pelli si ottiene l'output di figura

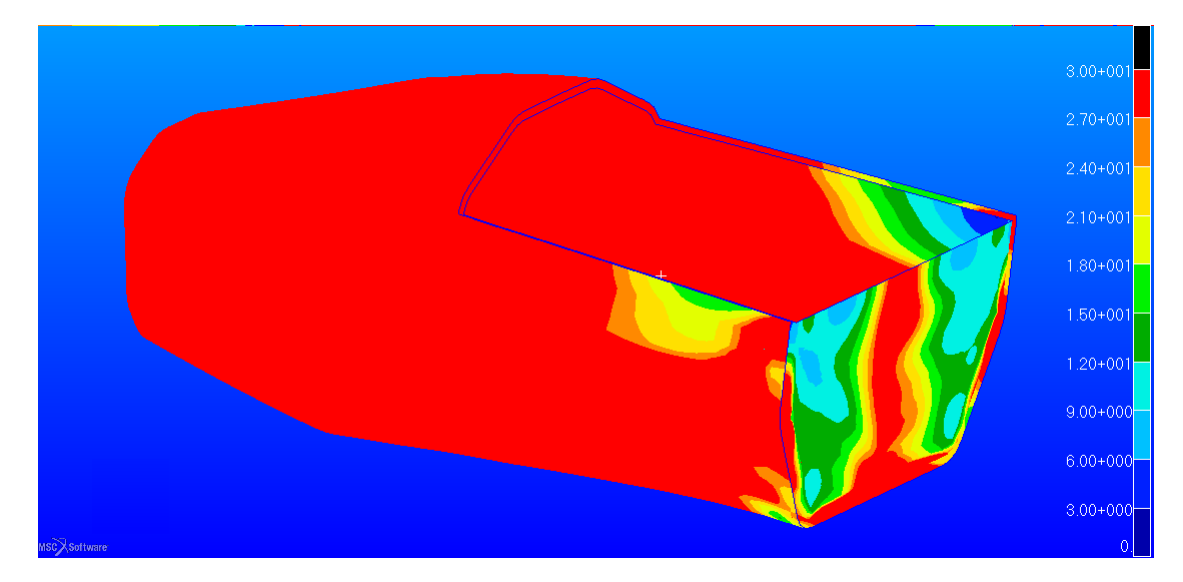

Figura 2.98: Valore di RF nella lamina più critica nello spessore nel telaio

In questo caso si arriva a dei valori minimi di 4 che non precludono la resistenza della scocca.

Nel tubolare in acciaio si ottengono valori di tensioni molto simili al caso precedente (pertanto condizione verificata), anche perché quella zona non è interessata da un cambio di proprietà quali il core material. In figura 2.99 si può vedere che la massima tensione è agli estremi.

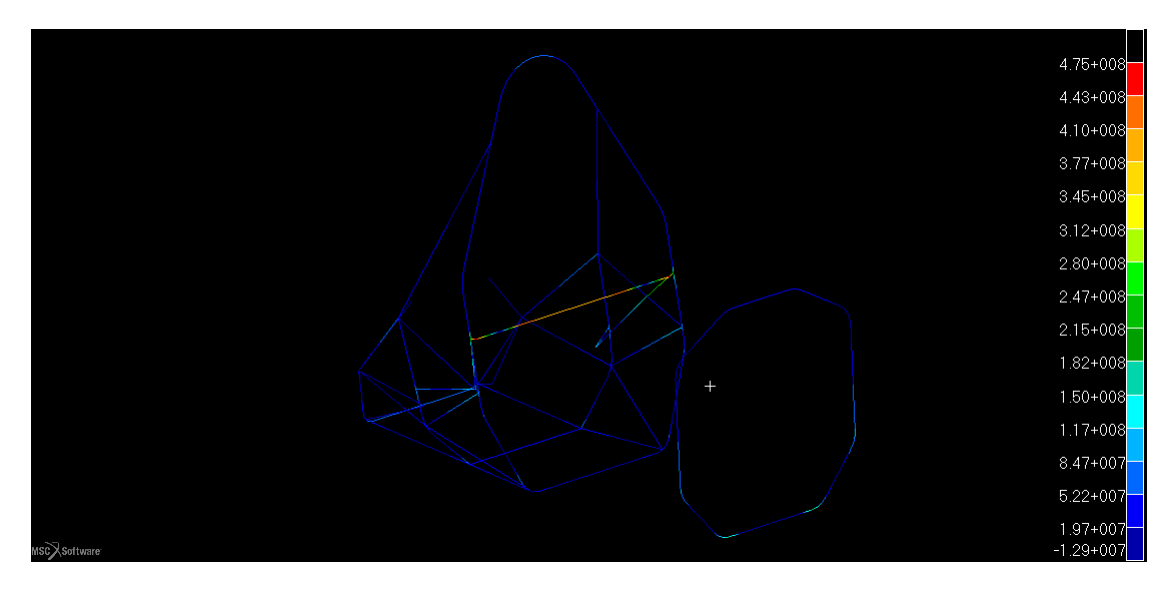

Figura 2.99: Tensione massima nella parte in acciaio del telaio in  $Pa$ 

Per quanto riguarda lo spostamento invece è molto simile al caso precedente, infatti il carico è quasi interamente assorbito dal traliccio in acciaio e non vi è influenza del tipo di *sandwich* utilizzato nella zona anteriore. Il caso è pertanto verificato.

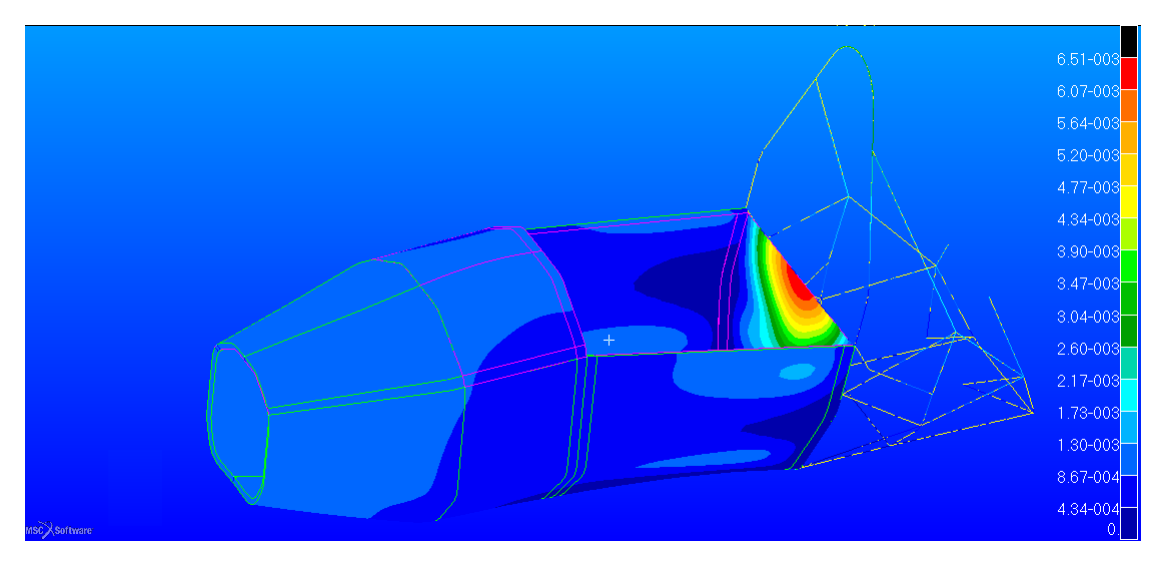

Figura 2.100: Spostamento nel telaio espresso in m

# 2.7.7 Lap and Anti-Submarine AF Harness Attachment load case

Questa parte del regolamento prescrive i carichi che devono essere applicati ai punti di attacco delle cinture poste al di sotto del pilota. In questo caso si è mantenuta la configurazione utilizzata su tutte le vetture precedenti, cioè con un tipo di cintura a sei punti.

In figura 2.101 è possibile vedere come sia tale configurazione, i punti superiori sono quelli verificati nel caso precedente.

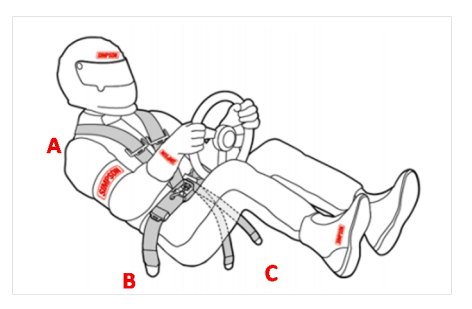

Figura 2.101: Configurazione delle cinture a sei punti di attacco a telaio

In questo caso le designazioni sono

- A, Shoulder Harness Attachment points
- B, Lap Belt Attachment points
- C, Anti-Submarine Attachment points

Si vede che i punti A sono quelli verificati nel load case precedente. Inoltre il regolamento fornisce i carichi da applicare per ogni punto.

Nel nostro caso si è scelto di utilizzare la parte inferiore del front hoop come parte di supporto per i punti di attacco C.

Diverso è il discorso per i punti B, essi infatti si trovano in una posizione più arretrata. In figura 2.102 si possono vedere le scelte fatte per simulare questa casistica di carico.

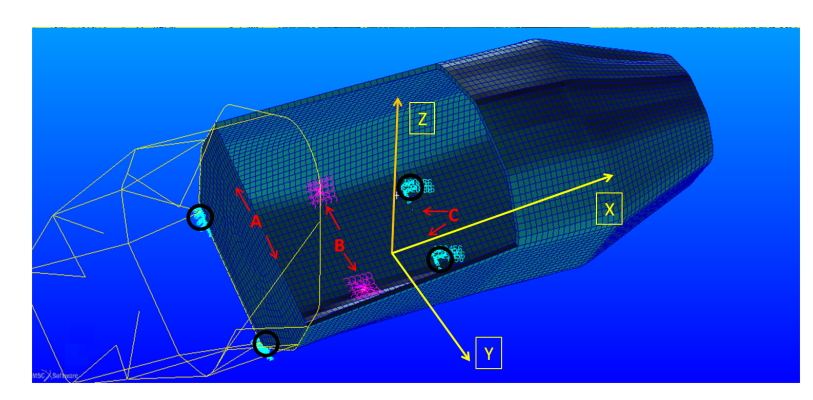

Figura 2.102: Incastri e punti di carico considerati, incastri evidenziati nei cerchi neri

Si può notare che per la simulazione degli attacchi nella posizione B siano stati utilizzati elementi rigidi che suddividono il carico su una porzione di scocca equivalente all'area degli attacchi, in questo caso di 60 mm x 60 mm.

I carichi che il telaio deve sopportare sono

- punto A, verificato precedentemente
- punto B, di 13.5  $kN$  per attacco
- punto C, di 6.5  $kN$  per attacco

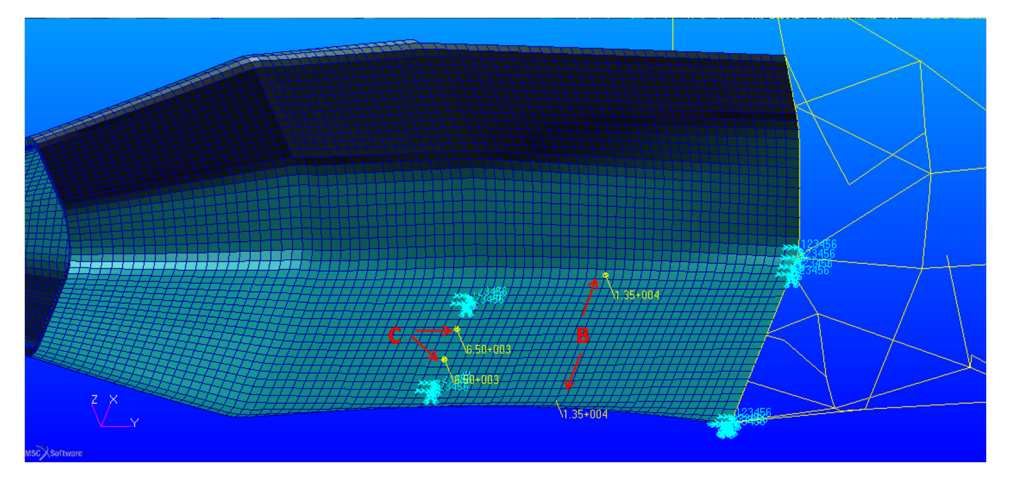

I carichi applicati si possono vedere meglio in figura 2.103.

Figura 2.103: Carichi applicati nei punti cintura

#### Resistenza e spostamento della scocca core in PVC

In questo caso la resistenza della schiuma è messa sotto dura prova dalla presenza del carico della posizione B. Si è scelto quindi di rinforzare la parte inferiore con una schiuma più rigida di tipo Rohacell 200 WF (descritta precedentemente nella parte dei materiali utilizzati), che rispetto ad un inserto in alluminio ha il vantaggio di una densità molto bassa.

Oltre al Rohacell il sandwich, in prossimità dell'attacco, ha un numero di strati nelle pelli doppio rispetto alla configurazione restante del telaio, conferendo maggiore rigidezza data l'importanza di questo attacco a telaio.

In figura 2.104 è possibile vedere lo stato di tensione nella struttura secondo il criterio di Tresca.

Si può notare come la maggior parte della tensione di taglio sia concentrata nel core al di sotto dei punti B, in questo caso però la tensione massima raggiunta è metà di quella che porta a rottura il Rohacell. Quindi non si ha cedimento per taglio di tali attacchi.

Per le pelli il criterio di Hill fornisce la distribuzione dell'indice di RF come mostrato in figura 2.105.

Si nota che nella zona dove sono stati aggiunti ulteriori strati, l'indice sia più elevato. In ogni caso i valori di RF minimi sono sufficientemente elevati per dimostrare la resistenza del sandwich.

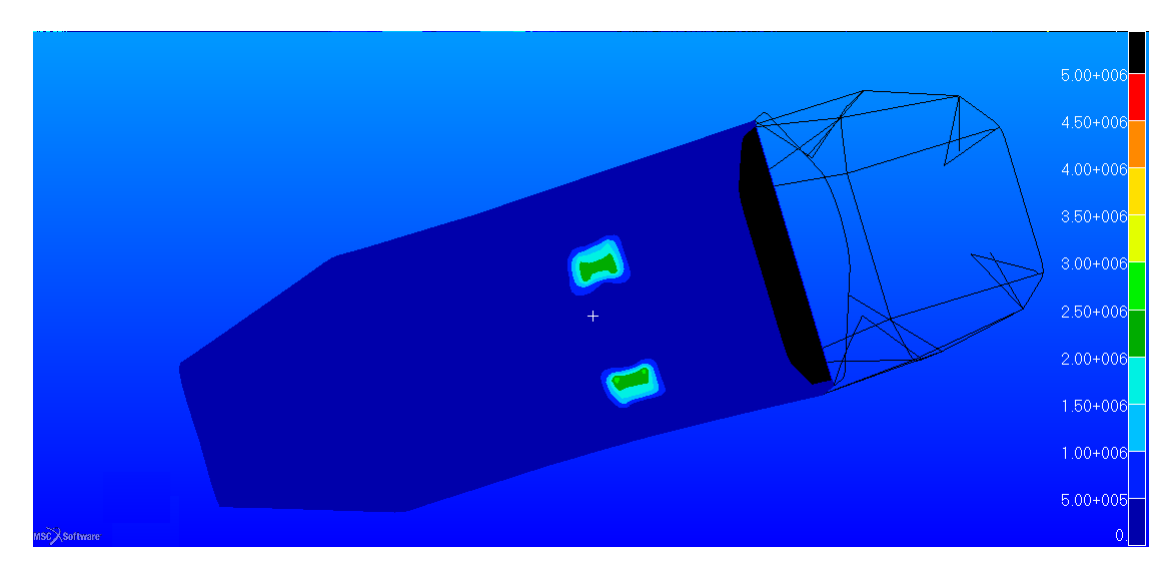

Figura 2.104: Tensione di Tresca nel telaio espressa in  $Pa$ 

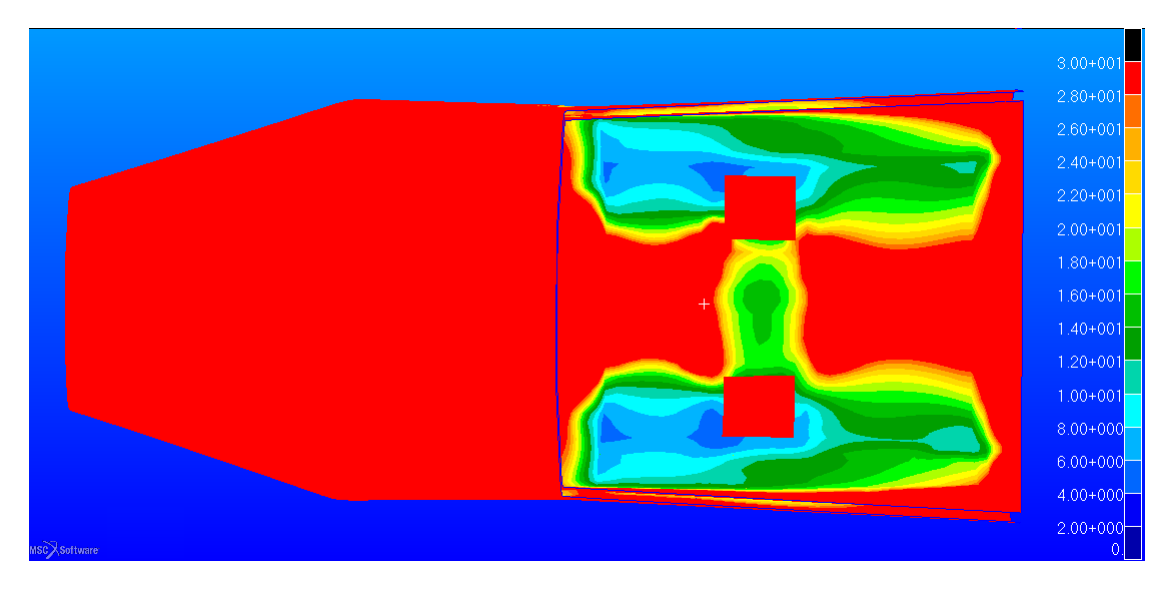

Figura 2.105: Fattore di sicurezza del telaio nella lamina più critica

Per quanto riguarda la tensione nei tubi si può notare in figura 2.106 che essa raggiunge i 121  $MPa$ . La tensione quindi non porta a rottura la parte in acciaio (si veda figura A.1).

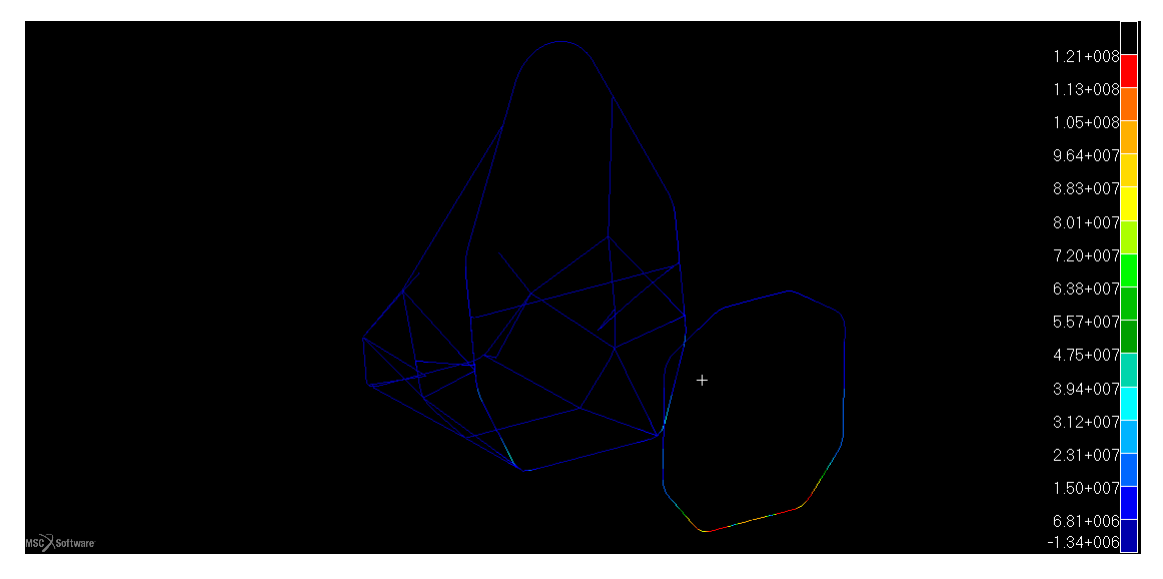

Figura 2.106: Tensione massima negli elementi beam data in Pa

Ultima cosa da verificare è lo spostamento alla quale è soggetta la struttura che non deve eccedere i 25 mm imposti dal regolamento. Si ottiene il massimo spostamento nei punti B, la figura  $2.107$  mostra che lo spostamento massimo è di circa 3 mm.

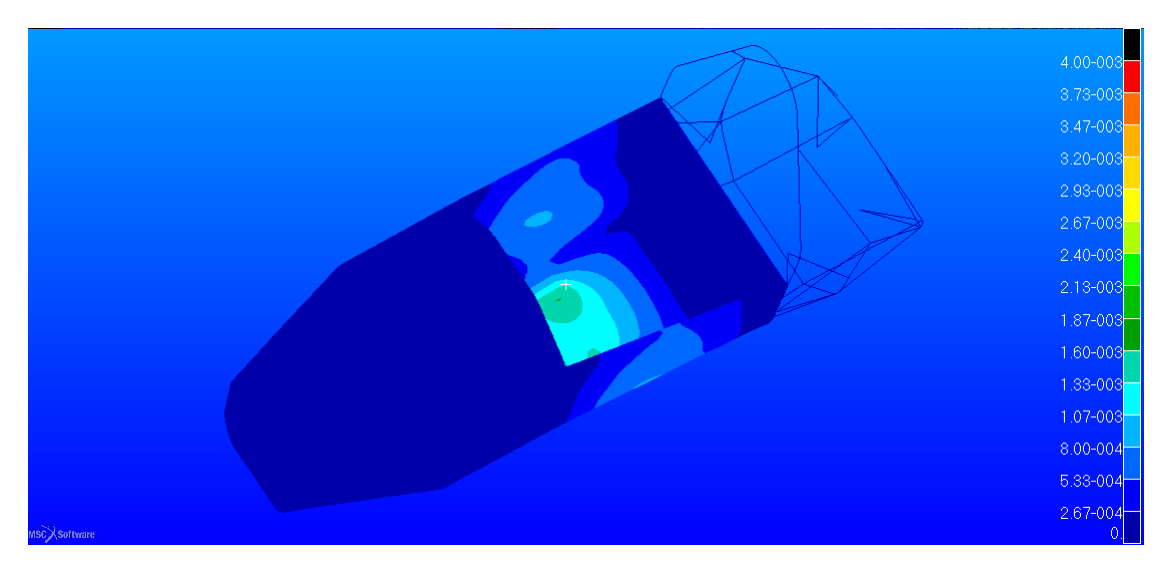

Figura 2.107: Spostamento ottenuto espresso in m

#### 2.7. POST-PROCESSING E ANALISI DEI RISULTATI 115

#### Resistenza e spostamento della scocca core in Nomex

Anche in questo caso sono stati mantenuti i parallelepipedi di Rohacell al di sotto degli attacchi cintura e si calcola l'indice di RF per tutta la parte in honeycomb escludendo la parte di Rohacell. Si ottiene il risultato di figura 2.108.

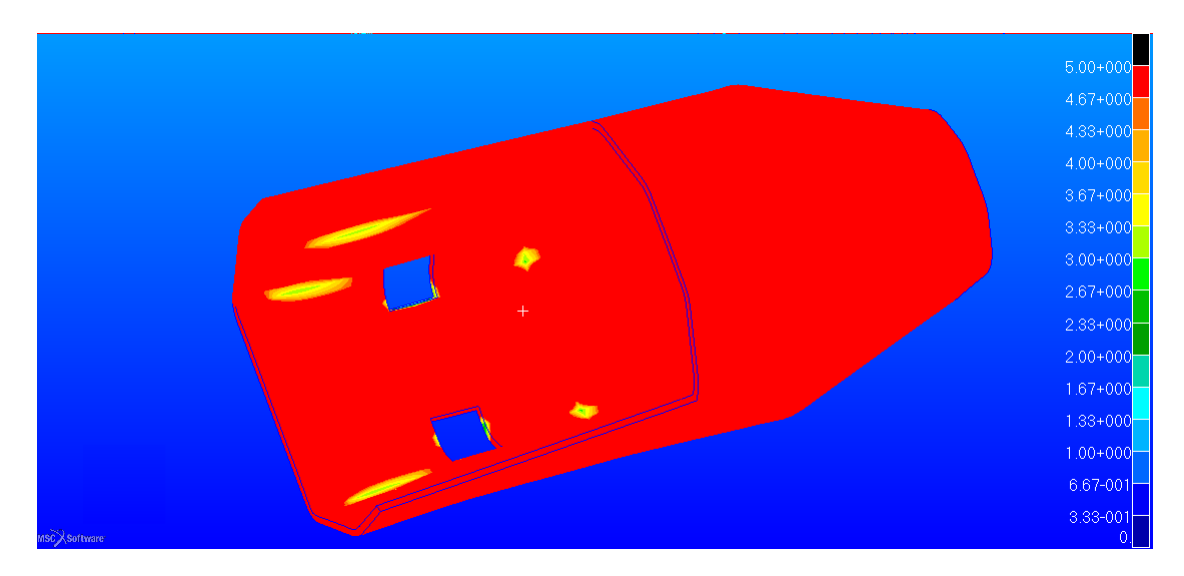

Figura 2.108: Indice di sicurezza per l'intero core del telaio

Nella zone fuori dagli attacchi tale indice è ben al di sopra dell'unità quindi la resistenza non è compromessa.

Per quanto riguarda la tensione di Tresca nei blocchetti di Rohacell si ha l'output di figura 2.109.

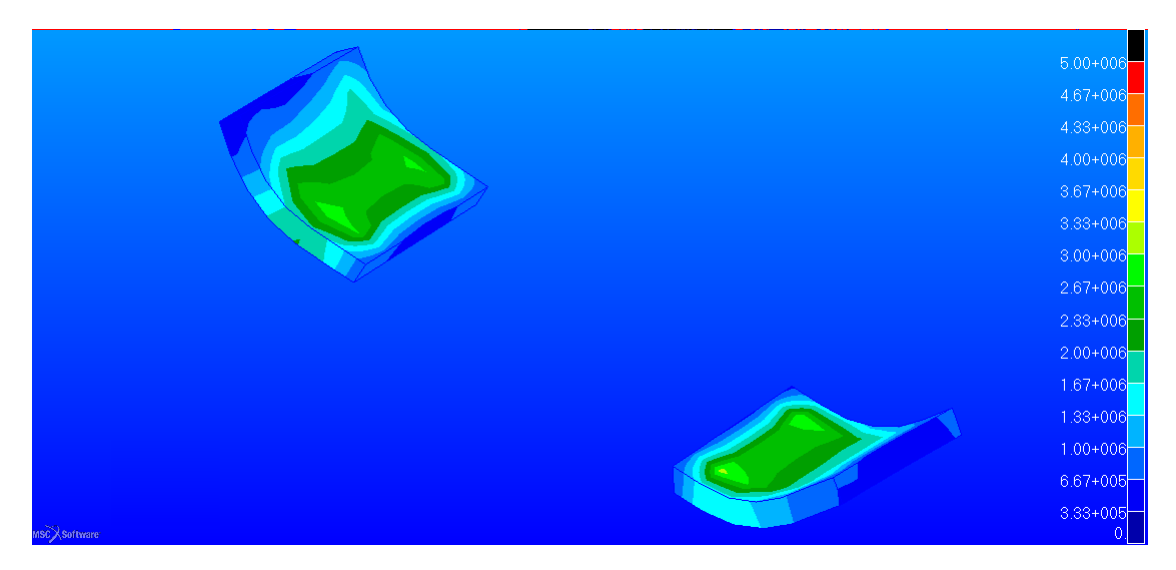

Figura 2.109: Tensione equivalente di Tresca nei rinforzi cintura espressa in Pa

Si nota come non venga mai raggiunta la tensione critica e si arrivi quindi ad una sollecitazione pari a metà di quella ammissibile che è di 5  $MPa$ .

Applicando il solito criterio per le pelli si ottiene un andamento dell'indice di RF simile a quello del caso precedente, ma con valori più elevati. La figura 2.110 mostra tale distribuzione.

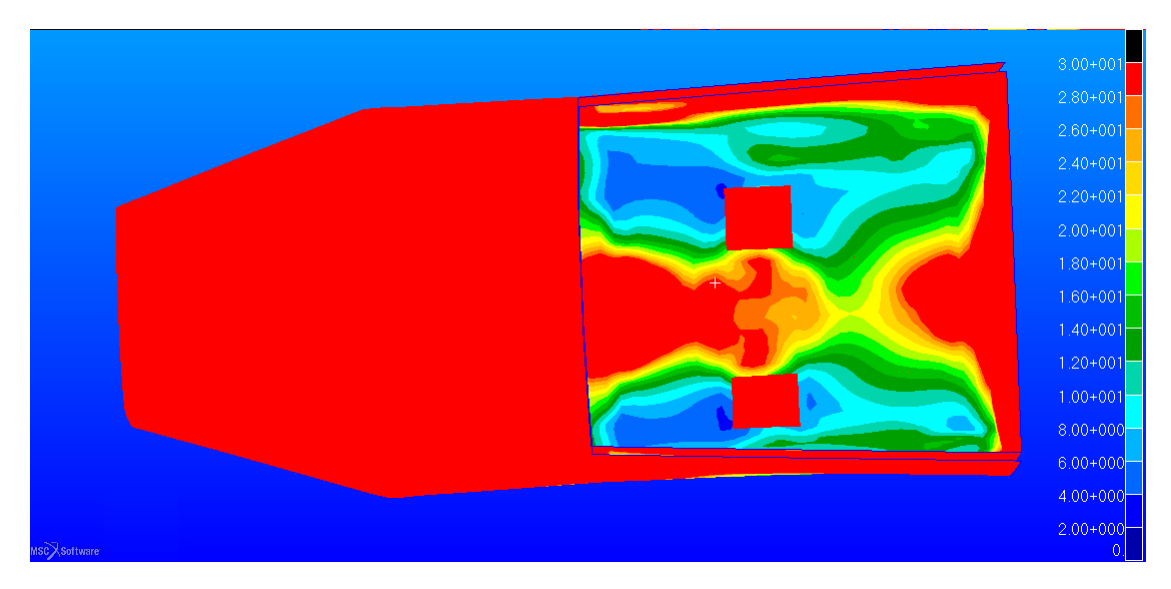

Figura 2.110: Reserve Factor nella lamina più critica nello spessore per l'intera scocca

Anche la tensione nei tubi è simile, e come prima la concentrazione dello stress è nella zona del front hoop dove vi sono gli attacchi per cintura Anti-submarine.

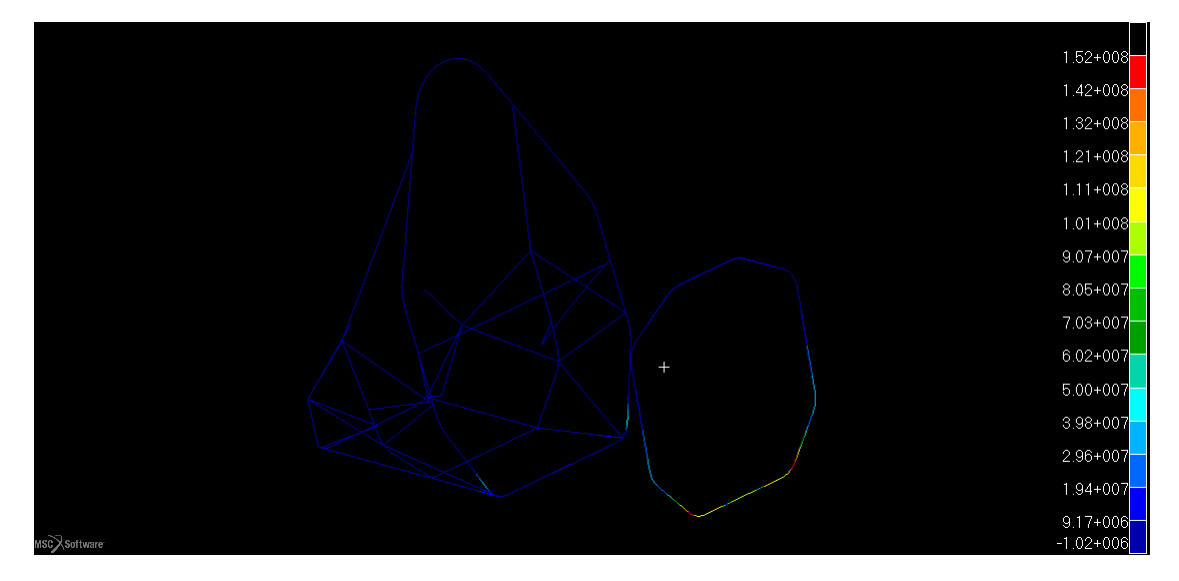

Figura 2.111: Tensione massima negli elementi beam espressa in  $Pa$ 

In questo caso il valore massimo è di 120  $MPa$ , come si può vedere nella figura 2.111. Simile al caso precedente, pertanto questo aspetto è verificato.

Nel caso dello spostamento si è sempre molto al di sotto del massimo valore ammissibile di 25 mm. La figura mostra che il valore massimo è nella zona centrale con una freccia massima di 3 mm.

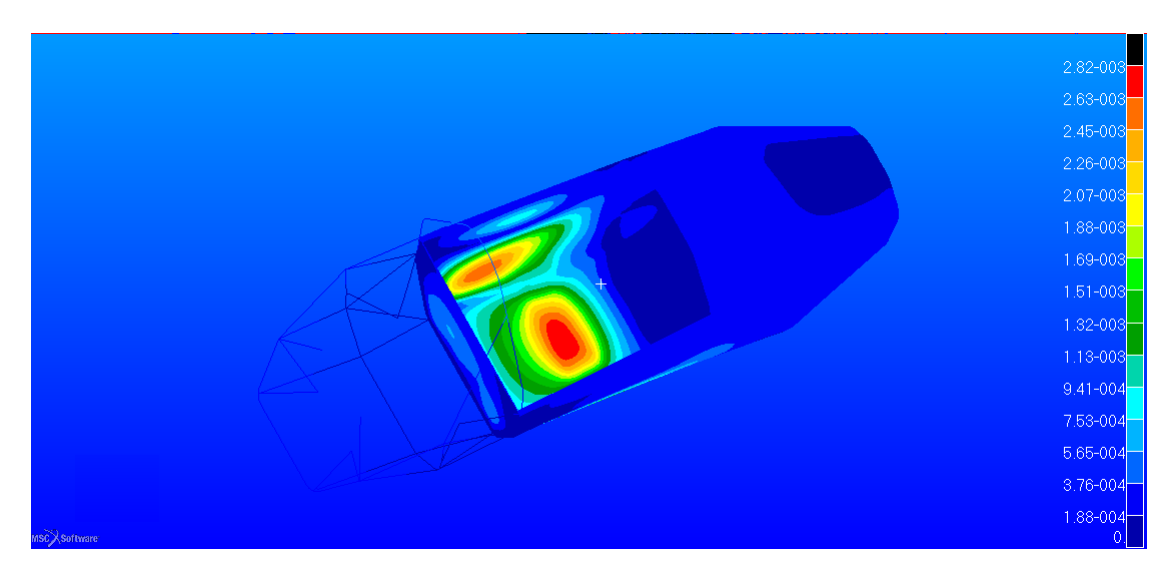

Figura 2.112: Spostamento negli elementi finiti nel telaio espresso in m

### 2.7.8 Considerazioni finali

Le analisi hanno messo in evidenza come sia fattibile la produzione di un telaio in composito secondo i carichi imposti dal regolamento.

Inoltre è possibile considerare un *core* in PVC a patto di utilizzare una schiuma più densa in alcune zone per evitare di avere spessori troppo elevati con schiuma a bassa densità.

Anche l'utilizzo di un *honeycomb* è fattibile, e in generale si comporta meglio rispetto all'utilizzo di un'anima in PVC. L'utilizzo di un *honeycomb* in alluminio è anch'esso possibile valutando le densit`a e le relative caratteristiche rispetto a quelle utilizzate del Nomex.

Per quanto riguarda il peso, esso è minore nella configurazione a *honeycomb* che arriva ad un peso complessivo di 29 Kg considerando la presenza della centina anteriore per le sospensioni e i rinforzi sotto gli attacchi cintura. Contro un peso della configurazione tradizionale del telaio in acciaio che arriva ad un peso di 34 Kg dove vanno sommati i contributi di altri sotto sistemi che si risparmiano utilizzando il monosococca (carrozzeria, paratie interne, scivoli interni e firewall). La configurazione con core in PVC arriva ad un peso complessivo di 30 Kg.

# Capitolo 3

# Prestazioni della scocca

# 3.1 Rigidezza locale

#### 3.1.1 Definizione di rigidezza locale

La rigidezza è la capacità che ha un corpo di opporsi alla deformazione elastica provocata da una forza applicata.

La rigidezza è determinata da

- Materiale; proprietà estensiva del materiale e ciò dipende dalla quantità di materiale e dalla tipologia di materiale stesso
- $\bullet$  Forma; la forma della struttura riesce a conferire una diversa rigidità a parità di materiale, come nel caso di un tubi con diverse sezioni
- Vincoli; a parità di forma e materiale si ha una maggiore rigidezza di una trave vincolata ai due estremi, piuttosto che a un estremo solo

La rigidezza k di un corpo che si deforma di una quantità  $\delta$  sotto una forza applicata P è definita secondo la relazione

$$
k = \frac{P}{\delta} \tag{3.1}
$$

La rigidezza di una struttura è di principale importanza in molte applicazioni ingegneristiche, come in questo caso [15].

L'alta rigidezza conferisce un ottimo comportamento sospensivo anche a seguito dell'azione dei carichi di gara.

Nello specifico si calcolano le rigidezze lungo le tre direzioni principali mostrate in figura 3.1 3.1. La convenzione è la solita usata nel capitolo precedente. Gli assi di riferimento X Y Z sono stati così definiti

• X, diretto lungo l'asse centrale della monoposto

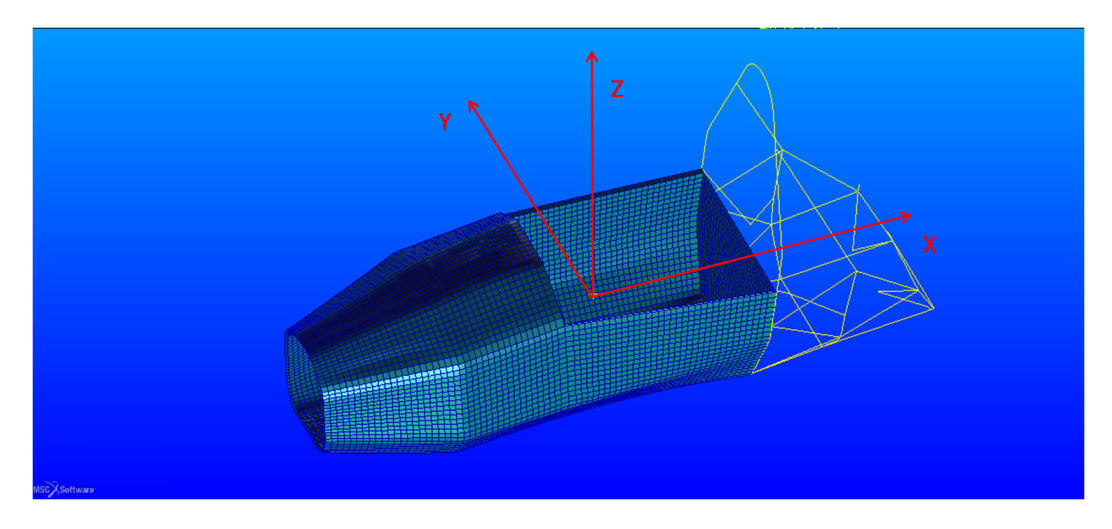

Figura 3.1: Sistema di riferimento utilizzato

- Y, diretto lungo la verticale
- Z, ortogonale agli altri due e di conseguenza ortogonale al piano di mezzeria

Quindi le rigidezze sono state calcolate sulla base degli spostamenti ottenuti mediante la simulazione numerica agli elementi finiti.

Le relazioni fondamentali sono

$$
k_x = \frac{F_x}{u_x} \tag{3.2a}
$$

$$
k_y = \frac{F_y}{u_y} \tag{3.2b}
$$

$$
k_z = \frac{F_z}{u_z} \tag{3.2c}
$$

Dove si possono notare che si sono utilizzati le componenti della forza agenti nel punto e lo spostamento del punto nelle diverse direzioni principali.

Per il calcolo della rigidezza locale k si è usato lo spostamento proiettato nella direzione della forza agente nel punto di applicazione del carico.

#### 3.1.2 Condizioni di carichi e vincoli nella struttura

Dopo aver introdotto il problema da affrontare è utile vedere come si è affrontato nell'ambiente FEM.

I comandi per l'applicazione dei carichi e i vincoli sono i medesimi di quelli introdotti nel capitolo precedente.

In questo caso lo scopo è il confronto del modello scocca in composito con il telaio attuale in acciaio, questo determina che l'imposizione dei vincoli deve essere tale da ottenere rigidezze confrontabili.

Nel telaio attuale si era scelto di vincolare gli estremi dei tubi che confluivano sul nodo dove si valutava la rigidezza locale. Nel nostro caso la configurazione è molto simile in quanto si è scelto di vincolare un'area di sandwich perimetrale equivalente a quella che si può ottenere congiungendo le estremità dei tubi incastrati.

Si propongono ora i diversi casi di carico per il calcolo delle rigidezze locali nei quattro punti sospensione anteriori dai nomi

- AAF, attacco anteriore alto front
- ABF, attacco anteriore basso front
- AAR, attacco anteriore alto rear
- ABR, attacco anteriore basso rear

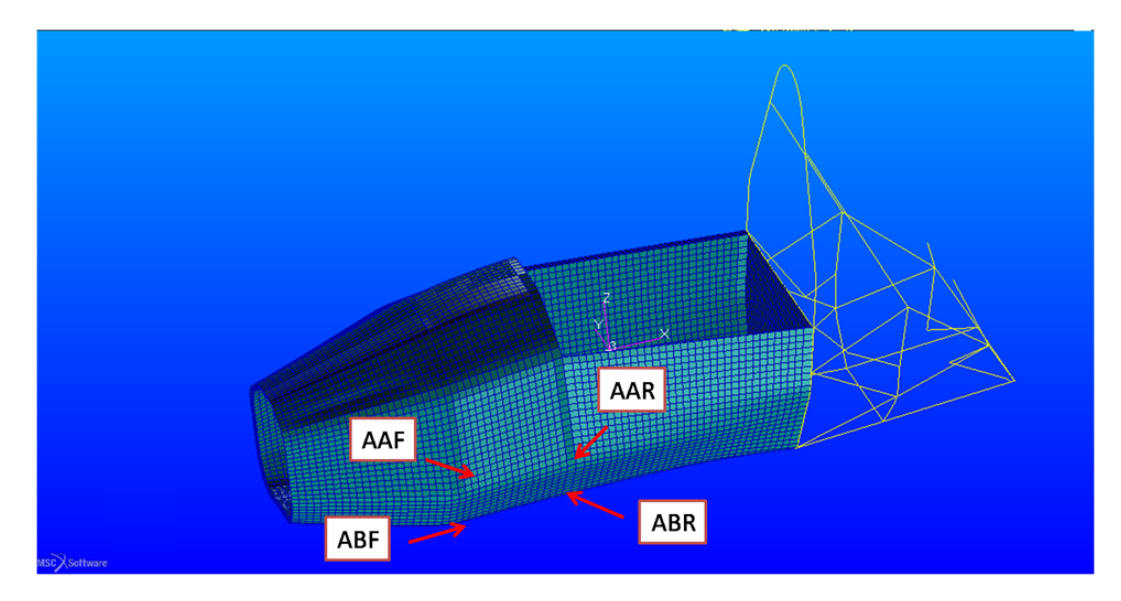

Figura 3.2: Le sigle per i punti sospensioni anteriori

### Load Case nel punto AAF

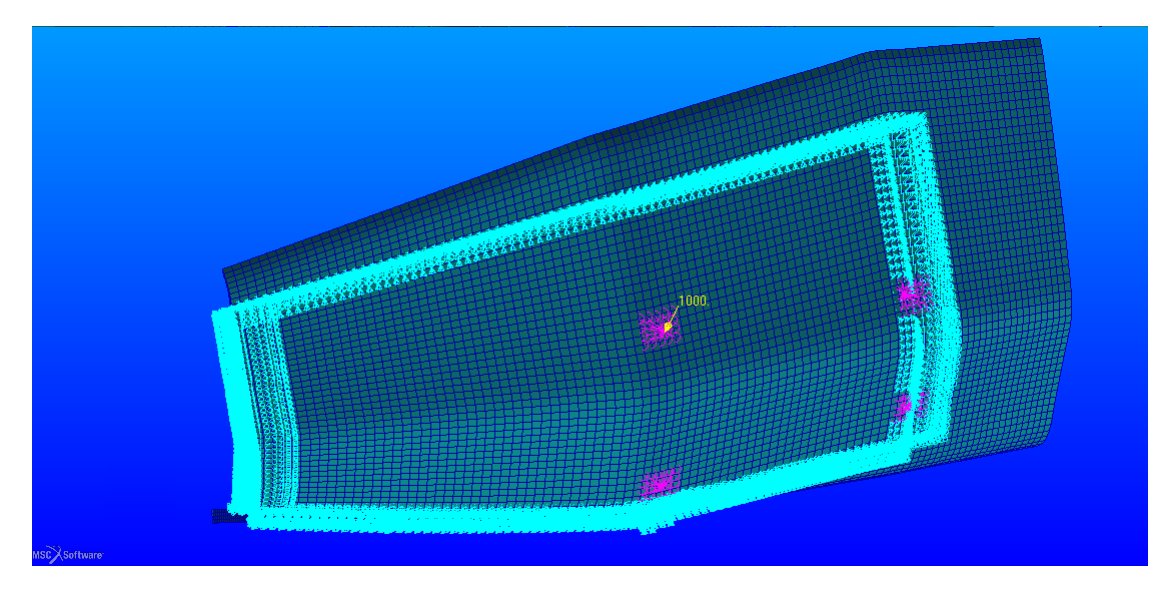

Figura 3.3: Punto AAF caricato e vincolato nel contorno

#### Load Case nel punto ABF

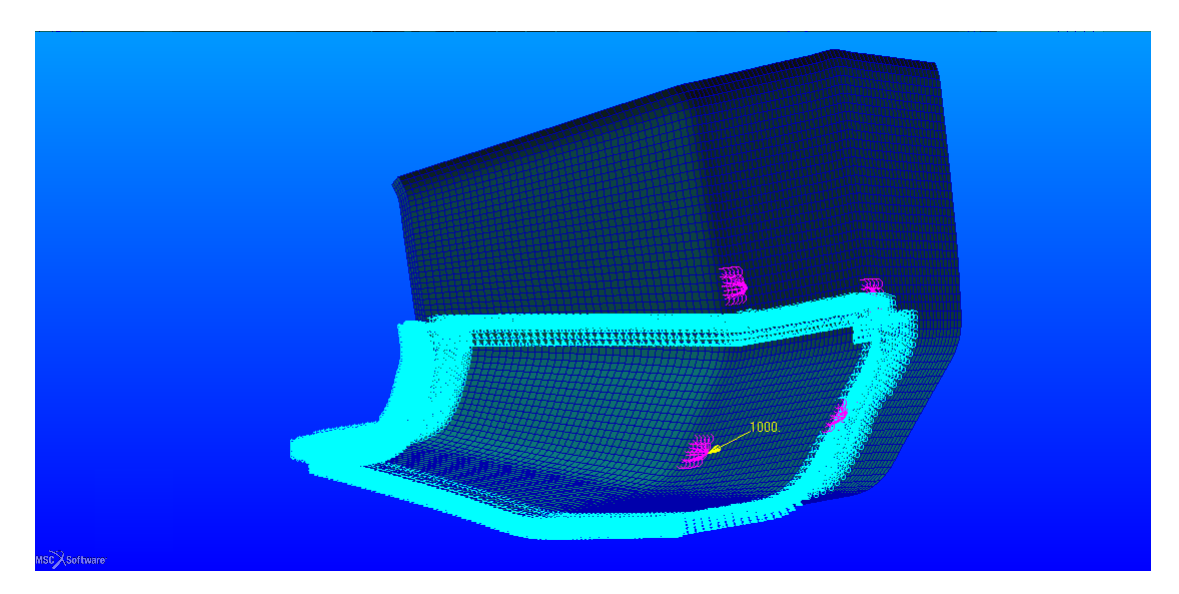

Figura 3.4: Punto ABF caricato e vincolato nel contorno

#### Load Case nel punto AAR

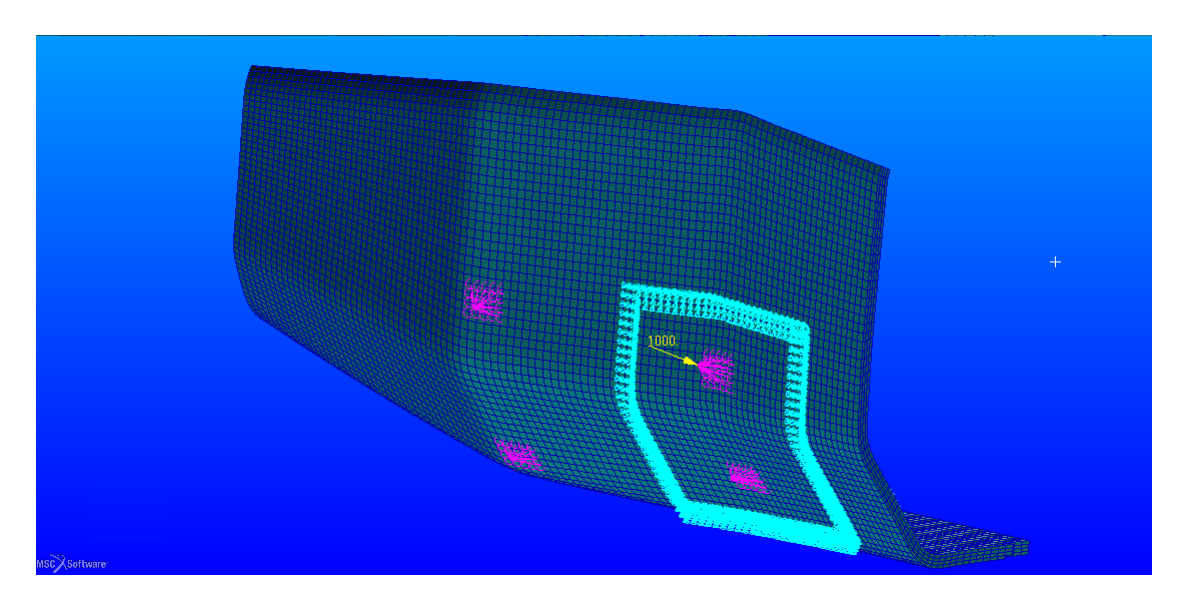

Figura 3.5: Punto AAR caricato e vincolato nel contorno

#### Load Case nel punto ABR

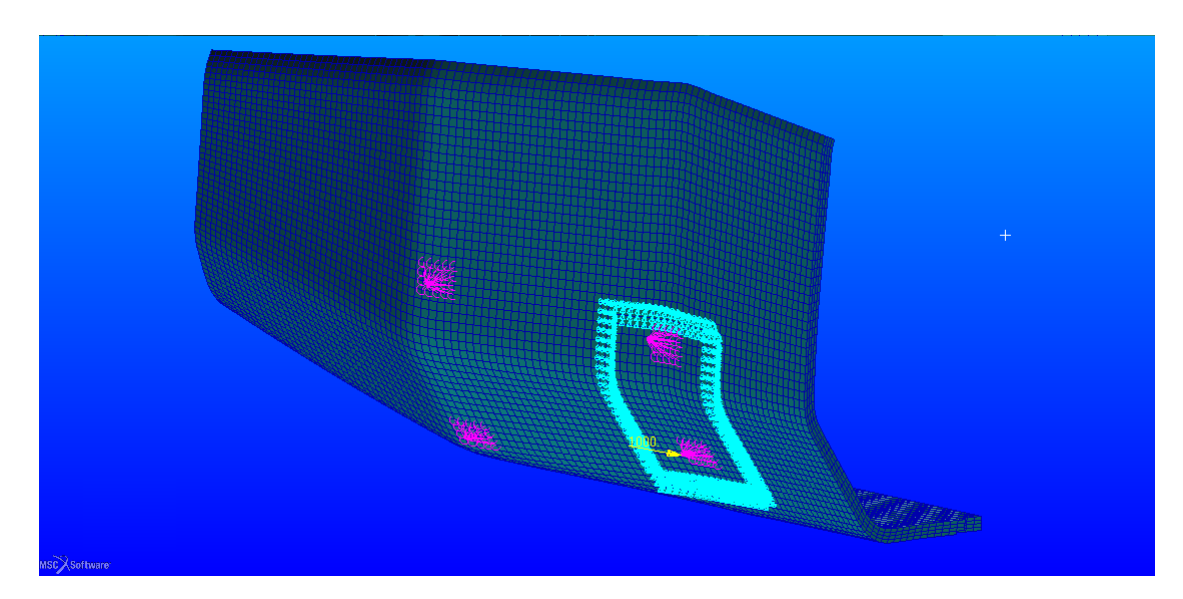

Figura 3.6: Punto ABR caricato e vincolato nel contorno

Come si vede nelle figure 3.3,3.4,3.5,3.6 è rispettato anche il carico applicato che in questo caso è di 1000  $N$  nel punto dove è posto l'uniball.

Gli elementi in viola sono dei collegamenti rigidi che si diramano dal punto dove vi è l'uniball sulla superficie equivalente di un attacco a telaio.

La scelta dell'area dell'attacco sospensione deve tenere conto che si dovrà effettuare un collegamento tra la scocca e il braccetto delle sospensioni tramite un'unione bullonata.

Quindi si è partiti considerando l'area attuale presente nel telaio MG0712. Nella configurazione attuale infatti, l'attacco `e stato ricavato da un tubo quadro 20x30  $mm.$  Si è deciso quindi di aumentare tale area.

In questo caso è stato assunto di ripartire il carico su un'area di 30x40 mm nei punti AAR e ABR. Per i punti AAF e ABF l'area di contatto dell'attacco deve tenere conto del tipo di arco interno che si utilizza. Si va da un minimo di 30x40 mm ad un massimo di 30x55 mm, dipendente dalla larghezza della sezione della centina che si utilizza. Questo in relazione alla necessità di dare gli ingombri necessari per la presenza del collegamento bullonato.

Anche l'orientazione (direzione del lato maggiore del rettangolo che rappresenta l'attacco) è da pensare in modo da ottenere la massima inerzia lungo la zona più sollecitata a flessione, quindi aver cambiato l'orientazione dell'attacco da quella attuale non è un errore. Bisognerà tuttavia in sede di progettazione del sistema sospensivo tenere presente la nuova configurazione.

In tutta la sezione verrà utilizzata la configurazione avente la schiuma come anima, la stessa utilizzata nel capitolo precedente. Questo avrà rilevanza solo nell'analisi delle tensioni che si genereranno nell'intorno della zona di attacco dei braccetti.

# 3.1.3 Rigidezza locale nei punti AAF e ABF senza arco interno

La seguente sezione mostra i risultati relativi all'utilizzo del solo sandwich senza nessun tipo di rinforzo.

Si vedr`a come non utilizzare nessun tipo di centina di rinforzo interna porti ad ottenere delle rigidezze insufficienti per i nostri scopi.

Anche la resistenza inoltre è fortemente inadeguata, già con un carico che è di 6 volte inferiore a quello che può presentarsi in gara.

Un comando molto utile per determinare le componenti di spostamento all'interno dell'ambiente patran è il comando Cursor. Esso si trova come opzione nella creazione dei risultati. In figura 3.7 si può vedere la finestra di dialogo del comando, l'input in questo caso è il nodo e la componente ricercata.

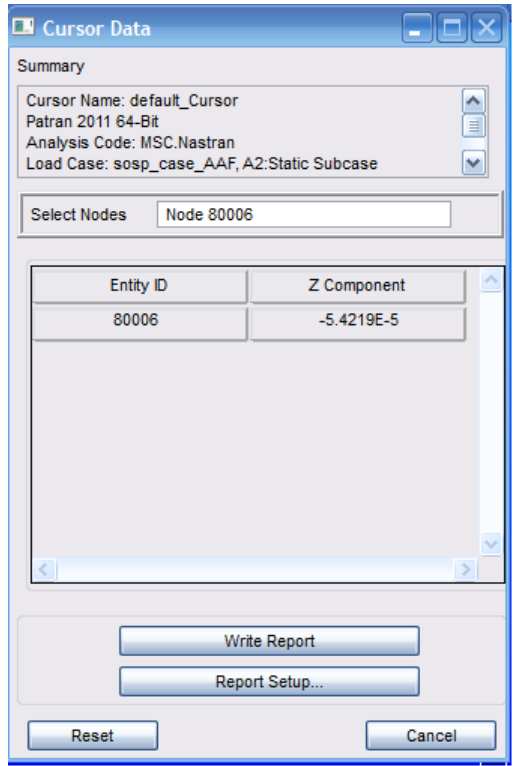

Figura 3.7: Risultato del comando Cursor per un dato nodo, spostamento lungo Z

Viene proposto ora un diagramma 3.8 delle rigidezze che confrontano quelle attuali del telaio in acciaio, con quelle calcolate secondo la relazione 3.1 particolareggiata, nelle tre direzioni secondo le equazioni descritte precedentemente.

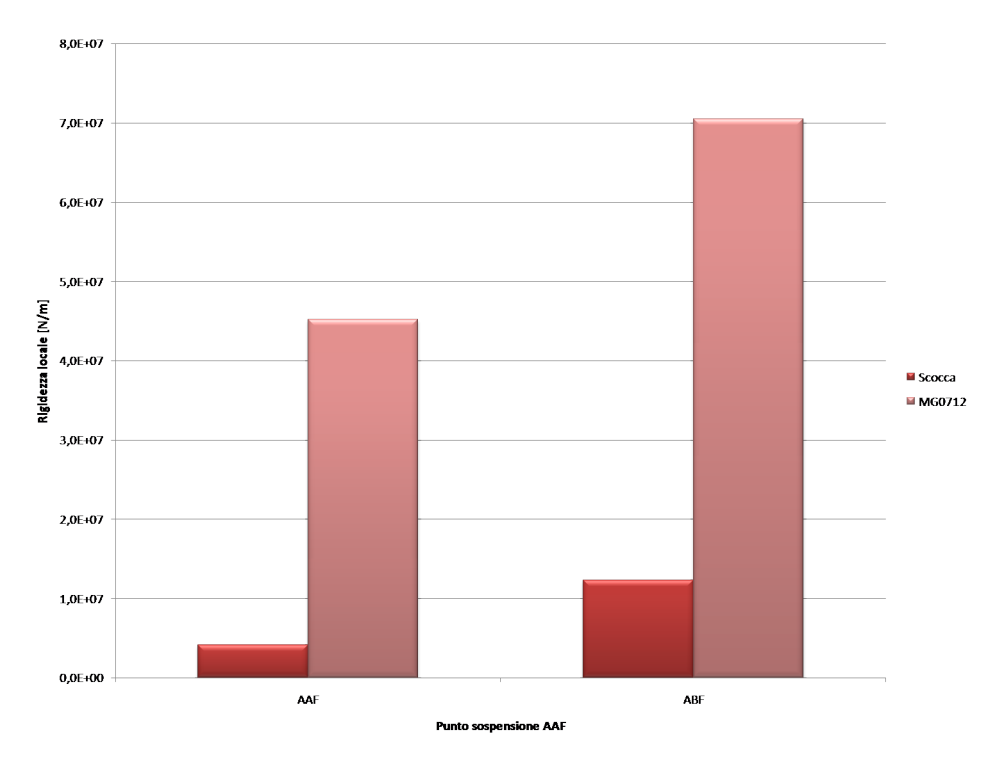

Figura 3.8: Rigidezze nei punti AAF e ABF

Si può notare che la componente di rigidezza lungo X in questo caso non c'è, avendo la direzione della forza normale al piano di simmetria della vettura.

Inoltre si nota che la rigidezza del solo sandwich è inaccettabile.

Si procederà quindi alla scelta di un arco interno per raggiungere la rigidezza voluta.

## 3.1.4 Sezioni dell'arco interno di rinforzo utilizzate

Nel nostro caso si sono utilizzate diverse sezioni e diversi materiali con cui produrre la centina.

Oltre alla presenza dell'arco si è anche introdotto un inserto metallico al di sotto della zona dell'attacco sospensione. L'effetto di tale inserto è quello di ridistribuire le tensioni in una porzione di *core* più elevata, riducendo quindi la tensione di taglio nella schiuma.

La presenza di tali inserti è anche quella di impedire lo schiacciamento dell'anima a seguito del serraggio del collegamento meccanico, evitando quindi danneggiamenti locali.

Sono state effettuate analisi con diverse sezioni e materiali per la centina interna. I calcoli che verranno sviluppati in seguito prevedono di confrontare le seguenti configurazioni

- $\bullet\,$ centina a C in carbonio di misure b x a x t1 x t2
- $\bullet\,$ centina a T in acciaio di misure a x b x t1 x t2
- centina a omega in carbonio di misure a x b x c x s

Dove nelle figure 3.9,3.10 e 3.11 sono riportate le designazioni per le quote.

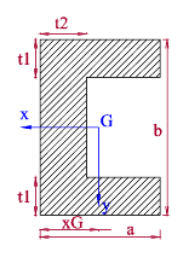

Figura 3.9: Sezione C con le dimensioni caratteristiche

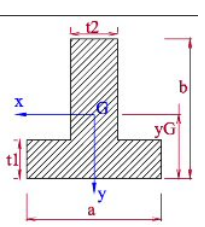

Figura 3.10: Sezione T con le dimensioni caratteristiche

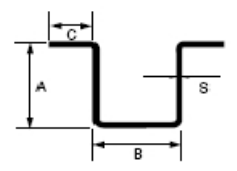

Figura 3.11: Sezione omega con le dimensioni caratteristiche

Le caratteristiche utilizzate nei diversi casi sono riassunti in tabella 3.1. Nella tabella 3.1 che segue si hanno le caratteristiche geometriche degli archi utilizzati.

Dove nella colonna  $Mat.$  è specificato il materiale, cioè A acciaio e C carbonio.

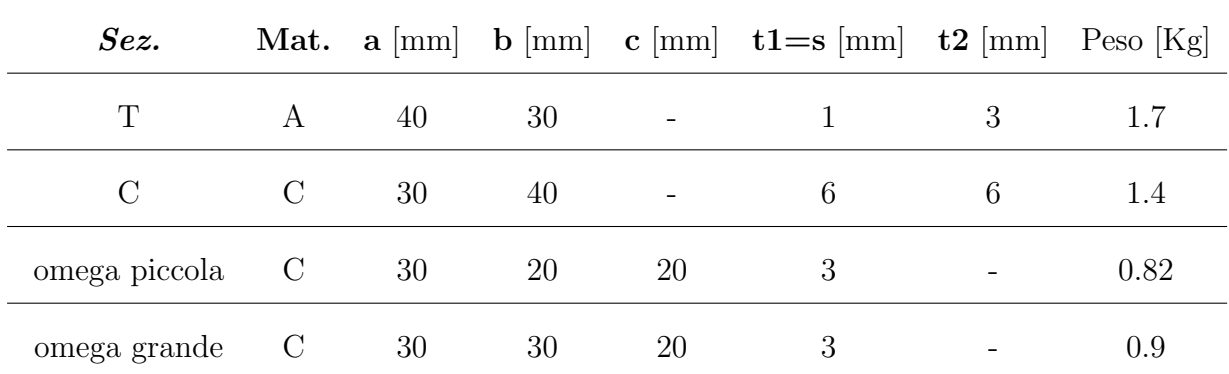

Tabella 3.1: Riassunto delle sezioni utilizzate riferite ai parametri di 3.9,3.10,3.11

#### 3.1.5 Disegno della centina con Rhinoceros

Per il disegno dell'arco a interno si deve considerare la superficie interna del sandwich utilizzando quella come base dove poggia l'ala del T, C o le ali della omega. Da questa superficie interna si devono estrarre due linee di bordo per l'ala ad esempio. Per far ciò si utilizza il comando nel sotto menù Curve chiamato Extract curve from object e in seguito exctrat isocurve.

Si ottiene una configurazione simile a quella di figura 3.12.

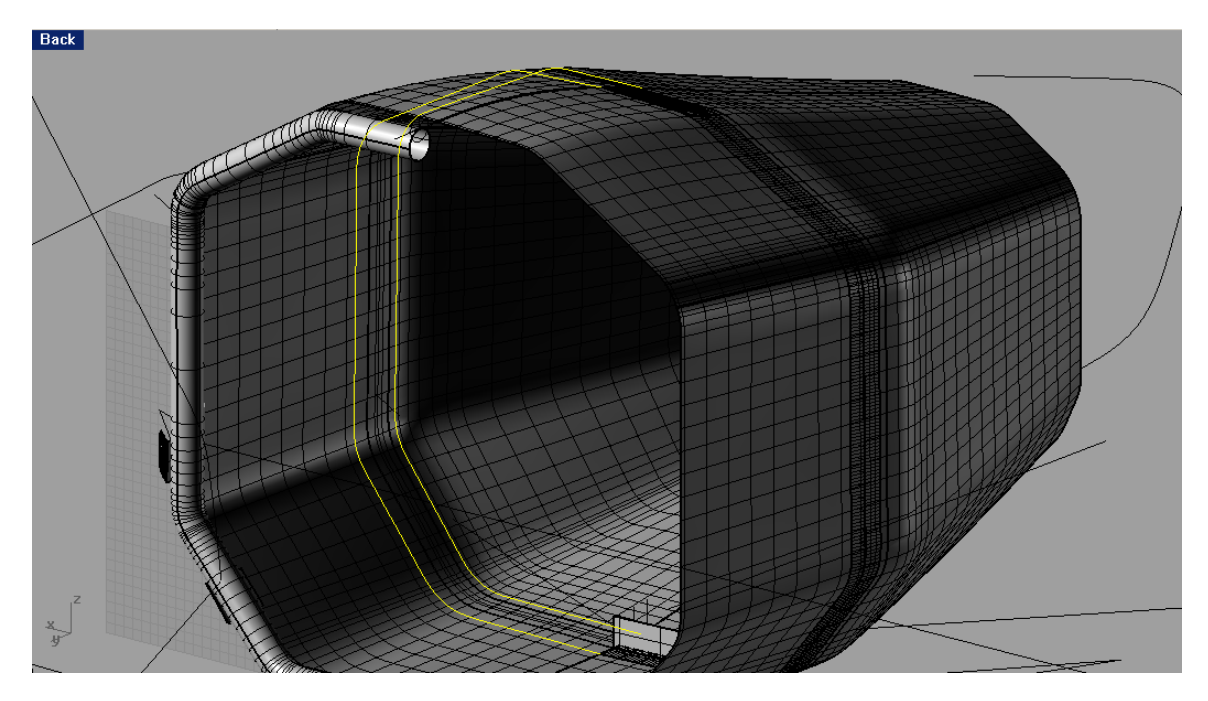

Figura 3.12: Linee dei bordi dell'ala per la sua costruzione

#### 3.1. RIGIDEZZA LOCALE 129

Dalle linee ottenute si può quindi costruire la superficie utilizzando le funzione già descritte nel capitolo precedente.

A questo punto manca ancora la costruzione dell'anima del T, per far ciò si deve disegnare una linea nel punto di mezzeria tra le linee di bordo (punto più basso dove partono le linee di di figura 3.12).

Per la creazione della superficie che rappresenti l'anima bisogna utilizzare una funzione nel menù Surface che si chiama Sweep 1 Rail.

Tale funzione è una estruzione che mantiene la sezione ortogonale alla direzione di sweep. Verrà quindi richiesto dal programma per prima cosa la direzione, chiamata rail e poi la sezione (nel nostro caso la linea verticale creata precedentemente).

Il risultato di tale operazione è quello di figura 3.13.

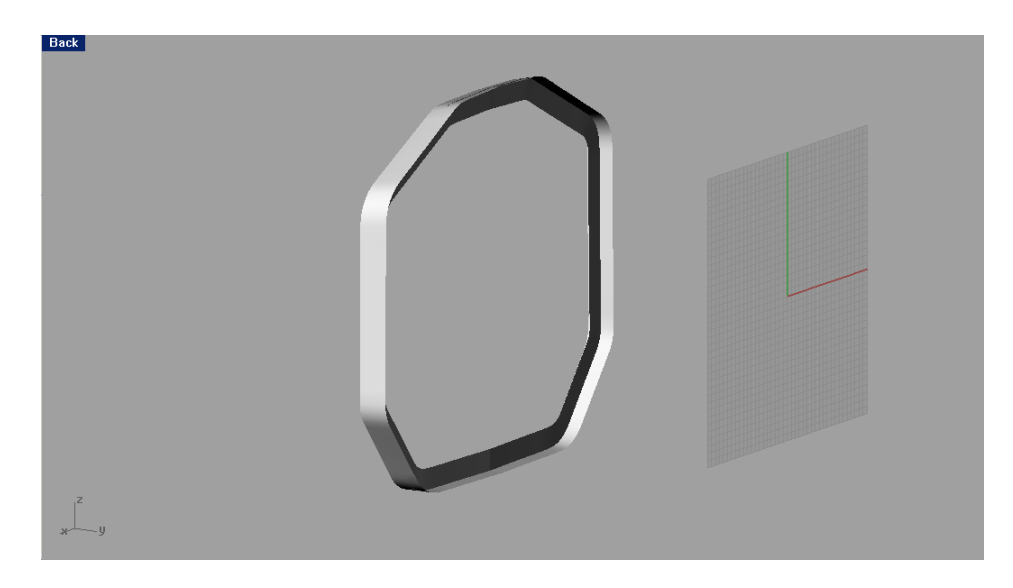

Figura 3.13: Esempio di disegno per una centina T interna per l'intero contorno

Il procedimento di costruzione di questo profilo è del tutto simile a quello per le altre sezioni a C e omega.

Una volta ottenuto il risultato finale, cioè le superfici, bisognerà esportarle in un formato adatto a patran.

Il processo di importazione è già stato introdotto nel capitolo precedente, si può quindi scegliere se esportare le superfici in un formato \*.iges o \*.step.

Vengono ora proposte i diversi profili utilizzati nel codice di calcolo con la mesh.

#### Centina T in acciaio

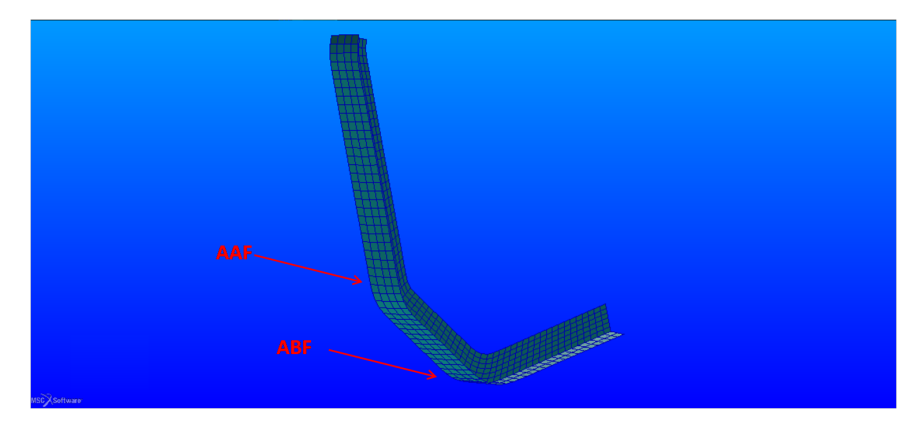

Figura 3.14: Centina T in acciaio con mesh

#### Centina C in carbonio

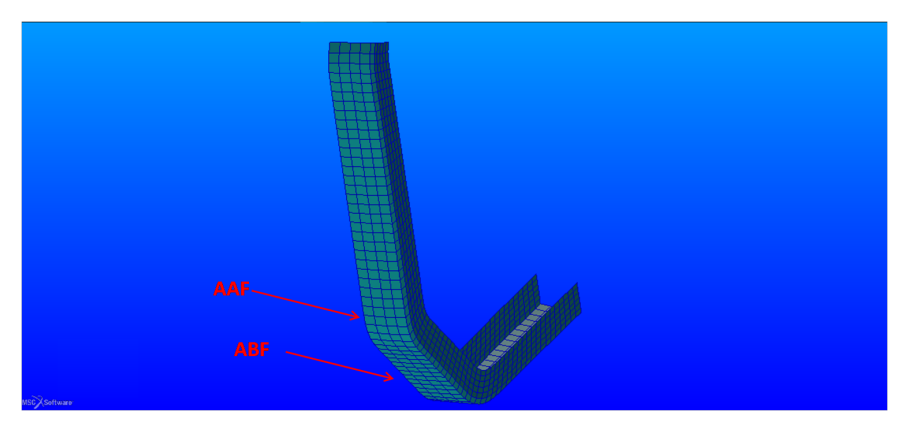

Figura 3.15: Centina C in carbonio con mesh

#### 3.1. RIGIDEZZA LOCALE 131

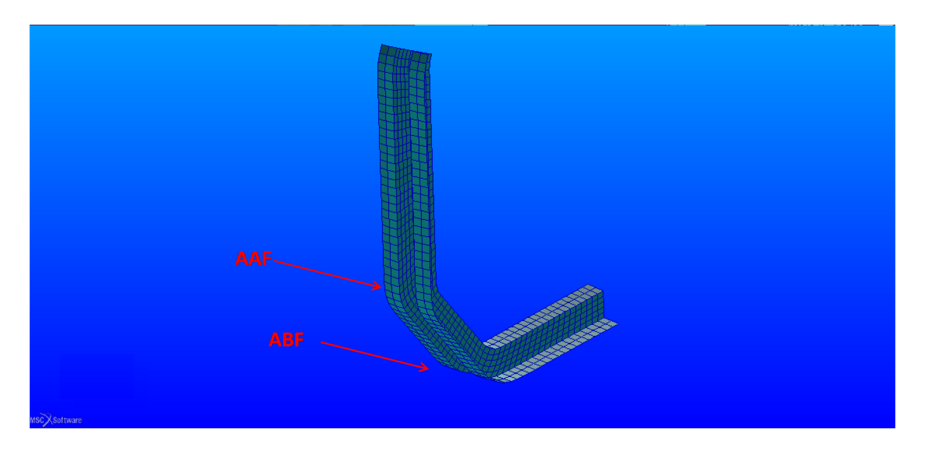

Figura 3.16: Centina omega in carbonio con mesh

#### Centina omega in carbonio

In riferimento alle configurazioni che utilizzano la fibra di carbonio (sezione C e omega) si è deciso di avere un'orientazione rispetto alle direzioni principali X e Z. In dettaglio la direzione  $X$  è quella di riferimento per le parti delle sezioni parallele alla direzione di avanzamento vettura, mentre la Z per le parti delle sezioni ortogonali al terreno.

Il layup utilizzato in questo caso alterna strati a 0°e a 45°. Avendo utilizzato lo stesso tipo di carbonio descritto nel capitolo precedentemente si ottiene che il singolo strato ha uno spessore di 0.3mm; si sovrapporranno fino a raggiungere lo spessore in input al codice di calcolo.

#### 3.1.6 Scelta della centina di irrigidimento

Dopo aver definito le caratteristiche geometriche e aver aggiunto l'elemento strutturale nell'ambiente FEM bisognerà procedere alla sua mesh.

Il processo descritto nel capitolo 2 è sempre valido e bisognerà stare attenti a far coincidere i nodi presenti sui bordi dell'arco con quelli interni del sandwich. Questo perch´e l'arco interno verr`a integrato nella scocca tramite incollatura lungo il suo perimetro, quindi la condivisione dei nodi di contatto è una buona approssimazione. Gli elementi utilizzati per schematizzare questi elementi di rinforzo sono shell con caratteristiche CQUAD4. Si veda il capitolo 2 per la loro descrizione.

La soluzione utilizza il solutore di *patran* lineare di tipo  $SOL101$  in quanto siamo in condizioni di linearit`a

- piccole deformazioni (spostamento rispetto alle dimensioni caratteristiche della struttura)
- comportamento lineare elastico del materiale

#### Rigidezze nei punti AAF e ABF

Verranno ora mostrati i risultati relativi alle rigidezze dei punti più avanzati del sistema sospensivo al variare del profilo utilizzato internamente.

Nelle figure 3.17,3.18 che seguono è possibile la rigidezza calcolata nel punto AAF e ABF nelle diverse configurazioni.

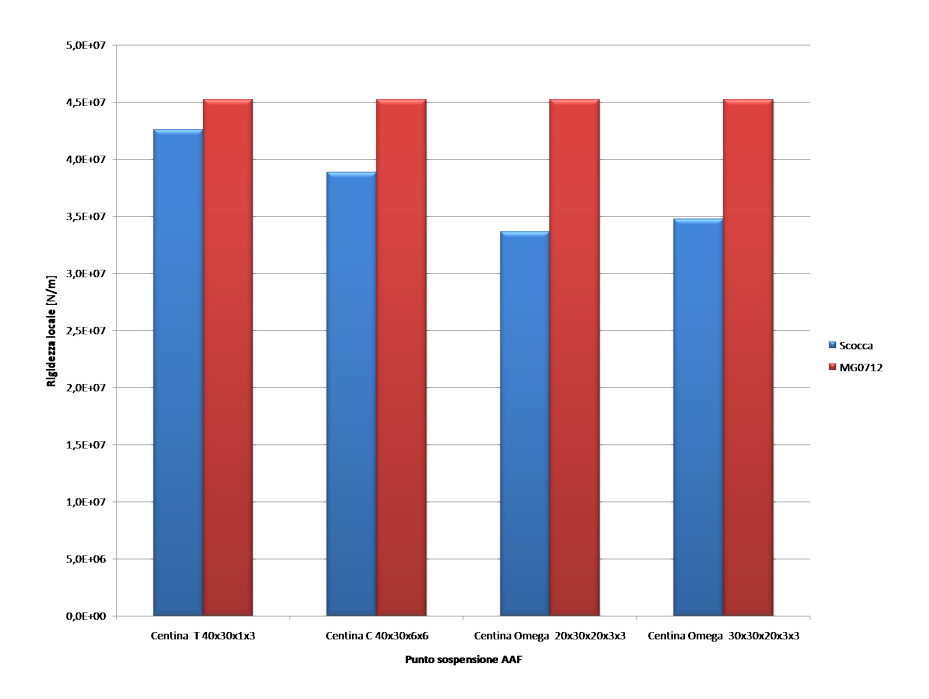

Figura 3.17: Rigidezza in  $N/m$  nel punto di carico AAF

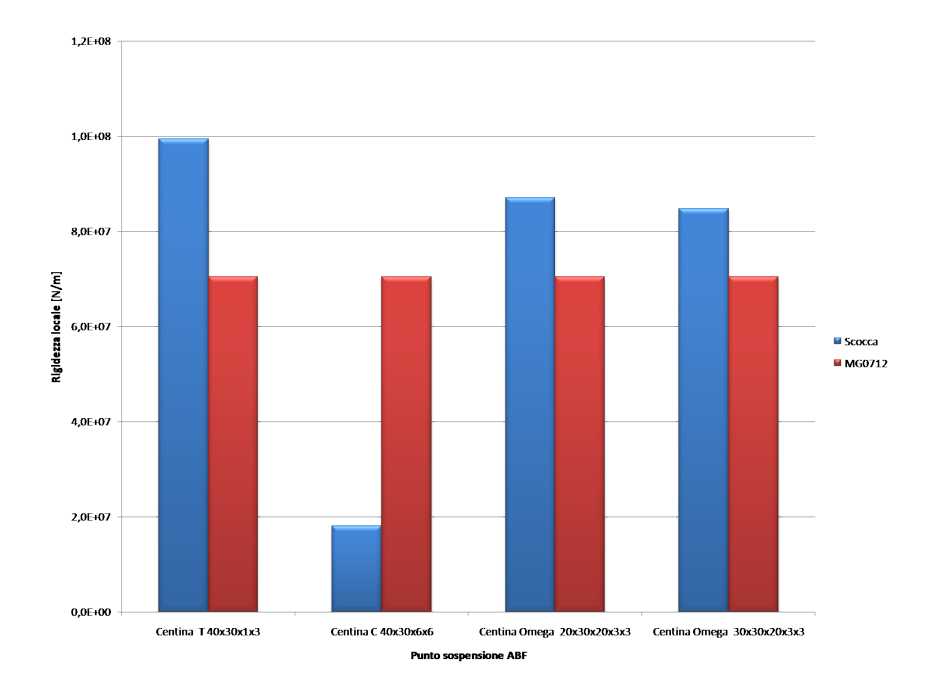

Figura 3.18: Rigidezza in $N\slash m$ nel punto di carico ABF

Si può notare come le prestazioni migliori siano raggiunte dalla sezione T in acciaio. Nel caso ABF si ha addirittura un incremento della rigidezza locale.

Per quanto riguarda le sezioni in carbonio quella che si presta meglio è quella a omega, avendo una configurazione geometrica che permette di massimizzare la propria inerzia.

Nel caso della sezione a omega nel punto più critico AAF si ha un calo di rigidezza del 15 % rispetto al telaio MG0712. Tuttavia un analisi dei carichi in gioco permette di concludere che, nei casi peggiori di gara, si arrivi a spostamenti trascurabili di circa 0.15 mm.

Si è quindi deciso di utilizzare in seguito tale configurazione per valutarne il comportamento dato dai carichi di gara.

La tabella 3.2 riassume i dati calcolati variando la sezione dell'arco di irrigidimento nel punto AAF.

| <b>Sezione</b> Mat. $k_x \begin{bmatrix} \frac{N}{m} \end{bmatrix}$ $k_y \begin{bmatrix} \frac{N}{m} \end{bmatrix}$ $k_z \begin{bmatrix} \frac{N}{m} \end{bmatrix}$ <b>k</b> $\begin{bmatrix} \frac{N}{m} \end{bmatrix}$ <b>Delta</b> % |  |                                       |  |  |
|----------------------------------------------------------------------------------------------------|--|---------------------------------------|--|--|
|                                                                                                    |  | T A 0 $3.5e+7$ $1.5e+8$ $4.3e+7$ $-6$ |  |  |
| $\mathbf{C}$ and $\mathbf{C}$                                                                                                    |  | C 0 $3.4e+7$ $7.6e+7$ $3.9e+7$ $-14$  |  |  |
| Omega piccola $C = 0$ $3.1e + 7$ $4.9e + 7$ $3.4e + 7$ $-26$                                                                                                    |  |                                       |  |  |
| Omega grande $C$ 0 $3.3e + 7$ $4.5e + 7$ $3.5e + 7$ $-23$                                                                                                    |  |                                       |  |  |

Tabella 3.2: Rigidezza calcolate nel punto AAF

Dove Delta % è la differenza percentuale della rigidezza calcolata rispetto a quella del telaio MG0712.

La sigla Mat è riferita al materiale utilizzato, in particolare A è per l'acciaio, mentre C per il carbonio.

Per il punto ABF invece si ottengono i dati di tabella 3.3.

| <b>Sezione</b> Mat. $k_x \left[\frac{N}{m}\right] - k_y \left[\frac{N}{m}\right] - k_z \left[\frac{N}{m}\right] - k \left[\frac{N}{m}\right]$ Delta % |  |                                        |  |
|----------------------------------------------------------------------------------------------------|--|----------------------------------------|--|
|                                                                                                    |  | A 0 $9.8e+7$ $1.2e+8$ $9.9e+7$ $+40$   |  |
|                                                                                                    |  | C C 0 $1.9e+7$ $9.9e+6$ $1.8e+7$ $-74$ |  |
| Omega piccola C $0 \t 8.8e+7 \t 7.9e+7 \t 8.7e+7 \t +23$                                                                                              |  |                                        |  |
| Omega grande $C = 0$ $8.6e + 7$ $7.1e + 7$ $8.5e + 7$ $+20$                                                                                           |  |                                        |  |

Tabella 3.3: Rigidezza calcolate nel punto ABF

Dai dati raccolti si evince che per ottenere un'equivalenza strutturale con la configurazione attuale bisogna utilizzare un arco con sezione a T in acciaio, nel caso del punto ABF si ha addirittura un incremento del 40 % rispetto al telaio MG0712.

Tuttavia un requisito da non trascurare per la scelta del tipo di centina è il peso, che nel caso si utilizzi la sezione a T è di ben 1.7  $Kg$ .

Considerando le centine costruite in fibra di carbonio si risparmia molto peso rispetto all'utilizzo del metallo.

Nelle rigidezze calcolate si nota che nella sezione a C, si ha una perdita del 74% nel punto ABF, tale configurazione è quindi inaccettabile e pertanto da scartare.

Le soluzioni che utilizzano la omega invece presentano delle prestazioni più elevate. In questo caso il punto più critico è quello AAF, dove si ha una perdita di rigidezza attorno al 25%, mentre le cose migliorano per il punto ABF dove si ha un aumento di circa il 20%.

Per capire se le rigidezze trovate possono essere accettate bisogna fare riferimento ai carichi che effettivamente vengono assunti durante la gara.

A questo proposito sono stati calcolati i carichi agenti in direzione del braccetto partendo dalle acquisizioni fatte durante una gara di endurance, in particolare durante la gara che si è svolta a *Silverstone* nell'anno 2010.

I carichi calcolati in questo caso sono in favore di sicurezza essendo essi trovati con una vettura con un peso di 230 Kg.

I dati sono stati presi da un lavoro di tesi precedente, dove era anche mostrato il metodo di calcolo, tenendo conto della direzione del vettore accelerazione sulla vettura. Nella tabelle che seguono vengono proposti 4 casi di carico in diverse situazioni di gara. I carichi che compaiono sono quelli peggiori tra la parte destra e sinistra delle vettura, per cui sono le condizioni di carico massimo a cui lavora la struttura.

Si utilizzer`a come sezione la omega grande, fermo restando che gli spostamenti che

si troveranno sono dello stesso ordine di grandezza anche per l'omega più piccola.

|      |                   |          |  |                | <b>Punto sosp.</b> $F_x[N]$ $F_y[N]$ $F_z[N]$ $F_{ass}[N]$ <b>k</b> $\left[\frac{N}{m}\right]$ <b>Spost.</b> $\left[mm\right]$ |
|------|-------------------|----------|--|----------------|----------------------------------------------------------------------------------------------------|
| AAF  |                   |          |  |                | $5941.9$ $-68.5$ $293.3$ $5949.5$ $3.5e + 7$ $1.7e - 1$                                                                        |
| ABF  |                   |          |  |                | $-2426$ 1.87 0 2426 8.5e + 7 2.9e - 2                                                                                          |
| AAR. | $-702.4$ 27 $-22$ |          |  | $703 \t1.2e+8$ | $5.9e - 3$                                                                                                    |
| ABR. |                   | 4709 3.5 |  |                | 0 $4709$ $1.6e + 8$ $2.9e - 2$                                                                                                 |

Ingresso in curva in frenata, curva lenta

Tabella 3.4: Riepilogo e spostamenti nei diversi punti sospensione nel caso proposto

|     |      |          |                     |     | <b>Punto sosp.</b> $F_x[N]$ $F_y[N]$ $F_z[N]$ $F_{ass}[N]$ <b>k</b> $\left[\frac{N}{m}\right]$ <b>Spost.</b> $\left[mm\right]$ |
|-----|------|----------|---------------------|-----|----------------------------------------------------------------------------------------------------|
| AAF |      | 4395 -80 | 355                 |     | $4410$ $3.5e + 7$ $1.3e - 1$                                                                                                   |
| ABF | 3689 |          | $1 \qquad \qquad 0$ |     | $3689$ $8.5e + 7$ $4.4e - 2$                                                                                                   |
| AAR | 1284 |          | 34 - 27             |     | $1284$ $1.2e+8$ $1e-2$                                                                                                    |
| ABR | 888  | 0.75     | $\overline{0}$      | 888 | $1.6e + 8$ $5.4e - 3$                                                                                                    |
|     |      |          |                     |     |                                                                                                    |

Uscita di curva in leggera accelerazione

Tabella 3.5: Riepilogo e spostamenti nei diversi punti sospensione nel caso proposto

#### Uscita di curva in piena accelerazione

|     |        |  |  | <b>Punto sosp.</b> $F_x[N]$ $F_y[N]$ $F_z[N]$ $F_{ass}[N]$ <b>k</b> $\left[\frac{N}{m}\right]$ <b>Spost.</b> $\left[mm\right]$ |
|-----|--------|--|--|----------------------------------------------------------------------------------------------------|
| AAF |        |  |  | $1947.1 \t -37.8 \t 113 \t 4410 \t 3.5e + 7 \t 5.6e - 2$                                                                       |
| ABF | 1220.3 |  |  | 0.2 0 1220.3 $8.5e + 7$ 1.4 $e - 2$                                                                                            |
| AAR |        |  |  | $554.4$ $16.4$ $-0.3$ $554.6$ $1.2e+8$ $4.6e-3$                                                                                |
| ABR |        |  |  | $144.7$ 0.1 0 $144.7$ $1.6e+8$ $8.8e-4$                                                                                        |

Tabella 3.6: Riepilogo e spostamenti nei diversi punti sospensione nel caso proposto

Ingresso di curva in frenata, curva veloce

|      |  |  | <b>Punto sosp.</b> $F_x[N]$ $F_y[N]$ $F_z[N]$ $F_{ass}[N]$ <b>k</b> $\left[\frac{N}{m}\right]$ <b>Spost.</b> $\left[mm\right]$ |
|------|--|--|----------------------------------------------------------------------------------------------------|
| AAF  |  |  | $5107.7$ $-83.2$ $377.8$ $5522.3$ $3.5e + 7$ $5.6e - 2$                                                                        |
| ABF  |  |  | $2823.5$ 1.3 0 $2823.5$ $8.5e+7$ $3.3e-2$                                                                                      |
| AAR  |  |  | $1175.2$ $35$ $-31.21$ $1176.1$ $1.2e+8$ $9.8e-3$                                                                              |
| ABR. |  |  | $1306.7 \qquad 1 \qquad 0 \qquad 1306.7 \qquad 1.6e + 8 \qquad 8e - 3$                                                         |

Tabella 3.7: Riepilogo e spostamenti nei diversi punti sospensione nel caso proposto

Come si nota dai dati ottenuti le rigidezze calcolate permettono una deformazione molto piccola dei punti sospensione sotto l'azione dei carichi di gara.

Quindi l'utilizzo della centina interna a omega è accettabile per i nostri scopi. Verranno ora mostrati i risultati ottenuti nei diversi casi per quanto riguarda spostamenti e tensioni nei punti sotto esame utilizzando la configurazione a omega.

# 3.1.7 Risultati di spostamento e tensione nel punto AAF

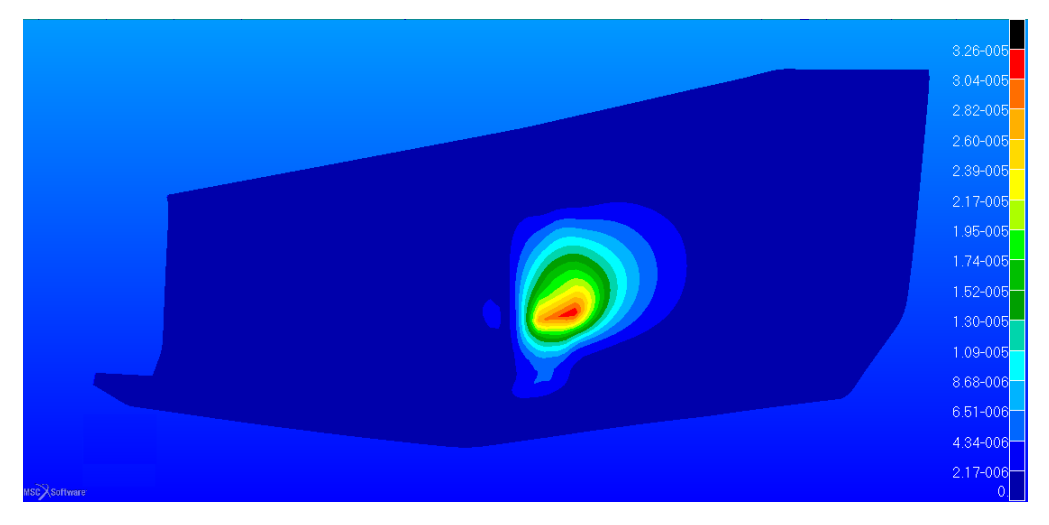

Figura 3.19: Fringe degli spostamenti nel punto AAF in m

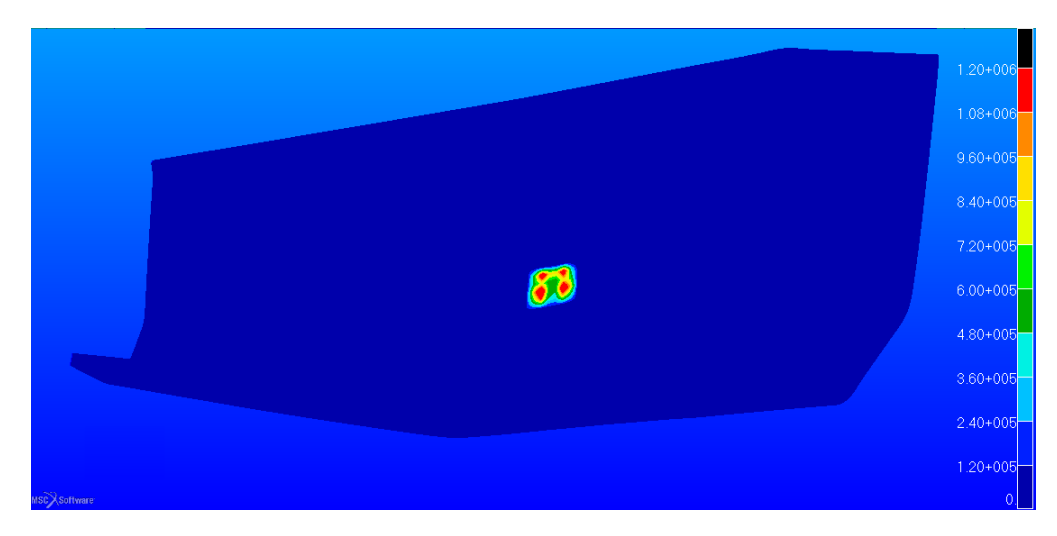

Figura 3.20: Fringe delle tensioni di Tresca espresse in  $Pa$  nel punto  $AAF$ 

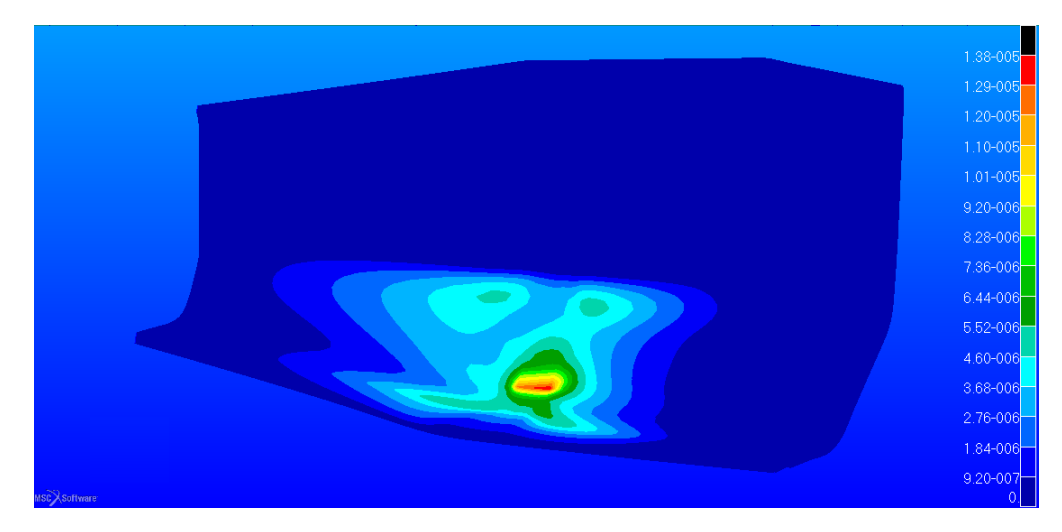

## 3.1.8 Risultati di spostamento e tensione nel punto ABF

Figura 3.21: Fringe degli spostamenti nel punto ABF in m

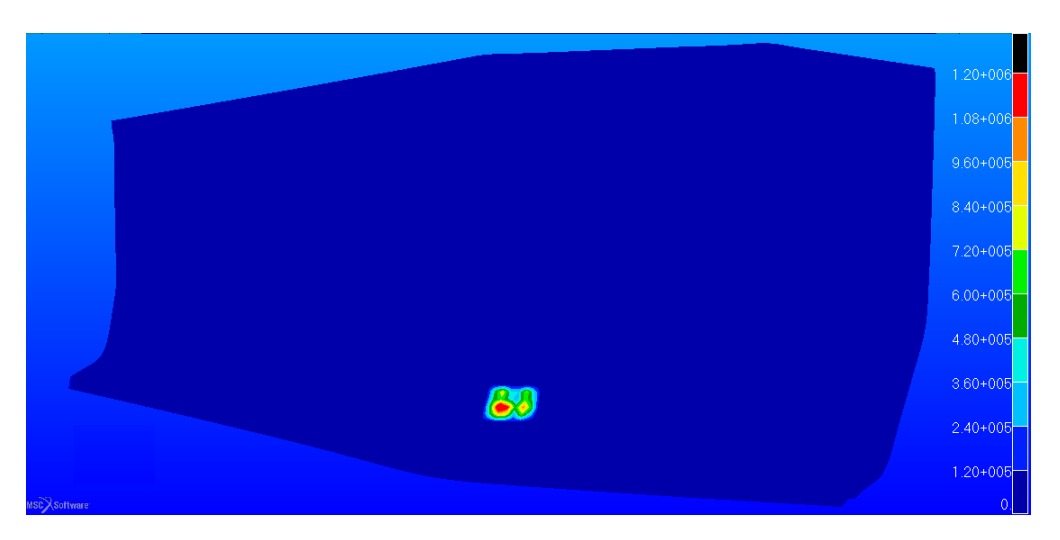

Figura 3.22: Fringe delle tensioni di Tresca espresse in  $Pa$  nel punto ABF

Si può notare come le tensioni raggiungano il massimo nella zona dove vi è l'inserto in alluminio, mantenendosi al di sotto di quelle che portano a rottura il materiale. Al di fuori della zona la tensione è al di sotto di quella limite a taglio, sia nella zona della schiuma a bassa densità  $(M-75)$  sia in quella più ad alta densità  $(M-200)$ . Le zone delle diverse schiume è stata descritta nel capitolo precedente.

## 3.1.9 Rigidezza dei punti AAR e ABR

Si presentano ora i risultati sulle rigidezze degli altri due punti sospensione. Per questi due punti anche senza aver effettuato delle analisi ci si aspetta che la rigidezza sia maggiore del telaio attuale.

Infatti la configurazione è molto simile a quella del telaio MG0712, le forze infatti confluiscono unicamente su un tubo in acciaio (dalle stesse caratteristiche geometriche di quelle attuali) con l'aggiunta della presenza del sandwich.

Sempre in riferimento ai casi di carico di figura 3.5 e 3.6 si perviene ai valori di rigidezza di figura 3.23 che mettono in luce tale aspetto.

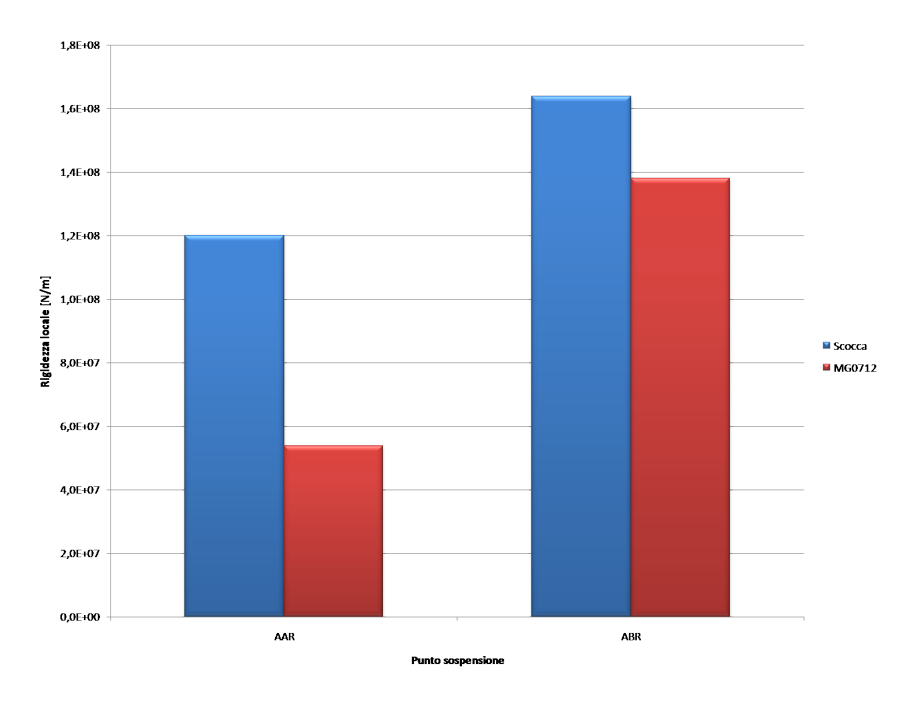

Figura 3.23: Confronto tra le rigidezze nei due punti sospensione in  $\frac{N}{m}$ 

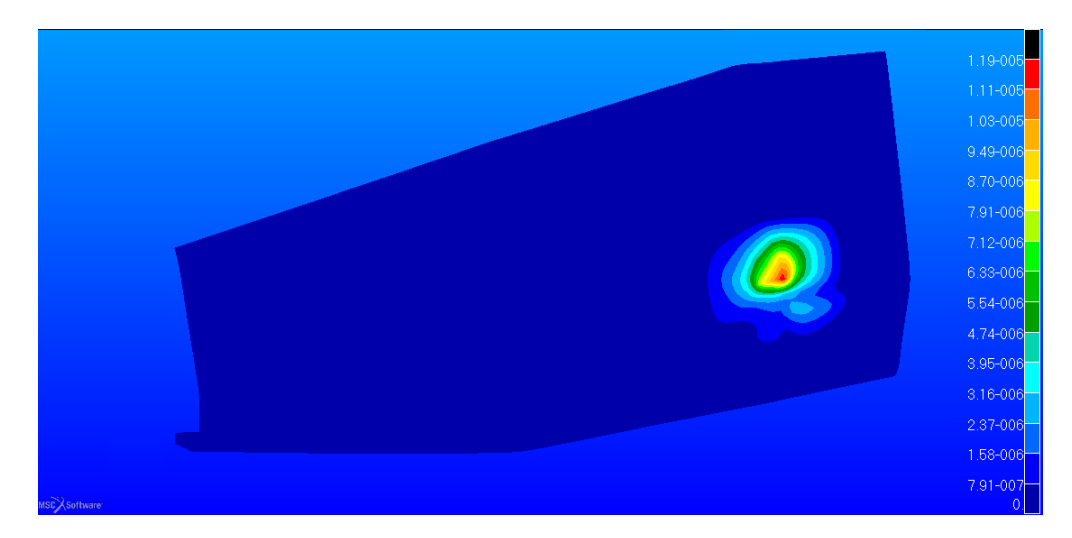

# 3.1.10 Risultati di spostamento e tensione nel punto AAR

Figura 3.24: Fringe degli spostamenti nel punto AAR in m

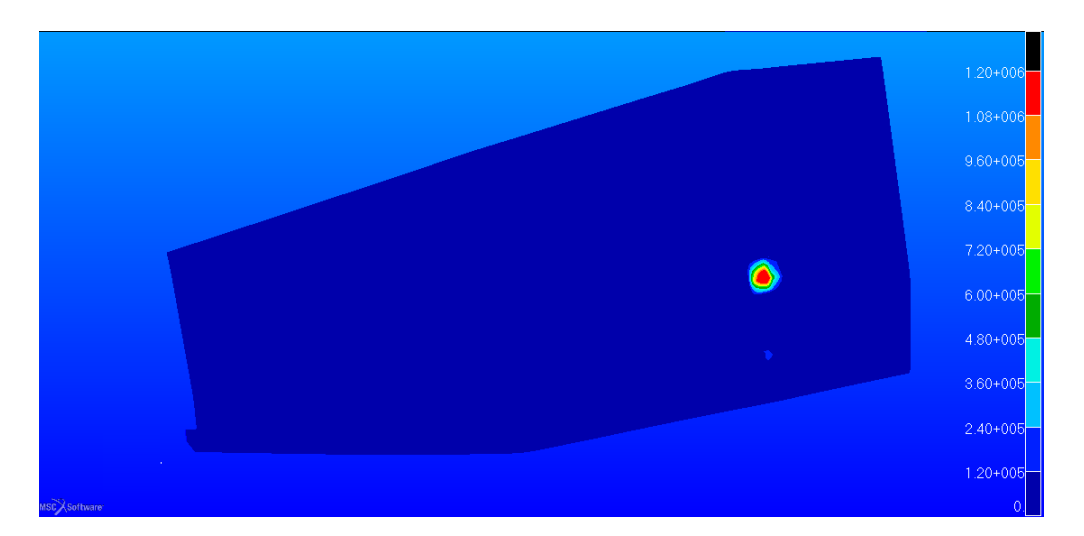

Figura 3.25: Fringe delle tensioni di Tresca espresse in  $Pa$  nel punto AAR

## 3.1.11 Risultati di spostamento e tensione nel punto ABR

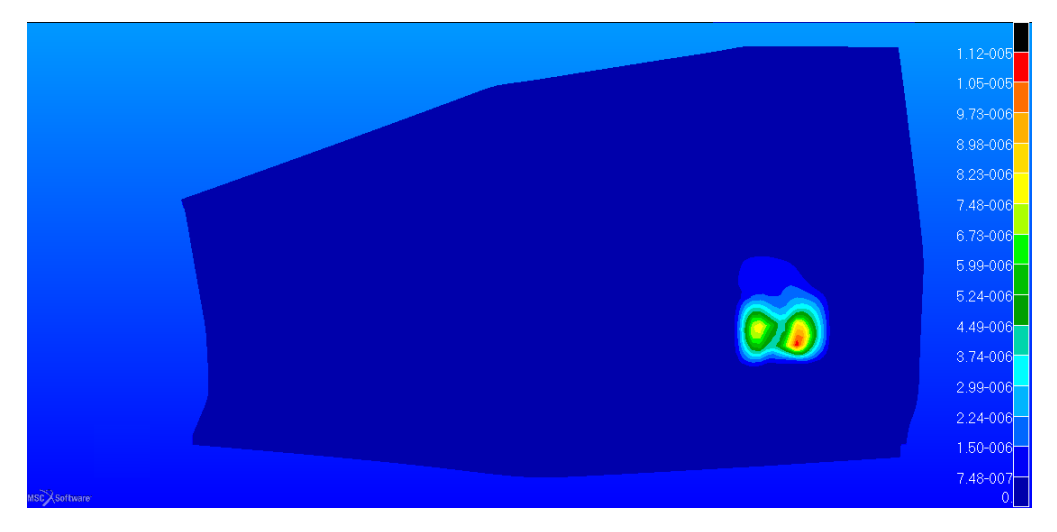

Figura 3.26: Fringe degli spostamenti nel punto ABR in m

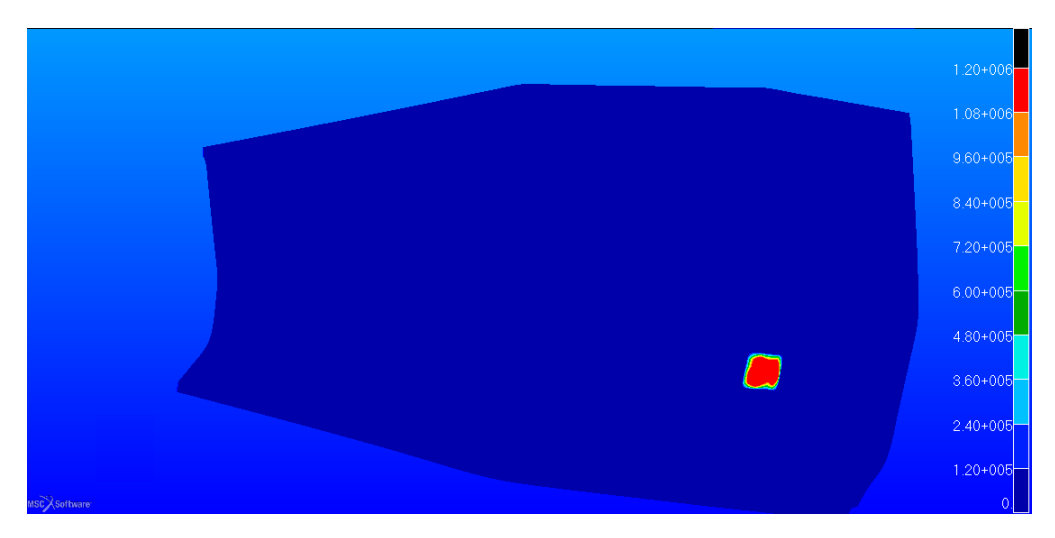

Figura 3.27: Fringe delle tensioni di Tresca espresse in  $Pa$  nel punto ABR

Anche in questo caso il picco delle tensioni è negli inserti metallici, mantenendo le zone limitrofe in schiuma sotto la tensione critica di rottura a taglio.

# 3.2 Rigidezza torsionale della scocca

## 3.2.1 Definizione di rigidezza torsionale

Un'altra caratteristica da non trascurare è quella relativa alla rigidezza del telaio sottoposto ad un momento torcente. Questa tipologia di carico infatti è raggiunta in molte occasioni durante la gara.

Una differenza sostanziale rispetto alle analisi precedenti è quella di simulare tale fenomeno con la presenza delle sospensioni.

Le procedure per il calcolo della rigidezza torsionale possono essere diverse. In generale il telaio viene sottoposto ad una flessotorsione ottenuta ad esempio applicando una coppia verticale ai centri ruota (o ai portamozzi) anteriori e vincolando gli altri due posteriori.

Questa scelta è data dal fatto che, per confrontare i risultati che si otterranno, bisogna riportarsi nelle stesse condizioni di carico e vincolo utilizzati negli anni precedenti. In particolare con lo studio svolto dal sottoscritto nel lavoro di tesi triennale [8]. In seguito misurando il cedimento del centro ruota caricato si può risalire facilmente alla rigidezza della sezione conoscendo il momento torcente e la rotazione della sezione.

In figura 3.28 c'è una schematizzazione di una sezione generica per il calcolo della rigidezza.

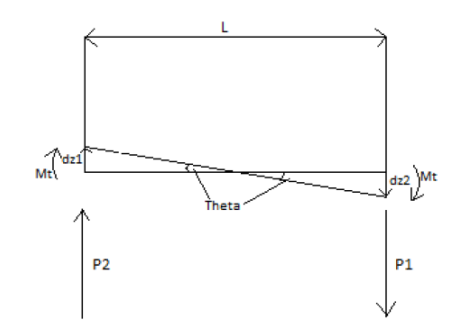

Figura 3.28: Rotazione di una generica sezione

Dove si ha

- $\bullet$   $M_t$ , momento torcente considerato costante nelle diverse sezioni
- $d_{z1}$  e  $d_{z1}$ , le frecce nella direzione verticale (direzione di carico)
- $P_1 e P_2$ , i carichi agenti per generare la coppia
- $\bullet$   $\theta$ , l'angolo di torsione della sezione
- $\bullet$  L, la distanza tra le forze agenti

Dove per il calcolo del momento torcente si utilizza

$$
M_t = |P_1| * \frac{L}{2} + |P_2| * \frac{L}{2}
$$
\n(3.3)
Mentre per il calcolo dell'angolo di torsione espresso in gradi si ha

$$
\theta = \tan \frac{d_{z1} + d_{z2}}{L} * \frac{180}{\pi}
$$
 (3.4)

Si ha quindi la rigidezza risultante espressa come

$$
k = \frac{M_t}{\theta} \tag{3.5}
$$

## 3.2.2 Elementi utilizzati nel sistema sospensivo

In questo genere di analisi sono presenti anche gli organi sospensivi pertanto è bene spiegare la tipologia gli elementi utilizzati.

Qui, infatti, si introduce la presenza di un elemento non utilizzato nelle analisi precedenti. L'elemento in questione è di tipo rod anch'esso un elemento monoassiale come quello *beam* ed è soggetto a carichi solamente lungo l'asse di sviluppo dell'elemento. Vi sono i casi di trazione, compressione e torsione.

 $L'$ asse x dell'elemento è definito dalla linea congiungente le due estremità dell'elemento definito dalla geometria.

Come nel caso dell'elemento beam, gli sforzi di trazione vengono indicati con numeri positivi, mentre quelli di compressione con numeri negativi.

In figura 3.29 è possibile vedere un esempio di tale elemento.

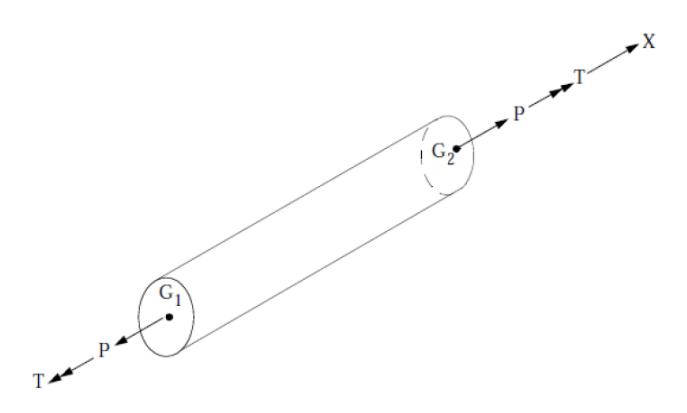

Figura 3.29: Schematizzazione dell'elemento rod

L'elemento viene tipicamente utilizzato per collegamenti quali molle o smorzatori viscosi ed ha tre gradi di libert`a per nodo individuati nelle tre traslazioni.

Per la definizione della proprietà non è più necessario specificare la sezione (come nell'elemento beam) ma basta indicarne l'area insieme all'indicazione del materiale costituente.

Tale elemento è stato utilizzato per schematizzare i braccetti dei triangoli delle sospensioni, gli ammortizzatori, tirante convergenza posteriore e tirante sterzo anteriore.

Per gli altri elementi delle sospensioni è stato utilizzato l'elemento beam, in particolare

- squadretta di rinvio (sia anteriore che posteriore)
- schematizzazione dei portamozzi
- perno squadretta
- schematizzazione della presenza del motore

Per gli elementi sospensivi il materiale utilizzato è uno fittizzio con rigidezza molto elevata (modulo elastico di 206 \* 10<sup>3</sup> GPa). Questo materiale deve essere estremamente rigido poiché ciò che si vuole analizzare la deformazione del telaio e non degli organi di contorno o di collegamento.

Con esso si definiranno quindi i braccetti delle sospensioni, gli ammortizzatori, i portamozzi, il motore, i tiranti e le squadrette di rinvio.

In figura 3.30 è possibile vedere come linee gialle quelle che rappresentano elementi di tipo rod che supportano solo carichi assiali.

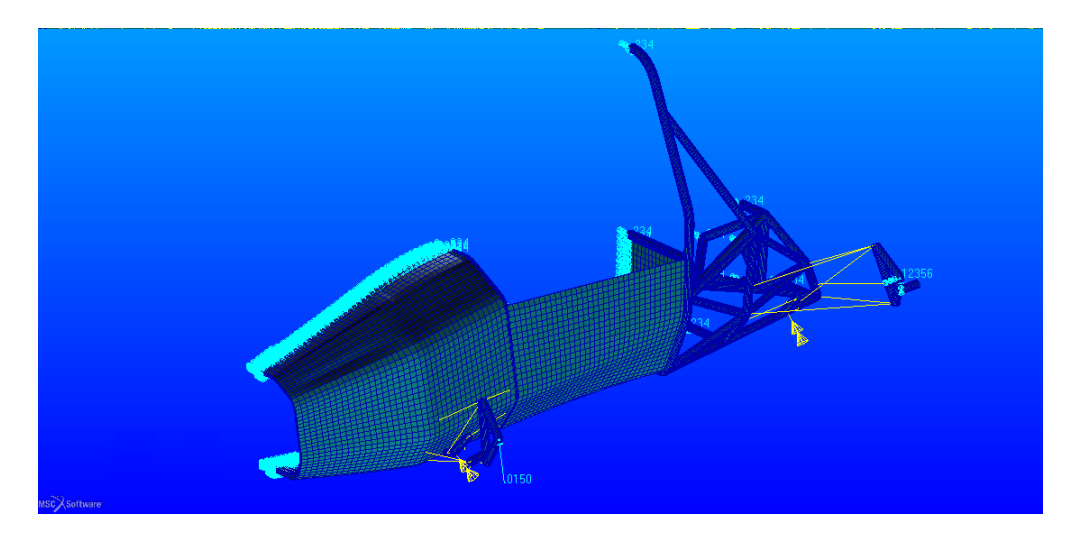

Figura 3.30: Linee gialle per gli elementi asta, plot 3D per gli elementi beam

Ultimo aspetto è quello riguardante i perni delle squadrette di rinvio. In questo caso non si può utilizzare un elemento *beam* definito normalmente in quanto bisogna specificare che la rotazione al secondo nodo è libera attorno ad un asse rispetto al

sistema di riferimento dell'elemento.

In figura 3.31 vi è l'esempio di configurazione per liberare la rotazione attorno ad una direzione specifica.

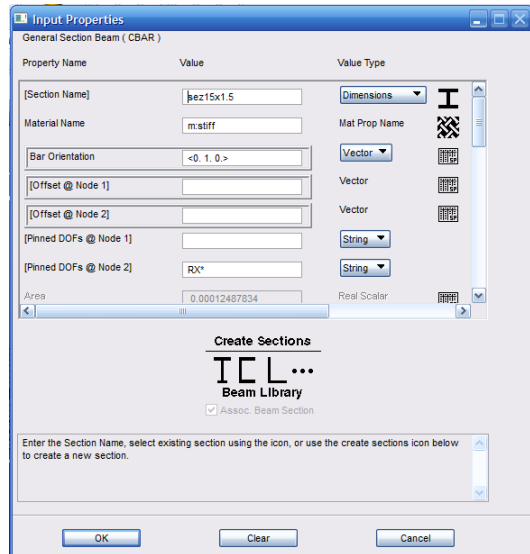

Figura 3.31: Finestra di impostazione dell'elemento beam dove si libera la rotazione attorno a X

All'interno di Patran è possibile verificare il nodo liberato dal vincolo di rotazione come mostrato in figura 3.32.

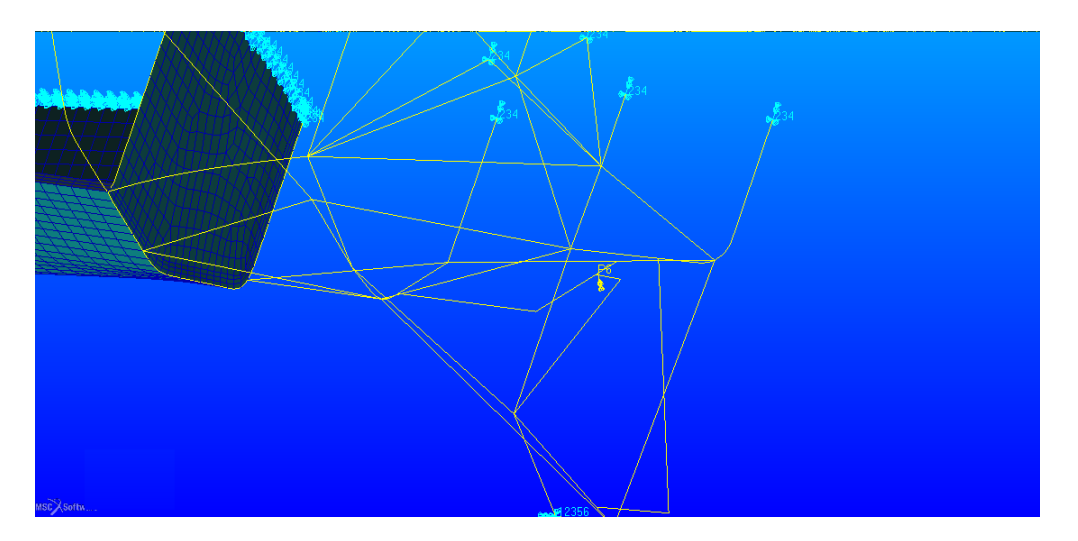

Figura 3.32: Perno squadretta posteriore col nodo utilizzato per la rotazione

## 3.2.3 Condizione di carico e vincolo nella struttura

Come detto precedentemente la posizione dei carichi e dei vincoli è stata scelta in modo da ottenere risultati confrontabili con quelli ottenuti da lavori precedenti. Le analisi prevedono quindi di applicare uno spostamento ai mozzi anteriori e un vincolo di incastro a quelli posteriori.

Il calcolo del momento verrà fatto quindi tramite il comando *cursor* già descritto precedentemente (utilizzato per la determinazione delle componenti di spostamento). In questo caso quindi la forza da determinare non è altro che la reazione vincolare nel punto dove è stato imposto lo spostamento.

In figura 3.33 è possibile vedere come si presenta la struttura prima del lancio delle analisi.

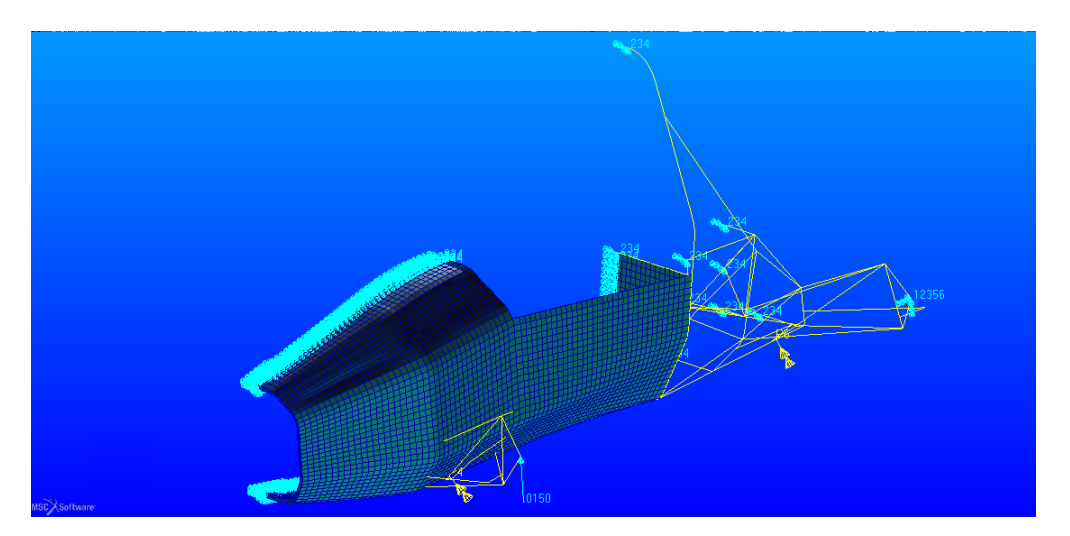

Figura 3.33: Carichi, spostamenti e vincoli applicati alla struttura

Dalla figura 3.33 si nota che lo spostamento imposto anteriormente è di 15 mm. Inoltre essendo una struttura simmetrica con carico antimetrico rispetto al piano di simmetria, si è scelto di dividere il telaio lungo il piano di simmetria e considerare solo uno dei due pezzi.

In questo modo le analisi possono essere effettuate più velocemente avendo dimezzato il numero degli elementi.

In questo caso si devono vincolare coerentemente i nodi nel piano di simmetria in modo da simulare la presenza della restante parte di struttura, in particolare sono stati utilizzati i vincoli esplicitati in figura 3.34.

Quindi avendo in Patran il sistema di riferimento della geometria importata con piano di simmetria yz, bisogner`a vincolare come in figura 3.33. Il programma mostra a video i numeri corrispondenti ai gradi di libert`a incastrati, in questo caso 234.

| Plane of symmetry $u$ $v$ $w$ |     |  | $\theta_x$ | $\theta_{\rm v}$           | $\theta$ <sub>7</sub> |
|-------------------------------|-----|--|------------|----------------------------|-----------------------|
| xy                            |     |  |            | Fix Fix Free Free Free Fix |                       |
| yz                            |     |  |            | Free Fix Fix Fix Free Free |                       |
| ZX                            | Fix |  |            | Free Fix Free Fix Free     |                       |

Figura 3.34: Condizioni di vincolo per carichi antimetrici

## 3.2.4 Risultati ottenuti

I risultati ottenuti sono stati calcolati a partire dagli spostamenti di varie sezioni lungo l'asse vettura.

In figura 3.35 è possibile vedere i punti sulla scocca dove è stato rilevato lo spostamento verticale lungo Z.

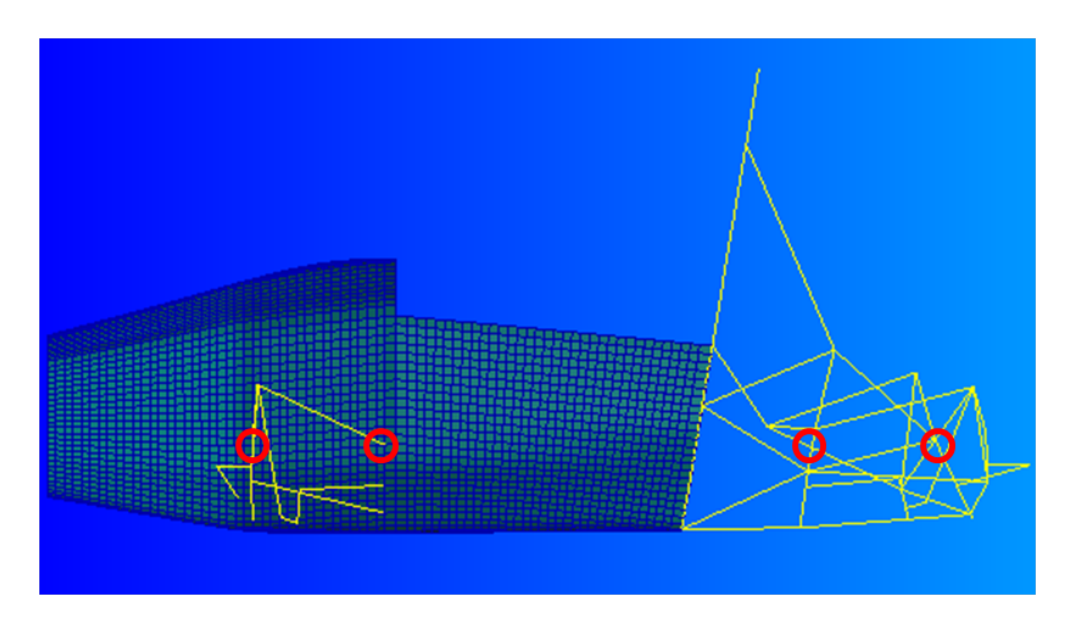

Figura 3.35: Punti sospensione superiori utilizzati per il calcolo della rigidezza

I punti evidenziati sono i medesimi di quelli utilizzati per i calcoli delle curve di rigidezza per il telaio MG0712.

Dopo aver eseguito l'analisi si ottiene la seguente struttura deformata di figura 3.36. Verranno ora confrontate le frecce lungo la vettura tra il modello in composito, il telaio MG0712 in elementi beam e shell. In tutti i casi lo spostamento imposto è di 15 mm ai mozzi anteriori.

Si può notare come lo spostamento della scocca in composito è molto più bassa delle altre due configurazioni del telaio in acciaio attuale.

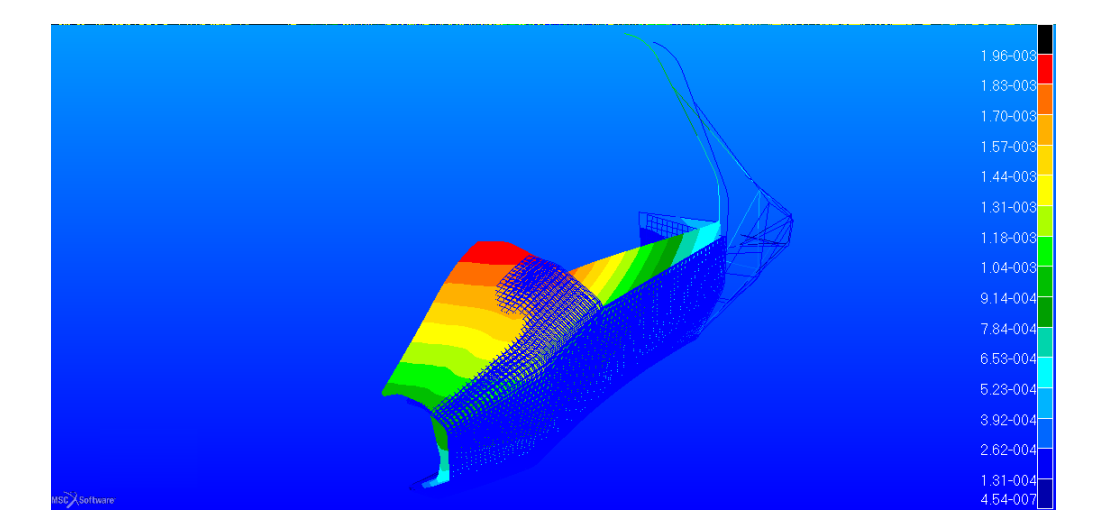

Figura 3.36: Configurazione deformata con scala dello spostamento espressa in m

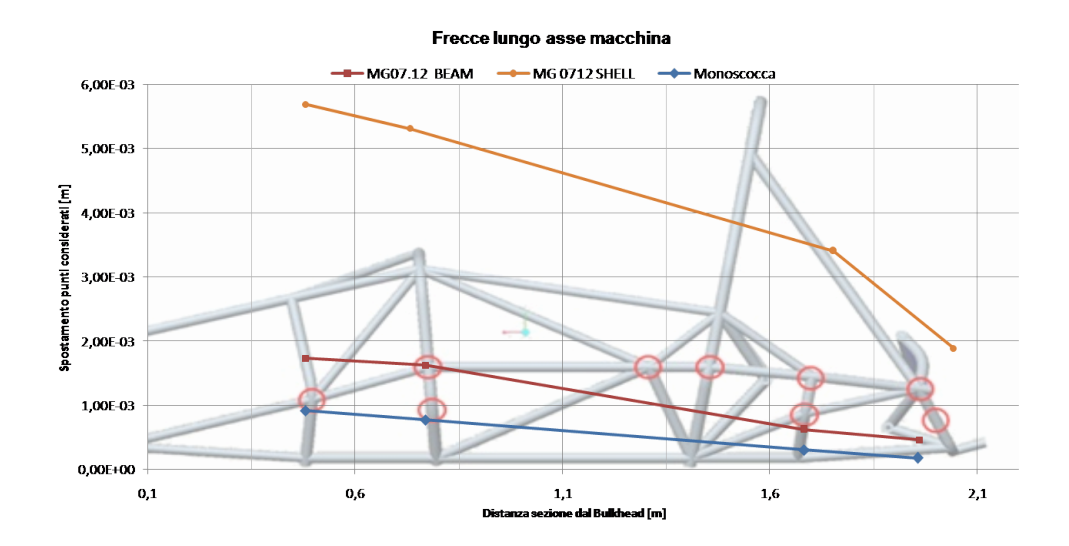

Figura 3.37: Spostamenti nei punti indicati in figura 3.35 espressi in  $\,m$ 

Utilizzando come spostamento imposto ai mozzi anteriori 15 mm si ottiene una reazione vincolare di 340 N che permette il calcolo delle rigidezze nelle diverse sezioni.

Gli andamenti sono mostrati in figura 3.38.

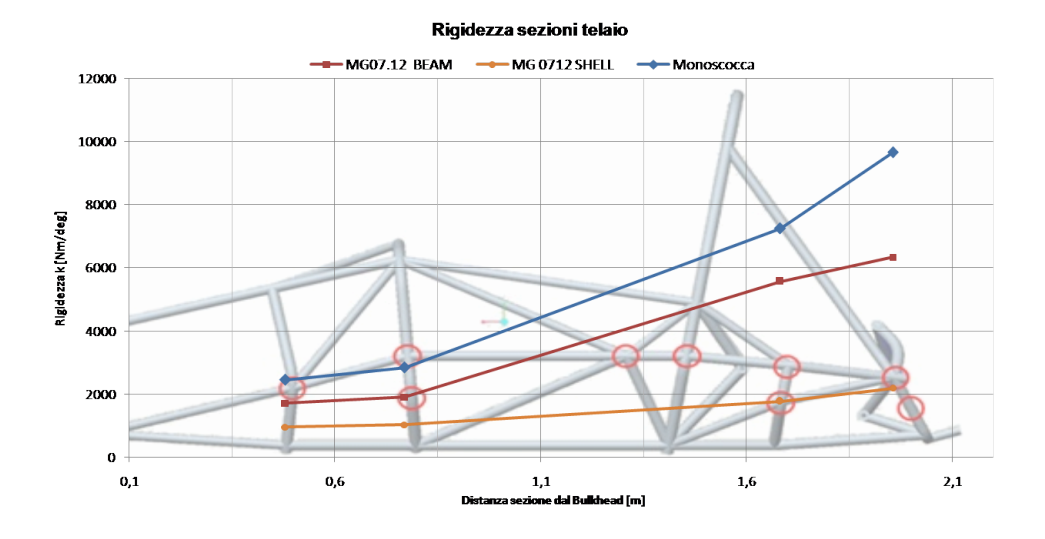

Figura 3.38: Rigidezze nei diversi punti del telaio espresse in  $\frac{N}{m}$ 

Come ci si aspettava guardando il diagramma precedente si ha una maggiore rigidezza in questa configurazione.

Si ha un incremento della rigidezza rispetto al telaio MG0712 schematizzato con elementi shell di circa 2.5 volte.

Anche considerando il telaio con soli elementi beam si ha un miglioramento di quasi il 40%.

Questo permette di concludere che, oltre al risparmio di peso, tale soluzione permette di avere prestazioni nettamente superiori.

# Capitolo 4

# Comportamento reale del sandwich

## 4.1 Prove sperimentali secondo ASTM D3039

Le prove sperimentali che seguono la normativa ASTM D3039 prevedono di identificare le propriet`a di trazione piana di un materiale composito. Nel nostro caso quindi con matrice polimerica di resina epossidica e un rinforzo caratterizzato da fibre di carbonio.

Le caratteristiche che verranno dedotte sono riferite quindi a compositi prodotti tramite la tecnica dell'infusione, molto utilizzata all'interno del team Formula SAE di Padova per la produzione di altri parti della vettura.

Questo genere di prove quindi è orientata a stimare le caratteristiche meccaniche delle pelli utilizzate nel sandwich.

Il lavoro di test e prova dei provini è stato effettuato da Daniele Moretto che ha svolto una tesi a riguardo [9] le considerazioni fatte qui sono un riassunto di quelle proposte in tale lavoro di tesi.

Si invita quindi il lettore a prendere visione di tale documento per capire gli aspetti più specifici di tale metodologia.

Lo scopo della presente sezione è quello di fare un accenno al metodo di prova e illustrare i risultati utili per l'aggiornamento dei parametri utilizzati inizialmente nelle skin del sandwich(secondo i dati esposti nel capitolo 2).

#### Metodo di prova

La prova prevede di utilizzare una sottile striscia piana di materiale avente una sezione ortogonale di forma costante rettangolare.

Essa è poi fissata nei morsetti di una macchina a trazione, la forza quindi agisce nel piano del provino secondo la direzione longitudinale. La macchina poi controlla l'andamento del carico e ne aumenta il modulo in maniera monotona.

La forza che si instaura alla rottura del pezzo è quella che permette la determinazione della tensione di rottura nella direzione considerata.

La curva tensione deformazione è calcolata a partire dai dati di forza forniti dalla macchina di trazione e da un estensometro che permette la lettura istantanea della deformazione.

Da tale curva poi è facilmente ricavabile il modulo elastico la tensione di rottura secondo la direzione sotto esame.

Per ogni tipologia di prova inoltre sono stati effettuate 5 prove, questo per eliminare i probabili errori di misura. Quindi i risultati proposti sono una media delle grandezze misurate di volta in volta.

#### Dimensionamento dei provini e materiale utilizzato

Le dimensioni dei provini sono regolamentate tramite opportune tabelle fornite dalla ASTM D3039. Un esempio è quella di figura 4.1.

| Fiber<br>Orientation     | Width,<br>mm [in.] | Overall Length,<br>mm [in.] | Thickness,<br>$mm$ [in.] | Tab Length,<br>mm [in.] | Tab Thickness,<br>mm [in.] | <b>Tab Bevel</b><br>Angle,° |
|--------------------------|--------------------|-----------------------------|--------------------------|-------------------------|----------------------------|-----------------------------|
| $0^\circ$ unidirectional | 15 [0.5]           | 250 [10.0]                  | 1.0 [0.040]              | 56 [2.25]               | 1.5 [0.062]                | 7 or 90                     |
| 90° unidirectional       | $25$ [1.0]         | $175$ [ $7.0$ ]             | 2.0 [0.080]              | $25$ [1.0]              | 1.5 [0.062]                | 90                          |
| balanced and symmetric   | 25 [1.0]           | 250 [10.0]                  | 2.5 [0.100]              | emery cloth             | $\overline{\phantom{0}}$   | $\overline{\phantom{0}}$    |
| random-discontinuous     | 25 [1.0]           | 250 [10.0]                  | 2.5 [0.100]              | emery cloth             |                            |                             |

Figura 4.1: Dimensioni dei provini secondo la normativa ASTM3039

Nel nostro caso i provini hanno una lunghezza di 200 mm, una larghezza di 20 mm e uno spessore di 1.9 mm.

Lo spessore è stato raggiunto utilizzando un tessuto bilanciato di fibre di carbonio di tipo GG-330T e una resina di tipo RIM-235.

I materiali sono stati acquistati da Angeloni s.r.l. e hanno le seguenti caratteristiche. Caratteristiche del tessuto

- $\bullet$  tessitura 2x2 twill
- trama fibre di carbonio 400 tex
- ordito fibra di carbonio 400 tex
- spessore  $0.32$  mm

• peso 330  $\frac{g}{m^2}$ 

Per quanto riguarda la resina essa è stata utilizzata con l'aiuto del catalizzatore di tipo RIMH-235 dal produttore MGS. L'indurente è stato usato con un rapporto in volume del 40% rispetto alla resina.

## 4.1.1 Risultati ottenuti

Vengono proposti ora i risultati ricavati a seguito delle prove effettuate da [9]. In figura 4.2 vi è un estratto di tale lavoro.

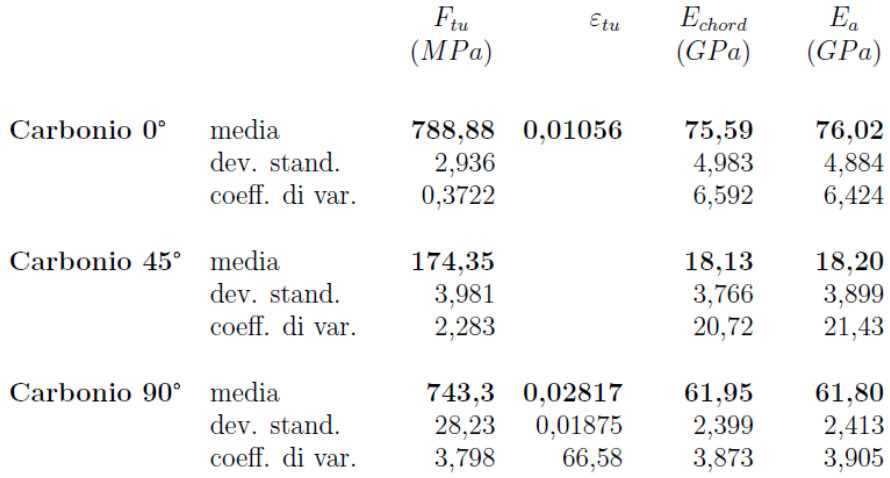

Figura 4.2: Risultati delle prove sperimentali sui provini in carbonio utilizzando diverse orientazioni ricavate da [9]

E' utile però definire le caratteristiche calcolate, in particolare

- $F_{tu}$  è la tensione di rottura del provino espressa in  $MPa$
- $\epsilon_{tu}$  è la deformazione raggiunta al momento della rottura del provino
- $E_{chord}$  è il modulo elastico calcolato tra le deformazioni di  $\epsilon = 0.001$  e  $\epsilon = 0.003$ secondo la normativa ASTM3039
- $E_a$  è il modulo elastico calcolato a partire dai tratti lineari della curva tensione deformazioni come descritto in [9].

Per ogni grandezza calcolata tramite la ripetibilità delle prove sono mostrati in figura 4.2

- media
- deviazione standard
- coefficiente di variazione

## 4.2 Stima della resistenza a taglio  $S_{12}$

Al fine di poter verificare con dati reali il comportamento della scocca a seguito delle imposizione del regolamento FSAE [6] bisogna calcolare anche la resistenza a taglio nel piano del composito.

Dai dati esposti in figura 4.2 è possibile il calcolo di tale parametro tramite l'applicazione del criterio di Tsai-Hill (esposto nel capitolo 2).

Per far ciò si parte dalla relazione 2.1 e si esplicita la tensione lungo la direzione principale in funzione delle componenti di resistenza e dell'angolo di orientazioni delle fibre.

Nel nostro caso applichiamo il criterio nella prova con fibre orientate a 45°.

L'espressione utilizzata è la seguente in accordo con  $[13]$ .

$$
\sigma_x = \left[ \left( \frac{2}{\sigma_{LU}^2} + \frac{1}{\sigma_{TU}^2} - \frac{1}{\tau_{LTU}^2} \right) \cos^4 \theta + \left( \frac{1}{\tau_{LTU}^2} - \frac{1}{\sigma_{LU}^2} - \frac{2}{\sigma_{TU}^2} \right) \cos^2 \theta + \frac{1}{\sigma_{TU}^2} \right]^{-\frac{1}{2}} (4.1)
$$

In particolare le diverse componenti sono

 $\bullet$   $\sigma_{LU}$  resistenza a trazione longitudinale

- $\sigma_{TU}$  resistenza a trazione trasversale
- $\tau_{LTU}$  resistenza tangenziale

Questo è per una casistica come la nostra, cioè in presenza di uno sforzo di trazione. Analogamente se si effettua la prova a compressione bisognerà sostituire i parametri precedenti con quelli che si possono ricavare con un'apposita prova a compressione. In assenza di dati sperimentali per quel che riguarda la resistenza a compressione si pu`o effettuare una buona stima di tali caratteristiche applicando un fattore di 0.95 alla tensione di rottura per trazione in direzione longitudinale. Tale fattore è stato calcolato in studi precedenti come messo in luce nell'articolo [11].

Esplicitata la tensione  $\sigma_x$  ci si riferisce quindi alle condizioni ultime a rottura per ricavare  $\tau_{LTU}$  dall'espressione 4.1.

I dati utilizzati per la stima di  $\tau_{LTU}$  si riferiscono ad una prova a 45°. Si sono utilizzati quindi nell'espressione precedente i seguenti parametri in accordo con 4.2

- $\sigma_{LU} = 788 MPa = X_t$
- $\sigma_{TU} = 743 MPa = Y_t$

$$
\bullet\ \theta=45^\circ
$$

$$
\bullet \ \sigma_x = F_{tu(45)} = 174 MPa
$$

In particolare l'espressione esplicita ricavata da 4.1 per il calcolo della tensione di taglio a rottura è la seguente

$$
\tau_{LTU} = S_{12} = \left[ \frac{1}{\sigma_x^2 \left( \cos^2 \theta - \cos^4 \theta \right)} - 2 \frac{\cos^4 \theta - \cos^2 \theta}{\sigma_{LU}^2 \left( \cos^2 \theta - \cos^4 \theta \right)} - \frac{\cos^4 \theta - 2 \cos^2 \theta + 1}{\sigma_{TU}^2 \left( \cos^2 \theta - \cos^4 \theta \right)} \right]^{-\frac{1}{2}} \tag{4.2}
$$

Con le assunzioni numeriche fatte precedentemente si può pervenire al valore di  $\tau_{LTU}$ che in questo risulta essere di 87  $MPa$ 

## 4.3 Verifica resistenza con carichi FSAE con dati di resistenza sperimentali

Ora si ha il quadro completo dei diversi parametri che caratterizzano i nostri compositi prodotti tramite la tecnica dell'infusione.

La tabella 4.1 che segue è un riassunto delle caratteristiche di resistenza dei materiali presi in considerazione finora

|               |     |     | Hexcel M56 (O.O.A) Simulato RIM235+GG330T (Infusione) |
|---------------|-----|-----|-------------------------------------------------------|
| $X_t[MPa]$    | 897 | 750 | 784                                                   |
| $Y_t[MPa]$    | 897 | 750 | 743                                                   |
| $X_c[MPa]$    | 852 | 650 | 744                                                   |
| $Y_c[MPa]$    | 852 | 650 | 705                                                   |
| $S_{12}[MPa]$ | 121 | 50  | 87                                                    |

Tabella 4.1: Resistenza del materiale considerata nei diversi casi rispetto ad un prepreg di riferimento di tipo M56 di figura A.4

Si ricorda che è stata ricavata la tensione di rottura a compressione a partire da quella di rottura a trazione, utilizzando un coefficiente correttivo di 0.95 come descritto nell'articolo [11].

Si proceder`a ora alla verifica della resistenza della scocca nei diversi casi di carico proposti nel capitolo 2, secondo le norme [6]. Essendo la tensione reale di rottura (misurata) maggiore rispetto a quella data in input al codice di calcolo ci si aspetta la verifica di tutti i casi con un margine di sicurezza sul carico applicato più elevato. I casi proposti si riferiranno ad un sandwich con core in schiuma, secondo le modalità già esposte nel capitolo 2.

## 4.3.1 Bulkhead load case

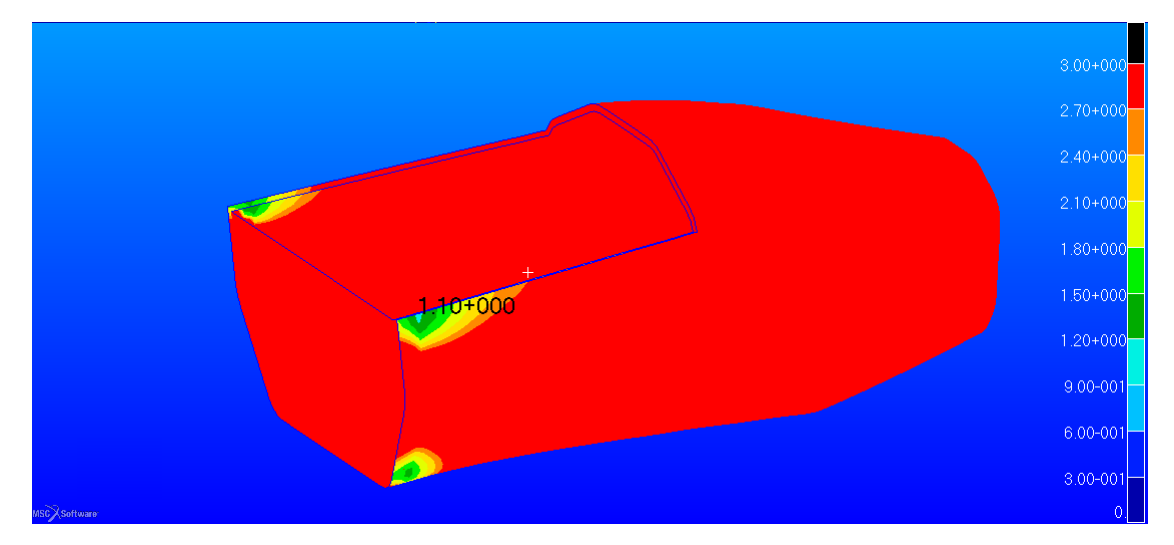

Figura 4.3: Valore del Reserve Factor negli elementi shell utilizzando i valori simulati di tabella 4.1

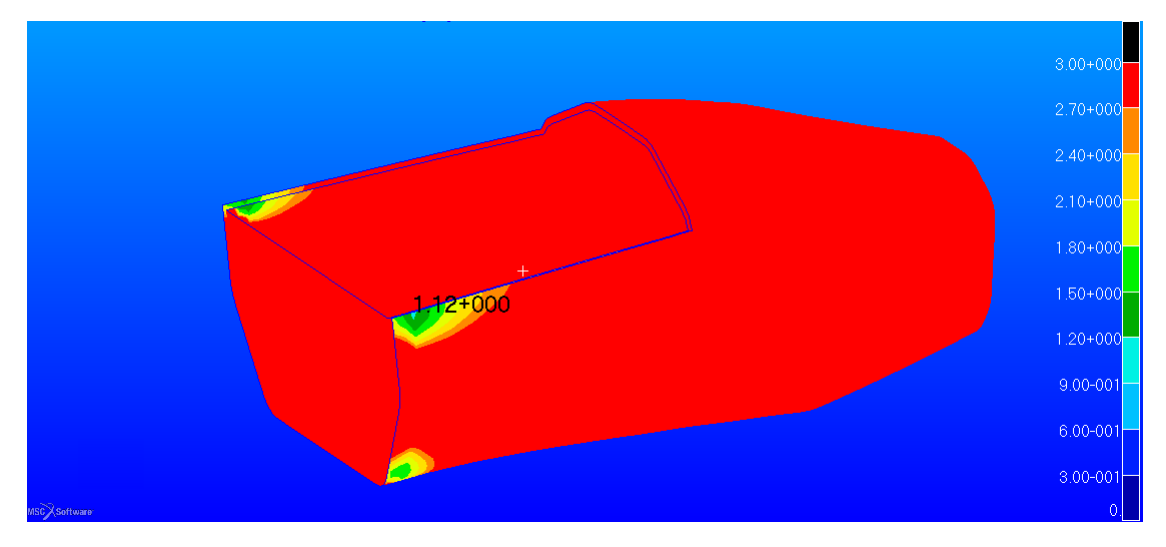

Figura 4.4: Valore del Reserve Factor negli elementi shell utilizzando i valori ricavati sperimentalmente di tabella 4.1

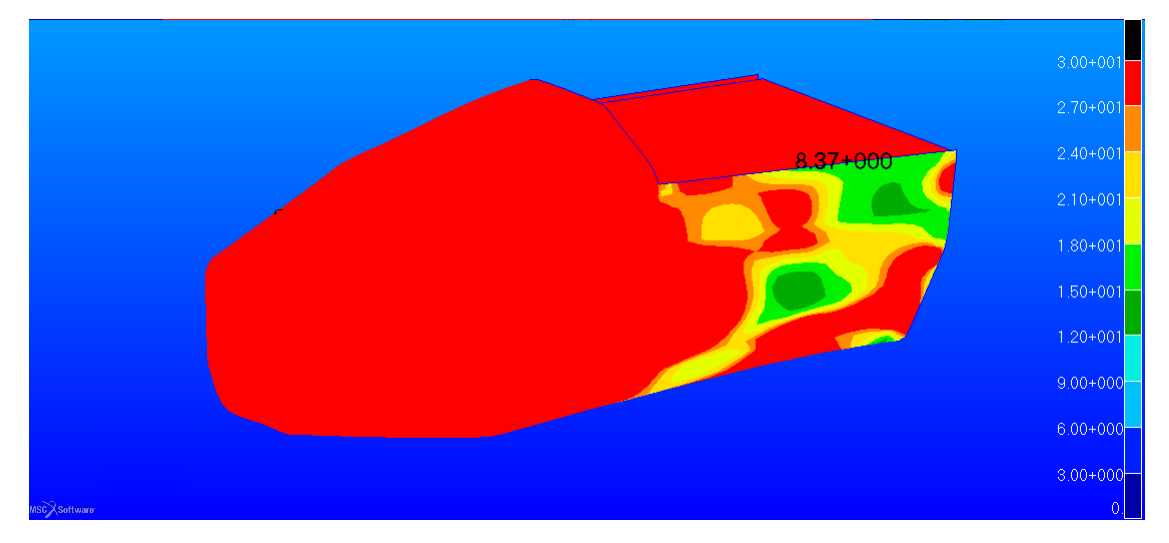

## 4.3.2 Side impact load case

Figura 4.5: Valore del Reserve Factor negli elementi shell utilizzando i valori simulati di tabella 4.1

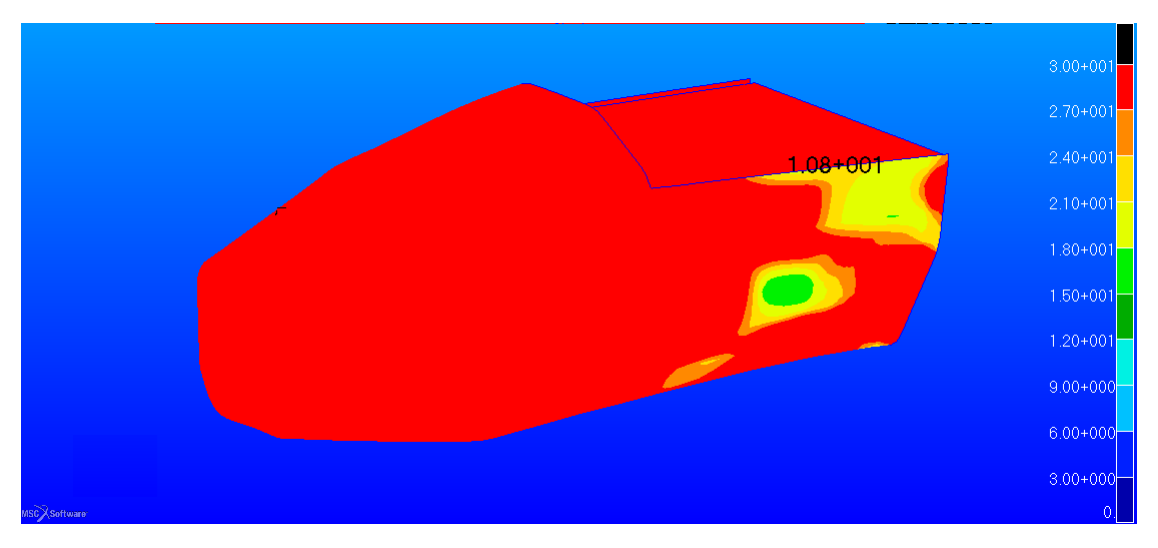

Figura 4.6: Valore del Reserve Factor negli elementi shell utilizzando i valori ricavati sperimentalmente di tabella 4.1

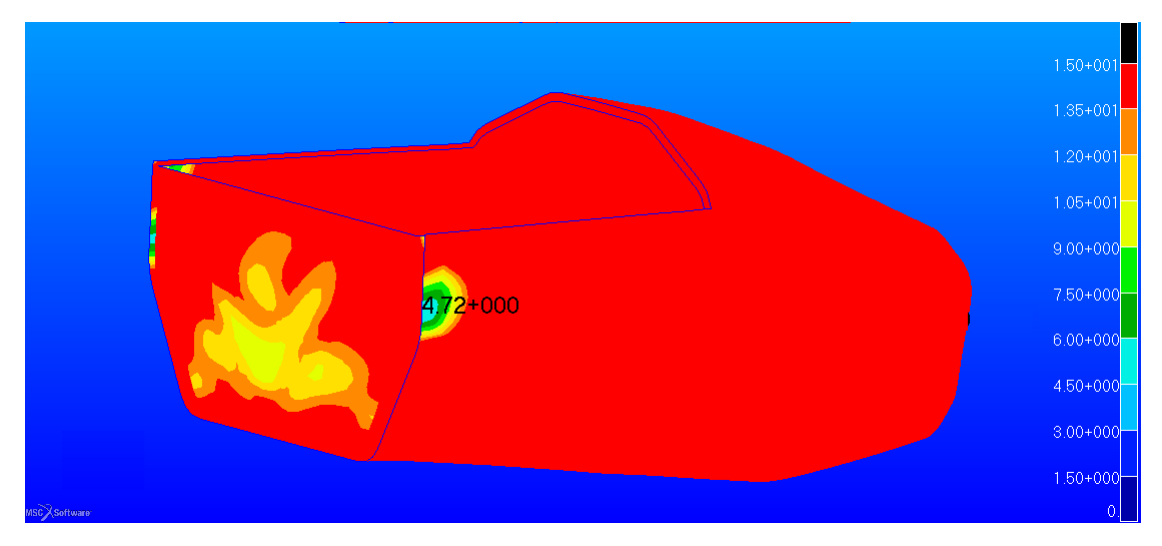

## 4.3.3 Main Roll Hoop load case

Figura 4.7: Valore del Reserve Factor negli elementi shell utilizzando i valori simulati di tabella 4.1

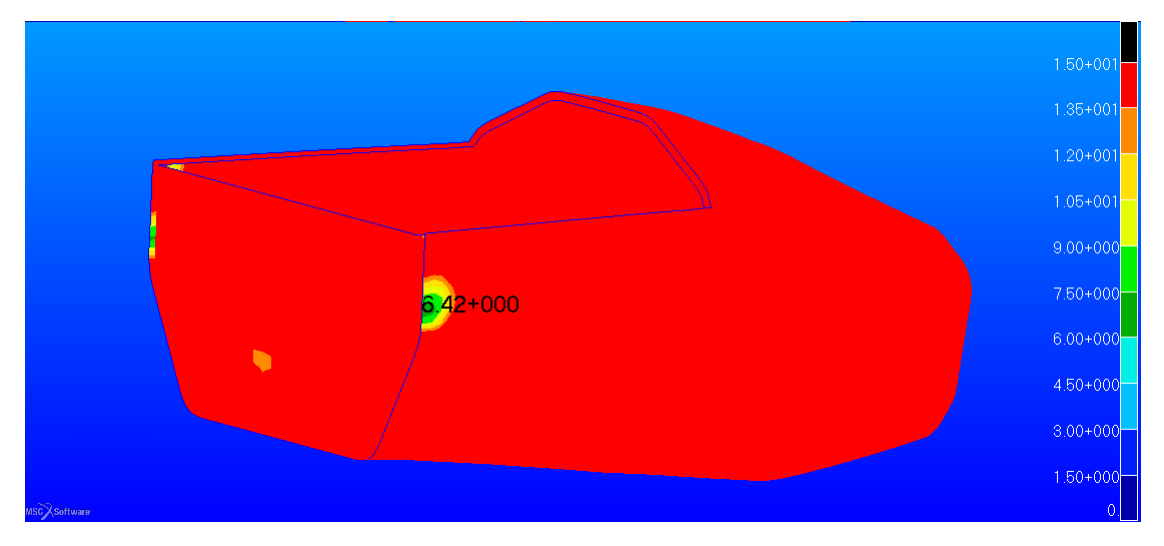

Figura 4.8: Valore del Reserve Factor negli elementi shell utilizzando i valori ricavati sperimentalmente di tabella 4.1

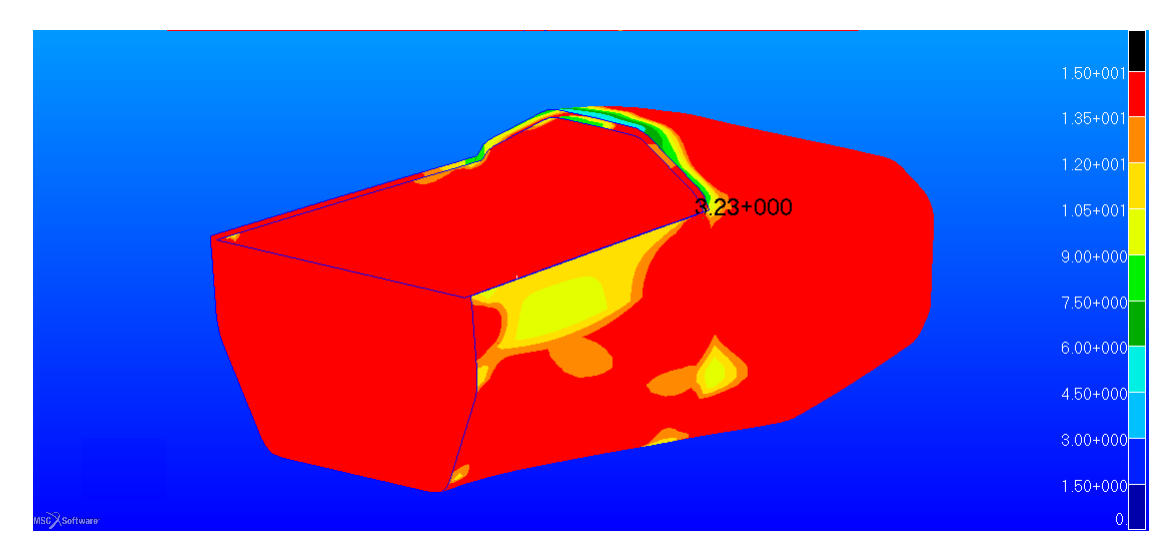

## 4.3.4 Front Roll Hoop load case

Figura 4.9: Valore del Reserve Factor negli elementi shell utilizzando i valori simulati di tabella 4.1

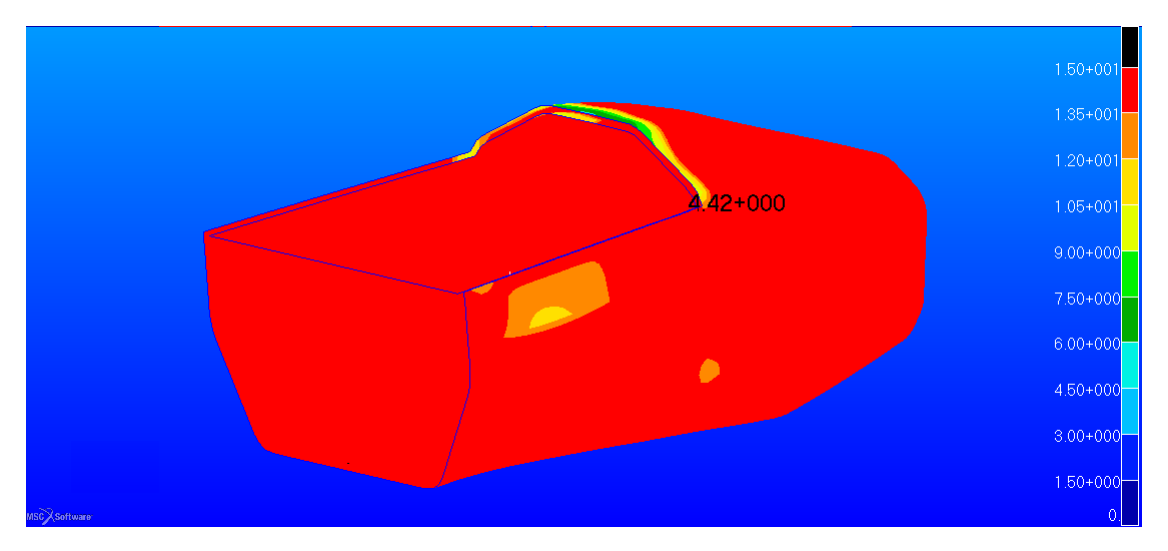

Figura 4.10: Valore del Reserve Factor negli elementi shell utilizzando i valori ricavati sperimentalmente di tabella 4.1

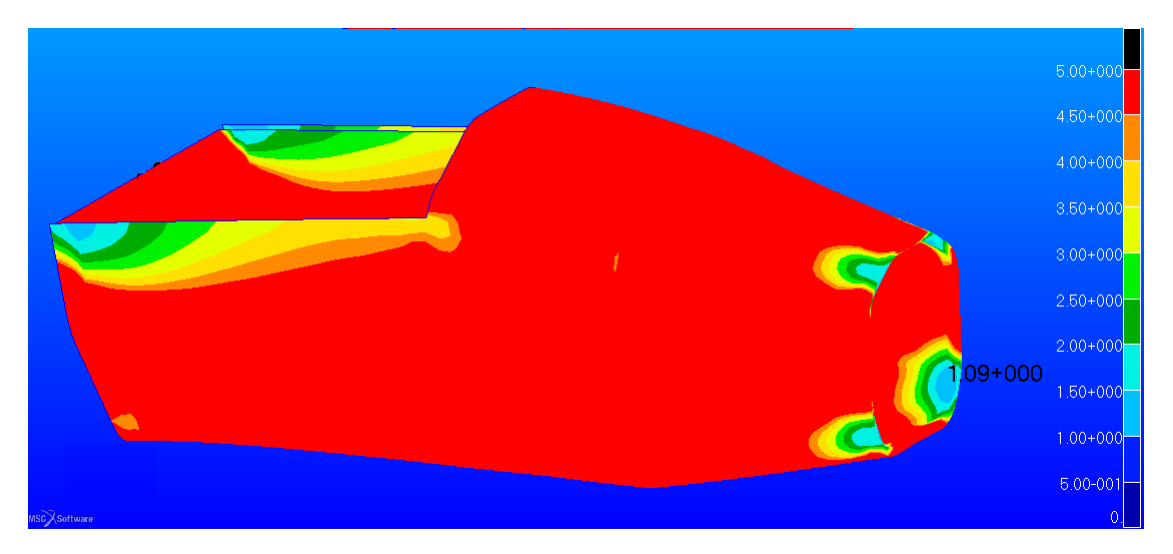

## 4.3.5 Front Bulkhead and Front Bulkhead Support load case

Figura 4.11: Valore del Reserve Factor negli elementi shell utilizzando i valori simulati di tabella 4.1

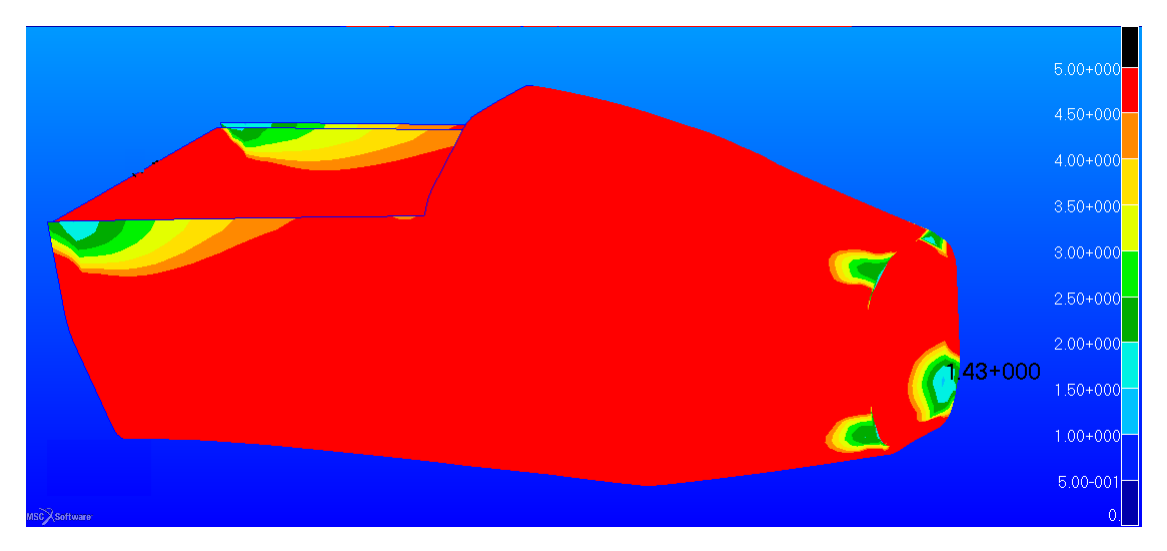

Figura 4.12: Valore del Reserve Factor negli elementi shell utilizzando i valori ricavati sperimentalmente di tabella 4.1

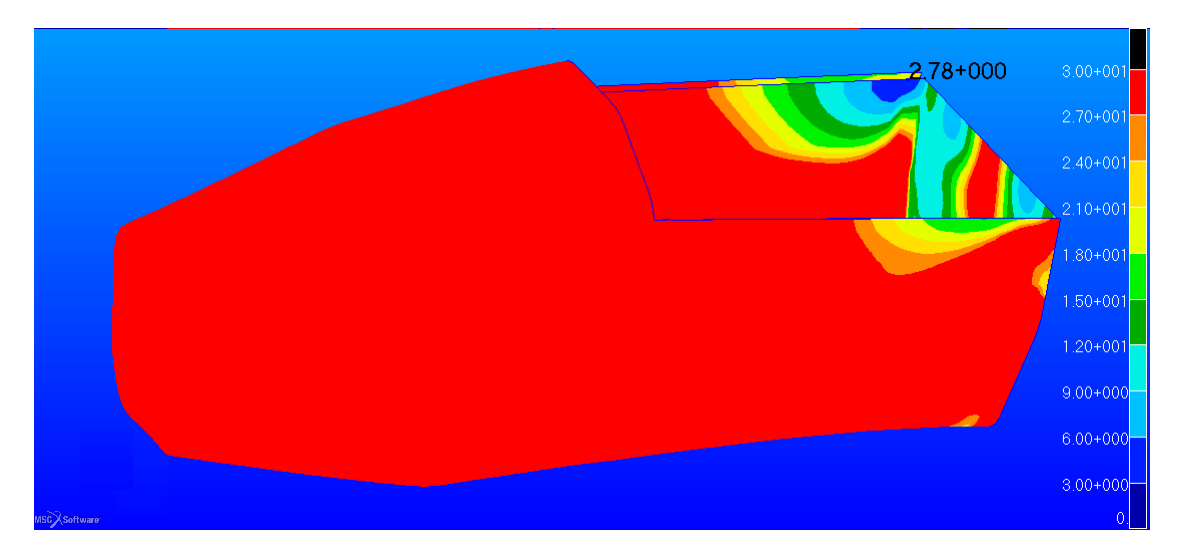

## 4.3.6 Shoulder harness attachment load case

Figura 4.13: Valore del Reserve Factor negli elementi shell utilizzando i valori simulati di tabella 4.1

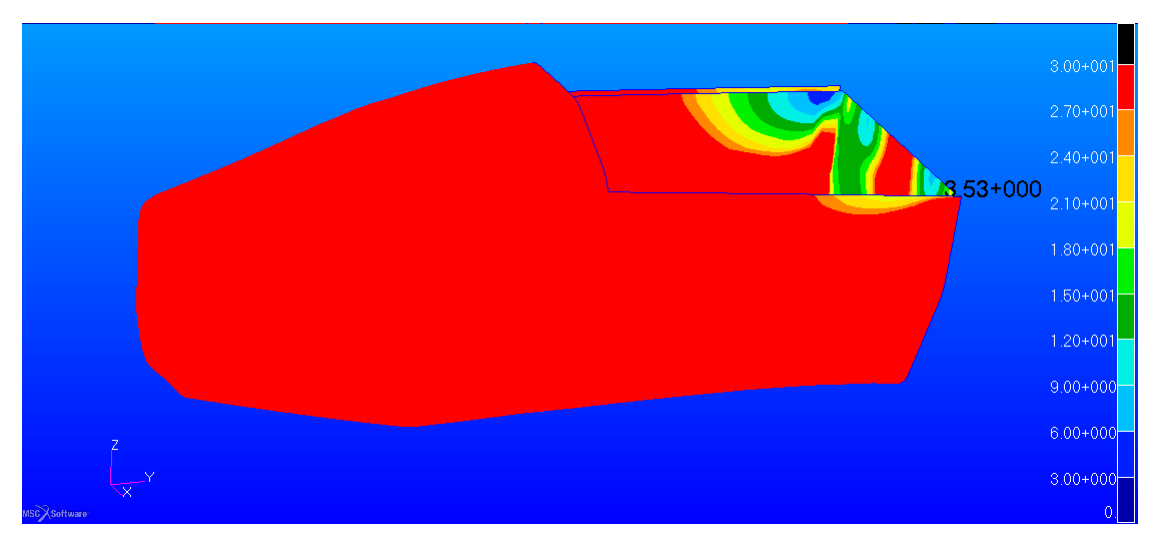

Figura 4.14: Valore del Reserve Factor negli elementi shell utilizzando i valori ricavati sperimentalmente di tabella 4.1

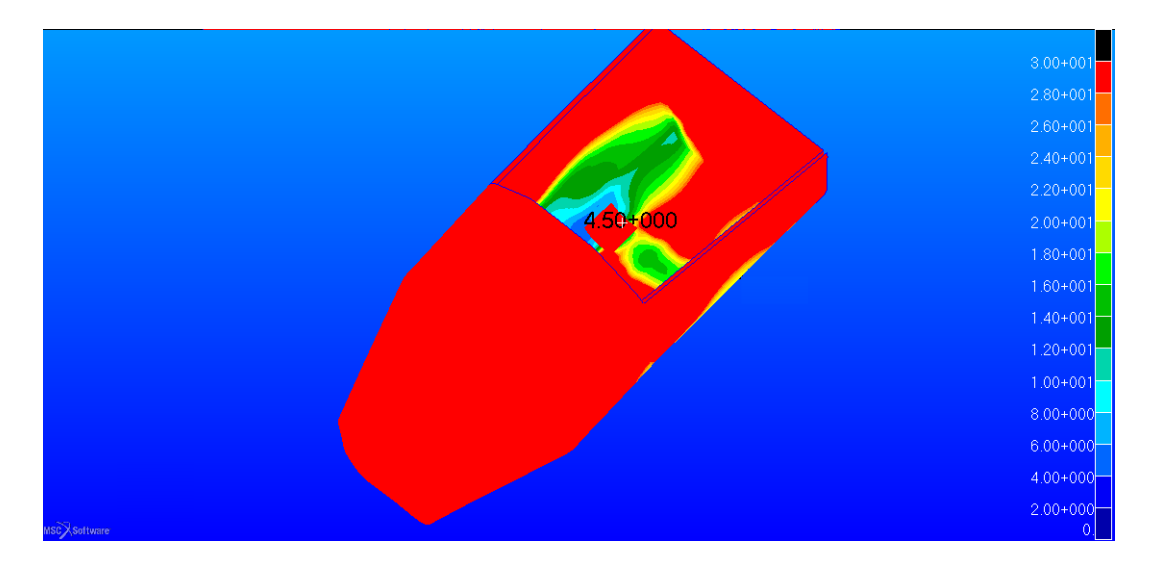

## 4.3.7 Lap and A. Submarine AF Harness Attach. load case

Figura 4.15: Valore del Reserve Factor negli elementi shell utilizzando i valori simulati di tabella 4.1

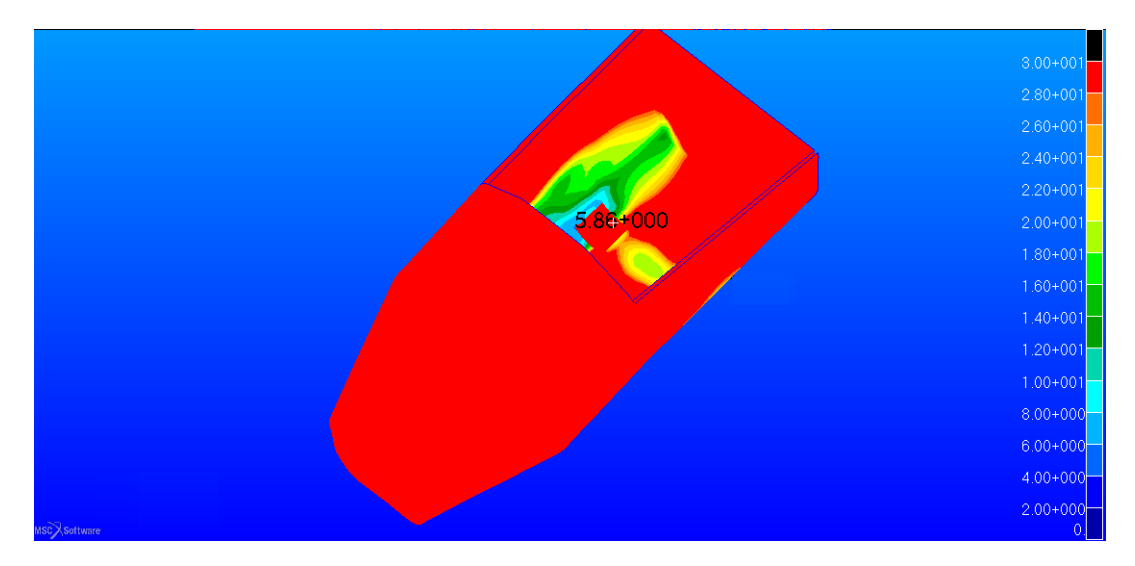

Figura 4.16: Valore del Reserve Factor negli elementi shell utilizzando i valori ricavati sperimentalmente di tabella 4.1

#### Conclusioni sulla resistenza della scocca

La precedente sezione ha potuto mettere in luce il fatto che un eventuale scocca prodotta con la tecnica dell'infusione pu`o soddisfare i requisiti di regolamento.

Si nota infatti dagli andamenti proposti precedentemente che i campi a maggior fattore di sicurezza si ampliano, facendo così aumentare il carico che porta a rottura nei punti più critici.

Inoltre i dati ricavati delle prove sperimentali evidenziano come i compositi prodotti dal team con questa tipologia di produzione possa essere una valida alternativa.

I dati di tabella 4.1 mostrano inoltre che la tecnologia e i materiali utilizzati non hanno riscontri così negativi sulle caratteristiche del composito, come si poteva inizialmente pensare, tra un composito prodotto tramite prepreg e con una semplice infusione.

## 4.4 Modelli FEM del sandwich

In questa sezione si vogliono studiare i metodi per schematizzare all'interno del programma FEM un materiale di tipo sandwich.

Come detto precedentemente il programma utilizzato per le analisi è *Patran* per la parte di *pre* e *post processing*, mentre il solutore è Natran. La versione utilizzata per lo studio è quella 2010.

Verr`a preso come punto di riferimento uno studio fatto precedentemente all'interno dell'articolo [12], dove vi sono i confronti tra le possibili schematizzazioni. Nel presente articolo era stato utilizzato Ansys come software agli elementi finiti.

Oltre ai risultati relativi al solutore di Ansys vi sono anche i risultati sperimentali di prove a flessione sul sandwich. Questi servivano a mostrare la bont`a del codice di calcolo (Nastran) nell'analisi del comportamento reale.

In particolare verranno presi in esame i seguenti casi

- elementi CQUAD8 (shell) per le pelli e elementi CQUAD8 (shell) per l'anima (denominato in seguito ShellModel)
- elementi CQUAD8 (shell) per le pelli e elementi HEX20 (solid) per l'anima (denominato in seguito ShellSolidShellModel)
- elementi HEX8 (solid shell) per le pelli e elementi HEX8 (solid) per l'anima (denominato in seguito SolidsSolidSolidsModel)

## 4.4.1 Test a flessione su un pannello sandwich

#### Scopo

La prova di flessione viene eseguita quando si vuole caratterizzare il comportamento meccanico di un materiale e/o di un componente in particolare sottoposto a sforzi di flessione.

#### Descrizione

La procedura di prova consiste nell'applicare al campione una deformazione controllata e nel misurarne la forza necessaria per applicare la stessa. Il test viene effettuato mediante una macchina universale per prove materiali, ovvero un sistema dotato di una parte fissa (basamento) sulla quale mediante opportuni appoggi è sistemato uno degli estremi del campione e da una traversa mobile a cui è vincolato un punzone che va ad agire sul campione da sollecitare.

La prova può essere eseguita sia in controllo di carico che di deformazione e fornisce una curva ingegneristica caratteristica del campione testato. Su tale curva possono essere ricavati i parametri tipici del comportamento meccanico statico a flessione.

La prova può essere eseguita in modalità 3 punti o 4 punti. Nella prima modalità l'azione flettente è esercitata da un punzone singolo, il cui raggio geometrico è correlato allo spessore del campione da testare e che va ad incidere esattamente nella mezzeria tra gli appoggi; nella seconda modalità, l'azione flettente è esercitata da un punzone costituito da due estremit`a raggiate affiancate.

Durante la prova pu`o essere utilizzato un estensimetro (o estensimetro) per misurare la deformazione (freccia) del provino.

#### Cosa serve

La prova di flessione effettuata su una provetta unificata ha lo scopo di determinare le caratteristiche flessionali del materiale di cui la provetta è costituita.

La prova di flessione eseguita su un componente ha lo scopo di determinare il comportamento meccanico a flessione del componente quando sollecitato lungo la direzione di applicazione della forza.

L'intera procedura di test e misura segue esplicitamente la normativa dedicata, che in questo caso è l'ASTM C 393-00.

In figura 4.17 è possibile vedere un esempio di prova a flessione a punti

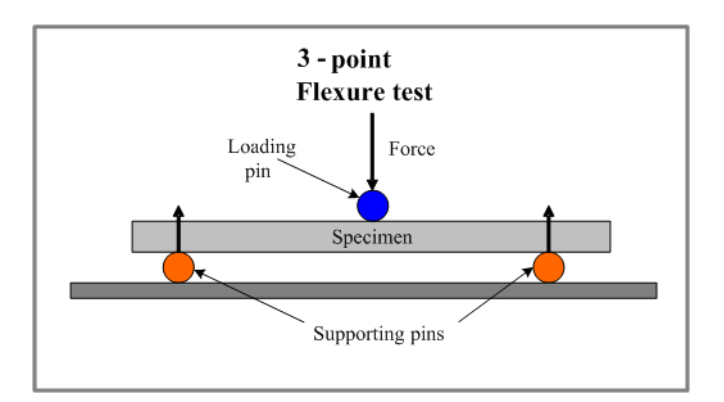

Figura 4.17: Configurazione tipica di una prova a flessione a tre punti da [?]

## 4.4.2 Soluzione analitica

Per ricavare la soluzione analitica per i pannelli sandwich sottoposti a flessione ci si basa sul fatto che i carichi assiali/flessionali sono supportati dalle pelli del sandwich, mentre i carichi di taglio sono interamente supportati dal core.

Sotto queste ipotesi è possibile risolvere analiticamente il problema per quanto riguarda la rigidezza a la tensione in una struttura sandwich.

Nel caso di un pannello sandwich c'è da tenere conto del contributo di due materiali distinti lungo lo spessore.

L'equazione generale di partenza è quella di tecnica delle costruzioni

$$
\frac{M}{EI} = -\frac{d^2w}{dx^2} \tag{4.3}
$$

Che integrata correttamente diventa

$$
\frac{M}{D} = -\frac{1}{R} \tag{4.4}
$$

Considerando la presenza dei due materiali si può ottenere la rigidezza flessionale come segue

$$
D = \int Ebz^2 \, dz = \frac{E_f b(t^f)^3}{6} + \frac{E_f b t^f d^2}{2} + \frac{E_c b(t^c)^3 d^2}{12} = 2D^f + D^0 + D^c \tag{4.5}
$$

Con le grandezze specificate nella relazione 4.5 che si riferiscono alla figura In particolare

- $2D<sup>f</sup>$  è la rigidezza flessionale delle pelli rispetto al proprio asse neutro
- $\bullet \;\; D^0$ è la rigidezza flessionale delle pelli rispetto all'asse neutro dell'intera trave

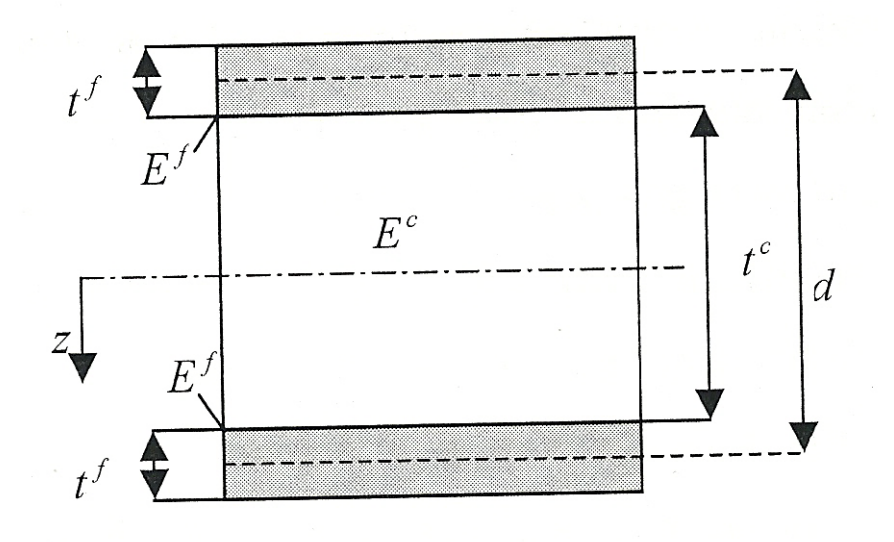

Figura 4.18: Vista laterale del sandwich con quote e caratteristiche del materiali principali da [13]

- $D<sup>c</sup>$  è la rigidezza flessionale dell'anima
- d è la distanza tra gli assi neutri,  $d = t^c + t^f$  (con la prima spessore del *core* la seconda spessore della skin)
- $\bullet$  b è la larghezza del pannello sandwich
- $\bullet \;\; E^c$  è il modulo di elasticità del  $\emph{core}$
- $E^f$  è il modulo di elasticità delle pelli, se in composito ci si riferirà alle caratteristiche omogeneizzate (quindi riferiti al laminato)

Nella pratica il termine dominante è quello dovuto alla rigidezza delle pelli rispetto all'asse neutro  $(D<sup>0</sup>)$ .

Per fare l'assunzione precedente devono soddisfarsi le due condizioni che seguono

$$
\frac{2D^f}{D^0} < 0.01\tag{4.6a}
$$

$$
\frac{E^f t^f}{E^c t^c} \ge 16.7\tag{4.6b}
$$

Per poter ricavare gli spostamenti di un pannello sandwich si devono fare ulteriori ipotesi, che seguono la così detta teoria classica

• le sezioni trasversali della struttura rimangono piane durante la deformazione

- $\bullet\,$ non c'è deformazione trasversale dell'anima
- le sezioni trasversali della struttura ruotano ma rimangono perpendicolari al piano medio

In generale quindi la componente di spostamento è dovuta alle due componenti di flessione e di taglio, come mostrato in figura

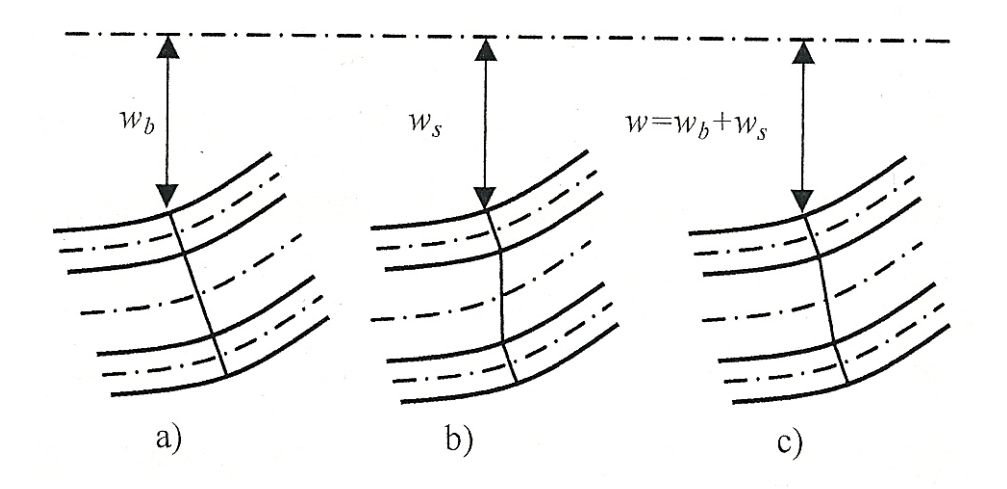

Figura 4.19: Componenti di spostamento a) dovuta alla flessione b) dovuta al taglio c) è la risultante totale ricavato dalla sovrapposizione degli effetti da [13]

Per esplicitare i termini di spostamento si possono utilizzare relazioni analoghe a quelle di 4.5.

$$
(EI)_{eq} = \frac{E_f bt_f (t_c + t_p)^2}{2}
$$
\n(4.7a)

$$
(AJ)_{eq} = G_c bt_c \tag{4.7b}
$$

Dove la 4.7a è il modulo flessionale equivalente e la 4.7b è il modulo di taglio equivalente ricavati con l'ipotesi che  $t_p \ll t_c$  e  $E_c \ll E_f$ .

Si può quindi stimare lo spostamento massimo di un pannello sottoposto ad un carico trasversale, come nelle prove mostrate in figura 4.17 con la seguente relazione

$$
w = w_b + w_s = \frac{Fl^3}{48(EI)_{eq}} + \frac{Fl}{4(AJ)_{eq}}\tag{4.8}
$$

 $E'$  bene precisare che la relazione  $4.8$  è valida sotto le ipotesi già descritte precedentemente, che nel nostro caso sono verificate.

Nel caso venga fatta una prova a flessione a quattro punti si ha l'applicazione di due carichi sul pannello e la freccia massima può essere stimata tramite [12]

$$
w = w_b + w_s = \frac{11Fl^3}{768(EI)_{eq}} + \frac{Fl}{8(AJ)_{eq}} \tag{4.9}
$$

Oltre agli spostamenti, per avere un ulteriore controllo, si possono confrontare le tensioni in output al programma FEM in particolare si possono utilizzare le seguenti relazioni che si calcolano in base alla teoria classica sotto le ipotesi già definite precedentemente.

Per le tensioni di compressione e di trazione sulle pelli

$$
\sigma^f = \frac{M_x}{t^f db} \tag{4.10}
$$

Mentre per le tensioni di taglio nell'anima

$$
\tau^c = \frac{T_x}{db} \tag{4.11}
$$

Dove  $T_x$  è il carico di taglio e  $M_x$  è il momento flettente agente.

Queste relazioni sono valide nel modello a Shell del sandwich e verranno utilizzate per verificarne l'esattezza.

## 4.4.3 Materiali e parametri utilizzati utilizzati nelle analisi

Verranno ora presentati i materiali utilizzati nell'articolo [12] e i parametri utilizzati per quel che riguarda la geometria sono quelli di figura 4.20.

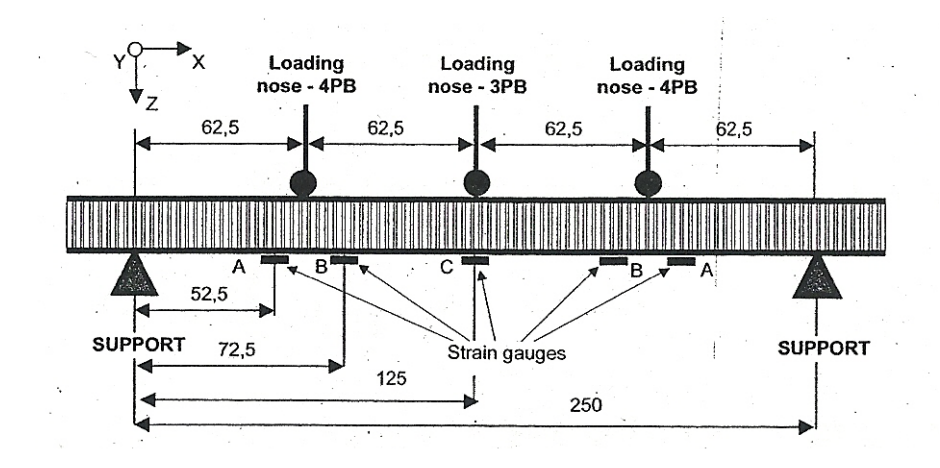

Figura 4.20: Vista laterale del sandwich con quote e punti di misura utilizzati da [12]

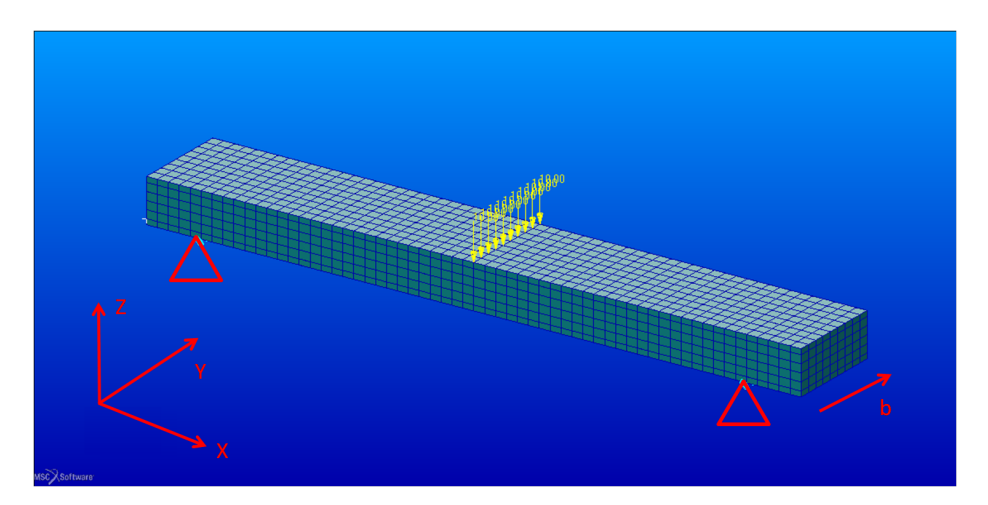

Il modello agli elementi finiti risultante nel caso solido è quello di figura 4.21.

Figura 4.21: Modello agli elementi finiti nel caso di elementi solidi con la mesh compatibile con quella di [12]

Il sandwich utilizzato ha caratteristiche simili a quelle scelto nella progettazione del telaio, questo permette di vedere se il nostro solutore riesce a descrivere bene tale tipo di materiale.

Il layup utilizzato considera quindi le seguenti caratteristiche

- Processo produttivo RTM
- core in schiuma poliuretanica di densità 220  $\frac{Kg}{m^3}$
- skin costituita da strati di tessuto di carbonio di tipo T800 con resina epossidica
- spessore del singolo strato di 0.25 mm
- numero di strati della skin pari a 10
- orientazione del tessuto a 0°, con la direzione principale orientata nella dimensione predominante del pannello (direzione X=L) sandwich
- lunghezza del pannello *sandwich* di 300 (direzione  $X=L$ ) mm
- distanza tra gli appoggi del sandwich di 250 (direzione  $X=L$ ) mm
- larghezza b del pannello di 45 (direzione  $Y=T$ ) mm
- spessore del core di 15 (direzione  $Z$ )  $mm$
- spessore della pelle di 2.5  $mm$

Sempre in riferimento a [12] le caratteristiche meccaniche dei materiali sono riassunti in tabella 4.2.

|             |        |                             |                | Mat. $E_l$ [GPa] $E_t$ [GPa] $E_z$ [GPa] $\nu_{lt}$ $G_{lt}$ [GPa] $G_{lz}$ [GPa] $G_{tz}$ [GPa] |  |
|-------------|--------|-----------------------------|----------------|--------------------------------------------------------------------------------------------------|--|
|             |        | T800 61.5 61.5 6 0.0624 3.9 |                |                                                                                                  |  |
| Foam $0.26$ | $\sim$ |                             | $0.29$ $0.101$ |                                                                                                  |  |

Tabella 4.2: Caratteristiche utilizzate in riferimento alla figura 4.21 calcolate con l'utilizzo della [4] per le pelli e le [1] e [3] per il core

#### Strumentazione utilizzata per il test sui pannelli sandwich

Come descritto nell'articolo di riferimento [12], la prova sperimentale si effettua tramite una prova a flessione a tre punti e una a quattro punti.

Per la valutazione delle deformazioni nel pannello sandwich sono stati utilizzati degli estensimetri posti nelle posizioni A,B e C di figura 4.20.

In particolare sono stati utilizzati degli estensimetri di tipo 10/1220LY13 HBM con un dispositivo di acquisizione DMCPLUS HBM.

Si ricorda che i test effettuati seguono la normativa [2].

### 4.4.4 Risultati ottenuti

Sono state fatte delle prove sia nel caso di flessione a tre punti che in quella a quattro punti.

Verranno quindi mostrati i risultati ottenuti sia numericamente con il codice di calcolo (Patran), sia i risultati analitici che seguono la teoria proposta precedentemente e sia quelli sperimentali ottenuta con una prova a flessione.

Prima di confrontare i diversi modelli, si è verificato che il modello Shell segui la teoria classica che regola l'andamento delle tensioni di taglio e di trazione nel sandwich.

A seguito dell'applicazione del carico di taglio sul pannello sandwich si è valutata dapprima la tensione agente negli elementi shell delle pelli. Si ottiene come previsto un andamento lineare e simmetrico rispetto l'asse neutro del pannello.

Vengono proposte in figura 4.22 le tensioni (nella direzione X) che agiscono sulla pelle superiore, questa è la tensione massima a cui è soggetta la pelle, ottenendo che il valore diminuisce si considerando i diversi layer.

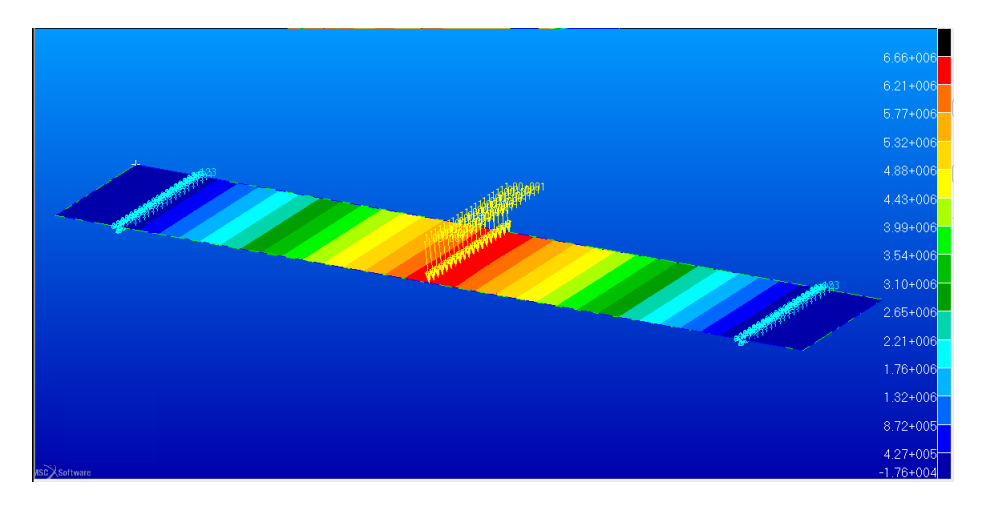

Figura 4.22: Tensione nel primo *layer* espressa in  $Pa$ 

#### 4.4. MODELLI FEM DEL SANDWICH 173

Come si può vedere si arriva ad un valore massimo nella zona di applicazione del carico di  $6.6MPa$ . Tale valore è molto simile a quello calcolato tramite la 4.10 come ci si aspettava inizialmente.

Per quanto riguarda le tensioni di taglio la stima è stata fatto utilizzando la massima tensione di taglio agente nel *core*. In figura 4.23 è mostrato il suo andamento.

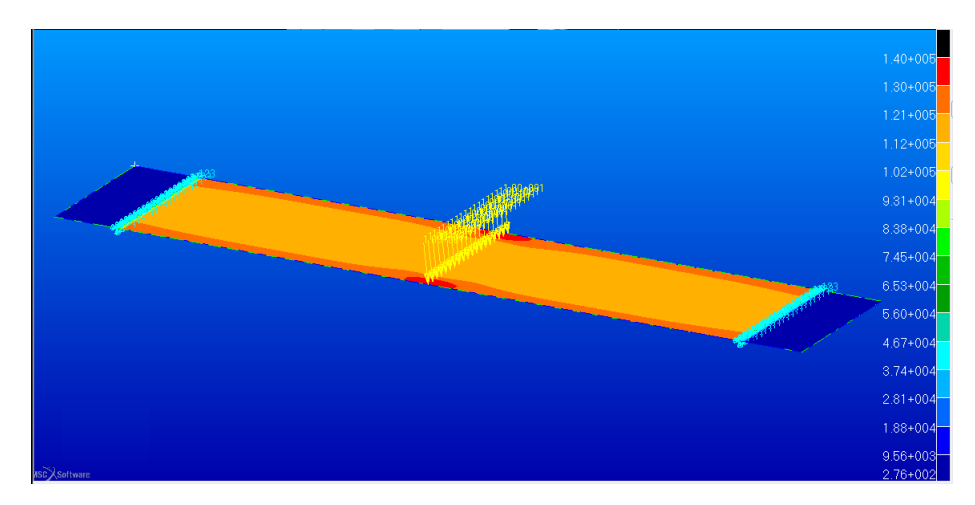

Figura 4.23: Tensione di taglio massima nel *core* espressa in  $Pa$ 

Si può vedere come la tensione di taglio in questo caso sia costante nel pannello, eccetto nella zona di carico e sui bordi dove entra il gioco il fenomeno dell'effetto di bordo.

Il valore numerico di 0.13  $MPa$  anche in questo è molto simile a quello calcolato tramite la 4.11.

Il modello così creato rispecchia quella che prende il nome di teoria classica.

Dopo aver valutato le tensioni all'interno del pannello ci si è posti l'obiettivo di valutare l'influenza di alcuni parametri del materiale sulla rigidezza dell'intero sandwich. Ci si è quindi riferiti ai termini GLZ=GTZ dell'anima che sono i moduli di taglio fuori piano, si sono quindi variati i termini di rigidezza a taglio dell'anima fuori piano da un valore di 8  $MPa$  a 250  $MPa$ 

In base alla variazione di questi parametri si può quindi ottenere un comportamento diverso del pannello nei tre diversi casi esposti a inizio capitolo.

Nella figura 4.24 si pu`o vedere l'influenza dei due parametri precedentemente detti in una prova a tre punti.

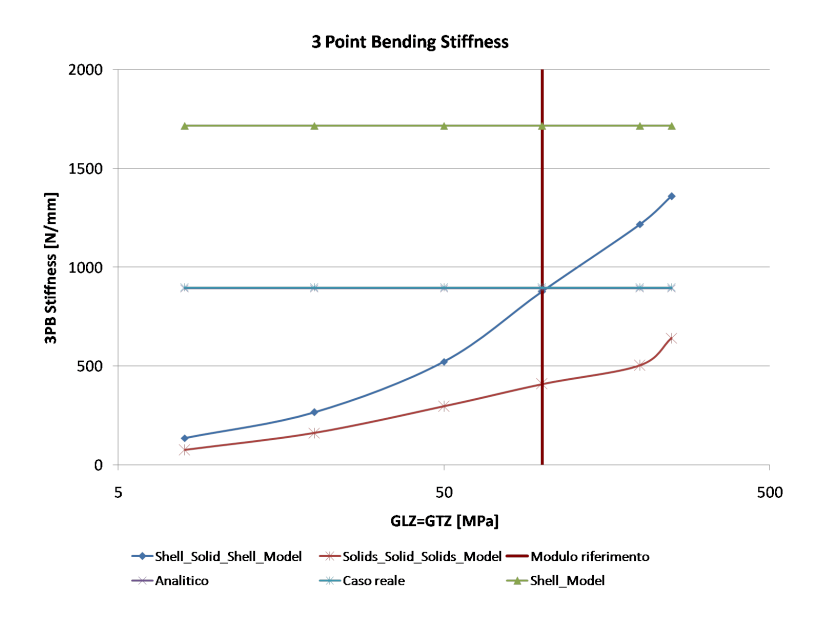

Figura 4.24: Rigidezza del pannello in una prova a tre punti nei diversi modelli considerati

Dove la linea verticale rappresenta i valori reali del materiale utilizzato.

Si può notare che la prova sperimentale e il risultato analitico con le caratteristiche reali del core fornisce andamenti praticamente praticamente sovrapposti.

Nel caso di una flessione utilizzando il modello ShellSolidShell, con le caratteristiche reali del materiale, si ottiene la deformata del pannello proposta in figura 4.25.

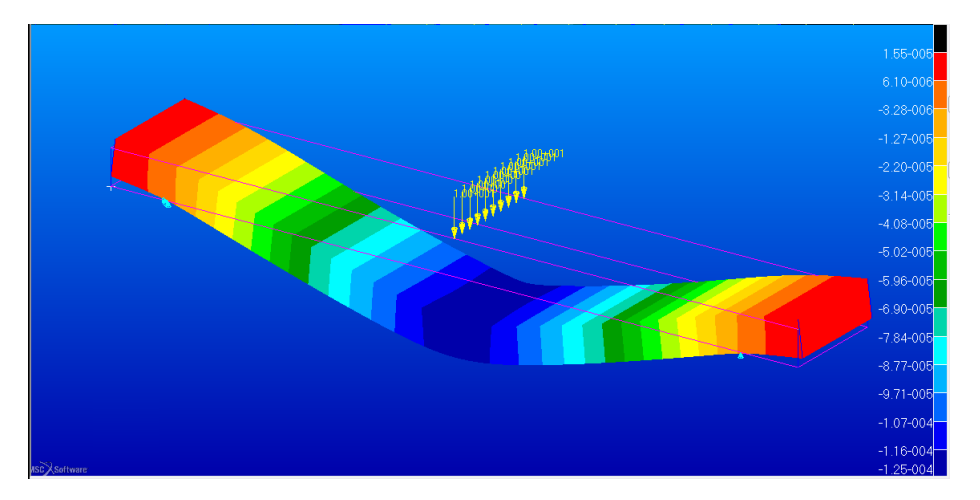

Figura 4.25: Deformata del pannello ottenuta con un carico di 100  $N$ , la scala è espressa in m

Per quanto riguarda invece la prova a flessione a quattro punti l'andamento della rigidezza è mostrato in figura 4.26.

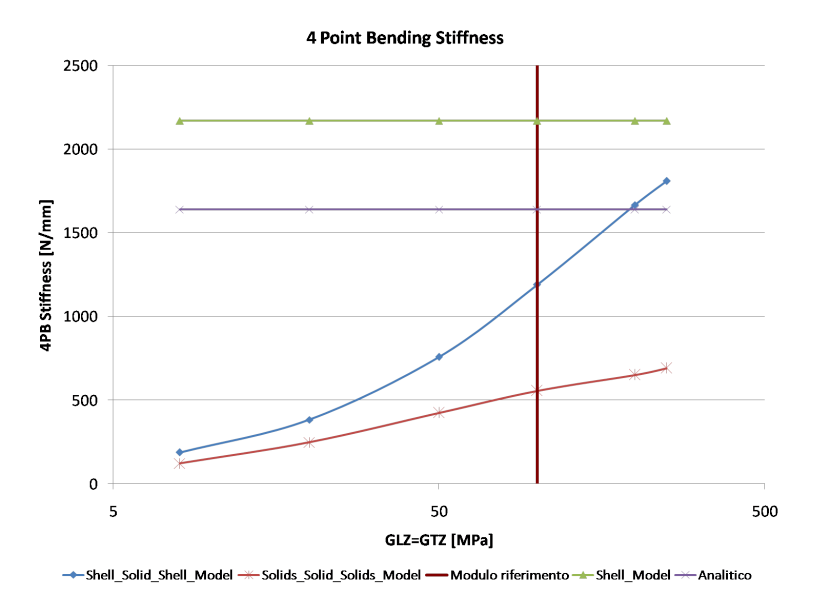

Figura 4.26: Rigidezza del pannello in una prova a quattro punti nei diversi modelli considerati

Anche in questo caso viene proposta ora la deformata utilizzando il l'anima con le sue caratteristiche reali in figura 4.27.

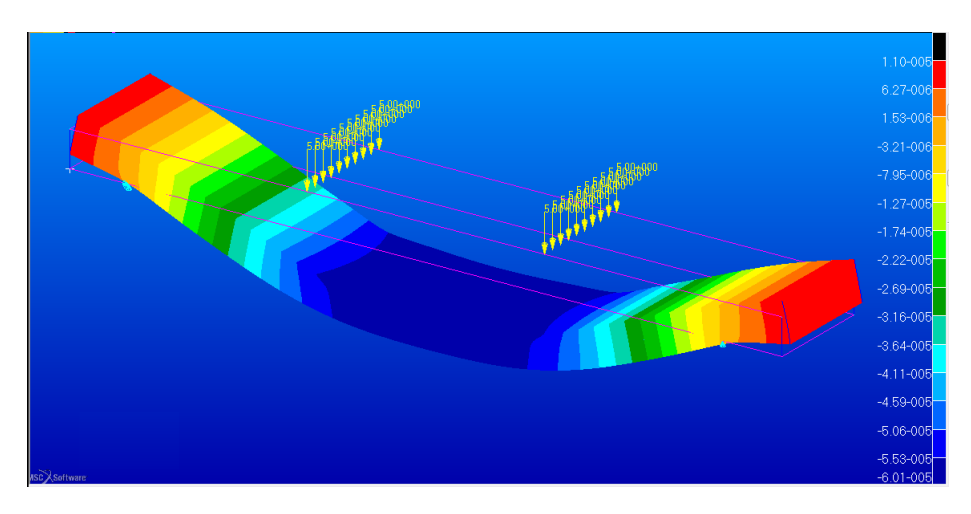

Figura 4.27: Deformata del pannello ottenuta con un carico avente risultante di 100  $N$ , la scala è espressa in  $m$ 

| Out of plane Mod. [MPa] Spost. [mm] $k_{FEM}$ $\left[\frac{N}{mm}\right]$ |             |      | $\delta\%$ |
|---------------------------------------------------------------------------|-------------|------|------------|
| 8                                                                         | $5.83E - 2$ | 1715 |            |
| 20                                                                        | $5.83E - 2$ | 1715 |            |
| 50                                                                        | $5.83E - 2$ | 1715 |            |
| 100                                                                       | $5.83E - 2$ | 1715 | $+52$      |
| 200                                                                       | $5.83E - 2$ | 1715 |            |
| 250                                                                       | $5.83E - 2$ | 1715 |            |

Si riassume il caso di un ShellModel e ShellSolidShell nella tabella 4.3 e 4.4.

Tabella 4.3: Prova a tre punti nel caso del modello ShellModel

| Out of plane Mod. [MPa] Spost. [mm] $k_{FEM}$ $\left[\frac{N}{mm}\right]$ |             |      | $\delta\%$ |
|---------------------------------------------------------------------------|-------------|------|------------|
| 8                                                                         | $7.43E - 1$ | 135  |            |
| 20                                                                        | $3.77E - 1$ | 265  |            |
| 50                                                                        | $1.92E - 1$ | 521  |            |
| 100                                                                       | $1.14E - 1$ | 877  | -2         |
| 200                                                                       | $8.22E - 2$ | 1217 |            |
| 250                                                                       | $7.36E - 2$ | 1359 |            |

Tabella 4.4: Prova a tre punti nel caso del modello ShellSolidShell

| Out of plane Mod. [MPa] Spost. [mm] $k_{FEM}$ $\left[\frac{N}{mm}\right]$ |             |     | $\delta \%$ |
|---------------------------------------------------------------------------|-------------|-----|-------------|
| 8                                                                         | 1.33        | 75  |             |
| 20                                                                        | $6.21E - 1$ | 161 |             |
| 50                                                                        | $3.39E - 1$ | 295 |             |
| 100                                                                       | $2.45E - 1$ | 408 | -45         |
| 200                                                                       | $1.99E - 1$ | 503 |             |
| 250                                                                       | $1.56E - 1$ | 641 |             |

Nel caso del SolidSSolidSolidS invece si ottiene la tabella 4.5

Tabella 4.5: Prova a tre punti nel caso del modello SolidsSolidSolids

In tutte le tre tabelle precedenti è messo in evidenza l'errore percentuale che si ha dal caso sperimentale rispetto al modello FEM considerato, tenendo conto delle reali caratteristiche del materiale.

Si nota come la maggiore coerenza dei risultati sia raggiunta con l'utilizzo di un modello che prevede un shell layered per le pelli e uno schema solid per il core.

#### Conclusioni sui modelli FEM

Lo studio effettuato ha potuto mostrare caratteristiche molto importanti da tenere in considerazione in fase di modellizzazione di una struttura.

Si possono riassumere le deduzioni nei punti seguenti osservando le figure 4.24 e 4.26

- la prova a flessione a quattro punti mostra una rigidezza del pannello doppia rispetto alla prova analoga a tre punti. Questo fatto `e avvalorato dal comportamento teorico, secondo le equazioni già precedentemente esposte. In particolare gli spostamenti teorici calcolati sono dimezzati nel caso a quattro punti.
- nel modello ShellModel si ha una insensibilità dei parametri  $GLZ=GTZ$ , in quanto la formulazione prevede che l'intera tensione di taglio venga assorbita dal core mentre le skin saranno soggette solo a tensioni di trazione e compressione nel piano. In particolare la rigidezza è sempre sovrastimata sia in una flessione a tre punti che in una a quattro punti.
- si può notare che l'influenza del modulo di taglio fuori piano è più evidente nel modello ShellSolidShell, avendo una curva di rigidezza a maggior pendenza rispetto al SolidsSolidSolids
- nel caso invece, di flessione a tre punti, la rigidezza ottenuta con lo ShellSolidShell è molto vicina a quella ottenuta sperimentalemente e calcolata analiticamente, questo permette di dire che tale modello è quello che riesce a caratterizzare meglio il comportamento reale del pannello in questo caso di carico
- nella flessione a quattro punti lo ShellSolidShell sottostima il valore analitico di rigidezza di circa il 30 percento in linea con le osservazioni dell'articolo [12]

In conclusione il modello che permette una stima migliore della rigidezza del pannello sandwich è quello ShellSolidShell in quanto i risultati ottenuti sono i più vicini ai valori sperimentali. Si consiglia quindi di utilizzare questo approccio per la valutazione delle prestazioni quali rigidezza torsionale e locale.

Per quanto riguarda la stima delle tensioni però si è notato che il modello *ShellSo*lidShell e SolidsSolidSolids la sottostimano rispetto a quella calcolata con la teoria classica. In questo caso, infatti per valutare la resistenza rimane un buon approccio quello più semplice ShellModel.

Inoltre questo ha anche il vantaggio di ottenere tempi di calcolo decisamente inferiori rispetto agli altri due e nel caso dell'intera scocca è un parametro da non trascurare.

# Conclusione

Al termine del lavoro si possono mettere in luce aspetti molto importanti.

Un primo aspetto è quello dal peso raggiunto della struttura, si è arrivati infatti ad una configurazione finale dal peso di 30 Kg utilizzando come anima la schiuma, mentre 29 Kg utilizzando un honeycomb di nomex.

La configurazione è quindi più leggera dell'attuale di circa  $8$  Kg tenendo presente che, oltre alla differenza di peso tra i due telai, c'è da tener presente che nella monoscocca si risparmiano alcuni sottosistemi quali carrozzeria, paratie interne, scivoli interni e firewall di protezione pilota.

Oltre al peso ridotto si è visto che le prestazioni in termini di rigidezza sono migliori rispetto al telaio attuale. Tra tutti il parametro di rigidezza torsionale che viene incrementato di un fattore 2.5, che è positivo per quel che riguarda la cinematica del sistema sospensivo.

Anche le rigidezze locali sono state verificate utilizzando, dove serviva, rinforzi interni per evitare deformazioni eccessive.

Un ultimo aspetto è quello che riguarda la validazione dei modelli utilizzati nel codice agli elementi finiti. E' stato mostrato infatti che vi sono varie strategie che permettono lo studio della struttura.

Dopo aver confrontato risultati sperimentali da [12] a quelli provenienti dai diversi modelli FEM proposti si è visto che per la valutazione della rigidezza è un buon compromesso, in termini di risultati e tempi di calcolo, l'utilizzo di elementi shell layered per la schematizzazione delle pelli e solid per il core. Nel caso delle tensioni invece si può utilizzare un modello a sole *shell* per non sottostimare troppo le componenti come nei casi ShellSolidShell e SolidsSolidSolidS.
## Appendice A

## Dati sui materiali utilizzati

| TRAFILTUBI • CARATTERISTICHE MECCANICHE ACCIAI LEGATI E AL CARBONIO |                           |                           |                       |                               |                    |                    |             |                           |             |                           |             |                       |                    |             |
|---------------------------------------------------------------------|---------------------------|---------------------------|-----------------------|-------------------------------|--------------------|--------------------|-------------|---------------------------|-------------|---------------------------|-------------|-----------------------|--------------------|-------------|
| <b>GRADO</b>                                                        | N                         |                           |                       |                               | <b>SR</b>          |                    |             | С                         |             | <b>LC</b>                 |             | A                     |                    |             |
|                                                                     | <b>Rs</b><br>(MPa)<br>min | <b>Rm</b><br>(MPa)<br>min | Rm<br>(MPa)<br>max    | A%<br>(min)                   | Rs<br>(MPa)<br>min | Rm<br>(MPa)<br>min | A%<br>(min) | <b>Rm</b><br>(MPa)<br>min | A%<br>(min) | <b>Rm</b><br>(MPa)<br>min | A%<br>(min) | <b>HB</b><br>Max      | Rm<br>(MPa)<br>min | A%<br>(min) |
| E 235                                                               | 240                       | 360                       | 460                   | 28                            | 370                | 440                | 16          | 480                       | 6           | 420                       | 12          |                       | 340                | 26          |
| E 255                                                               | 255                       | 441                       | 539                   | 23                            | 375                | 520                | 12          | 580                       | 6           | 520                       | 8           |                       | 400                | 24          |
| E 355                                                               | 355                       | 510                       | 630                   | 22                            | 520                | 600                | 12          | 650                       | 5           | 580                       | 8           |                       | 490                | 23          |
| C <sub>10</sub>                                                     | 215                       | 360                       | 480                   | 25                            |                    |                    |             |                           |             |                           |             | 131                   |                    |             |
| 16MnCrsS5                                                           |                           |                           |                       |                               |                    |                    |             |                           |             |                           |             | 207                   |                    |             |
| C <sub>35</sub>                                                     | 310                       | 540                       | 680                   | 21                            |                    |                    |             | 590                       | 5           | 540                       | 7           | 183                   | 440                | 22          |
| C45                                                                 | 350                       | 610                       | 760                   | 18                            |                    |                    |             | 720                       | 4           | 670                       | 6           | 220                   | 510                | 20          |
| C60                                                                 | 200<br><b>CONTROL</b>     | 720<br><b>BANK</b>        | 000<br><b>SERVICE</b> | A<br>$\overline{\phantom{a}}$ |                    |                    |             |                           |             |                           |             | 280<br><b>COMPANY</b> |                    |             |
| 25CrMo4                                                             | 390                       | 620                       | 800                   | 18                            |                    |                    |             | 720                       | 4           | 670                       | 6           | 215                   |                    |             |
| 30CrM <sub>O4</sub>                                                 | 415                       | 640                       | 820                   | 17                            |                    |                    |             |                           |             |                           |             | 220                   |                    |             |
| 42CrMo4                                                             |                           |                           |                       |                               |                    |                    |             | 720                       | 4           | 670                       | 6           | 245                   |                    |             |
| <b>TD 1000 *</b>                                                    | 700                       | 1000                      |                       | 13                            |                    |                    |             |                           |             |                           |             |                       |                    |             |
| 15CDV6*                                                             | 790                       | 1180                      |                       | 10                            |                    |                    |             |                           |             |                           |             |                       |                    |             |
| T/P 91*                                                             | 415                       | 585                       |                       | 30                            |                    |                    |             |                           |             |                           |             |                       |                    |             |
| T 9'                                                                | 205                       | 415                       |                       | 30                            |                    |                    |             |                           |             |                           |             |                       |                    |             |

Figura A.1: Catalogo online di Trafiltubi che ci ha fornito i tubi telaio

| AAH<br>Type   |                | Compressive<br>Strength (MPa) |      | <b>Shear Strength</b><br>(MPa) | <b>Shear Modulus</b><br>(MPa) |      |  |
|---------------|----------------|-------------------------------|------|--------------------------------|-------------------------------|------|--|
|               |                | stabilize                     |      |                                |                               |      |  |
|               | bare           | d                             | L    | W                              | L                             | W    |  |
| $3.2 - 29$    | 0.6            | 0,75                          | 0,45 | 0.3                            | 15                            | 11   |  |
| $3,2 - 48$    | 1,8            | 2,1                           | 1,35 | 0,8                            | 42                            | 25   |  |
| $3,2 - 56$    | 1,9            | 2,55                          | 1,45 | 0,9                            | 46                            | 27   |  |
| $3.2 - 64$    | 3.1            | 3.4                           | 1.75 | $\mathbf{1}$                   | 55                            | 35   |  |
| $3.2 - 80$    | 4,4            | 4,9                           | 1,95 | 1,08                           | 62                            | 35   |  |
| $3,2 - 96$    | 5,9            | 6,4                           | 2,15 | 1,2                            | 77,6                          | 45   |  |
| $3.2 - 123$   | 9,9            | 10 <sup>10</sup>              | 3    | $\overline{2}$                 | 95                            | 65   |  |
| $3,2 - 128$   | 8,3            | 9,2                           | 3,1  | $\overline{2}$                 | 107                           | 51   |  |
| $3,2 - 144$   | 10,5           | 11,9                          | 3,1  | 2,2                            | 108                           | 58,7 |  |
| $4,0 - 123$   | 7,5            | 8                             | 3    | 1,9                            | 100                           | 62   |  |
| $4,8 - 32$    | 0,8            | 0,9                           | 0,6  | 0,35                           | 20                            | 14   |  |
| $4,8 - 48$    | $\overline{2}$ | 2,3                           | 1,25 | 0,6                            | 41                            | 25   |  |
| $4,8 - 56$    | 2,2            | 2,5                           | 1,3  | 0,65                           | 45                            | 29   |  |
| $4,8 - 64$    | $\overline{3}$ | 3,5                           | 1,8  | 0,95                           | 55                            | 30   |  |
| $4,8 - 96$    | 6,5            | $\overline{7}$                | 2,6  | 1,45                           | 82                            | 40   |  |
| $6,4 - 24$    | 0,4            | 0,45                          | 0,35 | 0,23                           | 13,5                          | 9    |  |
| $6,4 - 32$    | 0,65           | 0,8                           | 0,55 | 0,35                           | 19                            | 14   |  |
| $6.4 - 50$    | 2,1            | 2,3                           | 1,2  | 0.59                           | 41,4                          | 17,7 |  |
| $6,4 - 64$    | 3,2            | 3,5                           | 1,5  | 0,8                            | 51                            | 25   |  |
| $6.4 - 80$    | 3,5            | 3,9                           | 1,9  | 1,05                           | 53,85                         | 29,5 |  |
| $9.5 - 24$    | 0,4            | 0,47                          | 0,34 | 0,22                           | 13,3                          | 9,63 |  |
| $9,5 - 32$    | 0,68           | 0,77                          | 0,65 | 0,32                           | 16,3                          | 13,4 |  |
| $9.5 - 48$    | 1,3            | 1,57                          | 0,82 | 0,4                            | 28,8                          | 18,5 |  |
| $4,8 - 29$ OX | 0,6            | 0,68                          | 0,45 | 0,32                           | 9,5                           | 14,1 |  |
| $4,8 - 48$ OX | 2,5            | 2,7                           | 0,79 | 0,79                           | 30                            | 30   |  |
| $6,4 - 48$ OX | 1,8            | $\overline{2}$                | 0,74 | 0,74                           | 18                            | 25   |  |
| $6,4 - 56$ OX | $\overline{2}$ | 2,3                           | 0,9  | 0,9                            | 21                            | 32   |  |

Figura A.2: Catalogo online di CML che specifica le caratteristiche al variare della densità dell'honeycomb

|                                     |                      |                   | <b>TYPES</b>   |                |           |           |                |                |                |                 |                |  |  |
|-------------------------------------|----------------------|-------------------|----------------|----------------|-----------|-----------|----------------|----------------|----------------|-----------------|----------------|--|--|
|                                     |                      |                   | $M-30$         | $M-40$         | $M-48$    | $M-55$    | $M-75$         | <b>ET-75</b>   | $M-90$         | M-130           | $M-200$        |  |  |
| NOMINAL DENSITY                     | <b>ISO 845</b>       | Ko/m <sup>3</sup> | 33             | 40             | 48        | 60        | 80             | 80             | 100            | 130             | 200            |  |  |
| THERMAL CONDUCTIVITY COEFF. ISO 830 |                      | W/m K             | 0,022          | 0.023          | 0,024     | 0,031     | 0,033          | 0,033          | 0,035          | 0,039           | 0,048          |  |  |
| <b>THERMAL BENDING STABILITY</b>    | <b>DIN 53424</b>     | °C                | 80             | 80             | 80        | 85        | 85             | 100            | 90             | 95              | 100            |  |  |
| <b>IMINIMUM TEMPERATURE TESTED</b>  |                      | °C                | $-200$         | $-200$         | $-200$    | $-200$    | $-200$         | $-200$         | $-200$         | $-200$          | $-200$         |  |  |
| <b>FIRE RESISTING PROPERTY</b>      | <b>ASTM 1692-67T</b> |                   | M <sub>2</sub> | M <sub>2</sub> | M2        | M2        | M <sub>2</sub> | M <sub>2</sub> | M <sub>2</sub> | M2              | M <sub>2</sub> |  |  |
| <b>THERMAL EXPANSION COEFF.</b>     |                      | x10-6°C           | 40             | 40             | 40        | 40        | 35             | 35             | 35             | 30              | 25             |  |  |
| <b>COMPRESSIVE MODULUS</b>          | <b>DIN 53421</b>     | N/mm <sup>*</sup> | 21             | 34             | 34        | 58        | 83             | 83             | 110            | 155             | 260            |  |  |
| <b>COMPRESSIVE STRENGHT</b>         | <b>ISO 844</b>       | N/mm <sup>2</sup> | 0,30           | 0,45           | 0,60      | 0.85      | 1,30           | 1,30           | 1,90           | 2,60            | 4,80           |  |  |
| <b>TENSIL MODULUS</b>               | <b>DIN 53457</b>     | N/mm <sup>2</sup> | 18             | 28             | 28        | 45        | 63             | 63             | 81             | 115             | 180            |  |  |
| <b>TENSIL STRENGHT</b>              | <b>DIN 53571</b>     | N/mm <sup>2</sup> | 0.60           | 0.70           | 1,10      | 1,30      | 2,00           | 2,00           | 2,70           | 3,80            | 6,20           |  |  |
| <b>SHEAR MODULUS</b>                | ASTM C393            | N/mm <sup>2</sup> |                | 13             | 15        | 22        | 30             | 30             | 38             | 50 <sub>1</sub> | 75             |  |  |
| <b>ISHEAR STRENGHT</b>              | <b>ISO 1922</b>      | N/mm <sup>2</sup> |                | 0.45           | 0,55      | 0,8       | 1,2            | 1,2            | 1,6            | 2,3             | 3,5            |  |  |
| <b>FLEXURAL MODULUS</b>             | <b>ISO 1209</b>      | N/mm <sup>2</sup> | 13             | 24             | 32        | 40        | 70             | 70             | 80             | 120             | 160            |  |  |
| <b>BENDING STRENGHT</b>             | <b>DIN 53423</b>     | N/mm <sup>2</sup> | 0,4            | 0,6            | 1,0       | 1.4       | 2,1            | 2.1            | 2.5            | 3,0             | 3,5            |  |  |
| <b>STYRENE ABSORBTION</b>           |                      | $\frac{dm^2}{2}$  | < 10           | < 10           | < 10      | < 10      | < 10           | < 10           | < 10           | < 10            | < 10           |  |  |
| <b>IWATER ABSORBTION</b>            | <b>ASTM 272</b>      | Kg/m <sup>2</sup> | 0,11           | 0,09           | 0,09      | 0.07      | 0.06           | 0.06           | 0.04           | 0,03            | 0.02           |  |  |
| <b>STANDARD DIMENSIONS</b>          |                      | mm                | 1400x3000      | 1330x2850      | 1270x2730 | 1150x2450 | 1020x2180      | 1000x2150      | 950x2050       | 850x1900        | 750x1600       |  |  |

Figura A.3: Catalogo di Angeloni che specifica le caratteristiche al variare della densità delle schiume in  $\operatorname{PVC}$ 

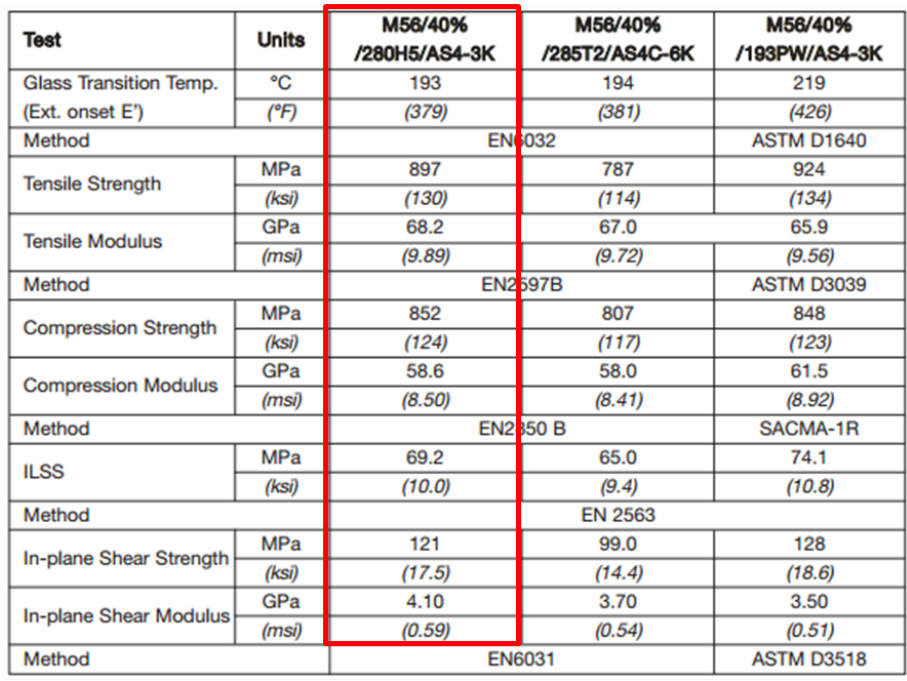

Figura A.4: Catalogo online di Hexcel che specifica le caratteristiche meccaniche di un prepreg di tipo M56

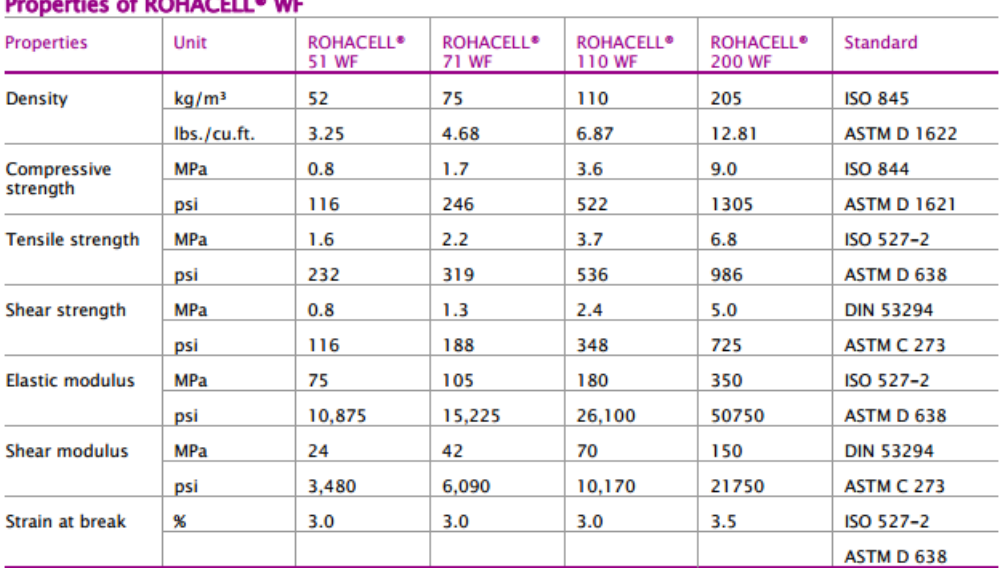

## **Dronomics of DOUACELLO ME**

Technical data of our products are typical values for the nominal density.

Figura A.5: Catalogo online di Rohacell che specifica le caratteristiche meccaniche al variare della densità

## **Bibliografia**

- [1] ASTM C 273-00. Standard test method for shear properties of sandwich core materials. In American Society for Testing and Materials, 2000.
- [2] ASTM C 293-00. Standard test method for flexural properties of sandwich costructions. In American Society for Testing and Materials, 2000.
- [3] ASTM C 297-94. Standard test method for flatwise tensile strenght of sandwich costructions. In American Society for Testing and Materials, 1994.
- [4] ASTM D3039-00. Standard test method for tensile properties of polymer matrix composite materials. In American Society for Testing and Materials, 2000.
- [5] Hexcel. Sandwich manual. www.hexcel.com.
- [6] SAE International. 2013 Formula SAE Rules. SAE, 2013.
- [7] Autar K.Kaw. Mechanics of Composite Materials. Taylor & Francis, 2010.
- [8] Giacomo Marchetto. Analisi strutturale numerica e sperimentale del telaio della vettura fsae 2010. Master's thesis, Universita degli Studi di Padova, 2010.
- [9] Daniele Moretto. Analisi sperimentale della rigidezza strutturale di laminati in composito realizzati per infusione. Master's thesis, Universita degli Studi di Padova, 2013.
- [10] MSC. Patran Quick Reference Guide 2013. MSC Software, 2013.
- [11] Marino Quaresimin. Comportamento statico e a fatica di compositi tessuti. Atti del XXX Convegno Nazionale AIAS, Alghero, page 201:211, 2001.
- [12] Marino Quaresimin. Numerical modelling and experimental analysis of composite sandwich structures. Ansys Conference and Users' Meeting 2002, Vol I:111:124, 2002.
- [13] Marino Quaresimin. Introduzione alla progettazione con i materiali compositi. Universita degli Studi di Padova, 2008.
- [14] Renaud Sizaire. Feres Post Reference Manual. www.ferespost.be.
- [15] Wikiepdia. Rigidezza elastica di un corpo soggetto a carichi esterni. www.wikipedia.org.